See discussions, stats, and author profiles for this publication at: [https://www.researchgate.net/publication/357713695](https://www.researchgate.net/publication/357713695_Primenenie_funkcij_OpenCV_v_komputernom_zrenii_60_primerov_na_Python?enrichId=rgreq-5709b3756dd518547431044b1281a61c-XXX&enrichSource=Y292ZXJQYWdlOzM1NzcxMzY5NTtBUzoxMTEwNzEzMzQyOTM1MDQxQDE2NDE4MjYxMDU2MTE%3D&el=1_x_2&_esc=publicationCoverPdf)

## Применение функций OpenCV в [компьютерном](https://www.researchgate.net/publication/357713695_Primenenie_funkcij_OpenCV_v_komputernom_zrenii_60_primerov_na_Python?enrichId=rgreq-5709b3756dd518547431044b1281a61c-XXX&enrichSource=Y292ZXJQYWdlOzM1NzcxMzY5NTtBUzoxMTEwNzEzMzQyOTM1MDQxQDE2NDE4MjYxMDU2MTE%3D&el=1_x_3&_esc=publicationCoverPdf) зрении (60 примеров на Python)

READS 899

**Book** · January 2022

**Project** 

CITATIONS 0 **1 author:** [Sergey Aleksandrovih Molodyakov](https://www.researchgate.net/profile/Sergey-Molodyakov?enrichId=rgreq-5709b3756dd518547431044b1281a61c-XXX&enrichSource=Y292ZXJQYWdlOzM1NzcxMzY5NTtBUzoxMTEwNzEzMzQyOTM1MDQxQDE2NDE4MjYxMDU2MTE%3D&el=1_x_5&_esc=publicationCoverPdf) [Peter the Great St.Petersburg Polytechnic University](https://www.researchgate.net/institution/Peter-the-Great-StPetersburg-Polytechnic-University?enrichId=rgreq-5709b3756dd518547431044b1281a61c-XXX&enrichSource=Y292ZXJQYWdlOzM1NzcxMzY5NTtBUzoxMTEwNzEzMzQyOTM1MDQxQDE2NDE4MjYxMDU2MTE%3D&el=1_x_6&_esc=publicationCoverPdf) **58** PUBLICATIONS **96** CITATIONS [SEE PROFILE](https://www.researchgate.net/profile/Sergey-Molodyakov?enrichId=rgreq-5709b3756dd518547431044b1281a61c-XXX&enrichSource=Y292ZXJQYWdlOzM1NzcxMzY5NTtBUzoxMTEwNzEzMzQyOTM1MDQxQDE2NDE4MjYxMDU2MTE%3D&el=1_x_7&_esc=publicationCoverPdf)

**Some of the authors of this publication are also working on these related projects:**

Алгоритмы параллельной обработки видеоинформации. [View project](https://www.researchgate.net/project/Algoritmy-parallelnoj-obrabotki-videoinformacii?enrichId=rgreq-5709b3756dd518547431044b1281a61c-XXX&enrichSource=Y292ZXJQYWdlOzM1NzcxMzY5NTtBUzoxMTEwNzEzMzQyOTM1MDQxQDE2NDE4MjYxMDU2MTE%3D&el=1_x_9&_esc=publicationCoverPdf)

## *С.А. МОЛОДЯКОВ*

## **ПРИМЕНЕНИЕ ФУНКЦИЙ OPENCV В КОМПЬЮТЕРНОМ ЗРЕНИИ (60 примеров на Python)**

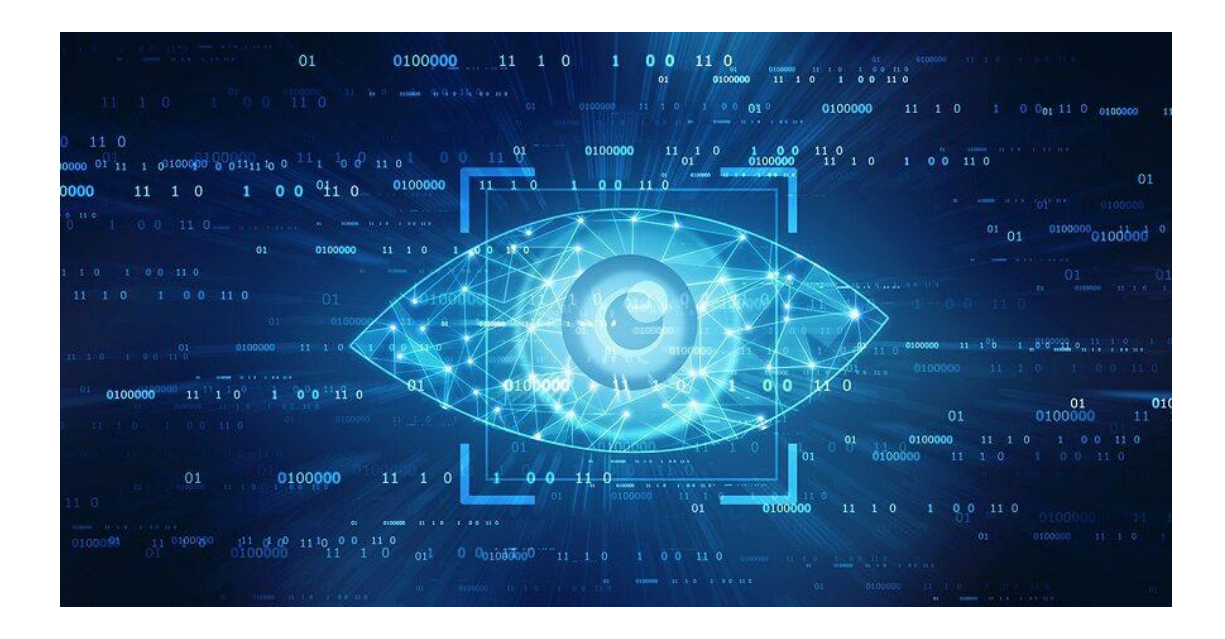

Санкт-Петербург Издательство Политехнического университета 2022

## УДК 004.932

Рецензенты:

С.М. Устинов - д.т.н., профессор высшей школы программной инженерии СПбПУ А.П. Лавров - д.т.н., профессор высшей школы прикладной физики и космических технологий СПбПУ

Применение функций OpenCV в компьютерном зрении (60 примеров на Python) / Молодяков С.А. СПб.: Изд-во Политехн. ун-та, 2022.- 296 с.

В монографии излагаются вопросы обработки изображений с применением функций библиотеки OpenCV. Представлены 60 примеров программ, написанных на языке Python. Примеры разделены на три уровня алгоритмов: простой низкоуровневой обработки изображений, сегментирования и высокоуровневой обработки (распознавания); а также обработки видео. Представленные примеры являются рабочими программами, которые написаны студентами высшей школы программной инженерии Санкт-Петербургского политехнического университета.

Монография предназначена для начинающих инженеров и специалистов в области проектирования и применения видеосистем для обработки изображений. Примеры программ позволяют упростить изучение алгоритмов компьютерного зрения и функций библиотеки OpenCV, а также процесс экспериментирования над изображениями. Монография может быть полезна студентам, проходящим подготовку по направлениям 09.03.01 «Информатика и вычислительная техника», 09.03.04 «Программная инженерия»,12.03.01 «Приборостроение».

**Ключевые слова:** изображение, алгоритмы обработки изображений, компьютерное зрение, OpenCV, Python, программа.

© Молодяков С.А. 2022 © Санкт- Петербургский политехнический **ISBN** университет, 2022

*S.A.MOLODYAKOV*

# **APPLICATION OF OPENCV FUNCTIONS IN COMPUTER VISION**

**(60 Python examples)**

St.Petersburg Polytechnic University Publishing House 2022

#### УДК 004.932

Reviewers:

S.M. Ustinov - Doctor of Technical Sciences, Professor of the Higher School of Software Engineering SPbPU

A.P. Lavrov - Doctor of Technical Sciences, Professor of the Higher School of Applied Physics and Space Technologies SPbPU

Application of OpenCV functions in computer vision (60 Python examples) / Molodyakov S.A. St.Petersburg Polytechnic University, 2022.- 296 p.

The monograph presents the issues of image processing using OpenCV functions. There are 60 examples of programs written in Python. The examples are divided into three levels of algorithms: simple low-level image processing, segmentation and high-level processing (recognition); and video processing. The presented examples are working programs written by students of the Higher School of Software Engineering of St. Petersburg Polytechnic University.

The monograph is intended for novice engineers and specialists in the field of design and application of video systems for image processing. Examples of programs allow you to simplify the study of computer vision algorithms and OpenCV library functions. The monograph can be useful to students who are trained in the areas of 09.03.01 "Computer Science and computer engineering", 09.03.04 "Software engineering", 12.03.01 "Instrument engineering".

**Keywords:** image, program, Python, OpenCV, image processing algorithms, computer vision.

> © Molodyakov S.A. 2022 © St.Petersburg Polytechnic University, 2022

**ISBN**

## Оглавление

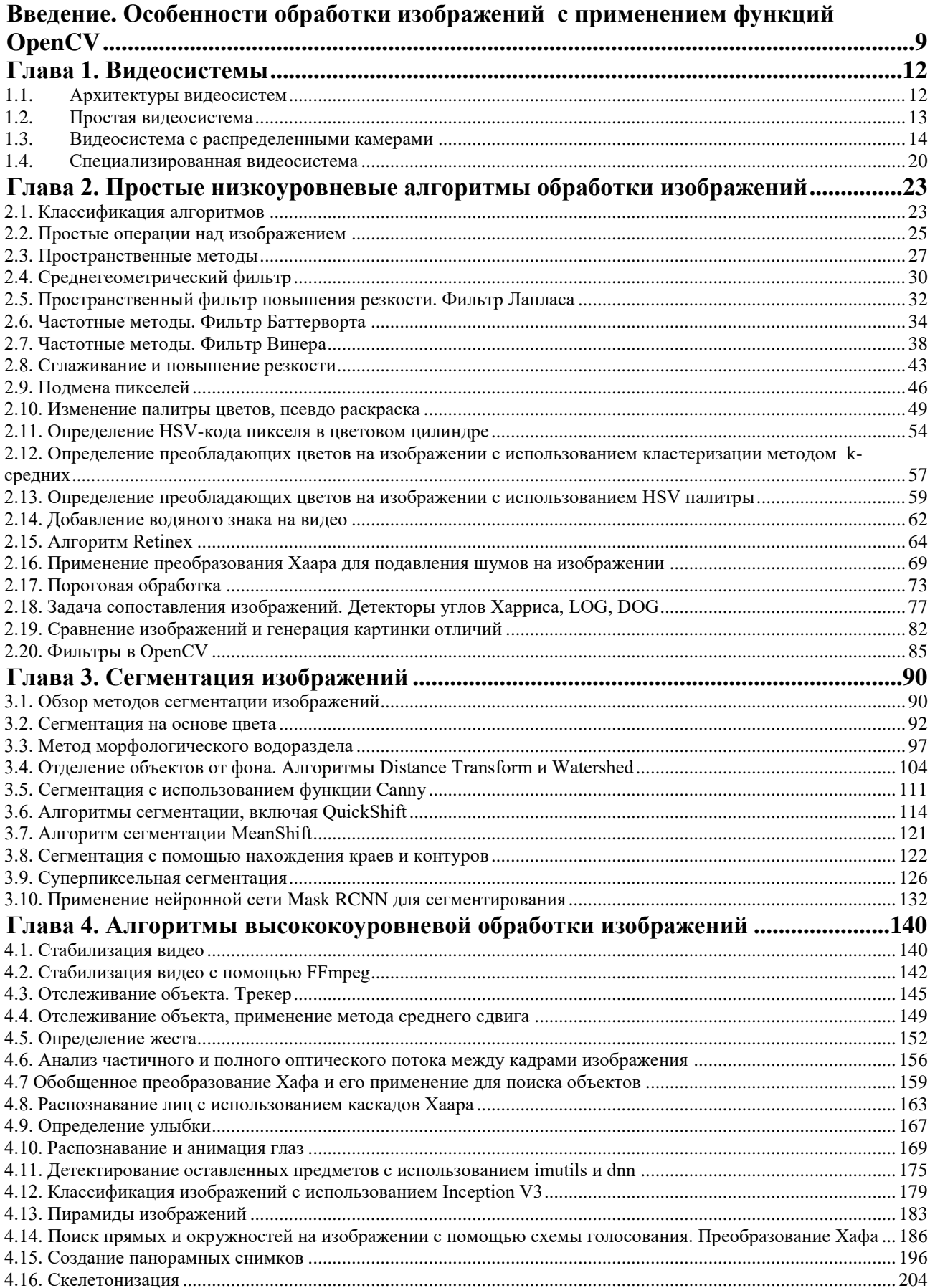

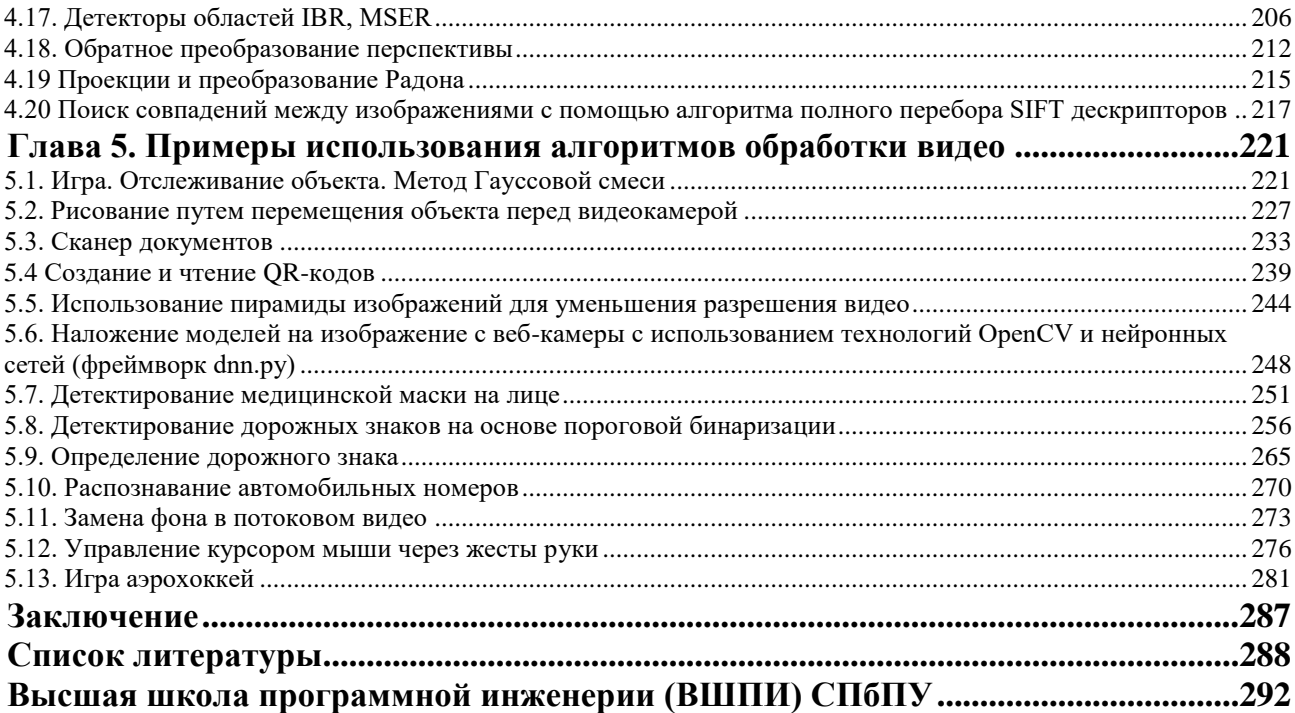

## Студенты, которые принимали участие в написании содержания

## параграфов и разработке примеров программ

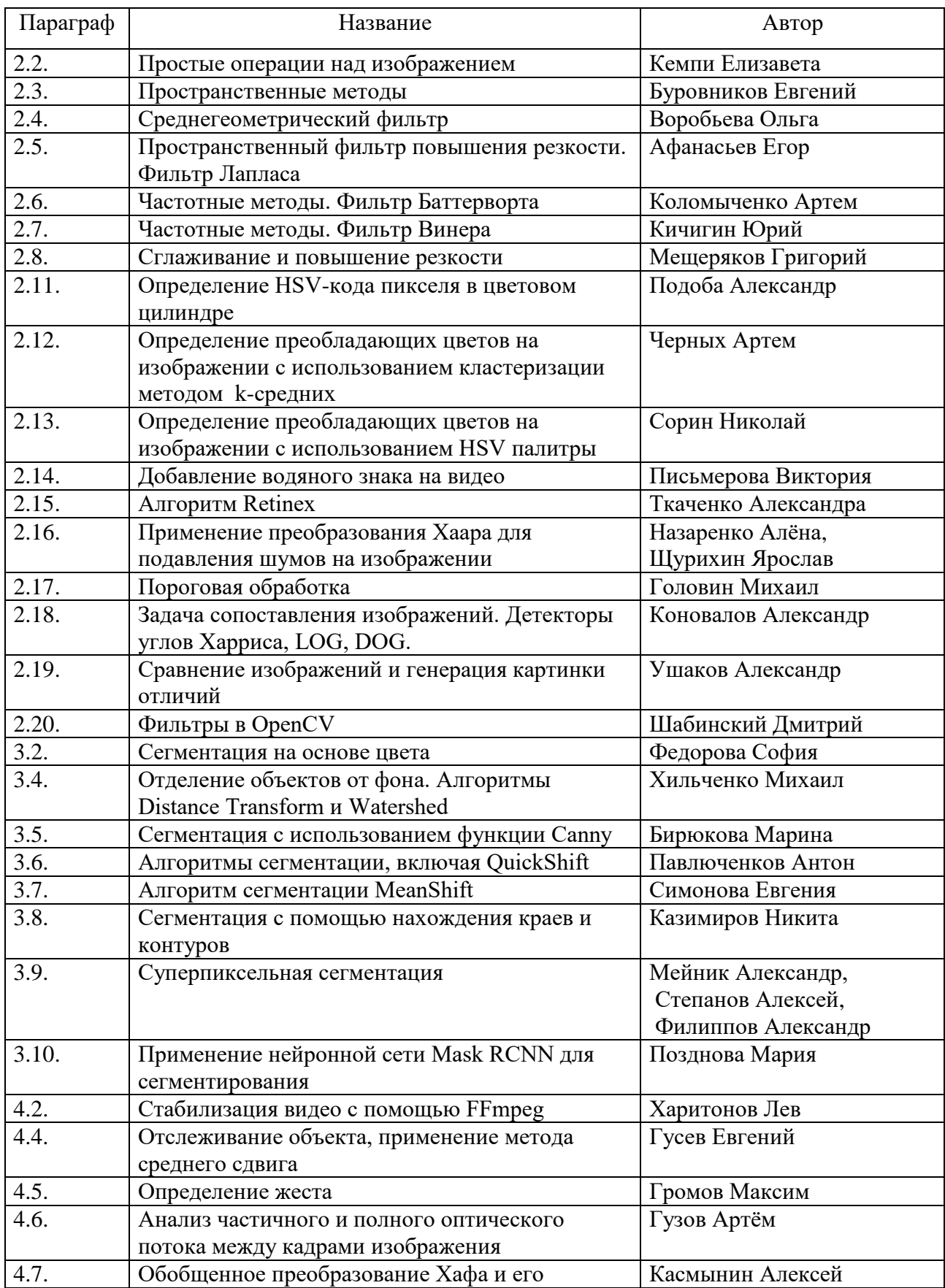

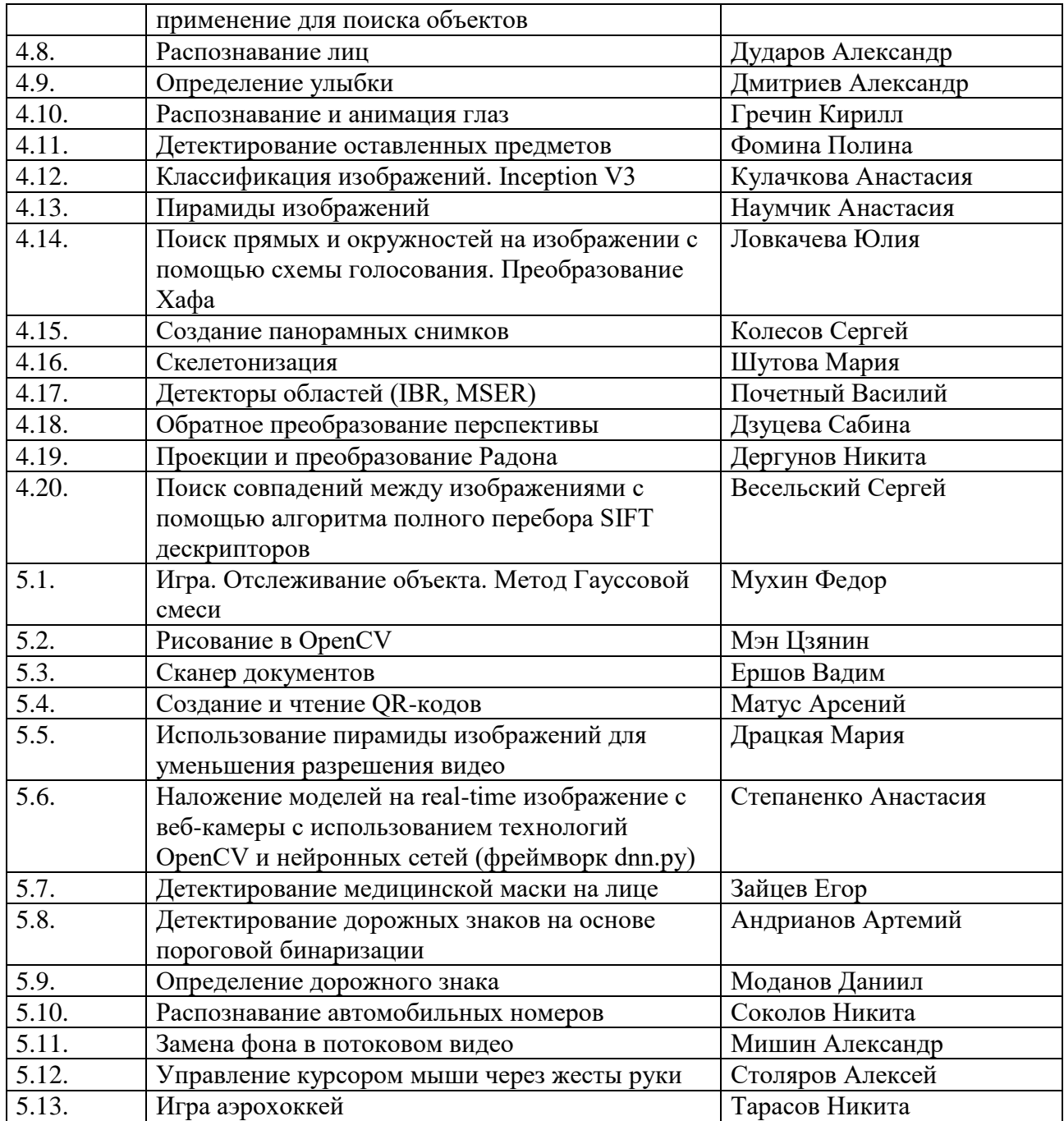

#### <span id="page-9-0"></span>**Введение.**

## **Особенности обработки изображений с применением функций OpenCV**

В настоящее время интенсивно развиваются все направления применения компьютерного зрения, создаются все более производительные и функционально насыщенные видеосистемы. Такое развитие базируется на создании все более высокопроизводительных узлов вычислительной техники, а также современных элементов фотоники.

Следует выделить следующие основные элементы видеосистем и связанной с ними вычислительной техники: КМОП- и ПЗСфотоприемники, видеокамеры, видеопроцессоры на основе систем на кристалле или сигнальных процессоров, видеосистемы на кристалле, высокопроизводительные компьютеры и облачные системы. Эти элементы позволяют построить современную систему цифровой обработки изображений или компьютерного зрения. Но система компьютерного зрения является элементом видеосистемы, для работы которой в зависимости от решаемой задачи необходимы и другие узлы фотоники. К таким узлам относятся: лазеры, матрицы светодиодов, модуляторы света, фильтры, объективы, оптические волокна, волоконнооптические шайбы, высокопроизводительные цифровые интерфейсы и др.

На базе имеющихся новых аппаратных возможностей разрабатываются и применяются и новые алгоритмы анализа и обработки оптических сигналов и изображений. Эти алгоритмы решают следующие основные задачи: распознавание, идентификация, обнаружение,

восстановление 3D формы и др. [1-3]. Перечисленные алгоритмы являются высокоуровневыми алгоритмами. Они связаны с задачами искусственного интеллекта, соединением изображений конкретных объектов с картиной мира. Видеосистема же представляет данные для работы высокоуровневых алгоритмов. Предварительная обработка этих данных решается за счет применения алгоритмов низкоуровневой обработки видеоизображений. Эти алгоритмы являются универсальными для большинства видеосистем. Они обеспечивают в первую очередь улучшение качества видеокадров, управление цветовой палитрой, подчеркивание деталей, стабилизацию видео, синхронзацию с входным изображением, разрежение и др.

Разделение алгоритмов на уровни или модульную парадигму обработки изображений предложил Дэвид Кортни Марр [4]. Он определил три уровня: кроме низкоуровневых и высокоуровневых алгоритмов, он выделил средний уровень, связанный с задачами сегментирования или первоначальной классификации данных.

Считается, что низкоуровневые алгоритмы достаточно изучены. При этом имеется в виду алгоритмы, применяемые после фиксации потока кадров в цифровой памяти процессора. Однако имеется ряд вопросов, который требует рассмотрения. Во-первых, недостаточно исследованы и описаны низкоуровневые алгоритмы, реализуемые в фотоприемниках, то есть осуществляющие связь аналогового и цифрового пространств представления изображений. Во-вторых, среднеуровневые алгоритмы начинают объединяться с низкоуровневыми и для их реализации применяются общие устройства. В-третьих, современные вычислительные средства требуют разработки новых и модификации старых алгоритмов,

которые бы обеспечили параллельную и распределенную обработку данных.

В данной монографии рассматриваются перечисленные вопросы. Она является дальнейшим развитием вопросов, рассмотренных в монографиях «Проектирование специализированных цифровых видеокамер», «Низкоуровневая обработка изображений в компьютерном зрении». [5, 6].

В монографии основное внимание уделено представлению примеров программ, в которых используются функции библиотеки OpenCV (Open Source Computer Vision Library) [7, 8]. Программы позволяют упростить изучение алгоритмов компьютерного зрения и функций библиотеки OpenCV, можно При экспериментировании  $\overline{u}X$ использовать нал изображениями. Интерес к функциям OpenCV объясняется и тем, что они могут быть реализованы не только в компьютерах, но и в системах программируемой логики. В библиотеке OpenCV реализовано более 500 алгоритмов компьютерного зрения. B монографии представлена реализация ряда алгоритмов, которые распределены на три уровня модульной парадигмы Дэвид Кортни Марр. Кроме того, отдельная глава выделена под примеры программ, которые работают с видео.

## <span id="page-12-0"></span>**Глава 1. Видеосистемы**

#### <span id="page-12-1"></span>**1.1. Архитектуры видеосистем**

Можно перечислить множество областей, для которых требуется разрабатывать современные видеосистемы или системы потоковой обработки сигналов и изображений [9-19]. Данные в таких системах обрабатываются, и, может быть, представляются в темпе поступления сигналов. С точки зрения назначения видеосистем можно выделить два класса: системы обработки изображений, например, в роботах; и оптоэлектронные системы обработки сигналов, например, в радиоастрономии, локации, связи. Эти классы систем похожи наличием потоков кадров с фотоприемника, но отличаются элементами и применяемыми алгоритмами обработки. Видеосистемы обработки изображений в большинстве случаев представляют собой простые универсальные системы, которые включают объектив, фотоприемник и видеопроцессор. При рассмотрении алгоритмов обработки изображений с применение функций OpenCV рассматриваются именно такие видеосистемы. В случае оптоэлектронных систем обработки сигналов и изображений видеосистема является элементом более сложной оптоэлектронной системы, и алгоритмы работы видеосистемы определяются решаемой в оптоэлектронной системе задачей. Так в оптоэлектронной системе, созданной для обработки и регистрации сигналов радиоизлучения пульсаров, реализуются переключаемые во времени режимы временной задержки и накопления (ВЗН) и кадрового накопления, а также некоторые режимы попиксельной обработки [14].

С точки зрения построения видеосистем обработки изображений можно выделить следующие схемы: простая видеосистема (с одной

видеокамерой), видеосистема с распределенными видеокамерами и специализированная видеосистема (со специализированной видеокамерой).

## <span id="page-13-0"></span>**1.2. Простая видеосистема**

Обобщенная структура простой видеосистемы потоковой обработки сигналов и изображений приведена на рис. 1.1. Она включает оптический узел, фотоприемник (ФП), видеопроцессор и компьютер [5, 20, 21]. В качестве оптического узла в зависимости от системы могут быть элементы проецирования изображения или оптический вычислитель (оптический процессор). Если в первом случае обрабатывается изображение, например для задачи распознавания, то во втором случае обрабатывается входной сигнал *U*<sub>BX</sub>, который в процессе вычислений преобразуется в оптическую форму и также проецируется на ФП. Могут использоваться фотоприемники разных типов и различного разрешения. Особый интерес вызывают фотоприемники, которые позволяют обрабатывать сигналы на самом кристалле фотоприемника. Такая буферная обработка обеспечивает существенное сжатие информации до ввода ее в цифровые вычислители. Буферную обработку можно проводить как на приборах с зарядовой связью (ПЗС-фотоприемники), так и на фотоприемниках на комплементарных структурах метал-оксид-полупроводник (КМОПфотоприемники) [20, 22, 23]. Видеопроцессоры могут быть построены на программируемой логике, цифровых сигнальных процессорах (ЦСП) и системах на кристалле [5]. Заканчивается обработка в компьютере. Функции OpenCV могут использоваться как в видеопроцессоре, так и в компьютере.

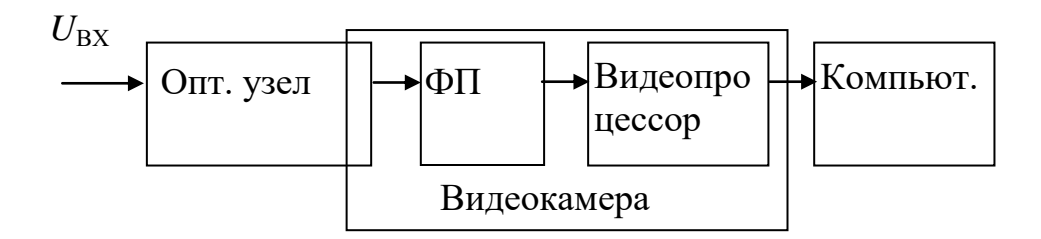

Рис. 1.1. Обобщенная схема видеосистемы.

На рисунке выделена видеокамера, которая может включать фотоприемник и видеопроцессор. Известны видеосистемы на кристалле, которые представляют собой микропроцессорное исполнение видеокамеры. Видеокамера является законченным элементом видеосистемы, поэтому часто она дополнительно включает входной объектив и интерфейс связи с компьютером.

Особенность видеосистем заключается в том, что в ряде применений не хватает производительности компьютера и других цифровых устройств. Приходится использовать различные алгоритмы распределенной и параллельной обработки. Причем вид алгоритма во многом определяется теми возможностями, которые предоставляет ФП для предварительного сжатия (буферной обработки) данных. Поэтому важно знать и уметь использовать возможности ФП при проектировании систем. Наличие разнородных элементов в видеосистемах и распределенной по узлам обработки вызывает необходимость совместного или сопряженного проектирования оптического узла, ФП, цифрового узла и программного обеспечения (ПО) [22, 24].

#### <span id="page-14-0"></span>**1.3. Видеосистема с распределенными камерами**

Видеосистема с распределенными камерами представляют собой систему, включающую несколько камер, связанных решением общей задачи. Различают две схемы соединения камер: централизованная (радиальная) и сетевая (рис. 1.2, 1.3). В первом случае камеры

подключены к единому устройству, например, компьютеру или серверу, а во втором случае связаны между собой, например, через сеть. Наиболее интересна сетевая архитектура видеосистемы. Она требует использования интеллектуальных обычно IP-камер, которые самостоятельно могут решать различные задачи, а также обмениваться между собой информацией. Это новый подход построения распределенных видеосистем, связанный с использованием высоких вычислительных и коммуникационных мощностей камер [25, 26].

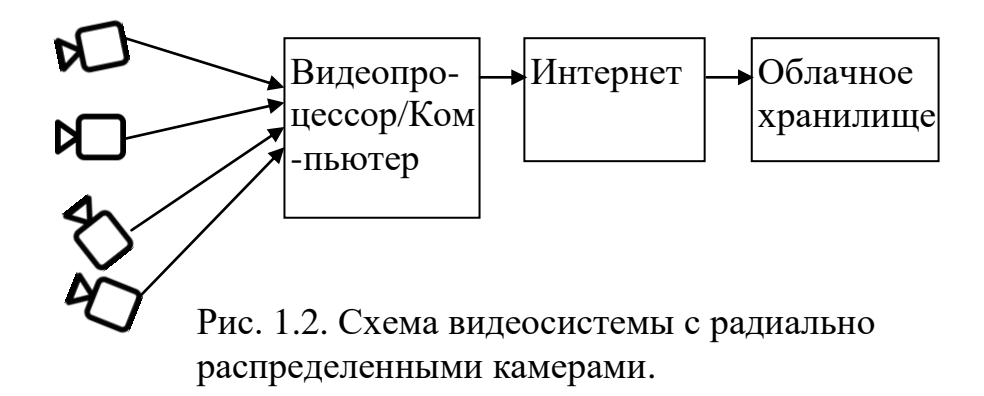

Сеть, объединяющую множество камер, можно рассматривать как Smart-видеосистему. Она может динамически перенастраивать свою конфигурацию для выполнения различных задач, менять режимы выделения ограниченных ресурсов, обмениваться данными и координировать функционирование разнотипных устройств.

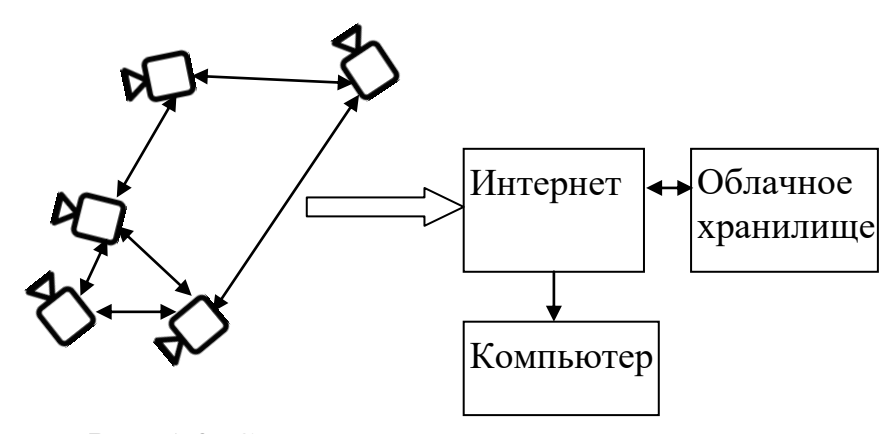

Рис. 1.3. Схема видеосистемы с сетевым соединением камер.

Сетевая схема позволяет использовать новую стратегию распределения интеллектуальных функций. Она позволяет преодолеть ограничения, которые имеют централизованные архитектуры. Основная обработка видео осуществляется самими сетевыми камерами. Такую обработку видео называют обработкой "на переднем крае". Сетевая архитектура требует наименьшей полосы пропускания, поскольку камеры сами производят анализ и посылают только ту информацию и видео, которые требуются. Это помогает значительно снизить затраты и сложность системы по сравнению с централизованной архитектурой и полностью устранить ее недостатки.

Например, если камера имеет детектор движения, то осуществляется пересылка и сохранение для последующего анализа только те кадры, в которых имеется движение. Для функций специального логического анализа, где требуется только передача данных, а не видео, таких как подсчет посетителей или автоматическое распознавание номерных знаков, выполнение этих функций самой камерой приводит к значительному снижению нагрузки на сеть, поскольку камера может вычленять и пересылать только требующиеся данные.

Благодаря интеграции устройств "на переднем крае" с системой управления видео и равномерному распределению нагрузки между различными участками сети, интеллектуальные решения для видео позволяют практически неограниченное расширение системы, увеличивают ее гибкость и экономичность по сравнению с централизованными решениями. Снижаются требования к производительности серверов. Серверы, которые обычно производят полную обработку лишь нескольких потоков, могут обрабатывать более

сотни потоков, если часть процесса обработки уже выполнена самой камерой.

В интеллектуальных сетях камер следует выделить два этапа работы: самонастройка, реконфигурируемость. Самонастройка происходит при начальной стадии работы камер. Реконфигурируемость связана с перестройкой сети в процессе ее работы.

Можно выделить пять основных функций процедуры самонастройки для систем видеонаблюдений [26]:

1. Настройка каждой из камер с учетом их физического положения (калибровки), ресурсов энергопотребления (батареи), чувствительности (типа датчика и поля зрения), вычислительных ресурсов (процессора и памяти) и телекоммуникационного протокола.

2. Настройка сети взаимодействия камер с точки зрения обмена информацией между ними и совместного использования зон обзора. Описываются соседи для каждой из камер и каналы взаимодействия. Возможности обмена информацией могут меняться, поскольку характеристики камер, их число и пропускная способность каналов связи с течением времени также меняются. Любой протокол, с помощью которого осуществляется управление связью и обработкой данных, также должен учитывать различные аспекты. Сюда относятся политики оптимального распределения имеющейся пропускной способности, устойчивость к ошибкам передачи, маршрутизация информации об эффективности энергопотребления и поддержка связи между разнотипными устройствами.

3. Настройка расположения камер в среде наблюдения. Описываются наблюдательные позиции, характеризующие зоны обзора камер, а также

любые статические движущиеся препятствия,  $\mathbf{M}$ которые МОГУТ блокировать поле зрения.

 $\overline{4}$ . решений, Настройка ПРИНЯТИЯ связанного механизма  $\mathbf{c}$ конкретными задачами. Эти решения обеспечивают выполнение заданий - в частности, распознавание появления и определение положения движущихся целей. Операционные решения помогают организовать обмен информацией между камерами и их координацию, в частности Элемент процедур анализа вилео. автоматической планирование настройки конфигурации задачи включает ресурсные ограничения вычислений), обеспечивает (стоимость энергии  $\overline{\mathbf{M}}$ a также сбалансированность распределения нагрузки между камерами. Сбалансированность, в свою очередь, требует декомпозиции задач в зависимости от их сложности и потребляемых ресурсов. Распознавание поведения, например, может разбиваться на определение объекта, его функций и пространственно-временных характеристик. После этого каждая из выделенных подзадач поручается какой-либо наиболее подходящей камере. Число задач, например, может превышать количество камер, а при распределении последних приходится решать еще и задачи, связанные с адаптацией и сменой направленности множества зон обзора.

5. Настройка производительности Показатель камер. производительности позволяет оценить успех стратегии реконфигурации. В качестве критерия оптимального состояния сети могут выступать и другие показатели: частота захваченных и обрабатываемых кадров, разрешение изображения, степень сжатия.

Сети интеллектуальных камер должны быть готовы противостоять ограничениям пропускной способности и ошибкам, меняющимся временным параметрам. При перемещении камер, их отключении в целях

экономии электроэнергии, подключении к сети и выходе из нее в сетевой структуре происходят определенные изменения. Возможности реконфигурации должны предусматривать адаптацию к возникновению обстоятельств, которые не всегда известны заранее. Например, от сети интеллектуальных камер может потребоваться обновление конфигурации при одновременной съемке горящего здания и отслеживании действий пожарных и спасающихся жильцов.

Реконфигурируемость сети состоит в непрерывной (регулярной) оценке топологии, самокалибровке, распределении ресурсов и задач. Эффективность реконфигурации зависит от способности сети к самостоятельной калибровке и анализа топологии при ее определении и обновлении. Например, изменение зоны обзора камеры требует применения технологий активного видеонаблюдения, позволяющих управлять перемещением камер и контролировать их размещение. При перемещении любой из камер топология сети меняется, что может потребовать перемещения и ее соседей.

Сеть камер может включать разнородные камеры, связанные различными интерфейсами. Например, на рис.1.4 представлена сеть IPкамер, связанных через Ethernet и радиоканал с сервером. Камеры соединены с портами 100 Мбит/с коммутатора №2. Если максимальный поток с одной камеры составляет 8 Мбит/с, то пиковый поток семи камер составляет 56 Мбит/с. Цифровой поток с этой скоростью должен непрерывно поступать на сетевой видеосервер. Реальная скорость передачи в канале 100 Мбит/с редко превышает 50 – 60 Мбит/с. Поэтому используется второй быстродействующий коммутатор. Этот коммутатор оснащен портами 1 Гбит/с, к которым подключен сетевой видеосервер, компьютер оператора и роутер.

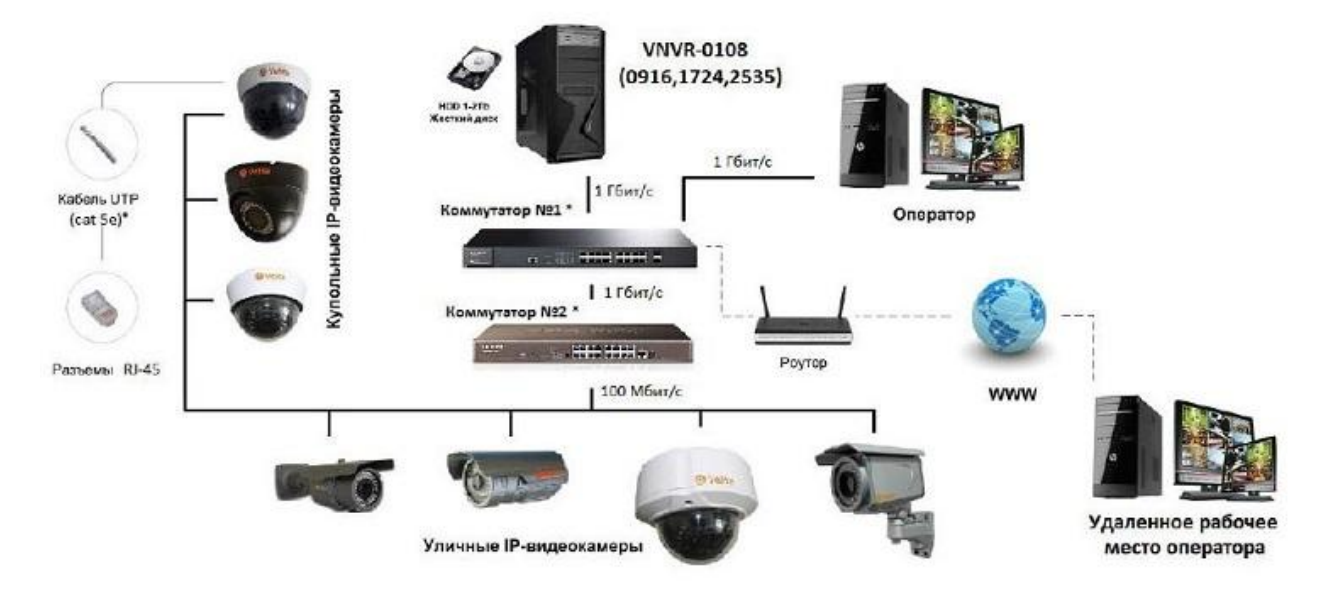

Рис.1.4. Сеть IP-камер.

### <span id="page-20-0"></span>**1.4. Специализированная видеосистема**

Специализированная видеосистема предназначена для решения определенных задач, для которых не справляется традиционная видеосистема. Обычно специализацию задает наличие видео процессора или нестандартных фотоприемников или фотоприемников, работающих нестандартно. Особое функционирование может быть реализовано как на аппаратном, так и на программном уровне встроенного ПО.

Примером специализированной видеосистемы является система для оптической астрономии, в которой используется не один фотоприемник, а целое поле фотоприемников, специально совмещенных между собой [27].

Примером видеосистемы, в которой используется специальный режим - режим временной задержки и накопления (ВЗН), является видеосистема для решения задач наблюдения сигналов в радиоастрономии [28-30]. Другими областями, в которых используются специализированные видеосистемы, являются: системы безопасности, авиационные и космические приложения, распознавание текста и штриховых кодов, биометрия и др.

Автор участвовал в ряде разработок систем со следующими основными направлениями использования: радиоастрономия, связь, радиомониторинг воздушного пространства, обработка сигналов радиолокаторов с синтезируемой апертурой антенны (РСА) [28-33].

Приведем пример специализированной видеосистемы, которая позволяет обрабатывать и регистрировать сигналы радиоизлучения пульсаров. Такая система работала на радиотелескопе РТ-64 в Калязине.

Эквивалентная схема приемного комплекса радиотелескопа с видеосистемой представлена на рис. 1.5. На ней показаны следующие основные элементы: СВЧ-приемник, акустооптический (АО) процессор, ВЗН-ФПЗС (режим временной задержки и накопления - ВЗН), АЦП с усилителем и цифровой сигнальный процессор (ЦСП). В системе могут использоваться 1D или 2D АО-процессоры, выполняющие спектральное или спектрально-корреляционное преобразование сигнала. В первом случае применяется линейный, а во втором – матричный ВЗН-ФПЗС. Оптический сигнал, соответствующий спектру входного радиоизлучения пульсара, с выхода АО-процессора перемещается по полю фотоприемника с постоянной скоростью  $V_{\rm S}$ , связанной с типом (мерой дисперсии) наблюдаемого пульсара. Период сигнала определяется периодом принимаемого радиоизлучения. Скорость перемещения оптического сигнала в рассматриваемой системе составляет  $10^5 - 10^6$ элемента в секунду (через 1-16 мкс сигнал переходит на следующий элемент фотоприемника) [14].

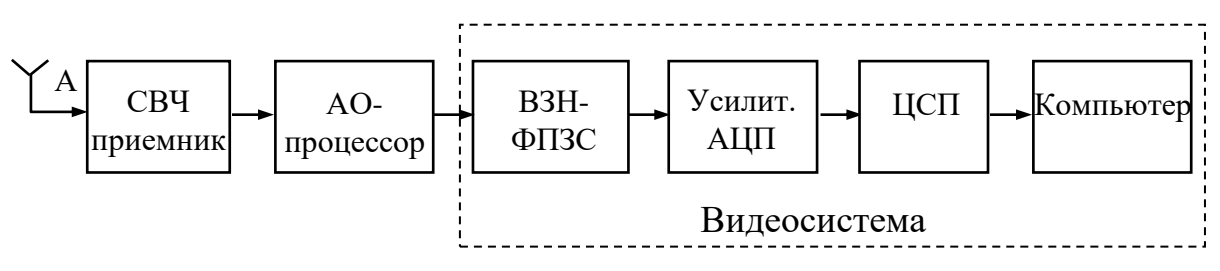

## Рис. 1.5. Эквивалентная схема приемного комплекса радиотелескопа с

#### видеосистемой

При использовании 2D АО-процессора оптический сигнал представляет собой динамическую интерферограмму [22]. Для обработки и накопления перемещающихся сигналов не удается использовать кадровый режим накопления, так как частота вывода кадров в этом случае будет превосходить частоту 1 ГГц, которую не поддерживают ПЗСфотоприемники. В результате мы используем ВЗН-режим, в котором зарядовые пакеты под действием управляющих сигналов перемещаются электронным способом вдоль апертуры ФПЗС от одного края к другому подобно непрерывной цепочке (конвейеру).

Время накопления элементарного кадра или минимальный период дискретизации оптического сигнала определяется временем вывода одной строки *T*L. Полное время интегрирования оптического сигнала в матрице равно  $T_{\text{INT}}=M \cdot T_{\text{L}}$ . В результате накапливаемый сигнал  $Q_{\Sigma}$  в *M* раз больше, чем сигнал при одном элементарном кадре накопления ФПЗС. Для уменьшения времени *T*<sup>L</sup> используют несколько узлов вывода зарядовых пакетов, так в ВЗН-ФПЗС типа 21241 их 16.

Реализовать ВЗН-режим можно на линейных и матричных ФПЗС как специальной ВЗН-структуры, так и традиционных кадровых ФПЗС при специальном управлении [22].

## <span id="page-23-0"></span>**Глава 2. Простые низкоуровневые алгоритмы обработки изображений**

## <span id="page-23-1"></span>**2.1. Классификация алгоритмов**

Известны несколько принципов классификации алгоритмов обработки изображений. Основной принцип связан с модульной парадигмой обработки изображений Дэвида Кортни Марра. В этом случае выделяют три уровня алгоритмов: попиксельной обработки, сегментирования и распознавания. Причем под попиксельной обработкой понимают все алгоритмы, связанные с улучшением кадров изображений. Алгоритмы попиксельной обработки можно определить в качестве низкоуровневых алгоритмов, так как они реализуются на низком уровне программирования в фотоприемниках (возможно в программируемой логике) или в видеопроцессорах (возможно ассемблер или другой низкоуровневый язык). При реализации таких алгоритмов требуется минимальное количество действий или команд, так как они работают в темпе поступления кадров изображений в видеосистемах.

С точки зрения реализации низкоуровневых алгоритмов можно предложить классификацию, представленную в табл. 2.1. Они разделены на стадии применения и могут быть реализованы как в аналоговом, так и в цифровом виде в цифровых процессорах и в программируемой логике. Высокоуровневые алгоритмы сегментирования и распознавания можно проводить на стадии покадровой обработки. В таблице представлены алгоритмы обработки изображений. Алгоритмы низкоуровневой обработки для оптоэлектронных систем представлены в работах [31-33].

Табл. 2.1. Классификация низкоуровневых алгоритмов обработки

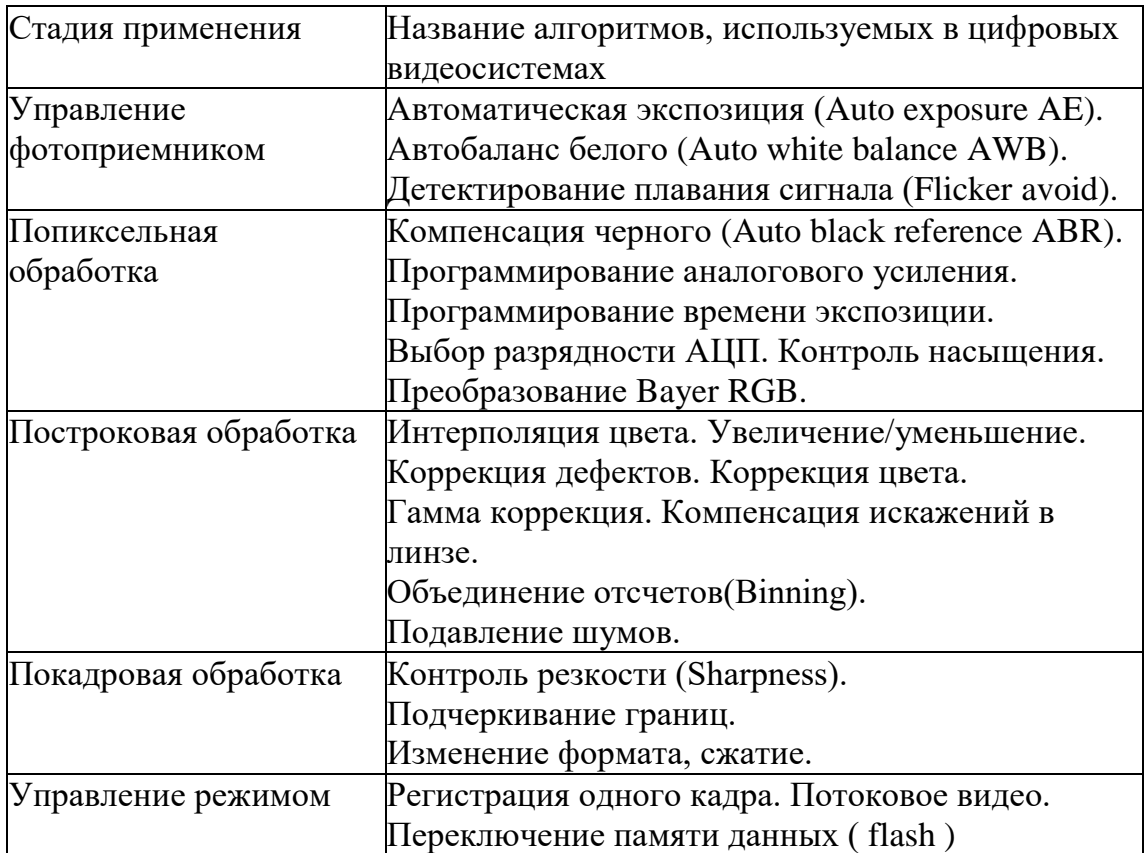

изображений в видеосистемах.

Низкоуровневые алгоритмы разделены на пять стадий. Попиксельная обработка реализуется после получения значений одного или нескольких соседних пикселей. Построковая обработка реализуется после получения значений всей строки пикселей. Например, так происходит в КМОПфотоприемниках. Покадровая обработка реализуется после получения значений всех пикселей кадра. Так происходит в видеосистемах, в которых используется видеокамера, и кадры в компьютер следуют один за другим. Выделены стадии управления фотоприемником и управления режимом работы видеосистемы.

Другая классификация алгоритмов предложена Ричардом Шелиски [1]. Он выделил простые алгоритмы (линейная фильтрация, пирамиды, геометрические преобразования …), более сложные (сопоставление, обнаружение функций, сшивание изображений …), сегментацию и

обнаружение/ распознавание. Отдельно выделяются алгоритмы работы с Для большинства рассмотренных видео. алгоритмов имеются поддерживающие или реализующие их функции из библиотеки OpenCV. Поэтому на основе классификации Шелиски проведено разделение примеров реализации ряда алгоритмов на главы.

В качестве основного языка программирования выбран язык Python [34, 35]. Он в настоящее время является основным языком для изучения функций множества библиотек программ, как для компьютерного зрения, так и для задач с применением методов машинного обучения [36, 37].

## <span id="page-25-0"></span>2.2. Простые операции над изображением

Приведем примеры использования функций OpenCV для выполнения простых операций над изображением. Такими операциями являются: обрезка изображения, изменение размера изображения, ПОВОРОТ изображения, добавление линий на изображение. добавление текста на изображение.

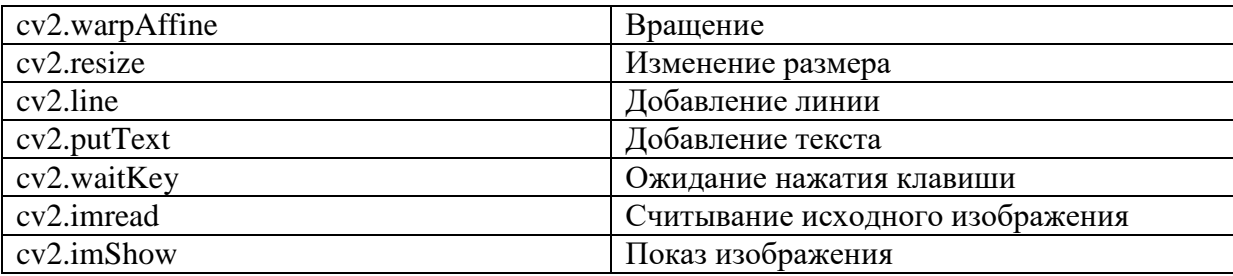

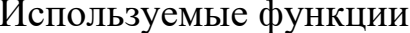

### Листинг программы

```
import cv2
picture = cv2.imread("summer1.jpg")cv2.imshow("Начальное изображение", picture)
cv2.waitKey(-1); cv2.destroyAllWindows()
def vP(picture, x):
    cv2.namedWindow(x, cv2.WINDOW NORMAL); cv2.imshow(x, picture)
    cv2.waitKey(-1); cv2.destroyAllWindows()
vP(picture [15:480, 480:1900], "Обрезание изображения")
picture = cv2.imread("summer1.jpg")
```

```
25
```

```
d = (int(pict.shape[1] * 40 / 100), int(pict.shape[0] * 40 / 100))vP(cv2.resize(pict, d, interpolation = cv2.INTER_AREA), "Изменение размера на 40 
%")
(h, w, d) = pict.shape; c= (w // 2, h // 2)vP(cv2.warpAffine(pict, cv2.getRotationMatrix2D(c, 45, 1), (w, h)), "Поворот на 45 
градусов")
o = pict.copy()cv2.line(o, (810, 810), (110, 810), (20, 15, 255), 8)
vP(o, "Линия")
o = pict.copy()cv2.putText(o, "YES!!!", (400, 400),cv2.FONT_HERSHEY_SIMPLEX, 9, (20, 205, 215), 
25)
vP(o, "Текстом")
```
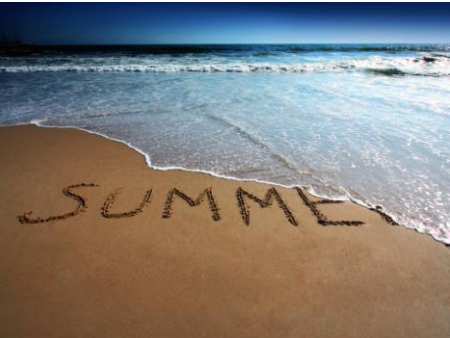

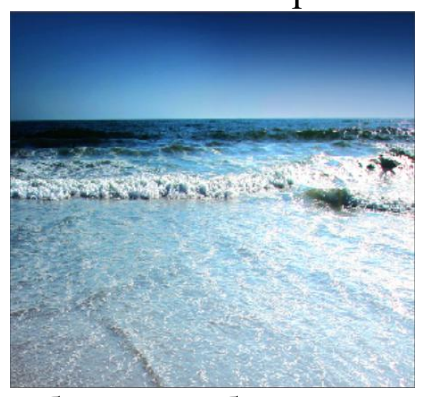

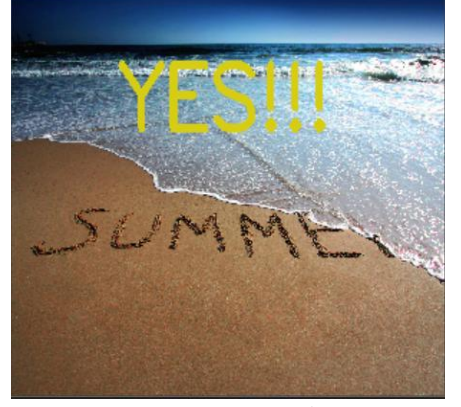

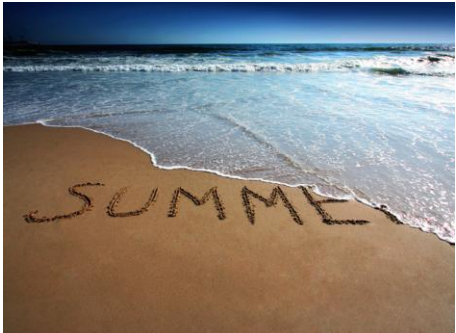

Начальное изображение Изменение размера

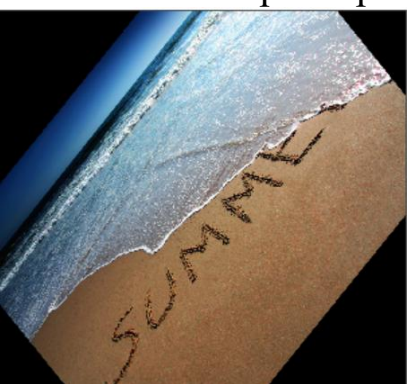

Обрезка изображения Поворот на 45 градусов

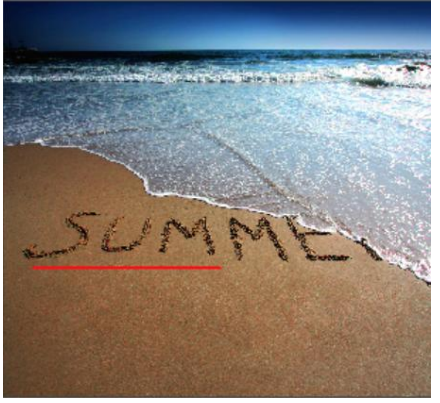

Добавление текста на изображение Добавление линий на изображение

Результат работы программы

## <span id="page-27-0"></span>**2.3. Пространственные методы**

Рассмотрим пространственные фильтры.

**MedianBlur.** В медианном фильтре мы выбираем скользящее окно, которое будет перемещаться по всем пикселям изображения. Здесь мы берем все значения пикселов, которые попадают в фильтр некоторой размерности, и принимаем медиану этих значений. Результат работы будет присвоен центральному пикселю.

Например, фильтр размерности 3 на 3 будет со следующими значениями после размещении его на изображении. Чтобы рассчитать медиану, которая считается средним значением отсортированной последовательности чисел, мы отсортируем все элементы матрицы и найдем среднее.

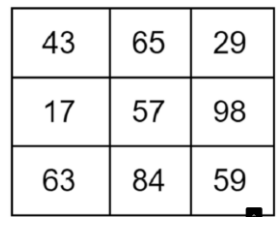

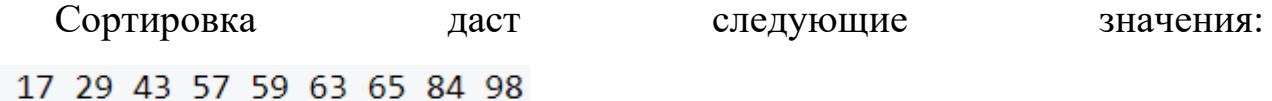

Чтобы найти среднее, посчитаем количество всех чисел, добавим к этому значению 1 и разделим на 2. Если мы применим данный алгоритм к нашему случаю, то результатом будет число 59. Это и будет новым значением пиксела.

**Filter2D and mean filter**. Так называемый средний фильтр заменяет текущее значение пиксела на среднее значение окрестности. Таким образом, при средней фильтрации каждый пиксель изображения будет заменен средним значением его соседей и самого пиксела. Это приводит к удалению ряби, сглаживанию шума, цветовому сглаживанию всего изображения. Рассмотрим пример, чтобы точно разобраться в работе данного алгоритма:

Пусть у нас имеется набор пикселов со следующей матрицей, и мы будем применять к нему фильтр средних значений:

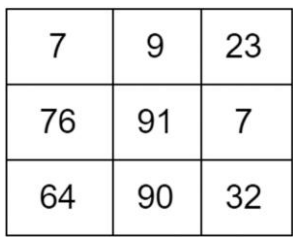

Теперь новым значением для центрального пиксела будет 44, вместо 91.

**Erode.** При эрозии ядро также играет основную роль в свёртывании изображения. Если мы рассмотрим все пикселы в двоичном представлении, то каждый рассматриваемый пиксел будет равен 1, если в ядре будут только 1. Иначе этот пиксел будет 0. В зависимости от размера ядра, все пикселы у границы отбрасываются, поэтому толщина и размер объекта переднего плана может изменяться (обычно уменьшается).

Эрозия очень полезна для удаления мелкой белой ряби, мелких связанных объектов и т.д.

| Название                | Краткое описание                                            |
|-------------------------|-------------------------------------------------------------|
| $cv2.$ imshow $()$      | Метод по отображению изображения в отдельном окне. Размер   |
|                         | окна автоматически подстраивается под размер изображения    |
| $cv2.$ imwrite $()$     | Метод для сохранения изображения в соответствии с указанным |
|                         | форматом в текущем рабочем каталоге.                        |
| $cv2.$ imread $()$      | Метод для чтения изображения. Возвращает 2D или 3D матрицу  |
|                         | (в зависимости от количества цветовых каналов).             |
| cv2.waitKey()           | Метод ожидания нажатия клавиши. Возвращает код нажатой      |
|                         | клавиши                                                     |
| cv2.destroyAllWindows() | Уничтожает все открытые окна                                |
| $cv2$ .median $Blur()$  | Размывает изображение с помощью медианного фильтра.         |
| cv2.filter2D()          | Позволяет изменить изображение в соответствии с указанным   |
|                         | ядром                                                       |
| cv2.erode()             | Функция размывает исходный образ с помощью указанного       |
|                         | элемента структурирования, который определяет форму         |
|                         | пиксельной окрестности                                      |

Список используемых функций

## Листинг программы

```
import cv2
import numpy as np
def improve_image_with_median_filter(image_for_median):
     processed_image = cv2.medianBlur(image_for_median, 7)
     cv2.imshow('Median Filter', processed_image)
     cv2.imwrite('median_processed_image.png', processed_image)
def improve_image_with_mean_filter(image_for_mean):
     kernel = np.ones((5, 5), np.float32) / 25
    processed image = cv2.filter2D(image for mean, -1, kernel) cv2.imshow('Mean Filter', processed_image)
     cv2.imwrite('mean_processed_image.png', processed_image)
def improve_image_with_erode(image_for_erode):
    kernel = np.ones((5, 5), np.uint8)
    processed image = cv2.erode(image for erode, kernel, iterations=1)
     cv2.imshow('Erode Filter', processed_image)
     cv2.imwrite('erode_processed_image.png', processed_image)
first image = cv2.imread('first.jpg')
second\_image = cv2.timead('second.jpg')third_image = cv2.imread('third.jpg')
improve_image_with_median_filter(second_image)
improve_image_with_mean_filter(second_image)
improve_image_with_erode(second_image)
cv2.waitKey(0)
cv2.destroyAllWindows()
```
## Примеры применения программы

Исходное изображение

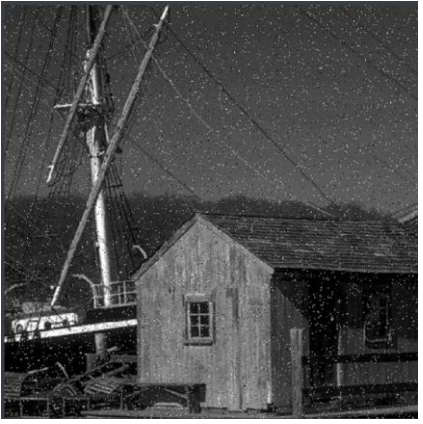

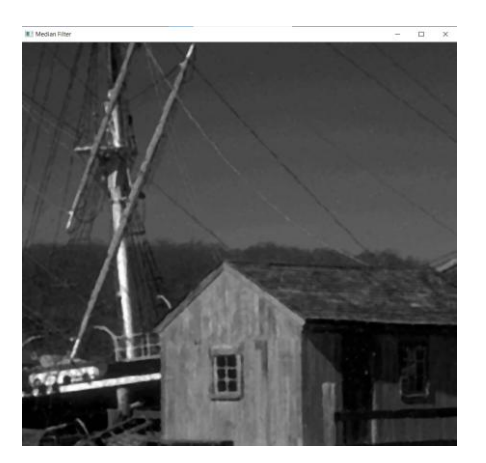

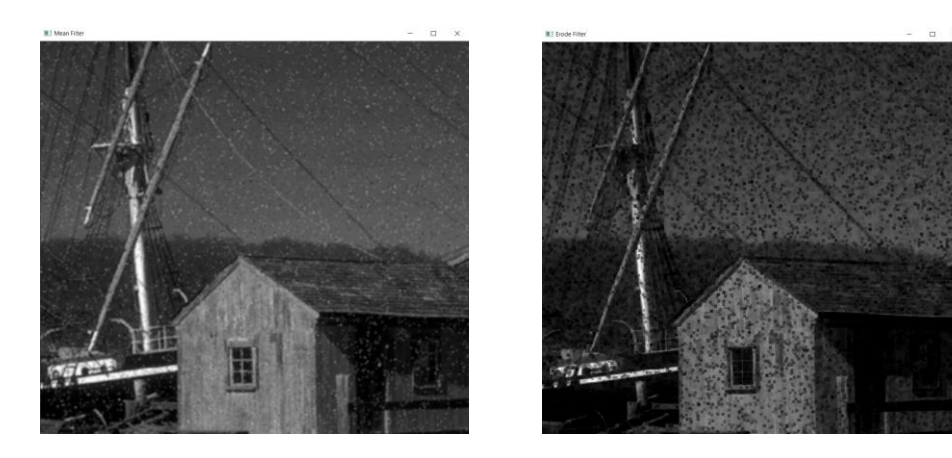

## <span id="page-30-0"></span>**2.4. Среднегеометрический фильтр**

Фильтр среднего геометрического — это фильтрация изображения, предназначенная для сглаживания и уменьшения шума. Он основан на математическом среднем геометрическом. Фильтр среднего геометрического наиболее широко используется для фильтрации гауссовского шума. В общем, он помогает сгладить изображение с меньшими потерями данных, чем фильтр среднего арифметического.

Изображение, восстановленное с использованием среднегеометрического фильтра G (x, y), задается выражением:

$$
G(x,y) = \left[\prod_{i,j \in S} S(i,j)\right]^{1/m*n}
$$

Формула 1

Где S (x, y) - исходное изображение, а m и n - размерность маски фильтра.

Каждый пиксель выходного изображения в точке (x, y) задается произведением пикселей в маске среднего геометрического, возведенным в степень 1 / m\*n.

Например, при использовании размера маски 3 на 3 пиксель (x, y) в выходном изображении будет произведением S(x, y) и всех 8 окружающих его пикселей в степени 1/9.

Используя следующее исходное изображение с пикселем (х, у) в центре:

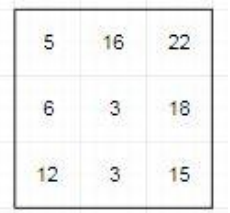

Дает результат:  $(5*16*22*6*3*18*12*3*15)$   $\land$ (1/9) = 8.77.

Программа преобразует цветное изображение с помощью алгоритма среднегеометрической фильтрации. Изображение разделяется по цветам RGB. получившимся  $\overline{M}$  $\mathbf{c}$ каждым одноканальным массивом преобразования  $\Phi$ ормуле 1. осуществляются  $\Pi$ <sup>O</sup> Получившиеся преобразованные массивы объединяются и выводятся.

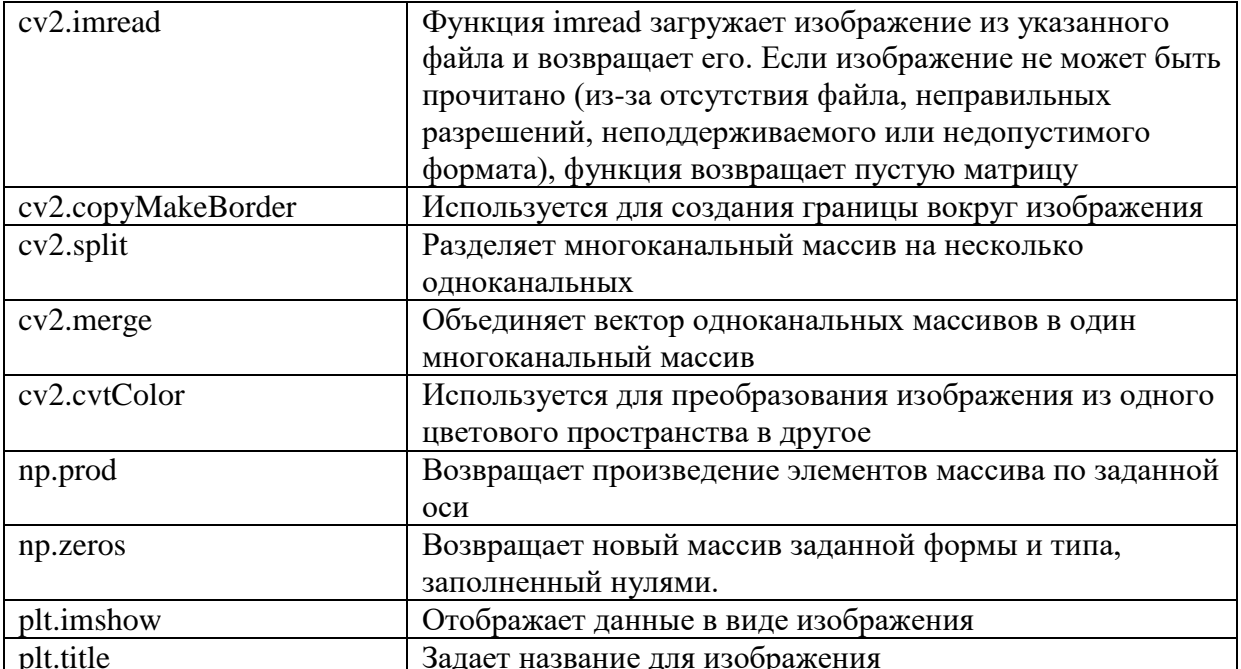

Таблица использованных функций

#### Листинг программы

```
import cv2
import matplotlib.pyplot as plt
import numpy as np
```

```
def GeometricMeanAlogrithm(image):
    new_image = np.zeros(image.shape)
    image = cv2.copyMakeBorder(image, 1, 1, 1, 1, cv2.BORDER_DEFAULT)
```

```
for i in range(1, \text{ image.shape}[0] - 1):
        for j in range(1, image.shape[1] - 1):
            roi = image[i - 1:i + 2, j - 1:j + 2] roi = roi.astype(np.float64)
             p = np.prod(roi) #product of array elements over a given axis.
            new\_image[i - 1, j - 1] = p ** (1 / (roi.shape[0] * roi.shape[1])) return new_image.astype(np.uint8)
def rgbGeometricMean(image):
    r, g, b = cv2.split(image) r = GeometricMeanAlogrithm(r)
    g = \text{GeometricMeanAlgorithm}(g)\overline{b} = GeometricMeanAlogrithm(b)
     return cv2.merge([r,g,b])
img = cv2.timead('img.jpg')image = cv2.cvtColor(img, cv2.COLOR_RGB2BGR)
plt.imshow(image)
plt.title("Noisy image")
plt.show()
newImg = rgbGeometricMean(image)
plt.imshow(newImg)
plt.title("Geometric Mean Filter")
plt.show()
```
## Пример работы программы

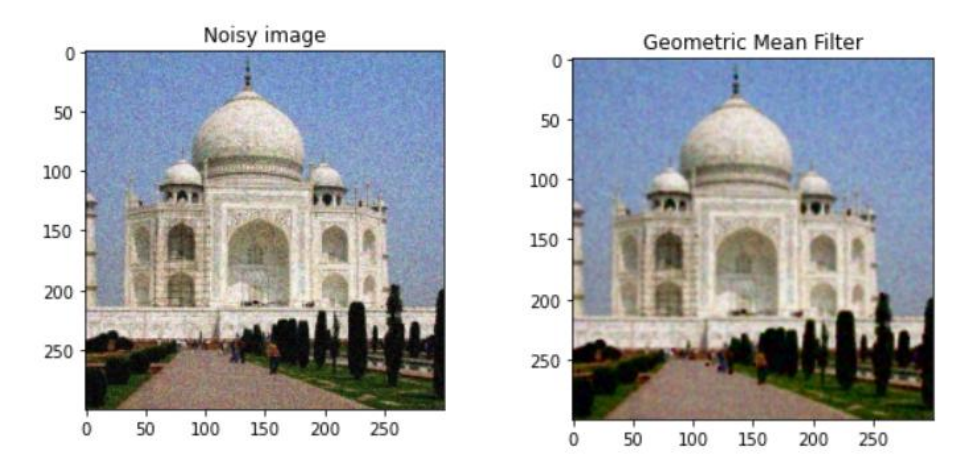

## <span id="page-32-0"></span>**2.5. Пространственный фильтр повышения резкости. Фильтр Лапласа**

Оператор Лапласа является производным оператором, который используется для поиска ребер в изображении. Это производная маска второго порядка. В этой маске у нас есть еще две классификации: одна положительный оператор Лапласа, а другая — отрицательный оператор Лапласа.

Поскольку оператор Лапласа является производной второго порядка, он подчеркивает прерывистую полутоновую часть пикселя изображения, не подчеркивая при этом непрерывное значение серой шкалы. Это создаст черный фон с четкой серой границей, но недостаточно функций.

После записи оператора Лапласа в качестве маски фильтра его работа аналогична другим операциям пространственной фильтрации. Перемещайте маску фильтра построчно на исходном изображении, а затем значение в маске умножается на пиксели, которые совпадают друг с другом, а затем суммируется и присваивается пикселям, которые совпадают с центром маски. Последние строки и столбцы изображения нельзя использовать для вышеуказанных операций. Пикселю присваивается значение ноль, и получается результат лапласовской операции.

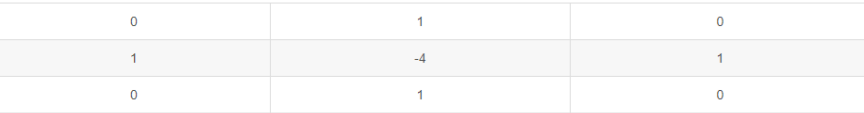

Форма маски положительного оператора Лапласа

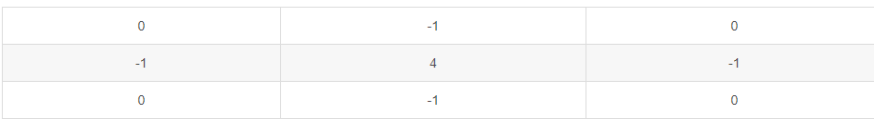

Форма маски отрицательного оператора Лапласа

#### Использованные функции

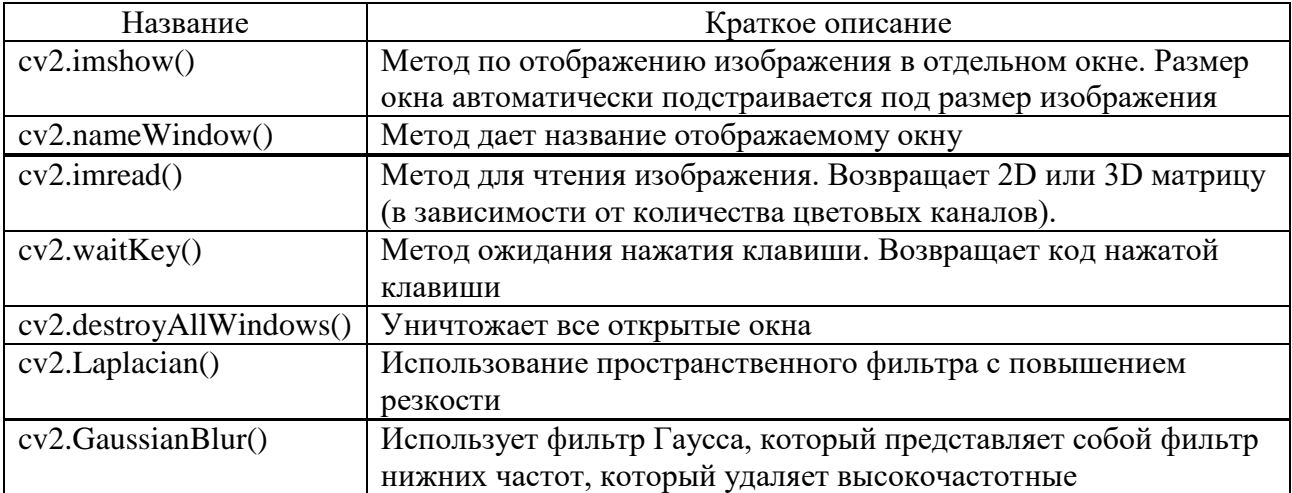

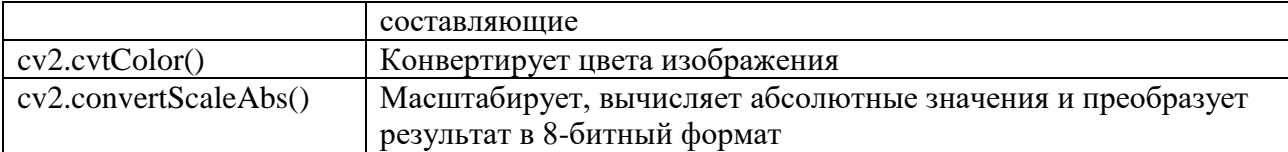

Листинг программы

```
import cv2 as cv
ddepth = cv.CV_16Skernel_size = 3window name = "Laplace"
window_name_original = "Original"
imageName = '012.jpg'src = cv.imread(cv.samples.findFile(imageName), cv.IMREAD_COLOR)
cv.imshow(window name original, src)
src = cv.GaussianBlur(src, (3, 3), 0)src_gray = cv.cvtColor(src, cv.COLOR_BGR2GRAY)
cv.namedWindow(window_name, cv.WINDOW_AUTOSIZE)
dst = cv.Laplacian(src_gray, ddepth, ksize=kernel_size)
abs\_dst = cv.concurrentScaleAbs(dst)cv.imshow(window_name, abs_dst)
cv.waitKey(0)
cv.destroyAllWindows()
```
## Результаты работы

Исходное изображение

Полученное изображение

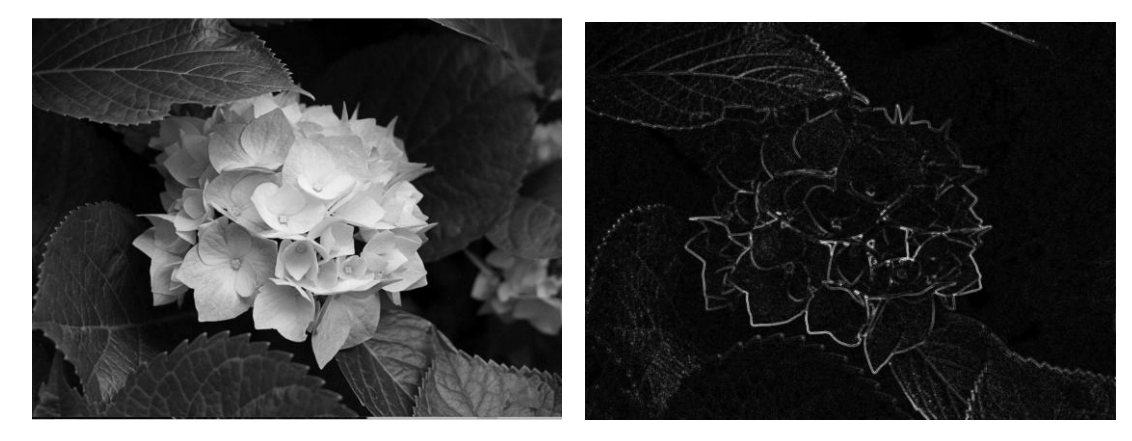

## <span id="page-34-0"></span>2.6. Частотные методы. Фильтр Баттерворта

изображений Преобразование традиционно ведется  $\overline{B}$ пространственной области, где маски фильтров  $\mathbf{M}$ алгоритмы преобразования применяются непосредственно к матрице изображения.

Иными словами, осуществляется переход непосредственно **OT** изображения к его спектру с помощью некоторого набора базисных функций. способом Самым распространенным Фурьеявляется преобразование.

Основными видами используемых фильтров являются:

- низкочастотный фильтр, ослабляющий высокие частоты, одновременно пропуская низкие
- высокочастотный фильтр, обладающий противоположными свойствами.

Низкие частоты Фурье-преобразования отвечают за возникновение превалирующих значений яркости на гладких участках изображения, в то время как высокие частоты отвечают преимущественно за контуры и шум. После применения низкочастотной фильтрации изображение  $\Pi$ O сравнению с исходным изображением содержит меньше резких деталей.

<sub>B</sub> случае применения высокочастотной фильтрации же Ha изображении уменьшаются изменения яркости в пределах больших гладких областей и выделяются переходные зоны быстрого изменения яркости, то есть контуры изображения. Как правило, такое изображение обладает большей резкостью по сравнению с исходным.

Модель фильтрации изображения в частотной области в общем виде представляет собой следующее равенство:

$$
G(u,v) = H(u,v) \cdot F(u,v)
$$

где:

 $F(u, v)$  – Фурье-образ изображения, подлежащий фильтрации

 $H(u, v)$  – передаточная функция фильтра

 $G(u, v)$  – итоговая функция

Рассмотрим фильтры Баттерворта низких и высоких частот.

Передаточная функция низкочастотного фильтра Баттерворта порядка п на расстоянии D0 от начала координат задается формулой:

$$
H(u, v) = \frac{1}{1 + (\sqrt{2} - 1) \cdot (D(u, v) / D_0)^{2n}}
$$
К преимуществам низкочастотных фильтров Баттерворта относится намного меньшее проявление нежелательных эффектов размытия и появления ЛОЖНЫХ контуров  $\overline{10}$ сравнению  $\mathbf{c}$ идеальными низкочастотными фильтрами. С увеличением порядка низкочастотного фильтра Баттерворта возрастает проявление эффектов размытия. Принято что низкочастотный фильтр Баттерворта второго порядка считать. точки зрения компромисса является оптимальным  $\mathbf{C}$ между эффективностью низкочастотной фильтрации и приемлемым уровнем проявления ложных контуров и общего размытия изображения.

Передаточная функция высокочастотного фильтра Баттерворта порядка n на расстоянии D0 от начала координат задается формулой:

$$
H(u, v) = \frac{1}{1 + (\sqrt{2} - 1) \cdot (D_0/D(u, v))^{2n}}
$$

Фильтры Баттерворта высоких частот приводят к гораздо меньшим искажениям границ объектов, чем идеальные высокочастотные фильтры Баттерворта.  $\mathcal{C}$ увеличением порядка высокочастотного фильтра Баттерворта искажения границ объектов заметно увеличиваются.

#### Используемые функции

```
np.fft.fft2() – выполняет двумерное дискретное преобразование Фурье
np.fft.fftshift() - сдвигает компонент нулевой частоты в центр спектра
np.fft. \text{ifft2}() – выполняет обратное двумерное дискретное преобразование
Фурье
```

```
np.fft.ifftshift() – выполняет действие, обратное np.fft.fftshift()
```
#### Листинг программы

```
import cv2
import numpy as np
from matplotlib import pyplot as plt
# Функция фильтра Баттерворта
def butterworth_filter(size, cutoff, n):
   b = np.sqrt(2) - 1rows = size[0]
```

```
columns = size[1]x = npu. linspace(-0.5, 0.5, rows)
     y = np.linspace(-0.5, 0.5, columns)
    radius = np.sqrt((x**2)[np.newaxis] + (y**2)[: , np.newaxis])filt = 1 / (1.0 + b * (cutoff / radius) * *(2*n)) return filt
# Считываем изображение
img = cv2.imread('cameraman.jpg', 0)
# Выполняем дискретное преобразование Фурье
img fft = np.fft.fft2(img)# Получаем амплитудный спектр
img shift = np.fft.fftshift(img fft)img_amp = 20*np.log(np.abs(img_shift))
# Выводим исходную картинку и амплитудный спектр
plt.subplot(121)
plt.imshow(img, cmap = 'gray')
plt.title('Input Image')
plt.xticks([])
plt.yticks([])
plt.subplot(122)
plt.imshow(img_amp, cmap = 'gray')
plt.title('Spectrum')
plt.xticks([])
plt.yticks([])
plt.show()
# Применяем фильтр
filt = butterworth_filter(img.shape[1::-1], 70, 2)
img_filt = img_fft * filt
# Конвертируем обратно в изображение
img_new = np.real(np.fft.ifft2(np.fft.ifftshift(img_filt)))
# Выводим исходную картинку и картинку с наложенным фильтром
plt.subplot(121)
plt.imshow(img, cmap = 'gray')
plt.title('Input Image')
plt.xticks([])
plt.yticks([])
plt.subplot(122)
plt.imshow(img_new, cmap = 'gray')
plt.title('Image after filtering')
plt.xticks([])
plt.yticks([])
plt.show()
```
#### Результат применения фильтра Баттерворта

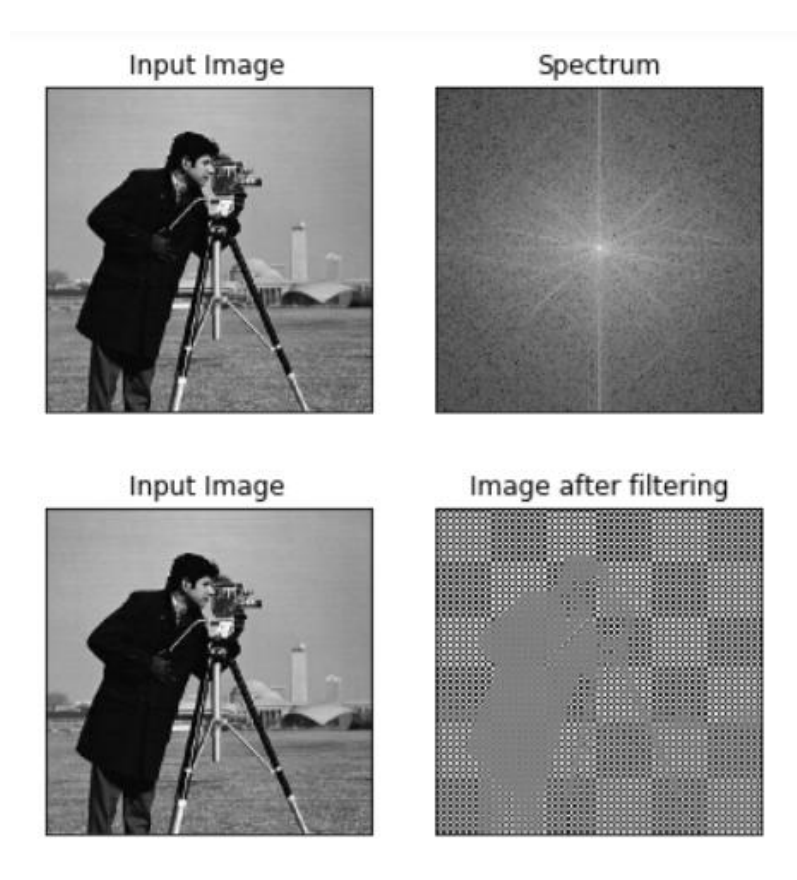

# **2.7. Частотные методы. Фильтр Винера**

Программные средства обработки потоков (flows) информации с фотоприемников имеют ряд особенностей, что связано, прежде всего, с двумя факторами: непрерывностью обработки и с ограниченностью ресурсов. Первый фактор определяет связь времени, которое отводится на обработку, с пространственно-временной структурой сигнала. Второй фактор связан с тем, что в реальных системах ограничены возможности по производительности процессоров, параллельности обработки и объему памяти. Всегда решается вопрос об оптимальности выбора алгоритма обработки при указанных выше ограничениях.

Рассмотрим задачу фильтрации изображения от шумов, используя фильтр Винера.

Общеизвестная теория.

Фильтр Винера называется также линейным оптимальным фильтром,

38

поскольку меньшее значение среднеквадратической ошибки, чем в фильтре Винера, в любом линейном фильтре получить нельзя

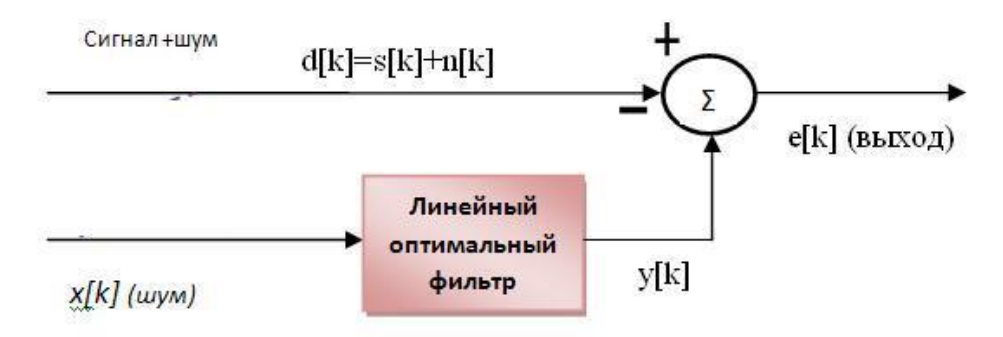

На вход фильтр поступают два сигнала:  $x[k]$  и d[k]. При этом d[k] содержит две составляющие – полезный сигнал s[k], который не коррелирован с x[k] и шумовую составляющую n[k], коррелированную с x[k]. Фильтр Винера должен иметь такую частотную характеристику, которая обеспечивает на выходе оптимальную в среднеквадратическом смысле оценку y[k] коррелированной части сигнала (шума) n[k]. Эта оценка вычитается из d[k] и выход (ошибка) фильтра e[k] – это наилучшая по среднеквадратическому критерию оценка полезного сигнала. Таким образом, фильтр Винера обеспечивает оптимальную оценку полезного сигнала, смешанного с аддитивным шумом, по критерию минимума среднеквадратической ошибки.

Предполагается, что фильтр является КИХ-фильтром с L-го порядка (с L коэффициентами). При этом его выход вычисляется как:

 $y[k] = W<sup>T</sup> X[k]$ 

 $\Gamma_{\text{Re}} W = [w_0, w_1, \dots, w_{L-1}]^T$  вектор коэффициентов фильтра;

 $X[k] = [x[k], x[k-1], ..., x[k-(L-1)]]^T$  - вектор входного сигнала

Для оптимальной фильтрации необходимо найти оптимальный вектор коэффициентов W\*. Для этого необходимо найти функцию среднеквадратической ошибки, взять ее производную и приравнять к нулю:

 $e[k] = d[k] - y[k]$ .

 $e[k] = d[k] - W^T X[k] = d[k] - X[k]^T W$ 

 $e^{2}[k] = d^{2}[k] + W^{T}X[k]X^{T}[k]W - 2d[k]X^{T}[k]W$ 

 $E[e^{2}[k]] = E[d^{2}[k]] + W^{T}E[X[k]X^{T}[k]]W - 2E[d[k]X^{T}[k]]W$  - функция CKO.

Чтобы удобнее представить функцию СКО, необходимо ввести следующие обозначения:

 $R = E[X[k]X^{T}[k]]$ 

Эта матрица называется корреляционной матрицей входного сигнала. расположенные главной Элементы, на диагонали, равны среднеквадратическим значениям входных компонентов, а остальные автокорреляционной функции элементы значениям входных компонентов.

 $P = E[d[k]X[k]]$ 

Этот вектор представляет собой множество значений взаимной корреляционной функции полезного отклика и отсчетов входного сигнала.

Теперь можно записать:

 $E[e^2[k]] = \xi = E[d^2[k]] + W^T R W - 2P^T W$ 

Теперь, если взять производную от этой функции по W и приравнять ее к нулю, получим:

 $W^* = R^{-1}P$ 

Это равенство называется уравнением Винера-Хопфа. Оно определяет вектор коэффициентов фильтра, обеспечивающий минимальное значение среднеквадратической ошибки оценки полезного сигнала в присутствии шума.

Реализация.

Было взято исходное изображение 1000х1000, затем оно было подвергнуто зашумлению и смазыванию. После, к уже испорченной картинке применялся фильтр Винера из библиотеки scipy с разным размером окна фильтрации.

 $\overline{\text{cv2}}$  imread Функция imread загружает изображение из указанного файла и возвращает его. Если изображение не может быть прочитано (из-за отсутствия файла, неправильных разрешений, неподдерживаемого или недопустимого формата), функция возвращает пустую матрицу ( Mat::data==NULL). cv<sub>2.imwrite</sub> Функция imwrite сохраняет изображение в указанный файл. Формат изображения выбирается на основе расширения параметра filename (список расширений см. в разделе cv::imread). В общем, только 8битные одноканальные или 3-канальные (с порядком каналов "BGR") изображения может быть сохранены с помощью этой функции cv2.split Разделяет многоканальный массив на несколько одноканальных cv2.merge Объединяет вектор одноканальных массивов в один многоканальный массив scipy.convolve2d Производит свертку двух матриц в зависимости от параметра node Применяет фильтр Винера к N-мерному массиву scipy.wiener im: N-мерный массив. mysize: int или array\_like, опционально Скалярный или N-образный список, задающий размер фильтра Винера окно в каждом измерении. Элементы mysize должны быть нечетными. Если mysize является скаляром, то этот скаляр используется в качестве размера в каждом измерении. noise : float, опционально Шум-сила шума для использования. Если нет, то шум оценивается как среднее значение локальной дисперсии входных данных.

#### Таблица использованных функций

### Программа

```
Зашумление.ру
import cv2
import numpy as np
from scipy.signal import convolve2d
def add_noise(img, sigma):
    gauss = np.random.normal(0, sigma, np.shape(img))noisy\_img = img + gaussnoisy\_img[noisy\_img < 0] = 0noisy img[noisy img > 255] = 255
    return noisy_img
def blur(img, kernel size):
    dummy = np.copy(img)
```

```
 h = np.eye(kernel_size) / kernel_size
     dummy_b, dummy_g, dummy_r = cv2.split(dummy)
    dummy b = convolve2d(dummy b, h, mode='valid') dummy_g = convolve2d(dummy_g, h, mode='valid')
     dummy_r = convolve2d(dummy_r, h, mode='valid')
     dummy = cv2.merge([dummy_b, dummy_g, dummy_r])
     return dummy
Main.py
import cv2
from scipy.signal.signaltools import wiener
from Зашумление import add_noise, blur
if name == ' main ':
     # read image
    img src = cv2.timead('lena1000p.jpg')print('ING_size = {\}x{\}'.format(img\_src.shape[0], img\_src.shape[1])) # noisy_img = add_noise(img_src, 50)
     noisy_img = blur(img_src, 7)
     # save noisy image
     cv2.imwrite('noisy.jpg', noisy_img)
    # for kernel_size in range(3, 13, 2): # размер квадратной матрицы фильтрации
         # Filter the image
        # filtered_img = wiener(noisy_img, (kernel_size, kernel_size, kernel_size))
         # save result image
        # cv2.imwrite('result' + str(kernel_size) + '.jpg', filtered_img)
     for noise in range(1, 200):
 filtered_img = wiener(noisy_img, (7, 7, 7), noise / 10)
 cv2.imwrite('result' + str(noise * 10) + '.jpg', filtered_img)
```
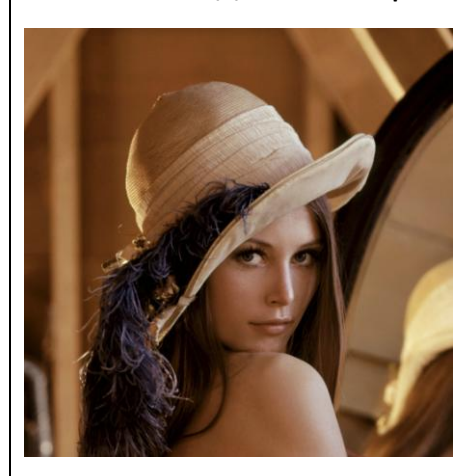

Исходное изображение изоправное изображение

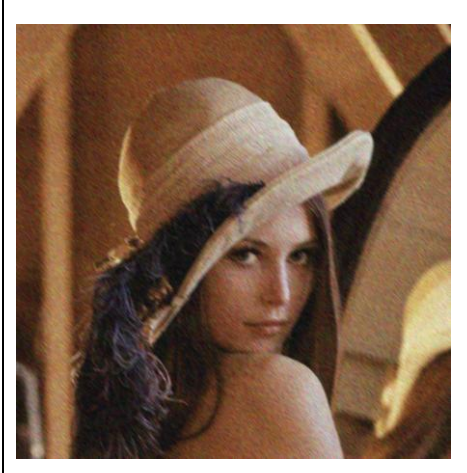

#### Результаты после фильтрации

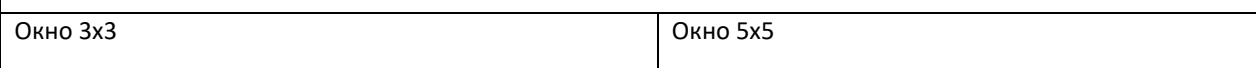

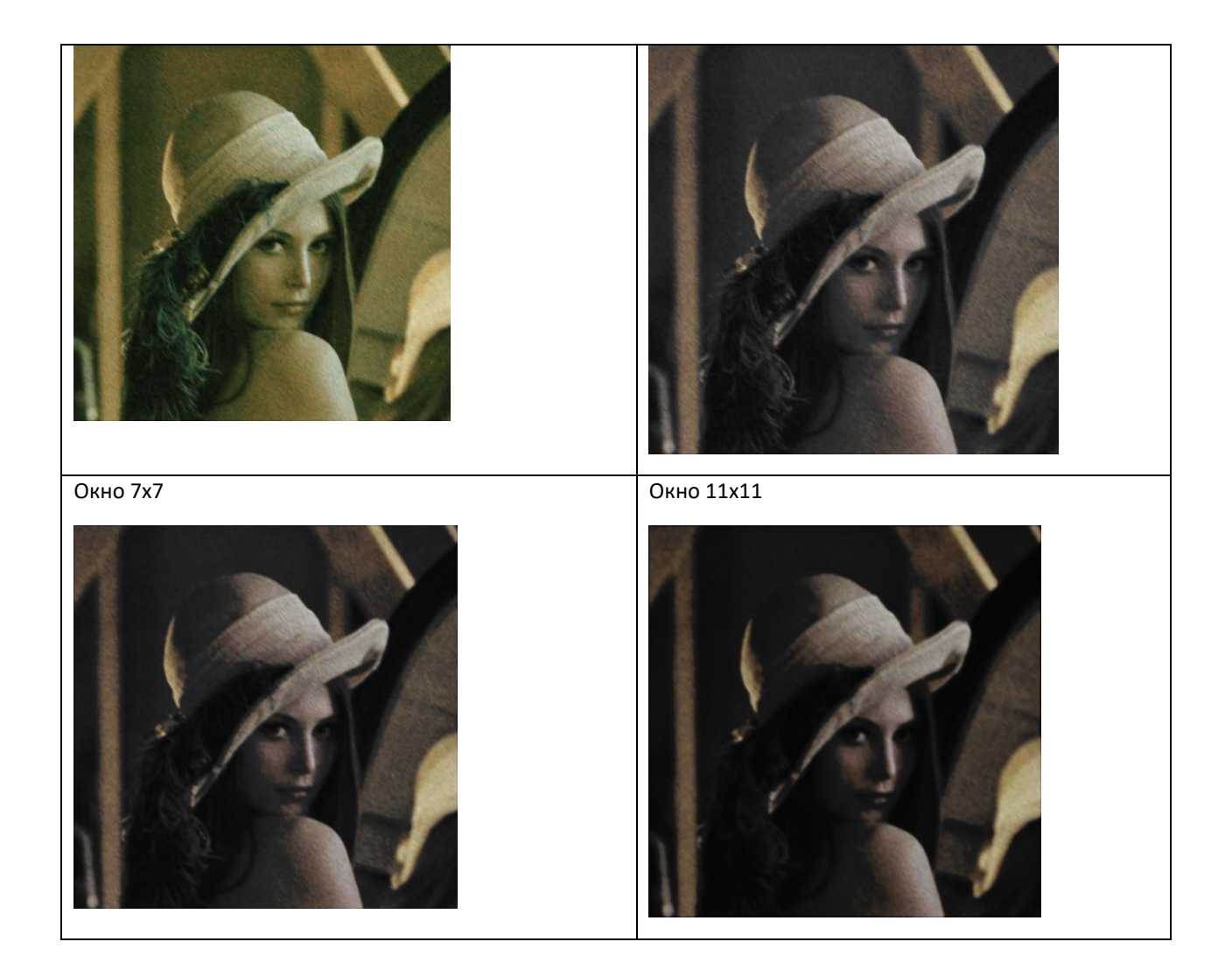

# **2.8. Сглаживание и повышение резкости**

Регулировка резкости усиливает четкость краев на изображении или наоборот, сглаживает их. Регулировка резкости позволяет улучшить качество большинства изображений независимо от того, каким образом они получены. Ниже представлены примеры работы программ с применением функций OpenCV и PIL (Python Imaging Library).

OpenCV. Для повышения резкости используется фильтрация. Более высокие частоты контролируют края, а более низкие частоты контролируют содержание изображения. Края формируются, когда есть резкий переход от одного значения пикселя к другому значению пикселя, например 0 и 255 в соседней ячейке.

Для сглаживания изображения используются два метода: bilateralFilter и GaussianBlur. Двусторонний фильтр - это нелинейный сглаживающий фильтр с сохранением границ и уменьшением шума для изображений. Он заменяет интенсивность каждого пикселя средневзвешенным значением интенсивности из соседних пикселей. Гауссова фильтрация - это средневзвешенное значение интенсивности соседних позиций с весом, уменьшающимся с пространственным расстоянием до центральной позиции.

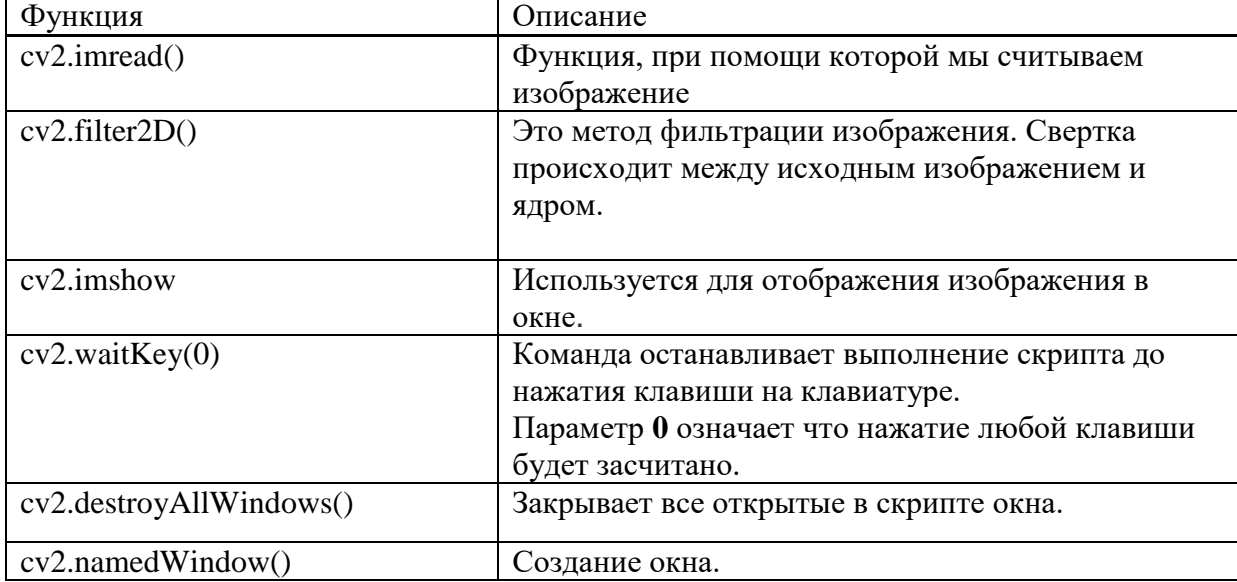

#### Использованные функции

#### Листинг программы

```
import cv2
import numpy as np
# Сглаживание и повышение резкости opencv
image = cv2.imread('image2.jpg')
kernel = np.array([[-1, -1, -1],[-1, 9, -1],[-1, -1, -1]]sharpened = cv2.filter2D(image, -1, kernel)
cv2.imshow('Image Sharpening', sharpened)
cv2.waitKey(0)
cv2.destroyAllWindows()
img = cv2.imread("image2.jpg")
gaussian_blur = cv2.GaussianBlur(img, (5, 5), sigmaX=0)
\overline{u} window name = 'GaussianBlur'
cv2.namedWindow(window_name, cv2.WINDOW_NORMAL)
cv2.imshow(window_name, gaussian_blur)
```

```
cv2.waitKey(0)
cv2.destroyAllWindows()
bilateral_blur = cv2.bilateralFilter(img,15,80,80)
window name='bilateralfilterimage'
cv2.namedWindow(window_name, cv2.WINDOW_NORMAL)
cv2.imshow(window_name,bilateral_blur)
cv2.waitKey(0)
cv2.destroyAllWindows()
```
Результат работы программы OpenCV исходная картинка, повышение

резкости, сглаживание: bilateralFilter, GaussianBlur

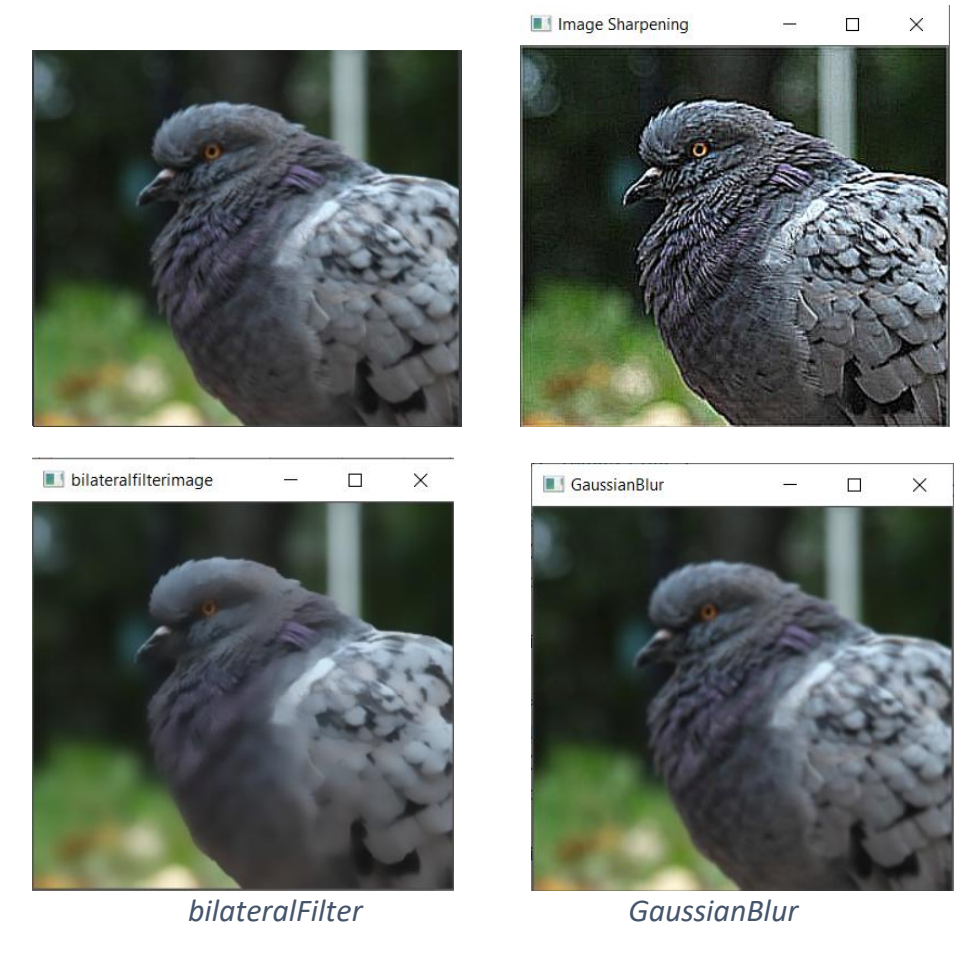

PIL (Python Imaging Library)— это бесплатная Python-библиотека для открытия, работы и сохранения различных форматов изображений.

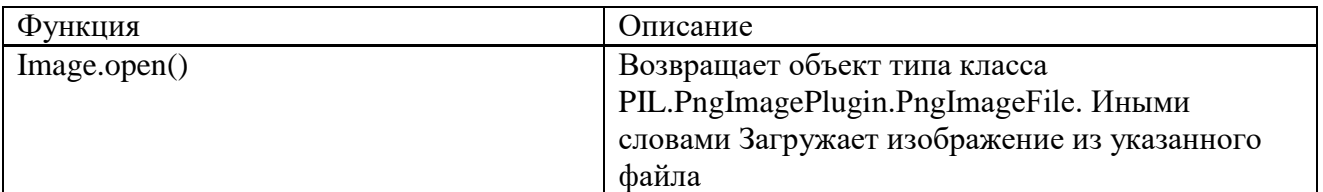

# Использованные функции

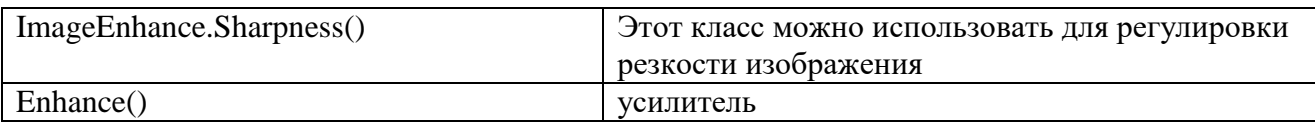

#### Листинг программы

from PIL import Image, ImageEnhance factor  $= 4$ im\_s\_1 = enhancer.enhance(factor) im\_s\_1.save('sharpened-image.jpg');

im = Image.open("sharpened-image.jpg") enhancer = ImageEnhance.Sharpness(im)

 $factor = 0.0005$  $im s 1 = enhancer.enhance(factor)$ im\_s\_1.save('blurred-image.jpg') Результат работы программы PIL

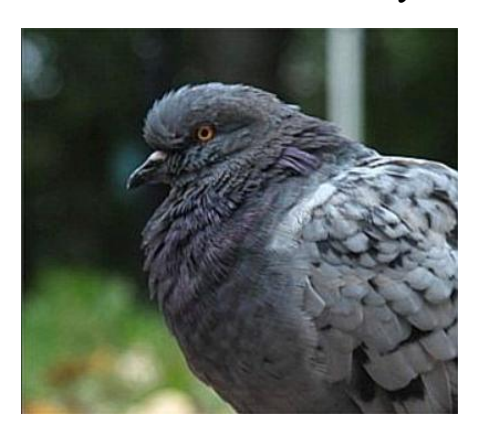

Повышенная резкость изображения Сглаженное изображение

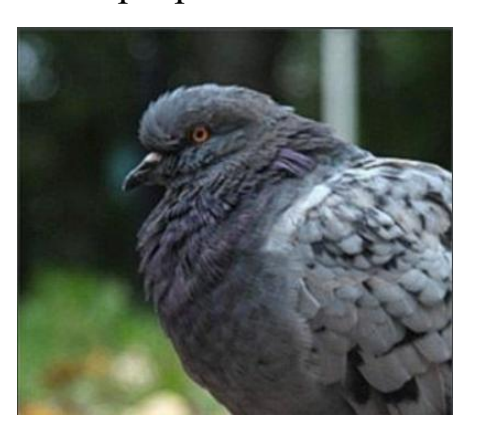

# **2.9. Подмена пикселей**

Пиксельные преобразования – это те преобразования, где входом является пиксель (несколько близлежащих пикселей), и соотвествующим выходом также является пиксель. Это самый простой вид операций, применяемых к изображению. Такие преобразования могут быть смоделированы как функции, которые принимают одно или несколько входных изображений и создают выходное изображение. Также их называют точечными операторами (Point Operator). В непрерывной области их можно обозначить как:

 $g(x) = h(f_0(x), f_1(x), ..., f_n(x)),$ 

где  $g$  – получаемое изображение,  $x$  – массив размера N,  $f_0$  – первый точечный оператор.

Примером такого пиксельного преобразования является регулировка контрастности. Можно отрегулировать контраст и яркость изображения, локальные точечные операторы. Умножение отдельных применяя пикселей изображения на константу и добавление смещения приведет к тому, что изображение станет более или менее ярким, а контраст более или менее заметным.

В OpenCV имеется функция convertScaleAbs. Она на каждом элементе входного массива последовательно выполняет три операции: масштабирование, получение абсолютного значения, преобразование в 8битный тип без знака.

Формат функции:

void convertScaleAbs (SRC, dst, альфа = 1, бета =0)

src - вхолной массив.

dst - выходной массив.

альфа - необязательный масштабный коэффициент.

добавляется бета - необязательная масштабированным дельта  $\mathbf{K}$ значениям.

Если выходной сигнал не 8-битный, операцию можно эмулировать, вызвав метод Mat:: convertTo (или используя матричные выражения).

```
#include <opencv2/opencv.hpp>
using namespace cv;
using namespace std;
int main ( int argc, char** argv ) {
   Mat image;
    int x=0, y=0;
    image = cv::imread("picture.jpg", IMREAD COLOR );
    contrast = 3.0brightness = 100
```

```
Mat result = convertScaleAbs(image, result, contrast, brightness)
cv.imshow('Resulting Image', result)
waitKey(0);return 0:
```
Алгоритм подмены пикселей сводится к операции взятия пикселей из одной картинки/видео и запись их в другую картинку/видео. Такой алгоритм позволяет, например, в текущее видео вставлять другое видео картинку. Особенностями такой операции являются функции или определениея граничных точек вставляемого изображения, изменения размера изображения. Для изменения размера изображения имеется функция библиотеки OpenCV cv2.resize ().

Ниже приведена программа, в которой одно видео 'v4.mp4' вставлено в другое 'v3.mp4'. Размер первого видео уменьшается на четверть.

```
import numpy as np
import cv2
from matplotlib import pyplot as plt
import matplotlib
matplotlib.use('Qt5Agg')
import numpy
from scipy.ndimage import label
cap1 = cv2.VideoCapture('v3.mp4')cap2 = cv2.VideoCapture('v4.mp4')while cap1.isOpened():
    ret1, frame1 = cap1.read()ret2, img = cap2.read()img = cv2.resize(img, (0, 0), fx=0.25, fy=0.25)x offset = 300
    y offset = 20frame1[y_offset:y_offset+img.shape[0], x_offset:x_offset+img.shape[1]] = img
    # render
    cv2.imshow('ORIGINAL', frame1) # original
    cv2.moveWindow("ORIGINAL", 0, 0)
    # time.sleep(0.05)
    if cv2.waitKey(1) & \theta xFF == ord('q'):
        break
cap1.release()
cv2.destroyAllWindows()
```
#### **2.10. Изменение палитры цветов, псевдо раскраска**

Различные фотоприемники или камеры выдают различные значения RGB для одного и того же цвета. Настройка палитры цветов на данной стадии заключается в создании матрицы смешивания, позволяющей преобразовать одно цветовое пространство фотоприемника в другое цветовое пространство. В процессе преобразования возможно или только изменить кодирование пикселей, или изменить их цветовые представления.

Известны стандартные палитры цветов: REC.709 (sRGB), Adobe RGB, DCI-P3, BT.2020

REC.709 (sRGB) представляет собой стандарт для телевидения высокой четкости. Он определяет кодирование R'G'B' и кодирование  $YC_B C_R$ , каждое с 8 битами или 10 битами на выборку в каждом цветовом канале. Основные характеристики:

Разрешение 1280 x 720 (HD) или 1920 x 1080 (FHD) пикселей

8/10-битная глубина цвета на каждый канал

Цветовая субдискретизация 4:2:0

Прогрессивная развертка до 60 кадров в секунду

Цветовой охват Rec. 709 (35,9% от пространства CIE 1931)

DCI-P3 или DCI/P3 (DCI - Digital Cinema Initiatives) - цветовое пространство, используемое в цифровых кинотеатрах. Многие продукты от Apple, Sony, Samsung и Google передают цвет гораздо лучше, чем их предшественники именно благодаря использованию DCI-P3. В ближайшем будущем этот стандарт будет заменять sRGB в качестве нового эталона для цифровых устройств, веб-сайтов и приложений.

BT.2020 или Rec.2020 – стандарт для Ultra HD. Rec.2020 имеет следующие характеристики изображения:

Разрешение 3840 x 2160 (4K) или 7680 x 4320 (8K) пикселей

10/12-битная глубина цвета на каждый канал

Цветовая субдискретизация 4:2:0, 4:2:2 или 4:4:4

Прогрессивная развертка 60—120 кадров в секунду

Широкий цветовой охват Rec. 2020 (75,8% от пространства CIE 1931)

Для преобразования изображения из одного цветового пространства в другое в OpenCV используется функция cvtColor().

cvtColor(src, bwsrc, cv::COLOR\_RGB2GRAY)

Функция позволяет проводить преобразования в пространстве RGB, такие как добавление / удаление альфа-канала, изменение порядка каналов, преобразование в/из 16-битного цвета RGB (R5: G6: B5 или R5: G5: B5), а также преобразование в / из оттенков серого с использованием:

• RGB [A] в серый:  $Y \leftarrow 0.299 0.2R + 0.587 \cdot G + 0.114 \cdot B$ 

• От серого до RGB [A]:  $R \leftarrow Y$ ,  $G \leftarrow Y$ ,  $B \leftarrow Y$ ,  $A \leftarrow max$  (ChannelRange)

Конвертация из RGB в Rec 709 происходит по следующему алгоритму:

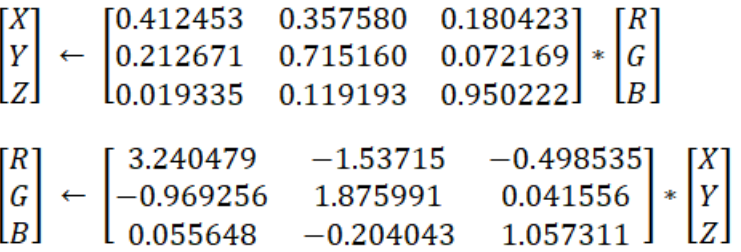

Конвертация из RGB в YCrCb происходит по следующему алгоритму:

$$
Y \leftarrow 0.299 \cdot R + 0.587 \cdot G + 0.114 \cdot B
$$
  
\n
$$
Cr \leftarrow (R-Y) \cdot 0.713 + delta
$$
  
\n
$$
Cb \leftarrow (B-Y) \cdot 0.564 + delta
$$
  
\n
$$
R \leftarrow Y + 1.403 \cdot (Cr - delta)
$$
  
\n
$$
G \leftarrow Y - 0.714 \cdot (Cr - delta) - 0.344 \cdot (Cb - delta)
$$
  
\n
$$
B \leftarrow Y + 1.773 \cdot (Cb - delta),
$$

где:

 $delta = \begin{cases} 128 \text{ для } 8 \text{ бит} \\ 32768 \text{ для } 16 \text{ бит} \\ 0.5 \text{ для плавающей точки} \end{cases}$ 

Конвертация из RGB в CIE L\*a\*b\* в случае 8-битных и 16-битных изображений R, G и B преобразуются в формат с плавающей запятой и масштабируются, чтобы соответствовать диапазону от 0 до 1 и происходит по следующему алгоритму:

 $\begin{bmatrix} X \\ Y \\ Z \end{bmatrix} \leftarrow \begin{bmatrix} 0.412453 & 0.357580 & 0.180423 \\ 0.212671 & 0.715160 & 0.072169 \\ 0.019335 & 0.119193 & 0.950222 \end{bmatrix} * \begin{bmatrix} R \\ G \\ B \end{bmatrix}$ X←X/Xn, где Xn=0.950456 Z←Z/Zn, где Zn=1.088754

$$
L\begin{cases} 116 * \gamma^{\frac{1}{3}} - 16 \gamma > 0.008856\\ 903.3 * \gamma \le 0.008856 \end{cases}
$$

a←500 *(f(X)−f(Y))+delta* b←200*(f(Y)−f(Z))+delta*

где:

$$
f(t) = \begin{cases} t^{\frac{1}{3}}, \text{if } t > 0.008856\\ 7.787t + 16/116, \text{if } t \leq 0.008856 \end{cases}
$$

и где:

$$
delta = \begin{cases} 128 \text{ для 8 битных изображений} \\ 0 \text{ для плава юцей точк} \end{cases}
$$

Конвертация с использованием представленных формул не представляет сложностей.

# **Подстройка палитры видео к палитре представленного изображения**

Задача ставится следующим образом: по образцу цветовой палитры статического изображения перекрашивается видео. Приложение должно позволять загрузить изображение, разделить на 3 канала (RGB), определить доминирующие цвета, перенести цвета на видео и вывести результат.

Этапы определения доминирующих цветов и переноса на видео являются эвристической задачей, которую можно решить по-разному. Ниже представлен самой простой алгоритм.

```
// подключение необходимых библиотек
#include <vector>
#include <opencv2/opencv.hpp>
#include <opencv2/core/core.hpp>
#include <opencv2/highgui/highgui.hpp>
#include <opencv2/imgproc/imgproc.hpp>
// Макрос для имени окна
#define MODIFIED_NAME "Modified image"
int main() \{// считывание изображения
    cv::Mat mask = cv::imread("/home/fedor/CLionProjects/lab7/1.jpg",
cv::IMREAD COLOR);
    // изменение размера изображения
    cv::resize(mask, mask, cv::Size(300, 200));
    // конвертирование в 32FC3
    mask.convertTo(mask, CV 32FC3, 1/255.0);
    // вектор для хранения каналов
    std::vector<cv::Mat> mask_channels;
    // вектор для хранения каналов
    cv::split(mask, mask_channels);
    // нормализация изображения
    cv::normalize(mask, mask, 0, 255, cv::NORM MINMAX, CV 32FC3);
    // объект для работы с видео
    cv::VideoCapture cap("/home/fedor/CLionProjects/lab7/1.mp4");
    static cv:: Mat image;
   while (cap.isOpened()) {
   // считывание видео в цикле
        cap \rightarrow image;// изменение размер
        resize(image, image, cv::Size(300, 200));
        // конвертация в 32FC3
        image.convertTo(image, CV_32FC3, 1/255.0);
   // вектор для каналов
        std::vector<cv::Mat> im channels;
        // разделение кадра видео на каналы
        cv::split(image, im_channels);
        // нормализация
        cv::normalize(image, image, 0, 255, cv::NORM_MINMAX, CV_32FC3);
        // умножение нормализованных пикселей изображения и кадра видео
        for (auto i = 0; i < im_{channels.size}(); ++i) {
            im_{\text{c}}channels[i] = im_{\text{c}}channels[i].mul(mask_channels.at(i));
        \mathcal{F}cv::Mat plot;
```

```
 // передача значений каналов в объект cv::Mat
               cv::merge(im_channels, plot);
               // конвертация изображения в CV_8UC3
              image.convertTo(image, CV 8UC3);
               // вывод изображени
               cv::imshow(MODIFIED_NAME, plot);
           }
           return 0;
from sklearn.cluster import KMeans
import matplotlib.pyplot as plt
import cv2
from collections import Counter
def get colors(number of colors, show chart):
    image = cv2.timead('118.jpg') print("The type of this input is {}".format(type(image)))
     print("Shape: {}".format(image.shape))
     plt.imshow(image)
     ## Output
     # The type of this input is <class 'numpy.ndarray'>
     # Shape: (3456, 4608, 3)
     image = cv2.cvtColor(image, cv2.COLOR_BGR2RGB)
     plt.imshow(image)
     gray_image = cv2.cvtColor(image, cv2.COLOR_BGR2GRAY)
     plt.imshow(gray_image, cmap='gray')
    resized image = cv2.resize(image, (1200, 600)) plt.imshow(resized_image)
     def RGB2HEX(color):
         return "#{:02x}{:02x}{:02x}".format(int(color[0]), int(color[1]), int(color[2]))
    def get image(image path):
        image = cv2.timead(image path) image = cv2.cvtColor(image, cv2.COLOR_BGR2RGB)
         return image
     modified_image = cv2.resize(image, (600, 400), interpolation = cv2.INTER_AREA)
     modified_image = modified_image.reshape(modified_image.shape[0]*modified_image.shape[1], 3)
    clf = KMeans(n \text{ clusters} = number \text{ of colors})labels = clf.fit predict(modified image) counts = Counter(labels)
     center_colors = clf.cluster_centers_
     # We get ordered colors by iterating through the keys
     ordered_colors = [center_colors[i] for i in counts.keys()]
     hex_colors = [RGB2HEX(ordered_colors[i]) for i in counts.keys()]
    rgb\_\text{color} = [ordered\_\text{color}[i] for i in counts.keys()] if (show_chart):
         plt.figure(figsize=(8, 6))
         plt.pie(counts.values(), labels=hex_colors, colors=hex_colors)
         plt.waitforbuttonpress()
     return rgb_colors
get_colors(6, True)
```
# **2.11. Определение HSV-кода пикселя в цветовом цилиндре**

Программа должна вывести значения HSV-кода (H - тон, S насыщенность, V – значение (яркость)) пикселя, на который пользователь указывает по картинке цветового цилиндра. Цветовой цилиндр выводится программой.

Диапазоны значений:

 $H - (0; 360)$  $S - (0; 1)$  $V - (0; 255)$ Передлагаемая программа выполняет следующие действия:

- Получает размер картинки
- Запоминает в массиве HSV кодировку всех пикселей
- Показывает картинку пользователю
- После левого клика мышкой, программа получает координаты пикселя
- Программа рядом с нажатым пикселем выводит HSV кодировку данного пикселя, также можно нажать Enter чтобы программа вывела HSV-код в консоли.

Суть сложности в том, что при получении цвета через координаты пикселя можно получить только RGB кодировку, но можно использовать данную формулу, чтобы получить HSV код:

Пусть  $MAX$  — максимальное значение из  $R$ ,  $G$  и  $B$ , а  $MIN$  — минимальное из них.

### Использованные функции

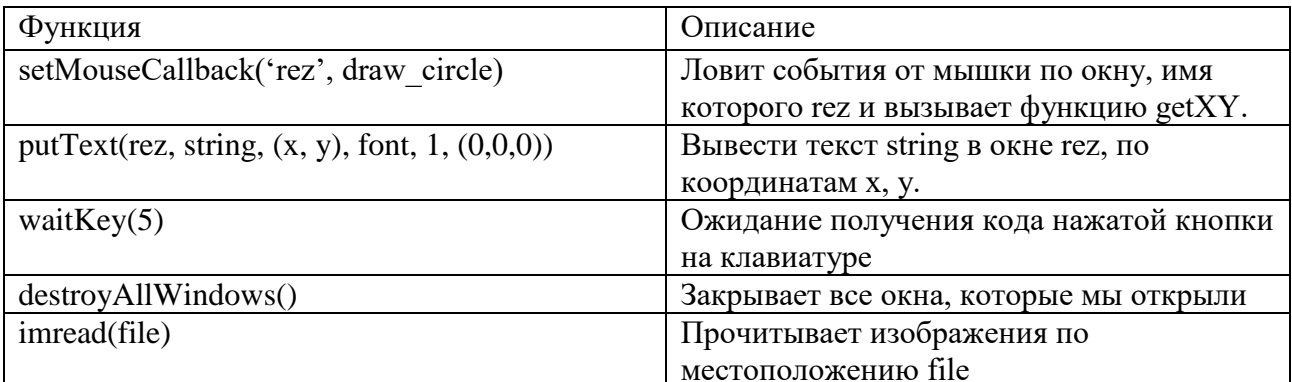

#### Программа

```
# -*- coding: utf-8 -*-
.. .. ..
Created on Sat Apr 10 17:39:13 2021
@author: Сашка
\frac{1}{11} ii ii
\alpha or \alphaCreated on Thu Apr 8 20:47:22 2021
@author: Сашка
~~~<br>" " "
import cv2
import numpy as np
if __name__ == '__main__':def nothing(*arg):
        pass
#Получение координат мышки
def getXY(event, x, y, flags, param):
    global mouseX, mouseY
    if event == cv2.EVENT_LBUTTONDBLCLK:
        mouseX = xmouseY = y#Прочитываем изображение
img = cv2.imread('D:\HSV\HSV.png', cv2.IMREAD_COLOR)
#Находим высоту и ширину изображения
height = np.size(img, 0)width = np.size(img, 1)hsv = np.arange(height*width*3).reshape(height,width,3)
font = cv2.FONT_HERSHEY_COMPLEX
mouseX = 0mouseY = 0#Запоминаем цвета пикселей
for i in range(0, width):
    for j in range(\theta, height):
```

```
R = int(img[j,i][2])G = int(img[j,i][1])B = int(img[j,i][0])maximum = max(R,G,B)minimum = min(R, G, B) #Перевод из BGR в HSV
         #hsv[j][i][0] - HUE; hsv[j][i][1] - SATURATION; hsv[j][i][2] - VALUE
         if (maximum == minimum):
            hsv[j][i][0] = 0 elif (maximum == R) :
            if(G \ge B):
                hsv[i][i][0] = 60 * (G-B)/(maximum-minimum) else:
                hsv[i][i][0] = 60 * (G-B)/(maximum-minimum) + 360 elif (maximum == G) :
            hsv[i][i][0] = 60 * (B-R)/(maximum-minimum) + 120 elif (maximum == B) :
            hsv[j][i][0] = 60 * (R-G)/(maximum-minimum) + 240if(maximum == 0):
            hsv[j][i][1] = 0 else :
            hsv[j][i][1] = 1 - (minimum/maximum)hsv[j][i][2] = maximumwhile True:
     #Прочитываем изображение
     image = cv2.imread('D:\HSV\HSV.png')
     #Ловит событие от мышки
     cv2.setMouseCallback('result',getXY)
     #Вывод текста на изображении
     if(mouseX!=0 and mouseY!=0) :
         string = str(hsv[mouseY][mouseX][0]) + " " + str(hsv[mouseY][mouseX][1]) + 
" " + str(hsv[mouseY][mouseX][2])
         cv2.putText(image, string, (mouseX+3,mouseY+3), font, 1, (0, 0, 0))
     #Показывает изображение
     cv2.imshow('result', image)
    ch = cv2.waitKey(5)
    if ch == 27:
         break
    elif ch == 13:
          print(" HUE: ",hsv[mouseY][mouseX][0]," SATURATION: ", 
hsv[mouseY][mouseX][1]," VALUE: ", hsv[mouseY][mouseX][2])
#Закрывает все окна
cv2.destroyAllWindows()
                      Примеры работы программы
```
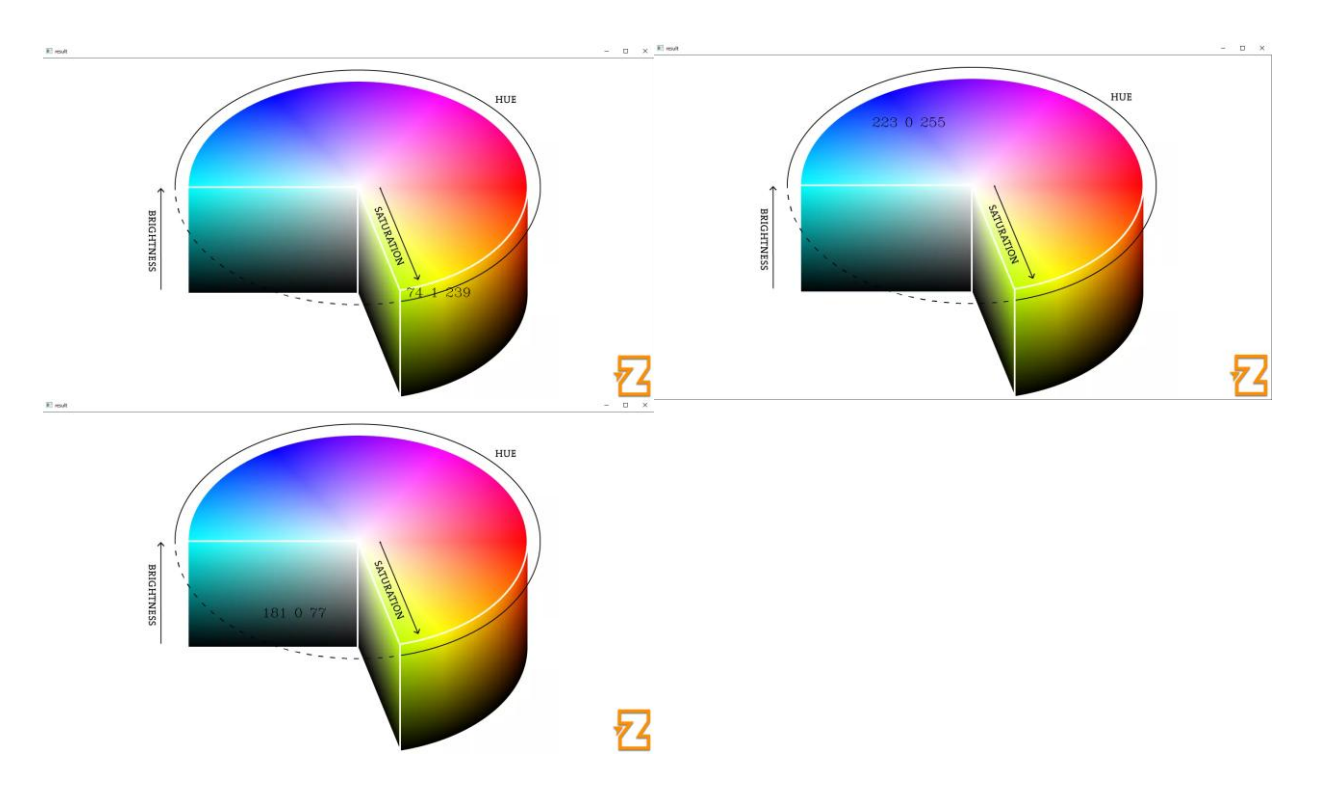

# **2.12. Определение преобладающих цветов на изображении с использованием кластеризации методом k-средних**

Определение преобладающих цветов на изображении представляется важной задачей при работе с палитрой цветов. Представим программу, которая выводит изображение и линейку цветов в соотношении друг с другом. Программа выполняет следующие действия :

- 1. Загружает изображение из файла
- 2. Создает объект, который преобразован из картинки изображения в список пикселей этой картинки.
- 3. Находим кластер по методу к-средних
- 4. Визуализируем полученный кластер

При расчете преобладающего цвета используется кластеризация методом k-средних. Кластеризация - это задача группировка набора объектов таким образом, чтобы объекты в одной группе (называемой кластером ) были более похожи (в некотором смысле) друг на друга, чем на объекты в других группах (кластерах). Для к-средних кластеры представлены центральным вектором, когда количество кластеров фиксировано на k. найти k центров кластеров и назначить объекты ближайшему центру кластера, так чтобы квадраты расстояний от кластера были минимизированы.

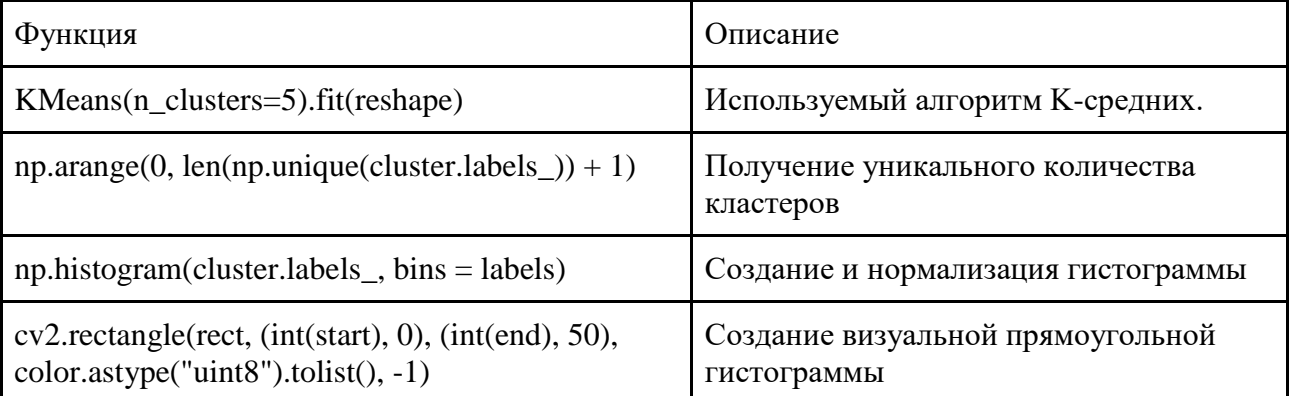

#### Использованные функции

#### Программа

```
import cv2, numpy as np
from sklearn.cluster import KMeans
def visualize_colors(cluster, centroids):
   # получение количества различных кластеров
   # создание и нормализация гистограммы
   labels = np.arange(\theta, len(np.unique(cluster.labels)) + 1)(hist, _{-}) = np.histogram(cluster.labels_{-}, bins = labels)
   hist = hist.astype("float")hist / = hist.sum()
   # Создаем прямоугольник частоты и перебираем
   # цвет и процент каждого кластера
   rect = np.zeros((50, 300, 3), dtype = np.utilcolors = sorted([(percent, color) for (percent, color) in zip(hist,
centroids)])
   start = \thetafor (percent, color) in colors:
       print(color, "[:0.2f)%".format(percent * 100))
       end = start + (percent * 300)
       cv2.rectangle(rect, (int(start), 0), (int(end), 50),
color.astype("uint8").tolist(), -1)
       start = endreturn rect
# Загрузка изображения и преобразование в список пикселей
image = cv2.timead('photos/ph3.jpg')image = cv2.cvtColor(image, cv2.COLOR_BGR2RGB)
reshape = image.reshape((image.shape[0] * image.shape[1], 3))# Нахождение и отображение наиболее доминирующего цвета
cluster = KMeans(n_clusters=5).fit(reshape)
visualize = visualize_colors(cluster, cluster.cluster_centers_)
visualize = cv2.cvtColor(visualize, cv2.COLOR RGB2BGR)
```
cv2.imshow('visualize', visualize) cv2.waitKey()

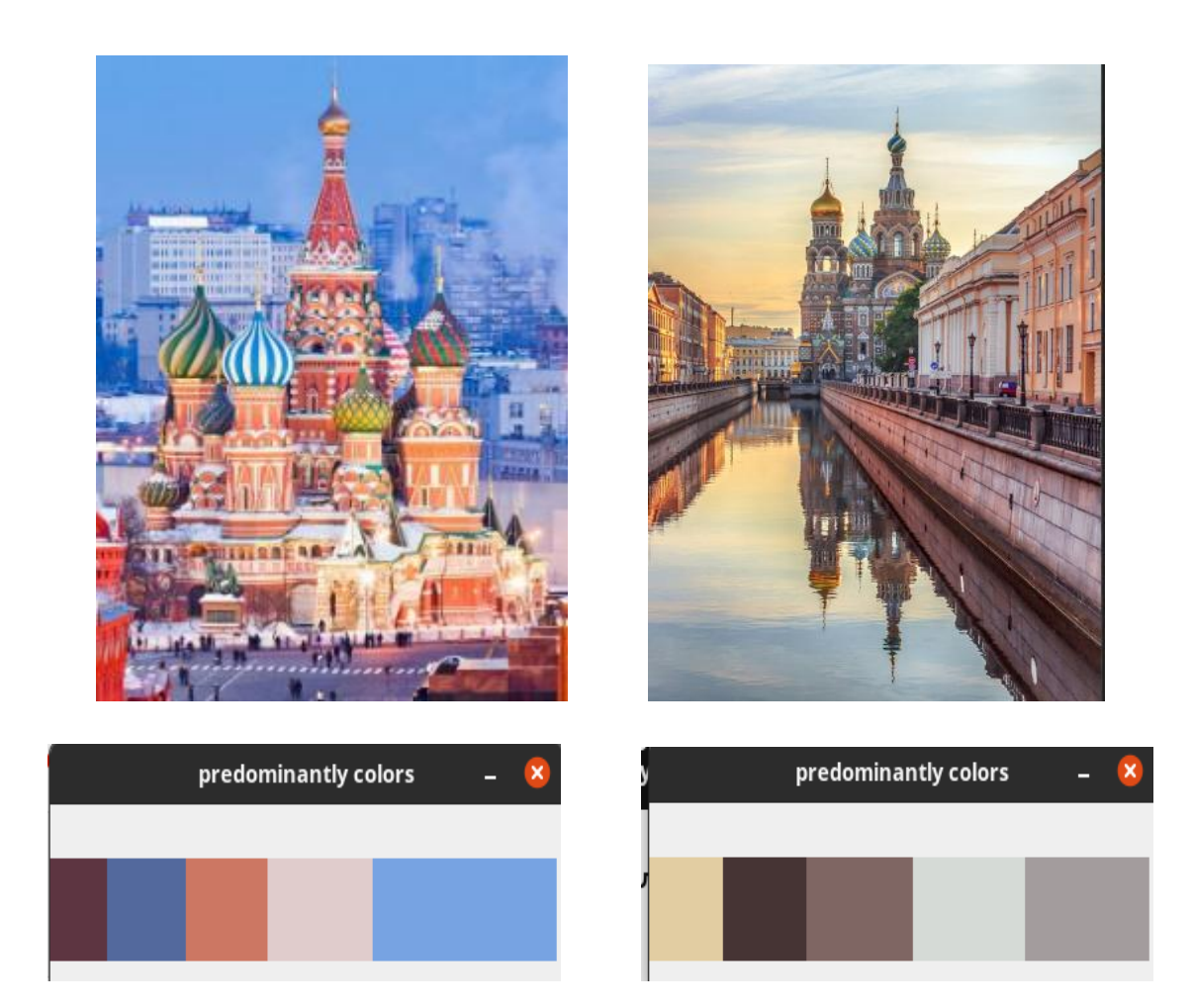

### Примеры применения программы

# **2.13. Определение преобладающих цветов на изображении с использованием HSV палитры**

Программа находит на изображении указанное количество преобладающих цветов и демонстрирует их. Программа выполняет следующие действия:

- 1. Загружает изображение из файла
- 2. Переводит изображение в HSV формат
- 3. Определяет преобладающие цвета
- 4. Переводит обратно в RGB формат и выводит преобладающие цвета

При расчете преобладающих цветов используется HSV формат (H тон, S - насыщенность, V - значение (яркость))

Диапазоны значений: H (0-180), S (0-255), V (0-255)

Преобладание цвета определяются по компоненте H. Подсчитывается количество вхождений каждого тона, и средние насыщенность и яркость для каждого тона. Затем они объединяются в участки по 5 штук, чтобы очень похожие цвета считались за один. Среди этих участков находится тот, количество вхождений которого наибольшее, он и считается преобладающим. Далее может искаться преобладающий среди оставшихся.

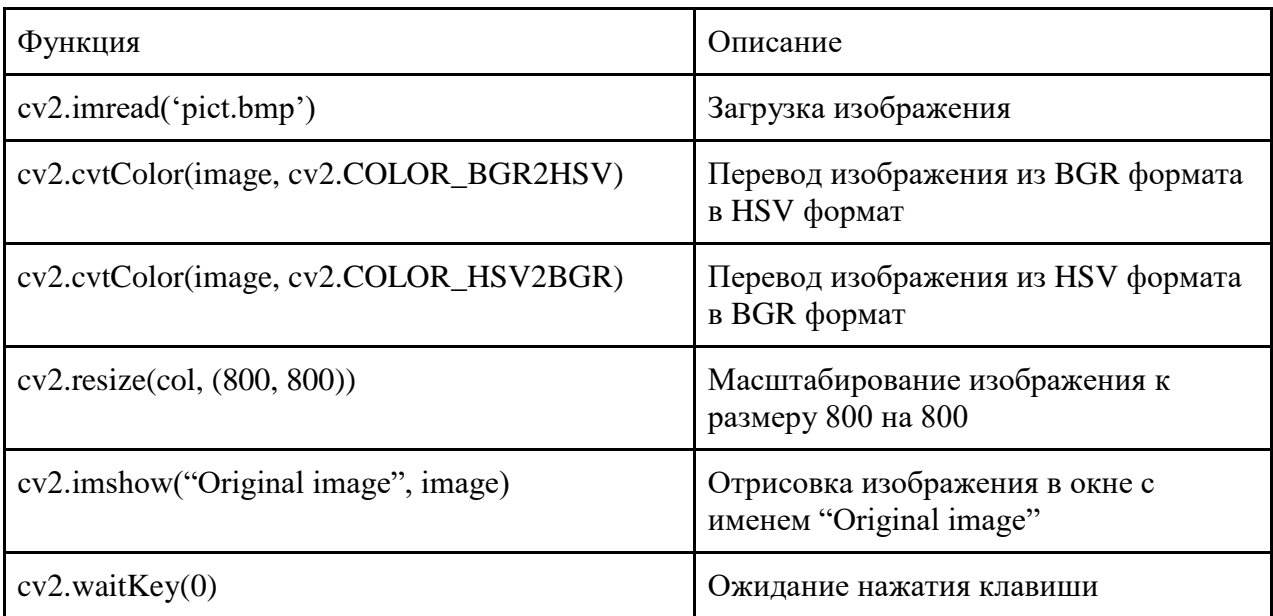

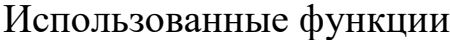

#### Листинг программы

```
import cv2
import math
# Заполняет квадрат с номером imageIndex картинки image переданным цветом.
def fillColorInHSV(image, hue, saturation, value, imageNumber, imageIndex):
     size = math.ceil(math.sqrt(imageNumber))
     xscaleCoeff = image.shape[0] / size
     yscaleCoeff = image.shape[1] / size
     widthStartIndex = math.floor((imageIndex % size) * xscaleCoeff)
    widthEndIndex = math.floor((imageIndex % size + 1) * xscaleCoeff)
     heightStartIndex = math.floor(math.floor(imageIndex / size) * yscaleCoeff)
     heightEndIndex = math.floor(math.floor(imageIndex / size + 1) * yscaleCoeff)
     for i in range(heightStartIndex, heightEndIndex):
         for j in range(widthStartIndex, widthEndIndex):
```

```
image[i][j] = [hue, saturation, value];# Вырисовывает картинку с num преобладающих цветом
def showDominateColors(image, num):
    # Перевод картинки из RGB формата в HSV формат
    hsv = cv2.cvtColor(image, cv2.COLOR BGR2HSV)
    counts = []saturation = []value = []# Заполнение массивов нулями
    for i in range(180):
        counts.append(0)saturation.append(0)value.append(0)# Подсчет пикселей с каждым тоном и вычисление
    # для каждого тона средние насыщенность и яркость
    for i in range(hsv.shape[0]):
        for j in range(hsv.shape[1]):
            if hsv[i][j][1] != 0:
                counts[hsv[i][j][0]] += 1saturation[hsv[i][j][0]] += hsv[i][j][1]value[hsv[i][j][0]] += hsv[i][j][2]for i in range(180):
        if counts[i] != 0:
            saturation[i] /= counts[i]value[i] /= counts[i]
    # Объединение тонов в слои по 5 штук
    truncateCount = []truncateSaturation = []truncateValue = []for i in range(36):
        truncateCount.append(counts[i*5] + counts[i*5+1] + counts[i*5+2] +
                             counts[i*5+3] + counts[i*5+4])truncateSaturation.append((saturation[i*5] + saturation[i*5+1] +
                                   saturation[i*5+2] +saturation[i*5+3] + saturation[i*5+4]) / 5)truncateValue.append((value[i * 5] + value[i * 5 + 1] + value[i * 5 + 2] +
                              value[i * 5 + 3] + value[i * 5 + 4]) / 5)
    # Создание черной картинки, на которую будут заноситься преобладающие цвета
    col = hsv
    for i in range(col.shape[0]):
        for j in range(col.shape[1]):
            for k in range(3):
                col[i][j][k] = 0col = cv2.resize(col, (800, 800))# Нахождение тона с максимальным количество вхождений, добавление его
    # на картинку и исключение из массива, чтобы искать следующий
    for i in range(num):
       max = 0maxi = 0;for j in range(36):
            if truncateCount[j] > max:
                max = truncateCount[j]maxi = jif max != 0:
```

```
61
```

```
 fillColorInHSV(col, maxi * 5 + 2, 
                             truncateSaturation[maxi], truncateValue[maxi], num, i)
         truncateCount[maxi] = 0;
     # Перевод картинки из HSV формата в RGB и ее отрисовка
     col = cv2.cvtColor(col, cv2.COLOR_HSV2BGR)
     cv2.imshow("colors", col)
if __name__ == '__main__': # Загрузка изображения и его отрисовка
     image = cv2.imread('pict.bmp')
     cv2.imshow("Original image", image)
     showDominateColors(image, 23)
     cv2.waitKey(0)
```
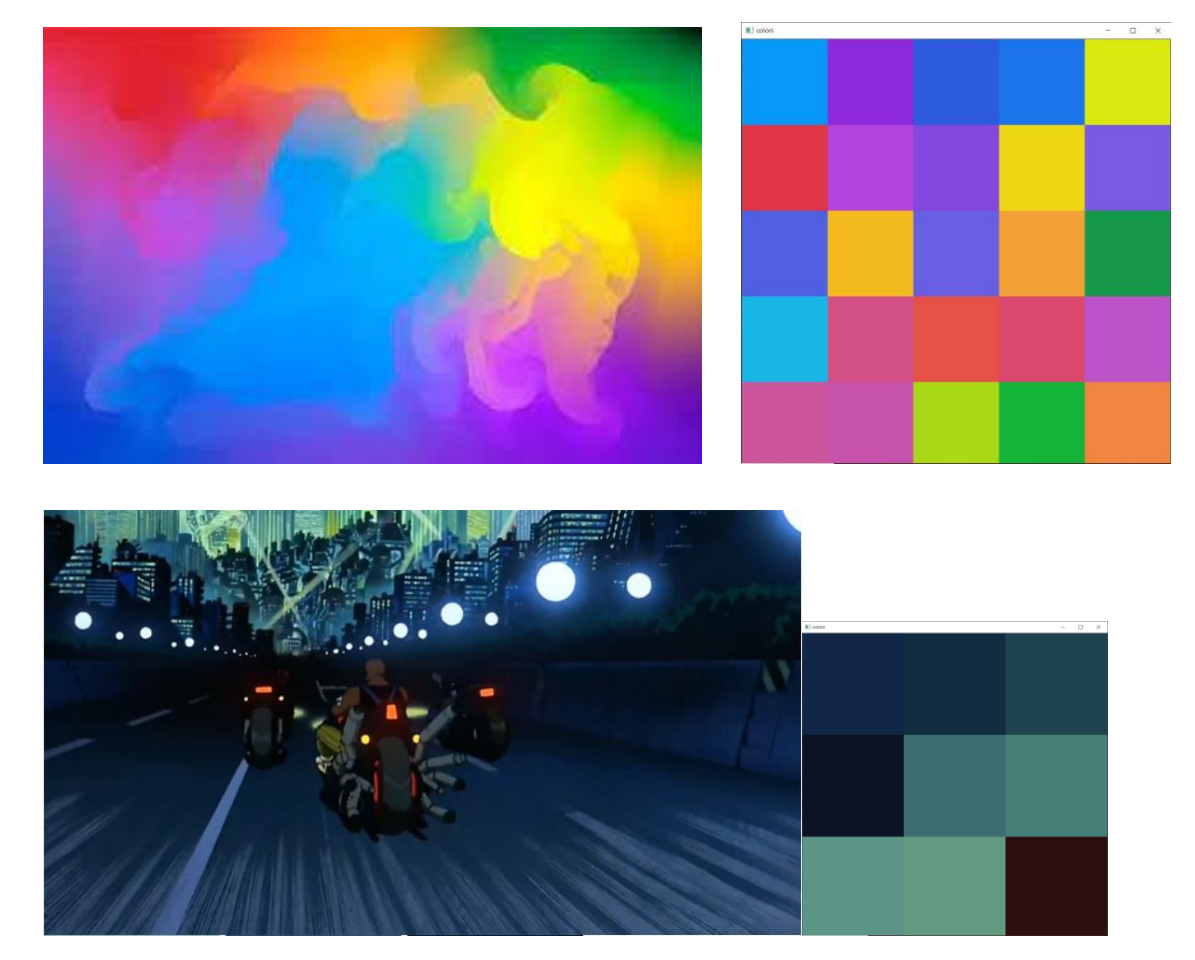

# Примеры применения программы

# **2.14. Добавление водяного знака на видео**

Водяной знак — это знак на изображении, который указывает на авторство или владельца этого изображения. Как правило, он должен быть полупрозрачным и еле заметным. Водяной знак защищает контент от воровства и/или делает рекламу автору.

Добавление водяного знака происходит с помощью функции addWeighted(). Эта функция позволяет складывать изображения одного размера с заданными весами, определяющими прозрачность каждого изображения. Формат функции OpenCV:

addWeighted (src1, alpha, src2, beta,  $\gamma$ , dst) dst=α⋅src1+β⋅src2+γ

Изображение, из которого необходимо сделать водяной знак, представляет из себя картинку с расширением png. Этот формат позволяет при кодировании цвета пикселя сохранять четыре байта: красный, зелёный, синий и альфа (RGBA). Альфа-канал используется для создания эффекта частичной прозрачности в изображении.

Ниже приводится программа добавления водяного знака на видео. Она выполняет следующие действия:

• Определение размера кадра (H, W);

• Создание пустого изображения и добавление на него водяного знака путем замены части пустого изображения;

• Добавление в кадр альфа-канала. После того как размерности изображения с водяным знаком и кадра видео стали одинаковыми, можно применять cv2.addWeighted с желаемыми весами. Для кадра оставлен вес = 1. Это означает, что кадр не будет прозрачным. Для водяного знака выбран вес = 0.3, что означает, что водяной знак будет на  $70\%$ прозрачным.

```
import cv2
import numpy as np
# Читаем первый кадр видео и определяем его высоту и ширину
capture = cv2.VideoCapture(0)
(grabbed, frame) = capture.read()
OH, OW = frame.shape[:2]
```

```
# Читаем изображение для водяного знака и инвертируем
lgo_img = cv2.imread('sign1.png', cv2.IMREAD_UNCHANGED)
lgo img = cv2.bitwise not(lgo img)scl = 50w = int(lgo\_img.shape[1] * scl / 100)h = int(lgo_{img.shape[0] * scl / 100)dim = (w, h)lgo = cv2.resize(lgo_img, dim, interpolation=cv2.INTER_AREA)
# Создаем полотно такого же размера как кадр видео
1H, 1W = 1go.shape[:2]# Заменяем часть полотна изображением водяного знака
ovr = np.zeros((oh, ok, 4), dtype='uint8")ovr[oH - lH - 10:oH - 10, oW - lW - 10:oW - 10] = lgo
while True:
# Читаем кадр
    (graphed, frame) = capture.read()# Добавляем для кадра альфа-канал
    frame = np.dstack([frame, np.ones((OH, ok), dtype='uint8") * 255])# Накладываем на кадр водяной знак
   final = frame.copy()final = cv2.addWeighted(final, 1.0, ovr, 0.3, 0, final)
   cv2.imshow('result', final)
   if cv2.waitKey(1) & 0xFF == ord('q'):
        break
capture.release()
cv2.destroyAllWindows()
```
# **2.15. Алгоритм Retinex**

Теория ретинекса была впервые предложена Лэндом и Макканном для описания модели того, как глаз воспринимает интенсивность света, которая часто расходится с фактической физической интенсивностью, которую испытывает глаз. Эта теория была значительно расширена для использования в обработке изображений с момента ее предложения.

В теории ретинекса производятся очень естественные на вид результаты, которые хорошо поддаются реализации в реальном времени на графическом процессоре.

Постоянство цвета - желательная характеристика компьютерного зрения, и для этой цели было разработано множество алгоритмов. К ним относятся несколько алгоритмов ретинекса.

#### Описание используемого алгоритма

Исходное изображение вместе с параметрами из файла конфигурации отправляется в функцию для обработки алгоритмом, т.к. обе сходны, то рассмотрим первую: auto multi scale retinex(). Здесь преобразование в int64, представляющее целые числа в диапазоне от -9223372036854775808 по 9223372036854775807, (числа размером 8 байт) для получения численной границы. Далее применяется multiScaleRetinex() - создается множественная шкала на основе представленных в параметре sigma list. диапазону размерности исходника. Находятся Далее – цикл  $\Pi$ <sup>O</sup> подсчитываются уникальные элементы  $\overline{\mathbf{M}}$ вместе  $\mathbf{C}$ количеством вхождений. Прохождение проверки на наличие уникальных элементов. Далее в относительной величине измеряется относительную частоту вхождения элемента. Опять цикл со схожим назначением. И возврат изображения с измененными характеристиками.

Таблица используемых функций OpenCV

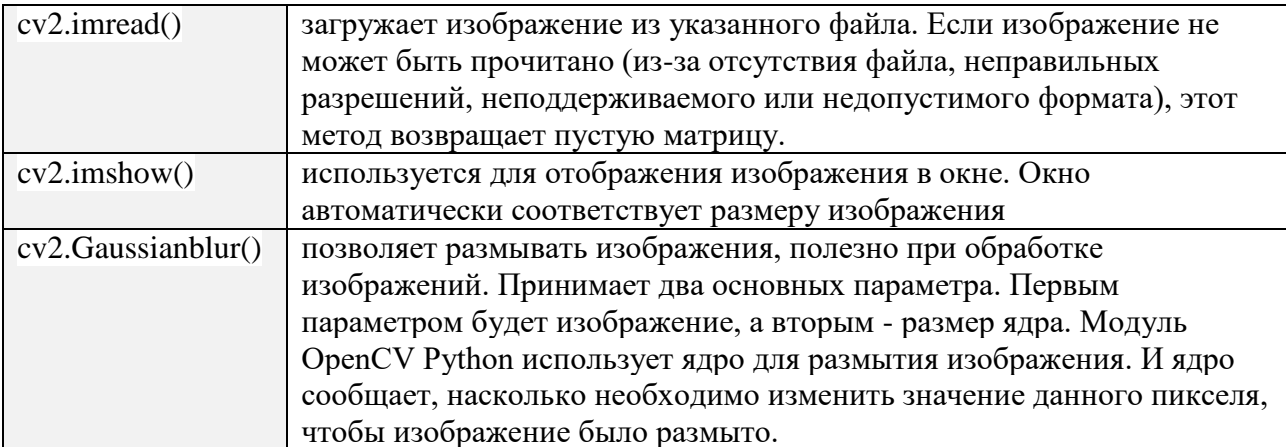

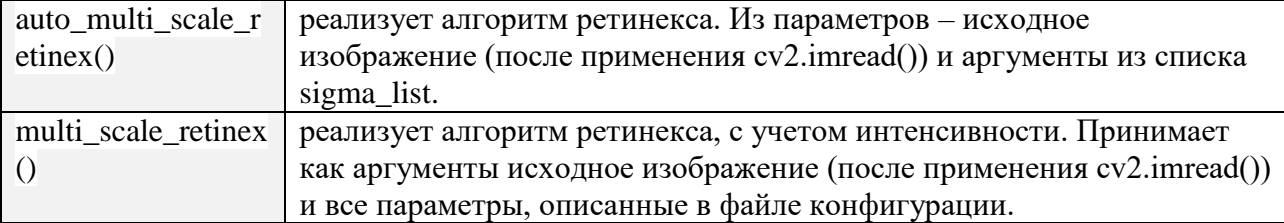

### Таблица используемых функций numpy

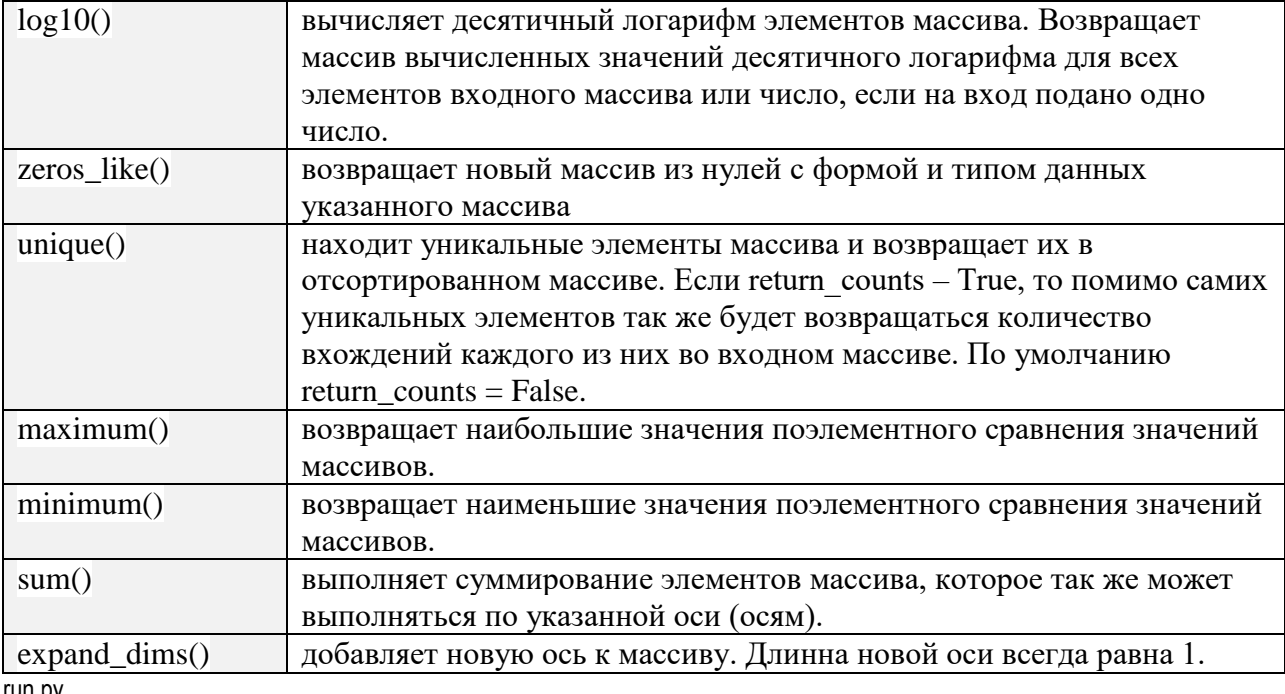

run.py

```
import os
import cv2
import json
import retinex
path = 'data'image list = os.listdir(path)if len(image_list) == 0:
    print("Data error")
    exit()# output the names of files and directories contained
# in the passed parameter.
print(image_list)
# ensures that the file is closed in any case.
# open for reading with the context manager.
with open('config.json', 'r') as file con:
    config = json.load(file\_con)for image name in image list:
    # method loads an image from the specified file,
    # which is formed by path and component concatenation
    img = cv2.imread(os.path.join(path, image_name))
    img_amsr = retinex.auto_multi_scale_retinex(img, config['sigma_list'])
    img_msr = retinex.multi_scale_retinex(img, config['sigma_list'],
config['low'], config['high'])
```

```
 cv2.imshow('Image', img)
          cv2.imshow('Retinex', img_amsr)
          cv2.imshow('multi_scale_retinex', img_msr)
          cv2.waitKey()
retinex.py
     import numpy as np
     import cv2
     def singleScaleRetinex(img, sigma):
     """"
          Create a single scale by comparing two logarithmic scales.
          :param img: source
          :param sigma: degree
          :return: operation result
          """
          retinex = np.log10(img) - np.log10(cv2.GaussianBlur(img, (0, 0), sigma))
          return retinex
     def multiScaleRetinex(img, sigma_list):
          """
          Multiple scale is created by considering a single scale evaluation function 
     for each image from the image list.
          :param img: source
          :param sigma_list: list sigma (degrees)
          :return: operation result (average value)
         "" ""
          retinex = np.zeros_like(img)
          for sigma in sigma_list:
              retinex += singleScaleRetinex(img, sigma)
          retinex = retinex / len(sigma_list)
          return retinex
     def simplestColorBalance(img, low, high):
          """
          Creates the simplest color balance based on the received parameters.
          :param img: source
          :param low: degree
          :param high: degree
          :return: image with change
         "" "" ""
         total = img.shape[0] * img.shape[1] for i in range(img.shape[2]):
             unique, counts = np.unique(img[:, :, i], return_counts=True)current = \theta for u, c in zip(unique, counts): 
                  if float(current) / total < low:
                      low val = u if float(current) / total < high:
                     high val = u current += c
             img[:, :, i] = np.maximum(np.minimum(im[]]; ; ; i], high_val), low_val) return img
     def auto multi scale retinex(img, sigma list):
         "" ""
          Implements the retinex algorithm.
          :param img: source
          :param sigma_list: list sigma (degrees)
          :return: image with change
         ^{\rm m} "" "
         img = np.float64(img) + 1.0img retinex = multiScaleRetinex(img, sigma list)
```

```
 for i in range(img_retinex.shape[2]):
             unique, count = np.unique(np.int32(img retinex[:, :, i] * 100),
     return_counts=True)
              for u, c in zip(unique, count):
                 if u == 0:
                     zero count = c break
             low val = unique[0] / 100.0
             high_val = unique[-1] / 100.0
              for u, c in zip(unique, count):
                 if u < 0 and c < 0 zero_count * 0.1:
                     low\_val = u / 100.0if u > 0 and c < zero_count * 0.1:
                     high val = u / 100.0 break
             img retinex[:, :, i] = np.maximum(np.minimum(img retinex[:, :, i],
     high val), low val)
             img_retimex[:, :, i] = (img_retimex[:, :, i] - np.min(img_retimex[:, :, i])i])) / \ \(np.max(img_retimex[:, :, i]) -np.min(img_retinex[:, :, i])) * 255
         img retinex = np.uint8(img_retinex)
          return img_retinex
     def multi_scale_retinex(img, sigma_list, low, high):
          """
          Implements the retinex algorithm with scales. 
          :param img: source
          :param sigma_list: list sigma (degrees)
          :param low: degree
          :param high: degree
          :return: image with change
     """"
         img = np.float64(img) + 1.0 intensity = np.sum(img, axis=2) / img.shape[2]
          retinex = multiScaleRetinex(intensity, sigma_list)
          intensity = np.expand_dims(intensity, 2)
          retinex = np.expand_dims(retinex, 2)
          intensity1 = simplestColorBalance(retinex, low, high)
         intensity1 = (intensity1 - np.min(intensity1)) / (np.max(intensity1) -np.min(intensity1)) * 255.0 + 1.0
          img_multi_scale_retinex = np.zeros_like(img)
         for y in range(img multi scale retinex.shape[0]):
              for x in range(img_multi_scale_retinex.shape[1]):
                 B = np.max(img[y, x])A = np.minimum(256.0 / B, intensity1[y, x, 0] / intensity[y, x, 0])img_matrix_scale_retinex[y, x, 0] = A * img[y, x, 0]img\_multi\_scale\_retinex[y, x, 1] = A * img[y, x, 1]img\_multi\_scale\_retinex[y, x, 2] = A * img[y, x, 2] img_multi_scale_retinex = np.uint8(img_multi_scale_retinex - 1.0)
         return img multi scale retinex
config.json
    { "sigma_list": [15, 80, 250],
```

```
 "low" : 0.01,
 "high" : 0.99
      Исходное и два модифицированных изображения.
```
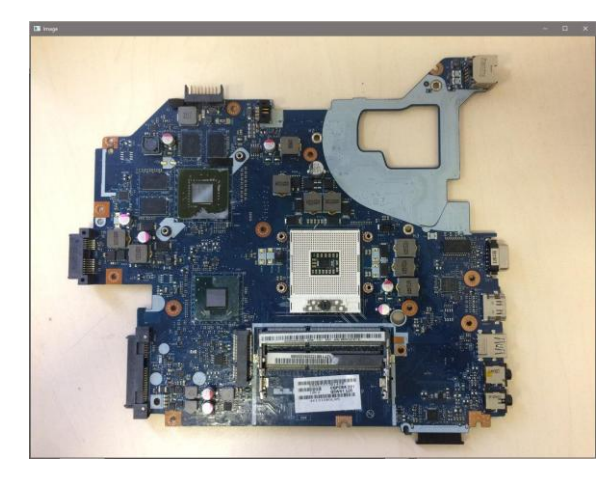

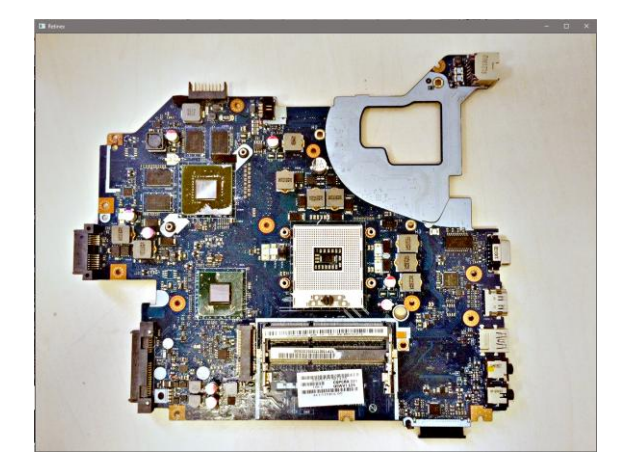

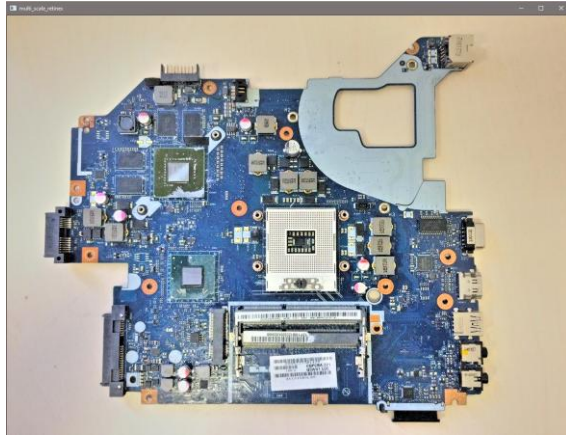

# **2.16. Применение преобразования Хаара для подавления шумов на изображении**

Информация о преобразовании Хаара

Преобразование Хаара используется для сжатия входных сигналов и изображений, в основном цветных и черно-белых с плавными переходами. Рассмотрим как происходит само преобразование.

Пусть имеется некоторое изображение. Каждой паре соседних элементов (пикселей) ставятся в соответствие два числа: сумма, делённая на корень из 2 и разность, делённая на корень из 2. Почему именно «полусумма» и «полуразность»? Дело в том, что в «реальных» изображениях яркость соседних пикселей обычно отличается на маленькую величину. Поэтому «полусумма» нам даёт усреднённое значение яркости, отфильтровывая случайные всплески. А «полуразность», в свою очередь, отфильтровывают низкие частоты. Таким

образом, преобразование Хаара делит сигнал на два: высокочастотный и низкочастотный. Что нам это даёт?

Низкочастотная составляющая несёт в себе информацию об общей форме предметов на изображении, о плавных перепадах яркости. Высокочастотная — это шум и мелкие детали. Обычно, когда мы смотрим на изображение нас интересует именно низкочастотная составляющая, а значит частью высокочастотных данных мы можем пренебречь при сжатии. То есть, таким образом мы сможем устранить шум с изображения. После этого необходимо выполнить обратное преобразование Хаара, чтобы восстановить изображение.

Алгоритм устранения шума с изображения с помощью преобразования Хаара состоит в следующем:

1)Получаем пару соседних пикселей

2)Выполняем прямое преобразование Хаара

3)Выбираем пороговые значения шума по уровням разложения

4)Производим фильтрацию

5)Реконструируем изображение(обратное преобразование Хаара)

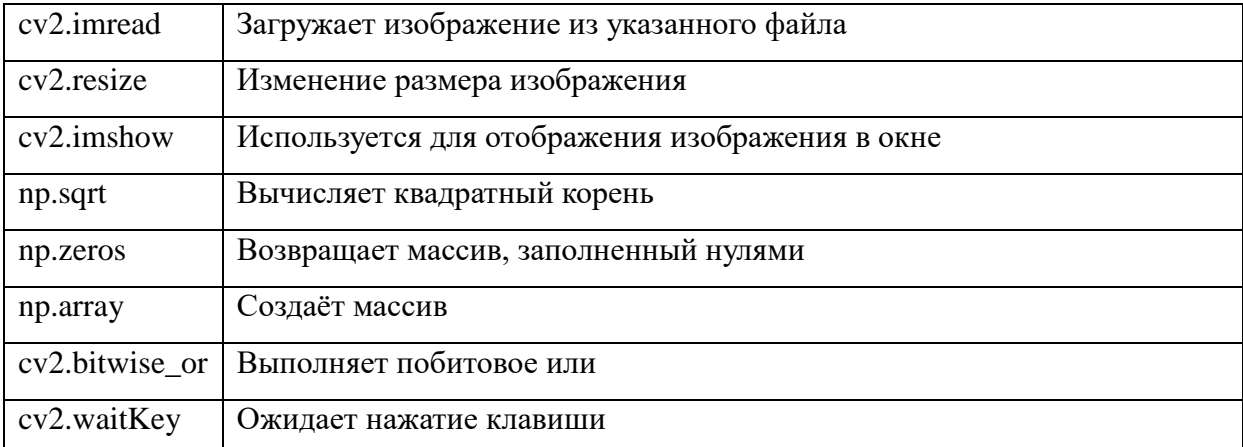

#### Использованные функции

### Листинг программы 1

import cv2 import numpy as np

```
def haar(n, x):
    u = x.\text{copy}()s = np.sqrt(2.0) v = np.zeros(n, dtype=np.float64)
    k = 1while k * 2 \le n:
        k = k * 2while 1 < k:
        k = k // 2
        v[0:k] = (u[0:2 * k - 1:2] + u[1:2 * k:2]) / sv[k:2 * k] = (u[0:2 * k - 1:2] - u[1:2 * k:2]) / su[0:2 * k] = v[0:2 * k].copy()
     return u
def haar_inverse(n, x):
    u = x.\text{copy}()s = np.sqrt(2.0)v = np{\cdot}zeros(n)k = 1while k * 2 \le n:
        v[0:2 * k - 1:2] = (u[0:k] + u[0 + k:k + k]) / sv[1:2 * k:2] = (u[0:k] - u[0 + k:k + k]) / su[0:2 * k] = v[0:2 * k].copy()
        k = k * 2 return u
img = cv2.imread('test2.png')
img = cv2.resize(img, (403, 52))
height, width, channels = img.shape
const = 230cv2.imshow(' Before ', img)
for k in range(0, 1):
    for j in range(\theta, width - 1):
        i = 0 while i < height:
            pixel1 = img[i, j, 0]pixel2 = img[i, j + 1, 0] x = np.array([pixel1, pixel2])
            x = \text{haar}(2, x)a = x[1] if a < const:
                 img[i, j + 1, 0] = 0 if a > const:
                 img[i, j + 1, 0] = x[1]x = \text{haar_inverse}(2, x)img[i, j, 0] = x[0]pixel1 = img[i, j, 1]pixels = img[i, j + 1, 1] x = np.array([pixel1, pixel2])
```
```
x = \text{haar}(2, x)a = x[1]if a < const:img[i, j + 1, 1] = 0if a > const:
                img[i, j + 1, 1] = x[1]x = \text{haar_inverse}(2, x)img[i, j, 1] = x[0]pixel1 = img[i, j, 2]pixel2 = img[i, j + 1, 2]x = np.array([pixel1, pixel2])x = \text{haar}(2, x)a = x[1]if a < const:img[i, j + 1, 2] = 0if a > const:
                img[i, j + 1, 2] = x[1]x = \text{haar_inverse}(2, x)img[i, j, 2] = x[0]i = i + 1opened mask = cv2 .imread('test2 .png')opened mask = cv2 \text{.} \text{resize} (opened \text{ mask}, (403, 52))res = cv2.bitwise_or(opened_mask, img)
cv2.imshow(' After ', res)
cv2.waitKey()
                           Листинг программы 2
import cv2
import numpy as np
from skimage import color, data, img_as_float
from skimage.restoration import (denoise_wavelet, estimate_sigma)
# Считываем изображение и делаем его черно-белым
image = cv2.timead("test.png")image = img_as_float(image)image = color.rgb2gray(image)# Функция преобразования Хаара
def haarTransformation(val):
    alpha = val/8beta = (1.0 - alpha)denoised image = denoise wavelet(image, sigma = 0.08, wavelet = "haar",
rescale_sigma=True) #Создаем преобразованную матрицу
    result = cv2.addWeighted(image, alpha, denoised image, beta, 0.0) # Получаем
итоговое изображение
    cv2.imshow("Image", result) # Выводим изображение на экран
cv2.namedWindow('Image')
cv2.createTrackbar("Noise level", "Image", 0, 30, haarTransformation) # Создаем
ползунок
haarTransformation(0) # Вызываем преобразование Хаара
```

```
cv2.waitKey(0)
cv2.destroyAllWindows()
```
Результат

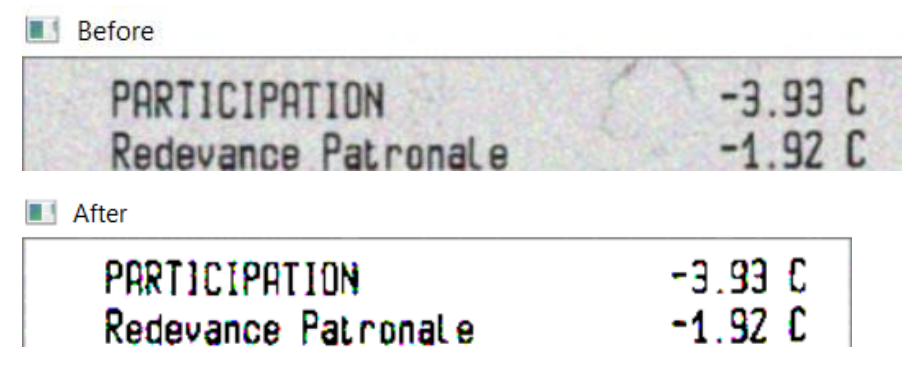

## **2.17. Пороговая обработка**

Пороговая обработка очень проста, если значение пикселя превышает пороговое значение, то он окрашивается в белый цвет, в обратном случае он окрашивается в черный цвет.

Существуют разные пороговые методы:

- **cv2.THRESH\_BINARY;**
- **cv2.THRESH\_BINARY\_INV;**
- **cv2.THRESH\_TRUNC;**
- **cv2.THRESH\_TOZERO;**
- **cv2.THRESH\_TOZERO\_INV;**

На фотографии представлены их различия.

Программа показывает работу пороговой обработки с глобальным порогом, с несколькими порогами, а также с переменным порогом. Использован метод обработки cv2.THRESH\_BINARY. Показана разница между разными порогами обработки.

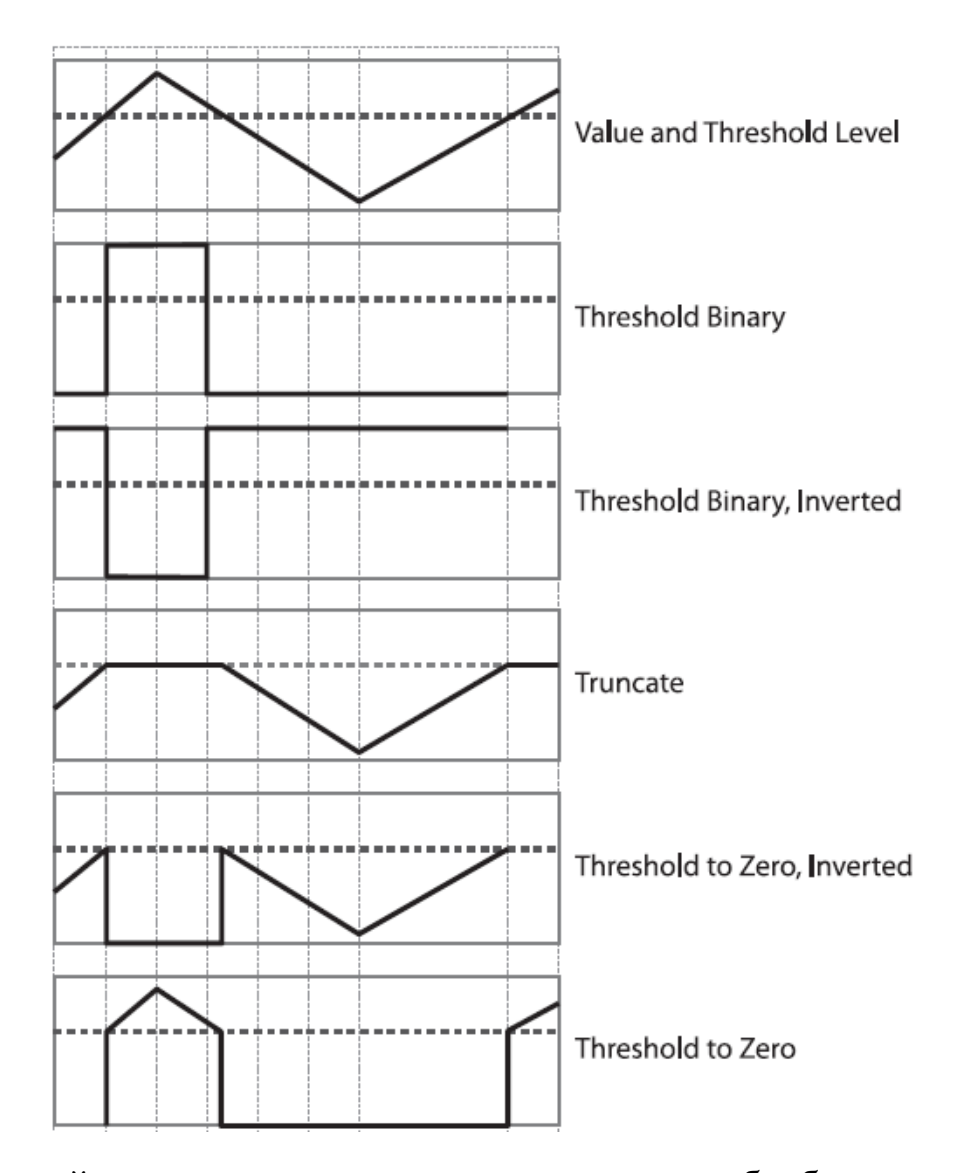

В первой программе представлена пороговая обработка с глобальным порогом, адаптивным порогом и адаптивным гауссовским порогом, все используют обычный бинарный порог.

Глобальный порог с порогом для классификации значений пикселей равным 100

Адаптивный порог. Считается среднее значение из 9 пикселей вокруг, благодаря этому можно получить лучшие результаты для изображений с разной яркостью, так как значение будет меняться для разных областей изображения, но для лучшего качества нужно подбирать размер области для высчитывания среднего значения, и число, которое

вычитается из среднего порога, поэтому придется делать несколько проверок.

Адаптивный метод Гаусса. Вместо среднего значения используется средневзвешенная сумма всех пикселей в области размером 9 пикселей. Вес определяется методом Гаусса. Минусы те же что и у обычного адаптивного метода.

Обработка изображения несколькими порогами. Изображение было разделено на 2 части, каждая из частей прошла пороговую обработку, а потом изображения были склеены обратно методом np.concatenate().

#### Листинг программы1

```
import cv2 as cv
import numpy as np
from matplotlib import pyplot
img = cv.imread('pict.png', 0)
height, width = img.shape[:2]# обрезание левой половины изображения
start_row, start_col = int(\theta), int(\theta)end_row, end_col = int(height), int(width * .5)
cropped_top = img[start_row:end_row, start_col:end_col]
ret, th4 = cv.threshold(cropped_top, 120, 255, cv.THRESH_BINARY)
# обрезание правой половины изображения и её преобразование
start_row, start_col = int(\theta), int(width * .5)end row, end col = int(height), int(width)cropped_bot = img[start_row:end_row, start_col:end_col]
ret, th5 = cv.threshold(cropped_bot, 70, 255, cv.THRESH_BINARY)
# соединение обратно по горизонтали
th6 = np.\text{concatenate}((th4, th5), axis=1)# глобальные порог
ret, th1 = cv.threshold(img, 100, 255, cv.THRESH_BINARY)
# адаптивный порог
th2 = cv.adaptiveThreshold(img, 255, cv.ADAPTIVE_THRESH_MEAN_C, cv.THRESH_BINARY, 
7, 2)
# гауссовский порог
th3 = cv.adaptiveThreshold(img, 255, cv.ADAPTIVE_THRESH_GAUSSIAN_C, 
cv.THRESH_BINARY, 7, 2)
titles = ['Оригинал', 'Глобальный порог', 'Адаптивный порог', 'Адаптивный 
Гауссовский порог', 'Несколько порогов']
images = [img, th1, th2, th3, th6]
for i in range(5):
     pyplot.subplot(3, 2, i + 1), pyplot.imshow(images[i], 'gray')
     pyplot.title(titles[i])
```

```
 pyplot.xticks([]), pyplot.yticks([])
pyplot.show()
```
Результат:

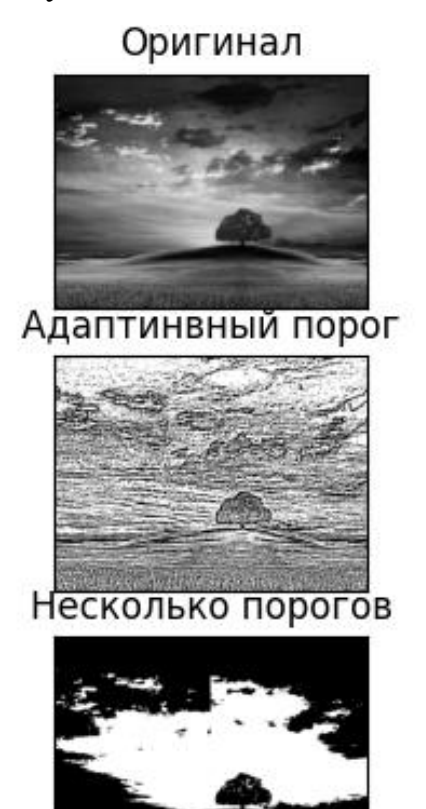

Глобальный порог

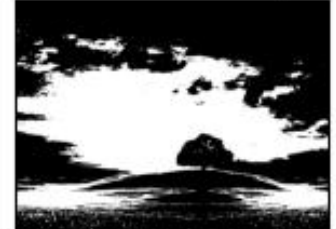

Адаптиный Гауссовский порог

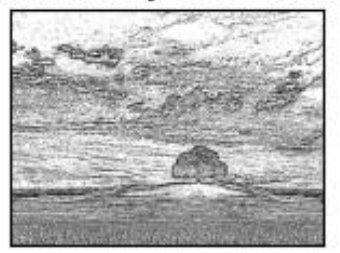

Во второй программе представлена пороговая обработка с использованием дополнительного флага cv.THRESH\_OTSU, благодаря которому очень удобно использовать пороговую обработку для бимодальных изображений (гистограммы таких изображений имеют два пика).

В этом примере видно насколько лучше работает Оцу бинаризация для бимодальных изображений, фильтр Гаусса увеличил эффект зернистости на рисунке, что привело к тому, что гистограмма стала иметь два пика, что привело к улучшению качества рисунка по сравнению с обычным глобальным порогом и бинаризацией Оцу не с бимодальным изображением.

Листинг программы 2

```
import cv2 as cv
from matplotlib import pyplot
img = cv.imread('picture.png', 0)
# Фиксированный порог
ret1, th1 = cv.threshold(img, 100, 255, cv.THRESH_BINARY)
# Отсу порог
ret2, th2 = cv.threshold(img, 0, 255, cv.THRESH_BINARY + cv.THRESH_OTSU)
# Отсу порог после гауссовой фильтрации
blur = cv.GaussianBlur(img, (5, 5), 0)
ret3, th3 = cv.threshold(blur, 0, 255, cv.THRESH_BINARY + cv.THRESH_OTSU)
# Нарисуйте все изображения и их гистограммы
images = [img, 0, th1, img, 0, th2,
          blur, 0, th3]
titles = ['Оригинал', 'Гистограмма изображения', 'Глобальный порог',
 'Оригинал', 'Гистограмма изображения', "Оцу бинаризация",
 'Оригинал', 'Гистограмма изображения', "Оцу бинаризация"]
for i in range(3):
     pyplot.subplot(3, 3, i * 3 + 1), pyplot.imshow(images[i * 3], 'gray')
     pyplot.title(titles[i * 3]), pyplot.xticks([]), pyplot.yticks([])
    pyplot.subplot(3, 3, i * 3 + 2), pyplot.hist(images[i * 3].ravel(), 256)
     pyplot.title(titles[i * 3 + 1]), pyplot.xticks([]), pyplot.yticks([])
    pyplot.subplot(3, 3, i * 3 + 3), pyplot.imshow(images[i * 3 + 2], 'gray')
     pyplot.title(titles[i * 3 + 2]), pyplot.xticks([]), pyplot.yticks([])
pyplot.show()
```
Результат:

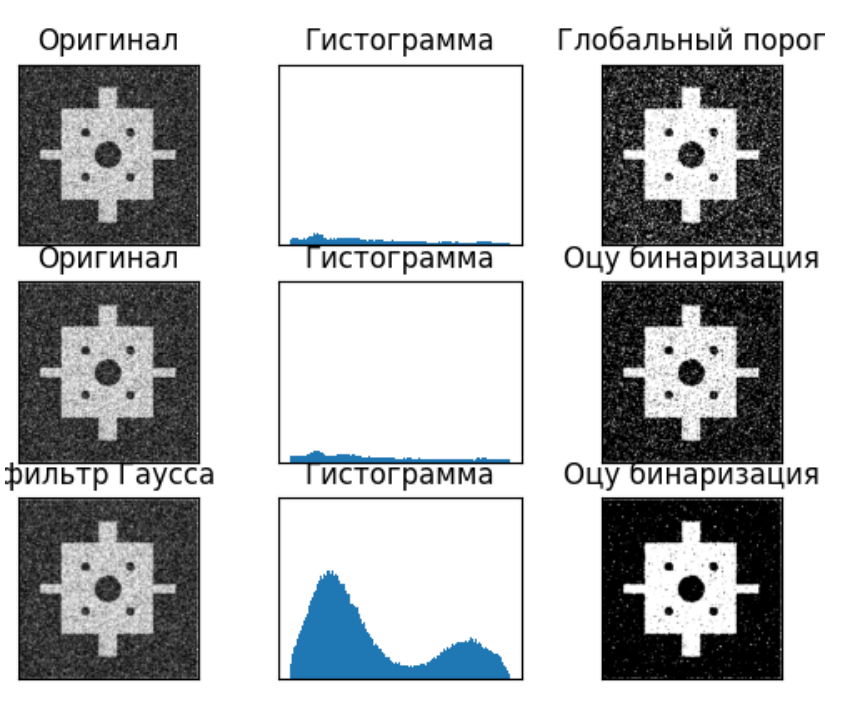

**2.18. Задача сопоставления изображений. Детекторы углов Харриса, LOG, DOG**

Для решения задачи сопоставления изображений необходимо нахождение графических признаков, по которым можно распознавать образы и проводить дальнейшие сравнения. Одним из основных признаков являются особые точки. Под особенной точкой понимают точку изображения, локальные окрестности которых обладают некоторыми отличительными особенностями в сравнении с окрестностями остальных точек изображения.

Основные свойства особых точек:

*Отличимость (distinctness)* – особая точка должна явно выделяться на фоне и быть отличимой (уникальной) в своей окрестности.

*Инвариантность (invariance)* – определение особой точки должно быть независимо к аффинным преобразованиям.

*Стабильность (stability)* – определение особой точки должно быть устойчиво к шумам и ошибкам.

*Уникальность (uniqueness)* – кроме локальной отличимости, особая точка должна обладать глобальной уникальностью для улучшения различимости повторяющихся паттернов.

*Интерпретируемость (interpretability)* – особые точки должны определяться так, чтобы их можно было использовать для анализа соответствий и выявления интерпретируемой информации из изображения.

Детектор углов Харриса позволяет находить особые точки, расположенные на углах – точках, которые формируются из двух или более граней. В области вокруг угла у градиента изображения преобладают два доминирующих направления, что делает их

различимыми. Данный детектор наиболее эффективен для нахождения Lуглов:

Еще одним важным графическим признаком является нахождение контуров объектов на изображении. Рассмотрим детекторы DoG (Difference of Gaussians) и LoG (Laplacian of Gaussians).

Лапласовский фильтр (LoG) — это один из детекторов границ. Лапласиан представляет собой сумму частных производных второго порядка, при переходе через границу, он меняет знак на противоположный. Другими словами, фильтр Лапласа выделяет области, в которых интенсивность пикселей резко меняется.

$$
\nabla^2 f = \Delta f = (\frac{\partial^2 f}{\partial x^2} + \frac{\partial^2 f}{\partial y^2}).
$$

Разность Гауссианов также применяется в качестве детектора границ. Принцип работы этого детектора основан на нахождении разности между двумя изображениями, размытыми с разным размытием по Гауссу, которое удаляет высокочастотные фрагменты изображения. В итоге получается, что из-за разницы в размытии, при их вычитании низкочастотные фрагменты сокращаются и остаются только высокочастотные, которые соответствуют границам объекта.

Вдобавок к этим методам существует попиксельное сравнение изображений для установления соответствия или нахождения различий.

Список используемых функций

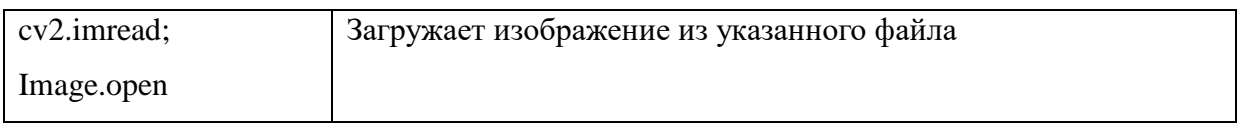

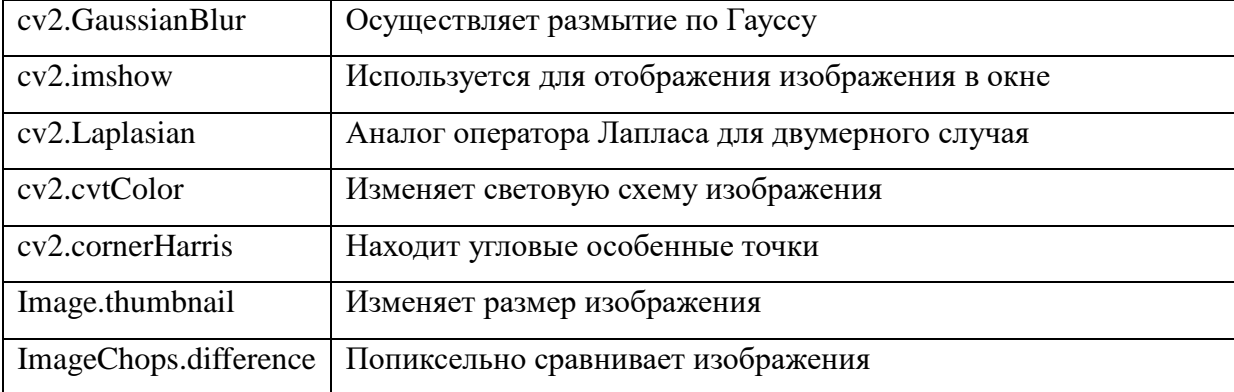

#### Листинг программы:

```
import cv2
import numpy as np
from PIL import Image, ImageChops
# Детекторы
img = cv2.imread('Path/house.jpg')
gray_img = cv2.cvtColor(img, cv2.COLOR_BGR2GRAY)
# Применение 3x3 и 5x5 размытия по Гауссу
low gauss = cv2.GaussianBlur(gray img, (15, 15), 0)high_gauss = cv2.GaussianBlur(gray_img, (17, 17), 0)
# Вычисление DoG
dog = low_gauss - high_gauss
cv2.imshow("DoG Result", dog)
# Вычисление LoG
laplacian = cv2.Laplacian(low_gauss, cv2.CV_64F)
laplacian1 = laplacian / laplacian.max()
cv2.imshow("LoG Result", laplacian1)
# Детектор углов Харриса
gray_img = np.float32(gray_img)
dest = cv2.cornerHarris(gray_img, 2, 5, 0.07)
# Увеличение размера маркеров
kernel = np.ones((4, 4), 'uint8')dest = cv2.dilate(dest, kernel, None)
# Отрисовка маркеров
img[dest > 0.008 * dest.max()] = [0, 0, 255]cv2.imshow("Corners detector Result", img)
cv2.waitKey(0)
cv2.destroyAllWindows()
# Попиксельное сравнение изображений
image_1 = Image.open('Path/inter.jpg')
image_2 = Image.open('Path/inter2.jpg')
# Приведение изображений к одному размеру
size = [400, 300]
image 1.thumbnail(size)
```

```
image_2.thumbnail(size)
result = ImageChops.difference(image_1, image_2)
if result == None:
     print("images matched!")
else:
     result.show()
     result.save('result.jpg')
cv2.destroyAllWindows()
```
### Примеры применения программы:

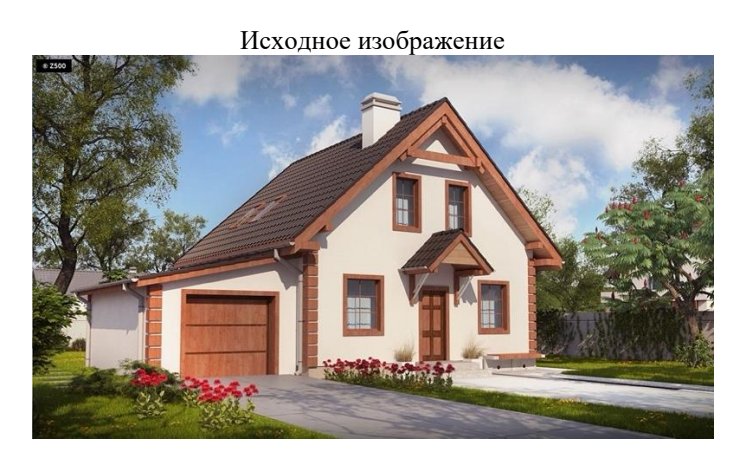

Детектор углов Харриса

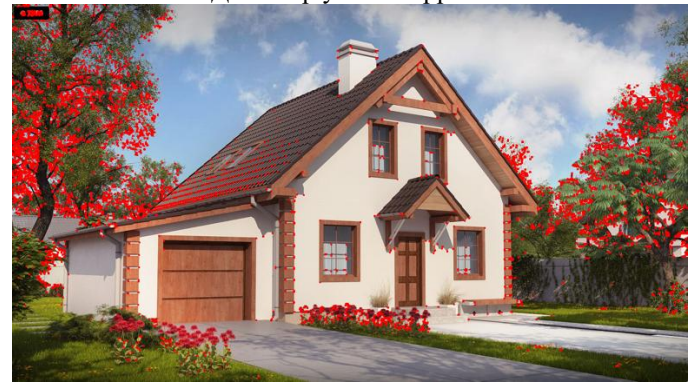

Детектор контуров - LoG

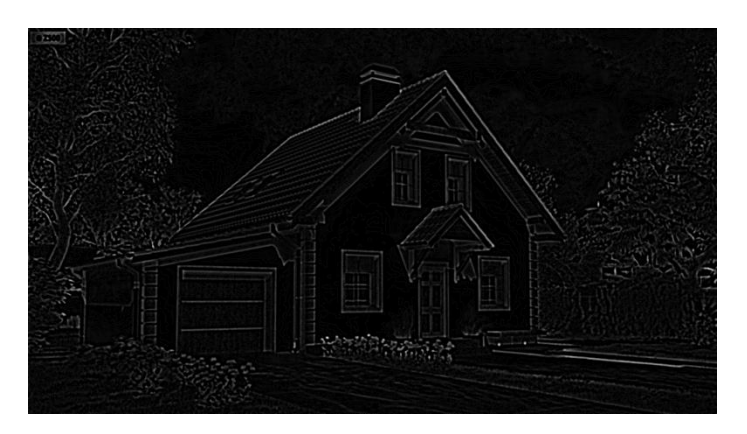

Детектор контуров – DoG

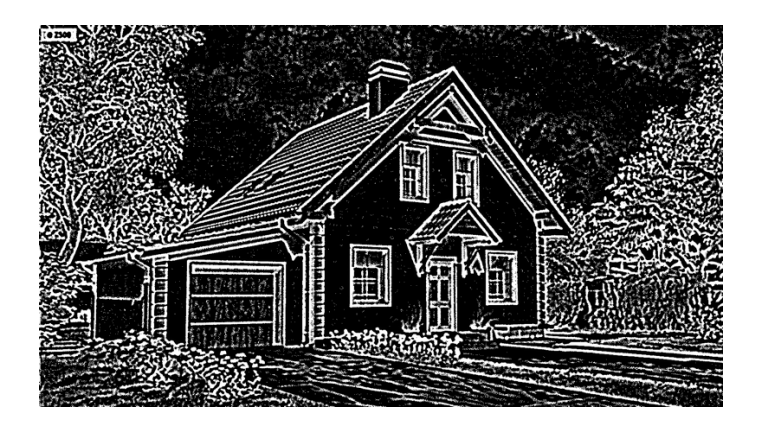

## 2.19. Сравнение изображений и генерация картинки отличий

Программа ищет различия в двух изображениях. Реализованы две функции, выполняющие поиск различий разными подходами и дающие ответ в разном виде. Входные данные подаются в виде двух файлов (которые преобразуются до размеров 640х480, чтобы избежать проблем со слишком большими или слишком маленькими изображениями). Результат работы программы отображается на экран и записывается на диск. Виды отображения:

- 1. Для первой функции (changesOnCanvas): изображение, на котором на черном фоне показаны различия между исходными изображениями (положение различий на изображении сохранено)
- 2. Для второй функции (*changesWithAreas*): копию второго изображения, на котором красными прямоугольниками выделены различия между ним и первым изображением

Используемые функции:

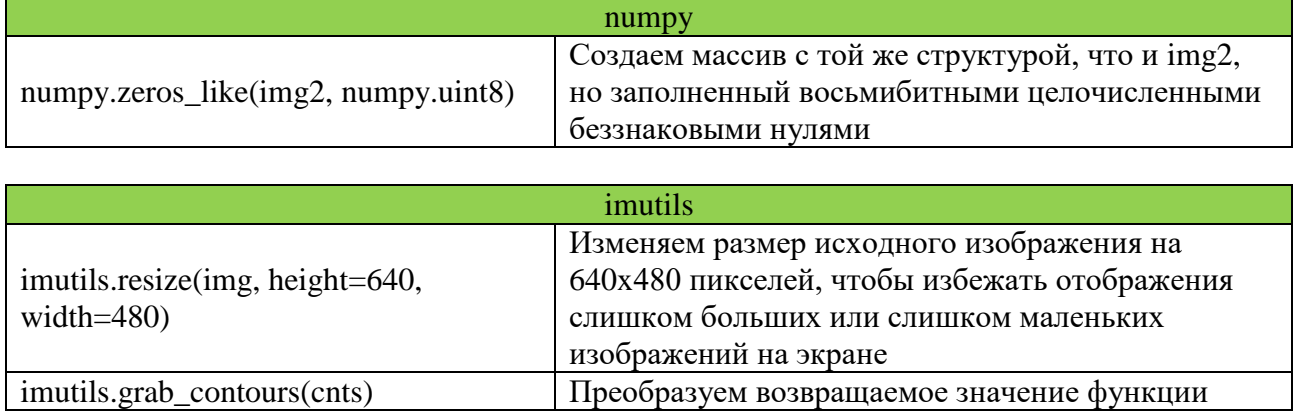

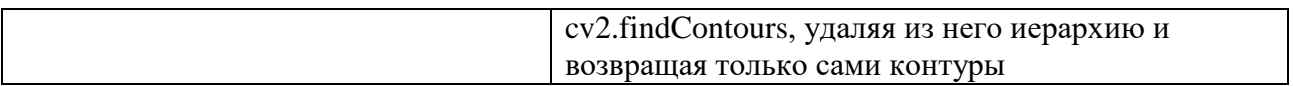

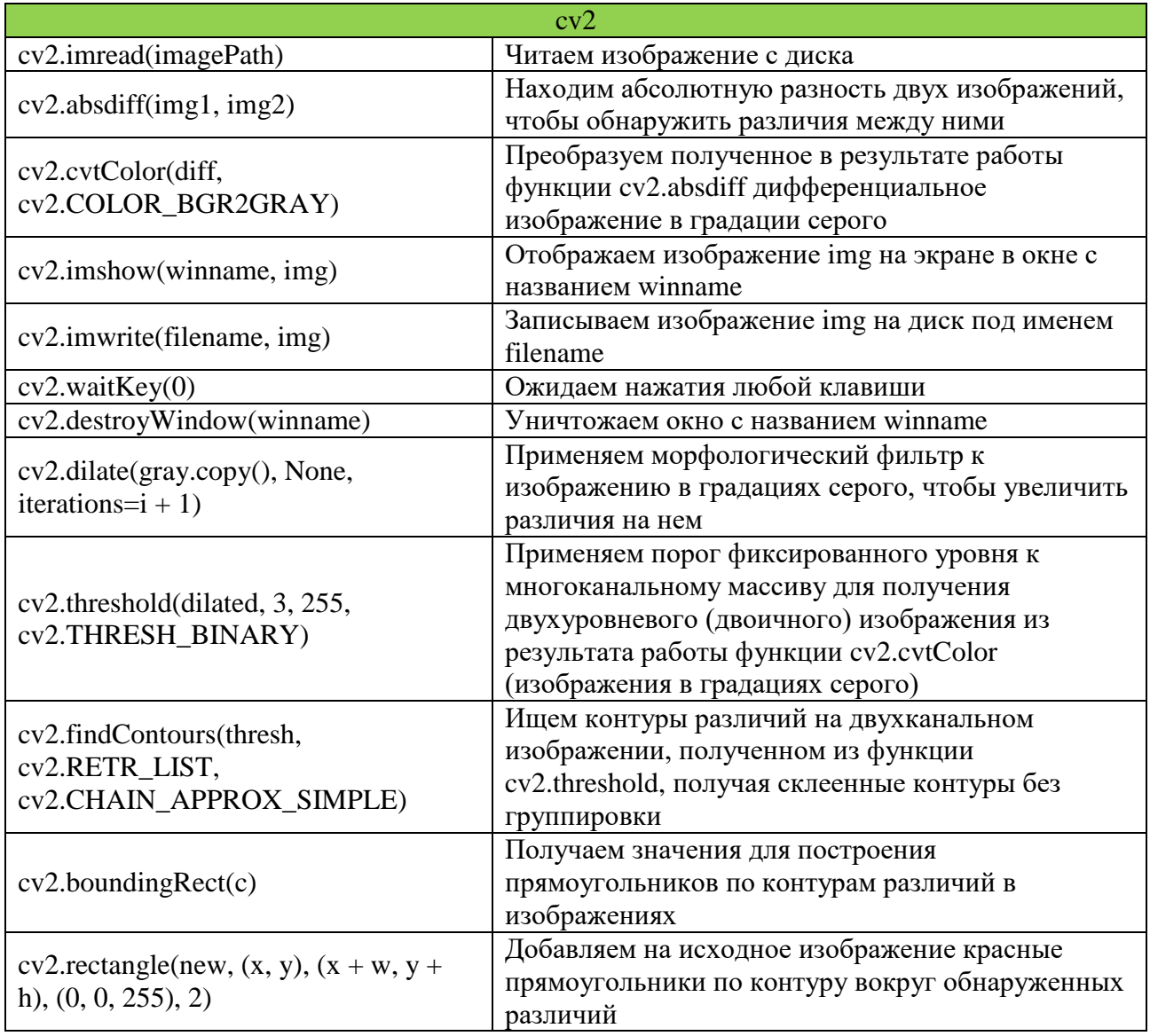

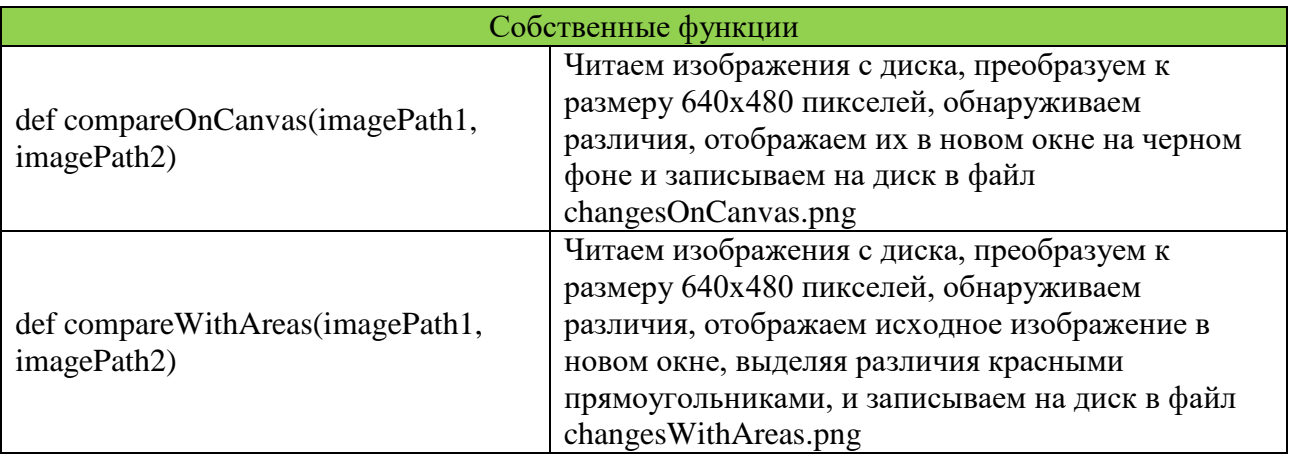

## Листинг программы

import cv2 import imutils

```
def compareOnCanvas(imagePath1, imagePath2):
     img1 = cv2.imread(imagePath1)
     img2 = cv2.imread(imagePath2)
     img1 = imutils.resize(img1, height=640, width=480)
     img2 = imutils.resize(img2, height=640, width=480)
    diff = cv2.absdiff(img1, img2)
    mask = cv2.cvtColor(diff, cv2.COLOR_BGR2GRAY)
   th = 1imask = mask > th
     canvas = numpy.zeros_like(img2, numpy.uint8)
    canvas[imask] = img2[imask]
     cv2.imshow("Differences on canvas", canvas)
     cv2.imwrite("changesOnCanvas.png", canvas)
     cv2.waitKey(0)
     cv2.destroyWindow("Differences on canvas")
def compareWithAreas(imagePath1, imagePath2):
     original = cv2.imread(imagePath1)
    new = cv2.imread(imagePath2)
    original = imutils.resize(original, height=640, width=480)
    new = imutils.resize(new, height=640, width=480)
   diff = original.copy() cv2.absdiff(original, new, diff)
     gray = cv2.cvtColor(diff, cv2.COLOR_BGR2GRAY)
    for i in range(0, 3):
        dilated = cv2.dilate(gray.copy(), None, iterations=i + 1) (T, thresh) = cv2.threshold(dilated, 3, 255, cv2.THRESH_BINARY)
     cnts = cv2.findContours(thresh, cv2.RETR_LIST, cv2.CHAIN_APPROX_SIMPLE)
     cnts = imutils.grab_contours(cnts)
     for c in cnts:
        (x, y, w, h) = cv2.boundingRect(c)cv2. rectangle(new, (x, y), (x + w, y + h), (\theta, \theta, 255), 2)
     cv2.imshow("Differences with areas", new)
     cv2.imwrite("changesWithAreas.png", new)
     cv2.waitKey(0)
     cv2.destroyWindow("Differences with areas")
im1Path = "original.png"
im2Path = "withArm.png"
compareOnCanvas(im1Path, im2Path)
compareWithAreas(im1Path, im2Path)
```
## Пример работы программы

### Исходные изображения

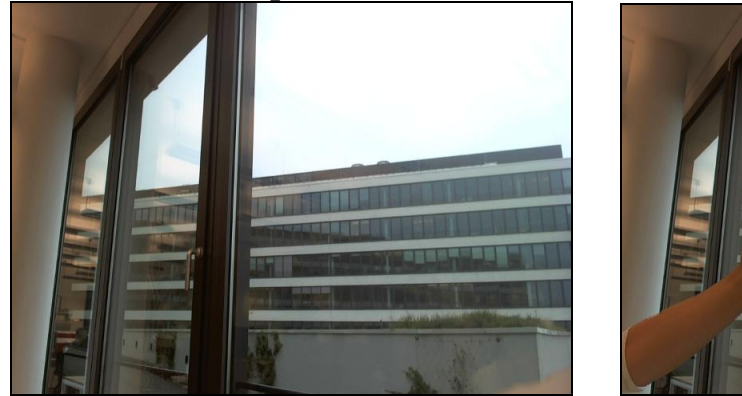

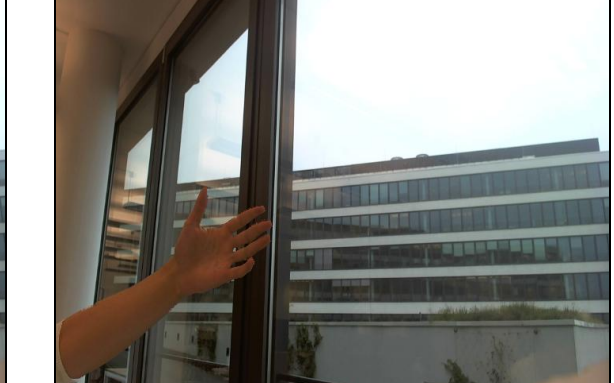

### Результат работы функций changesOnCanvas и changesWithAreas

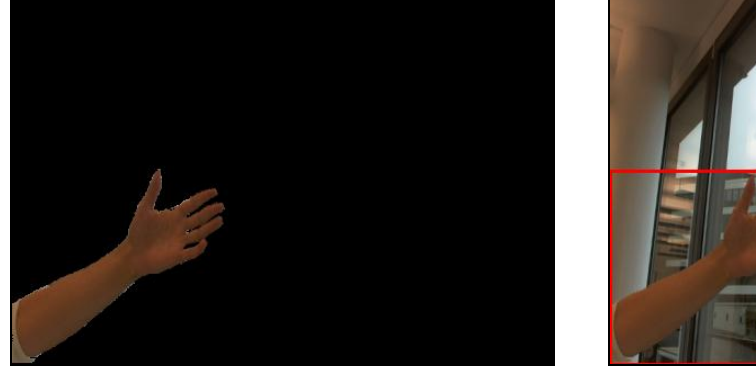

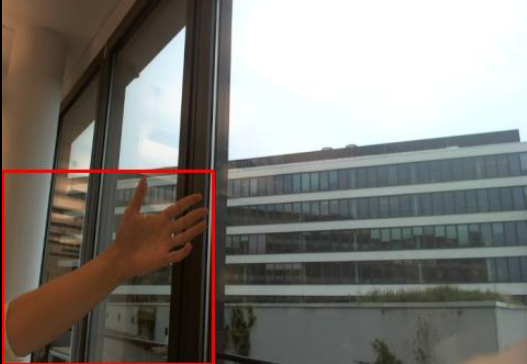

### **2.20. Фильтры в OpenCV**

Программа имеет графический интерфейс, который позволяет: запустить поток видео с веб-камеры, и применять различные фильтры к этому потоку в реальном времени. В процессе работы в цикле получаем кадр с вебкамеры, считываем значение позлунков и в зависимости от них, включаем/выключаем нужный фильтр.

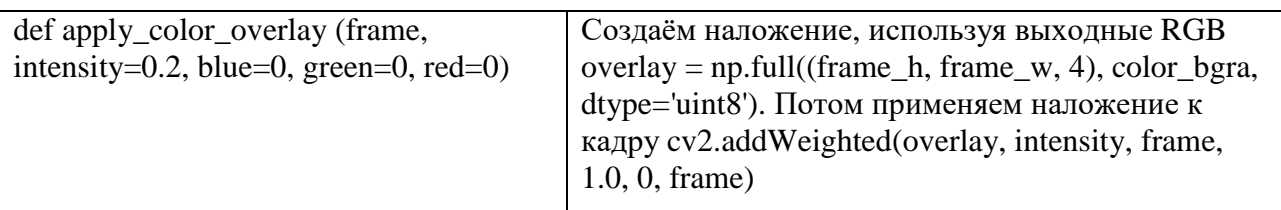

### Используемые функции

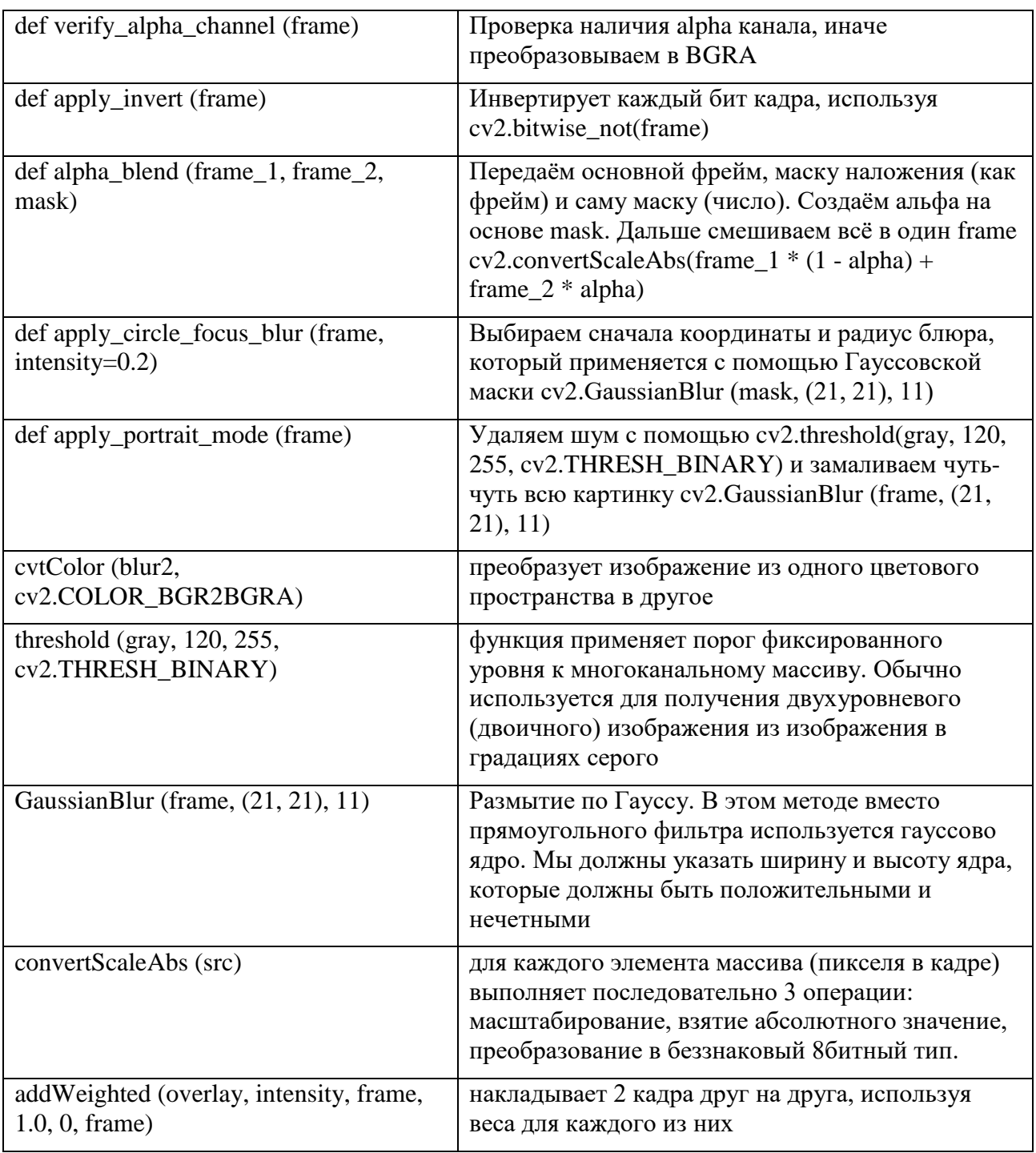

## Листинг программы

import cv2 import numpy as np if  ${\_}name{\_} == {\_}main{\_}$ :<br>def nothing(\*arg):

pass

 $cap = cv2.VideoCapture(0)$ 

```
cv2.namedWindow("window")
```
switchSepia = 'Sepia'

```
cv2.createTrackbar(switchSepia, 'window', 0, 1, nothing)
switchPortrait = 'Portrait'
cv2.createTrackbar(switchPortrait, 'window', 0, 1, nothing)
switchBlur = 'Blur'
cv2.createTrackbar(switchBlur, 'window', 0, 1, nothing)
switchRedish = 'Redish'
cv2.createTrackbar(switchRedish, 'window', 0, 1, nothing)
switchInvert = 'Invert'
cv2.createTrackbar(switchInvert, 'window', 0, 1, nothing)
def apply_invert(frame):
   return cv2.bitwise_not(frame)
def verify alpha channel(frame):
   try:
     frame.shape[3] # 4th position
   except IndexError:
     frame = cv2.cvtColor(frame, cv2.COLOR_BGR2BGRA)
   return frame
def apply_color_overlay(frame,
               intensity=0.2,
               blue=0,
               green=0,
               red=0):
  frame = verify alpha channel(frame)frame h, frame w, frame c = frame.shape
  color_bgra = (blue, green, red, 1) overlay = np.full((frame_h, frame_w, 4), color_bgra, dtype='uint8')
   cv2.addWeighted(overlay, intensity, frame, 1.0, 0, frame)
   frame = cv2.cvtColor(frame, cv2.COLOR_BGRA2BGR)
   return frame
def apply_sepia(frame, intensity=0.5):
  blue = 20green = 66red = 112 frame = apply_color_overlay(frame,
                    intensity=intensity,
                    blue=blue, green=green, red=red)
   return frame
def alpha_blend(frame_1, frame_2, mask):
  alpha = mask / 255.0blended = cv2.convertScaleAbs(frame_1 * (1 - alpha) + frame_2 * alpha) return blended
def apply_circle_focus_blur(frame, intensity=0.2):
   frame = verify_alpha_channel(frame)
   frame_h, frame_w, frame_c = frame.shape
  y = int(frame_h / 2)x = int(fname_w / 2)radius = int(x / 2) # int(x/2)
  center = (x, y)mask = np{\text .}zeros((frame\ h, frame\ w, 4), dtype='uint8') cv2.circle(mask, center, radius, (255, 255, 255), -1, cv2.LINE_AA)
  mask = cv2.GaussianBur(mask, (21, 21), 11)blured = cv2.GaussianBlur(frame, (21, 21), 11)blended = alpha_blend(frame, blured, 255 - mask)
```

```
 frame = cv2.cvtColor(blended, cv2.COLOR_BGRA2BGR)
 return frame
```

```
def apply_portrait_mode(frame):
  frame = verify alpha channel(frame) gray = cv2.cvtColor(frame, cv2.COLOR_BGR2GRAY)
  \Box, mask = cv2.threshold(gray, 120, 255, cv2.THRESH_BINARY)
   mask = cv2.cvtColor(mask, cv2.COLOR_GRAY2BGRA)
  blured = cv2.GaussianBlur(frame, (21, 21), 11) blended = alpha_blend(frame, blured, mask)
   frame = cv2.cvtColor(blended, cv2.COLOR_BGRA2BGR)
   return frame
while True:
  ret, frame = cap.read()
   sepia = cv2.getTrackbarPos(switchSepia, 'window')
   portrait = cv2.getTrackbarPos(switchPortrait, 'window')
   blur = cv2.getTrackbarPos(switchBlur, 'window')
   redish = cv2.getTrackbarPos(switchRedish, 'window')
   invert = cv2.getTrackbarPos(switchInvert, 'window')
  if sepia == 1:
    frame = apply\_sepia(frame.copy())if portrait == 1:
     frame = apply_portrait_mode(frame)
  if blur == 1:
     frame = apply_circle_focus_blur(frame)
   if redish == 1:
     frame = apply_color_overlay(frame.copy(), intensity=.5, red=230, blue=10)
  if invert == 1:
     frame = apply_invert(frame)
   cv2.imshow('window', frame)
  if cv2.waitKey(20) & 0xFF == ord('q'):
     break
cap.release()
cv2.destroyAllWindows()
```
#### Пример работы

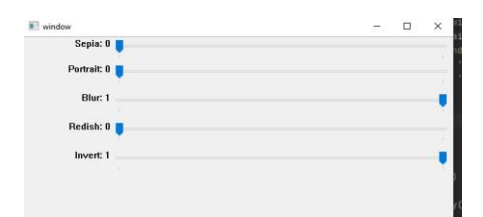

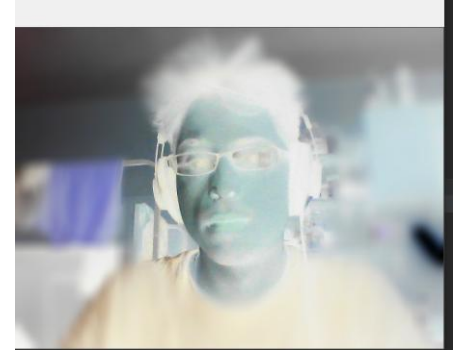

### Глава 3. Сегментация изображений

#### 3.1. Обзор методов сегментации изображений

В компьютерном зрении, сегментация - это процесс разделения цифрового изображения на несколько сегментов (множество пикселей, также называемых суперпикселями). Цель сегментации заключается в упрощении и/или изменении представления изображения, чтобы его было проще и легче анализировать. Результатом сегментации изображения множество сегментов, которые покрывают BCë является вместе изображение, или множество контуров, выделенных из изображения. Все пиксели  $\bf{B}$ сегменте похожи  $\Pi{\rm O}$ некоторой характеристике ИЛИ вычисленному свойству, например, по цвету, яркости или текстуре (в данной работе предлагается сделать сегментацию, основанную на цвете). Более точно, сегментация изображений - это процесс присвоения таких меток каждому пикселю изображения, что пиксели с одинаковыми метками имеют общие визуальные характеристики. Соседние сегменты значительно отличаются по этой характеристике.

изображений было разработано Для сегментации несколько универсальных алгоритмов и методов. Так как общего решения для задачи сегментации изображений не существует, часто эти методы приходится совмещать со знаниями из предметной области, чтобы эффективно решать эту задачу в её предметной области. Различные алгоритмы для проведения сегментации:

- Выделение краёв
- Методы разрастания областей
- Методы разреза графа
- Сегментация методом водораздела

•Сегментация с помощью модели

•Многомасштабная сегментация и другие

**Выделение краев** - хорошо изученная область в обработке изображений. Границы и края областей сильно связаны, так как часто существует сильный перепад яркости на границах областей. Поэтому методы выделения краёв используются как основа для другого метода сегментации. Обнаруженные края часто бывают разорванными. Но чтобы выделить объект на изображении, нужны замкнутые границы области.

**Методы разреза графа** могут быть эффективно применены для сегментации изображений. В этих методах изображение представляется как взвешенный неориентированный граф. Обычно пиксель или группа пикселей ассоциируется вершиной, а веса рёбер определяют (не)похожесть соседних пикселей. Затем граф (изображение) разрезается согласно критерию, созданному для получения «хороших» кластеров. Каждая часть вершин (пикселей), получаемая этими алгоритмами, считается объектом на изображении. Некоторые популярные алгоритмы этой категории — это нормализованные разрезы графов, случайное блуждание, минимальный разрез, изопериметрическое разделение

**В сегментации методом водораздела** рассматривается абсолютная величина градиента изображения как топографической поверхности. Пиксели, имеющие наибольшую абсолютную величину градиента яркости, соответствуют линиям водораздела, которые представляют границы областей. Вода, помещённая на любой пиксель внутри общей линии водораздела, течёт вниз к общему локальному минимуму яркости. Пиксели, от которых вода стекается к общему минимуму, образуют водосбор, который представляет сегмент.

#### **Сегментация с помощью модели**

Основное предположение этого подхода — то, что интересующие структуры или органы имеют повторяющиеся геометрические формы. Следовательно, можно найти вероятностную модель для объяснения изменений формы органа и затем, сегментируя изображение, накладывать ограничения, используя эту модель как априорную. Такое задание включает в себя (i) приведение тренировочных примеров к общей позе, (ii) вероятностное представление изменений приведённых образцов и (iii) статистический вывод для модели и изображения. Современные методы в литературе для сегментации, основанной на знании, содержат активные модели формы и внешности, активные контуры, деформируемые шаблоны и методы установления уровня.

#### 3.2. Сегментация на основе цвета

Сегментацию можно разделить на «полную» (сегментация  $\bf{B}$ Привычном понимании)  $\mathbf{N}$ «неполную» выделение какого-то  $\blacksquare$ определенного цвета на изображении.

В OpenCV цветное изображение хранится палитре BGR. Определять цвет в BGR не очень удобно, поэтому переводят изображение в формат HSI.

HSI означает Hue, Saturation, Intensity, где:

Hue — цветовой тон, т.е. оттенок цвета;

Saturation — насыщенность. Чем выше этот параметр, тем «чище» будет цвет, а чем ниже, тем ближе он будет к серому;

Intensity (value) — значение (яркость) цвета. Чем выше значение, тем ярче будет цвет (но не белее). А чем ниже, тем темнее  $(0\% -$ черный)

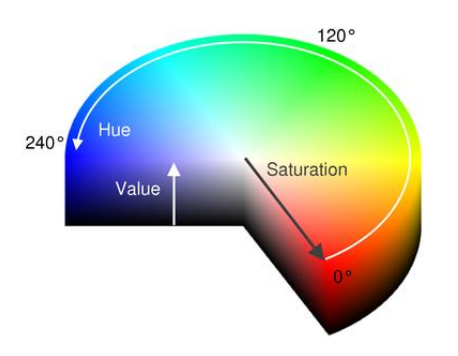

Ниже описан алгоритм сегментации по цвету с примерами изображений.

- 1. Ввод изображения, перевод из цветового пространства BGR в RGB
- 2. С помощью матрицы ядра для повышения резкости была увеличена четкость изображения

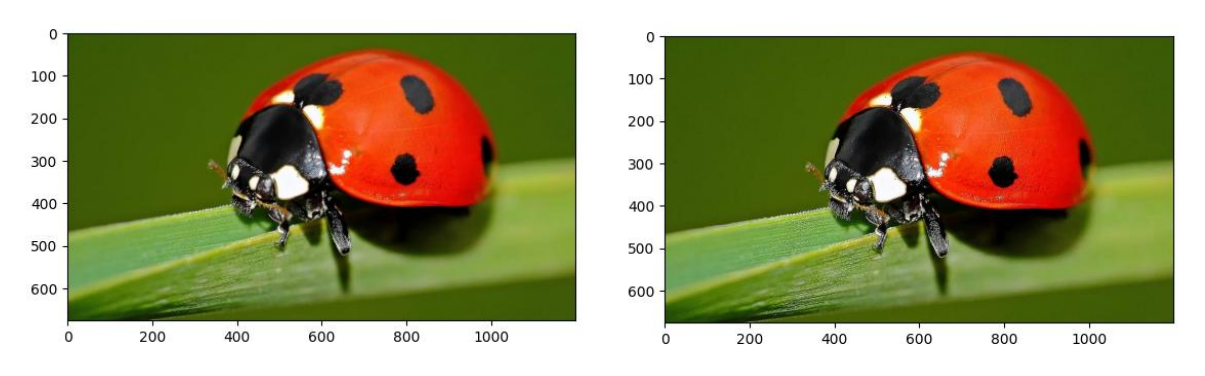

- 3. Далее перевели изображение в цветовое пространство HSV
- 4. Выделили 2 оттенка в HSV, между которыми будет наш цветовой регион, и вывели их на экран

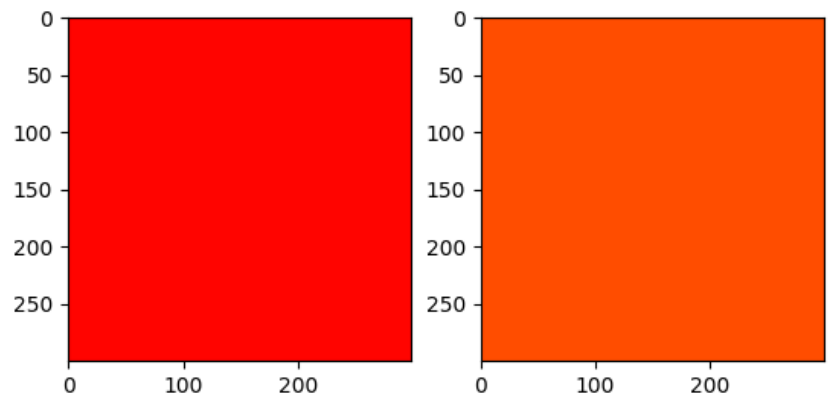

- 5. Кроме того, были выделены и границы региона для белых оттенков
- 6. С помощью функции inRange получили маску для цветного региона *mask* и для белого *mask\_white.* Сложив полученные маски, наложили финальную на изображение.

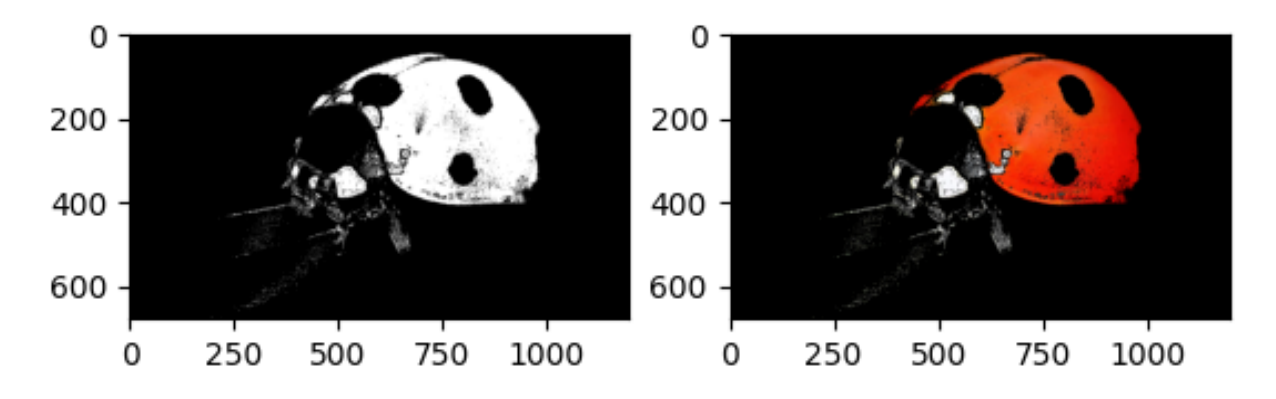

- 7. Чтобы уменьшить детализацию применили размытие по Гауссу
- *8.* На основе полученного сегментированного изображения выделим контур красного региона (тела божьей коровки)

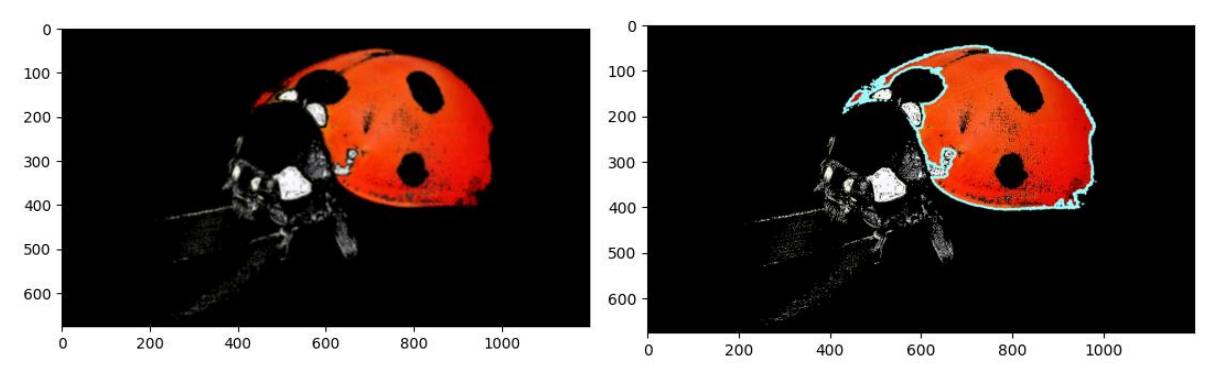

*9.* Проверили на другом изображении, насколько хорошо обобщает выбранная сегментация других божьих коровок. Также выделили края цветных регионов

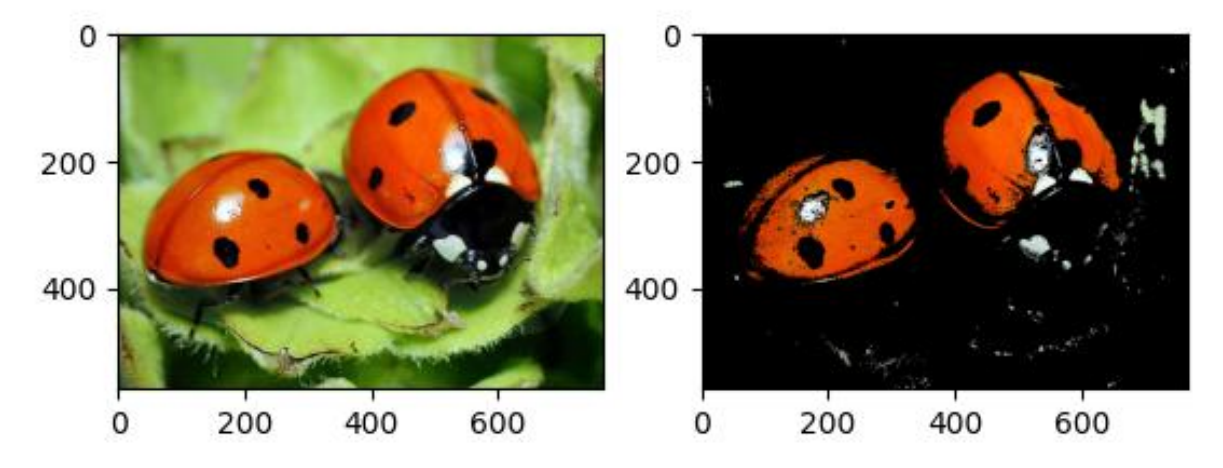

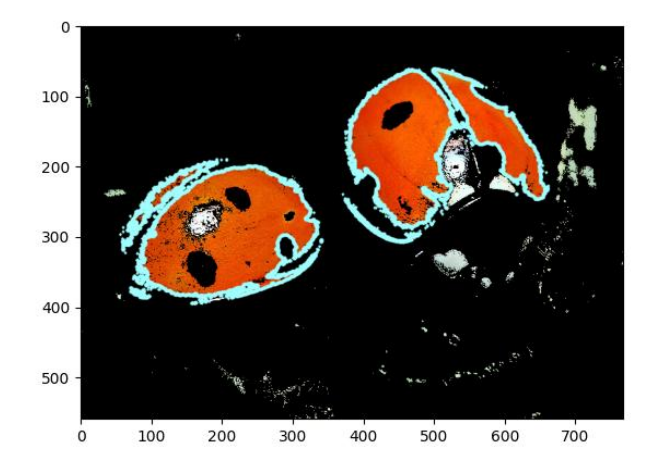

### Использованные функции

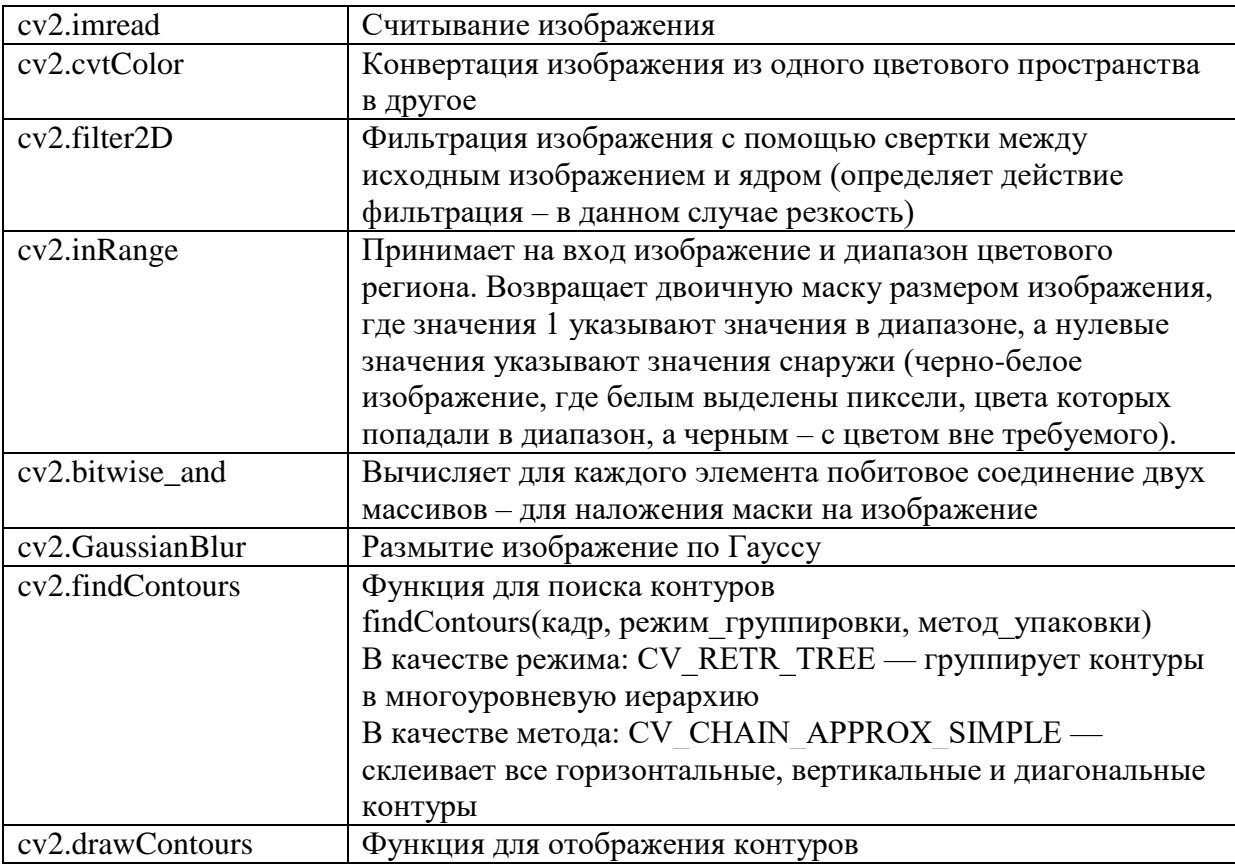

#### Листинг программы

```
import cv2
import matplotlib.pyplot as plt
import numpy as np
ladybug = cv2.inread('image.jpg')ladybug = cv2.cvtColor(ladybug, cv2.COLOR_BGR2RGB)
plt.imshow(ladybug)
plt.show()
# Повышение резкости
kernel = np.array([[0, -1, 0], [-1, 5, -1], [0, -1, 0]])ladybug = cv2.filter2D(ladybug, -1, kernel)
```

```
plt.imshow(ladybug)
plt.show()
hsv ladybug = cv2.cvtColor(ladybug, cv2.COLOR RGB2HSV)
# Цветовые границы региона
low_color_hsv = (1, 190, 200)
low color rgb = (255, 4, 0)high_color_hsv = (18, 255, 255)
high_color_rgb = (255, 77, 0)
# Демонстрация двух выбранных границ
low img = np{\cdot}zeros((300, 300, 3), np{\cdot}uint8)lowimg[:] = low\_color\_rgbplt.subplot(1, 2, 1)
plt.imshow(low_img)
high_img = np.zeros((300, 300, 3), np.uint8)
high img[:] = high colorrgbplt.subplot(1, 2, 2)
plt.imshow(high_img)
plt.show()
# Границы для белых оттенков
low white = (0, 0, 200)high_white = (145, 60, 255)
# Получение двоичной финальной маски
mask_white = cv2.inRange(hsv_ladybug, low_white, high_white)
mask = cv2.inRange(hsv\leq1adybug, \text{low color hsv}, \text{high color hsv})final_mask = mask + mask_white
# Применение маски
result = cv2.imread('result.jpg')
result = cv2.bitwise_and(ladybug, ladybug, result, final_mask)
# Маска и исходное изображение с маской сверху
plt.subplot(1, 2, 1)
plt.imshow(final_mask, "gray")
plt.subplot(1, 2, 2)
plt.imshow(result)
plt.show()
# Сглаживание
blur = cv2.GaussianBlur(result, (9, 9), 0)
plt.imshow(blur)
plt.show()
# Поиск краев, основанный на выбранном цветовом регионе
contours, hierarchy = cv2.findContours(mask.copy(), cv2.RETR_TREE, 
cv2.CHAIN_APPROX_SIMPLE)
result = cv2.drawContours(result, contours, -1, (161, 255, 255), 3, cv2.LINE_AA, 
hierarchy, 1)
plt.imshow(result)
plt.show()
# Проверка сегментации на другом изображении
bugs = cv2.cvtColor(cv2.imread("image2.jpg"), cv2.COLOR_BGR2RGB)
bugs = cv2.filter2D(bugs, -1, kernel)
```

```
hsv_bugs = cv2.cvtColor(bugs, cv2.COLOR_RGB2HSV)
mask white2 = cv2.inRange(hsv bugs, low white, high white)
mask2 = cv2.inRange(hsv_bugs, low_color_hsv, high_color_hsv)
final mask2 = mask white2 + mask2
result2 = cv2.imread('result1.jpg')
result2 = cv2.bitwise and(bugs, bugs, result2, final mask2)
plt.subplot(1, 2, 1)
plt.imshow(bugs)
plt.subplot(1, 2, 2)
plt.imshow(result2)
plt.show()
blur2 = cv2.GaussianBlur(result2, (9, 9), 0)
contours2, hierarchy2 = cv2.findContours(mask2.copy(), cv2.RETR_TREE, 
cv2.CHAIN_APPROX_SIMPLE)
result2 = cv2.drawContents(result2, contours2, -1, (161, 255, 255), 3,cv2.LINE_AA, hierarchy2, 1)
plt.imshow(result2)
plt.show()
```
#### **3.3. Метод морфологического водораздела**

Понятие водораздела основано на представлении изображения как трехмерной поверхности, где в качестве высоты используется уровень яркости пикселя. В этом случае на поверхности можно обнаружить три типа точек:

- Точки локального минимума;
- Точки, находящиеся на склоне, с которых вода сливается к центру водоема;
- Точки, находящиеся на гребне возвышенности;

Линии, образованные точками-гребнями, представляют собой линии водоразделов или непрерывные границы областей. Ясно, что основной задачей данного метода является именно поиск линий водоразделов.

Алгоритм, реализующий метод:

1. В местах локального минимума образуем «дырки», через которые вода начнет заполнять трехмерную поверхность;

2. Если вода с двух сторон гребня готова объединиться в один бассейн, устанавливаем перегородку;

3. Когда над водой останутся только загородки, останавливаем алгоритм.

Полученные таким образом перегородки и есть требуемые лини водоразделов.

При сегментировании вместе с пороговыми методами и методом водоразделов используются операции эрозии и дилатации.

**Эрозия** бинарного изображения А структурным элементом В обозначается  $A \ominus B$  и задаётся выражением:

$$
A \ominus B = \{ z \in A | B_z \subseteq A \}.
$$

При выполнении операции эрозии структурный элемент проходит по всем пикселам изображения. Если в некоторой позиции каждый единичный пиксел структурного элемента совпадет с единичным пикселом бинарного изображения, то выполняется логическое сложение центрального пиксела структурного элемента с соответствующим пикселом выходного изображения. В результате применения операции эрозии все объекты меньшие, чем структурный элемент, стираются, объекты, соединённые тонкими линиями становятся разъединёнными и размеры всех объектов уменьшаются.

**Дилатация** (наращивание) бинарного изображения A структурным элементом В обозначается  $A \oplus B$  и задаётся выражением:

$$
A\oplus B=\bigcup_{b\in B}A_b
$$

В данном выражении оператор объединения можно считать оператором, применяемым в окрестности пикселов. Структурный элемент B применяется ко всем пикселам бинарного изображения. Каждый раз, когда начало координат структурного элемента совмещается с единичным бинарным пикселом, ко всему структурному элементу применяется перенос и последующее логическое сложение (логическое ИЛИ) с соответствующими пикселами бинарного изображения. Результаты логического сложения записываются в выходное бинарное изображение, которое изначально инициализируется нулевыми значениями.

Маркер – объект, который используется при реализации метода водораздела. Маркер ставится при ручном определении сегментируемых объектов. Он представляет собой связную компоненту, принадлежащую изображению. Будем различать внешние (соответствуют фону) и внутренние (относящиеся к объекту) маркеры. Процедура выбора маркера состоит из двух главных шагов:

• предобработка;

• выработка критериев, которым должны удовлетворять маркеры.

Маркеры могут иметь сложное описание, включающее размеры, форму, местоположение, расстояния, текстурные и другие признаки. Самым большим достоинством маркеров является то, что можно использовать априорные знания о задаче и эффективно использовать их при решении.

Функция  $morphologyEx()$ может ВЫПОЛНЯТЬ расширенные морфологические преобразования, используя в качестве основных операций эрозию и расширение.

```
void cv::morphologyEx (InputArray src, OutputArray dst, int op,
InputArray kernel, Point anchor = Point(-1,-1), int iterations = 1, int
borderType = BORDER_CONSTANT, const Scalar
borderValue = morphologyDefaultBorderValue())
```
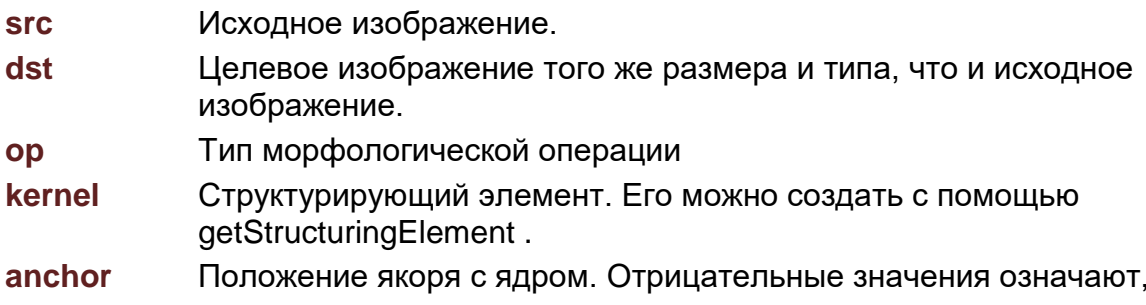

что якорь находится в центре ядра. **iterations** Количество применений эрозии и дилатации. **borderType** Метод экстраполяции пикселей. **borderValue** Значение границы в случае постоянной границы.

Функция dilate() расширяет исходное изображение с помощью указанного элемента структурирования, который определяет форму окрестности пикселя, по которой берется максимум: void cv::dilate(InputArray src, OutputArray dst, InputArray kernel, Point anchor =  $Point(-1, -1)$ , int iterations = 1, int borderType = BORDER CONSTANT, const Scalar borderValue=

morphologyDefaultBorderValue())

Ниже представлена программа, которая работает в двух режимах, автоматическом и ручном. Авто режим позволяет без участия человека разбить изображение со статичной картинки и видеофайла. Применен следующий алгоритм:

- Получение изображения;
- Перевод в бинарный вид и получение массива контуров;
- Создание маски с отрисованными контурами;
- Применение watershed к этой маске, предварительно задав цвет;
- Вывод итогового изображения.

Посредством изменения параметра thresh в функции threshold можно убрать или добавить более мелкие отслеживаемые области. Для лучшего разбиения изображения желательно после определения **КОНТУРОВ** исключить те, длина которых слишком мала (<20 пикселей). Это также поможет исключить излишнюю сегментацию. Для улучшения работы алгоритма использовать метод нахождения локальных можно минимумов/максимумов.

В режиме ручного управления происходит несколько другой алгоритм подготовки изображения. Написана ручная маркировка для статичного изображения. Алгоритм работы:

- Получение изображения;
- Создание маски путем ручного выделения объектов;
- Получение контура с маски, а не с изображения;
- Нанесение на новое изображение найденные контуры и применение к ним watershed;
- Вывод итогового изображения.

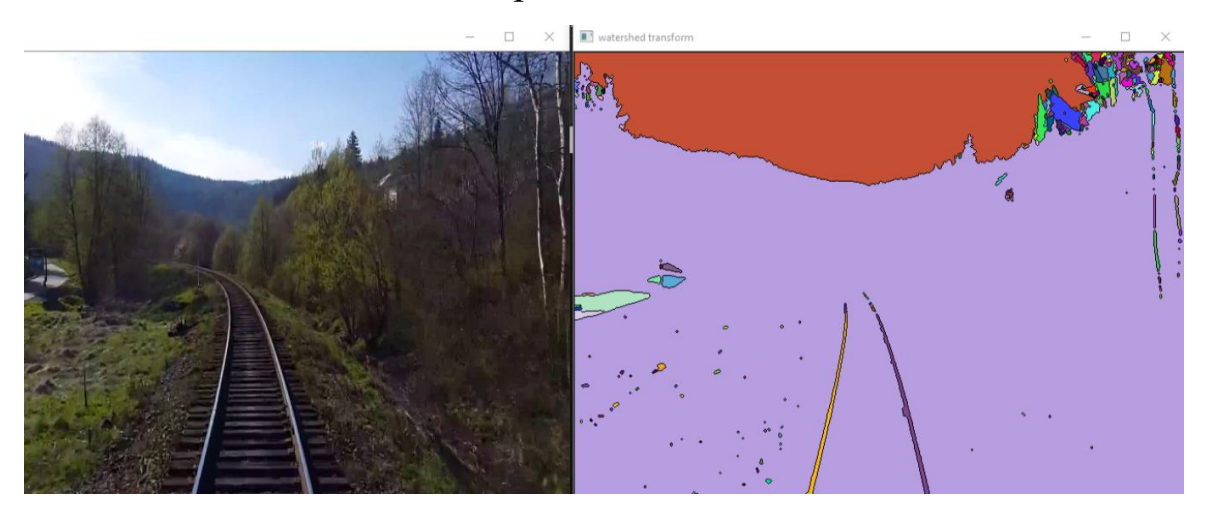

```
import numpy as np
import cv2
from matplotlib import pyplot as plt
import matplotlib
matplotlib.use('Qt5Agg')
import numpy
from scipy.ndimage import label
img = cv2.imread('lab6_1.jpg')
img = cv2.resize(img, (0, 0), fx=0.5, fy=0.5)gray = cv2.cvtColor(img,cv2.COLOR_BGR2GRAY)
ret, thresh = cv2.threshold(gray,0,255,cv2.THRESH_BINARY_INV+cv2.THRESH_OTSU)
#thresh1 = cv2.morphologyEx(thresh, cv2.MORPH OPEN, numpy.ones((3, 3),
dtype=int),iterations=2)
#thresh1 = cv2.dilate(thresh1,numpy.ones((3, 3), dtype=int),iterations=3)
kernel = np.ones((3,3),dtype=int)
opening = cv2.morphologyEx(thresh,cv2.MORPH_OPEN,kernel, iterations = 2)
sure_bg = cv2.dilate(opening,kernel,iterations=3)
```

```
dist_transform = cv2.distanceTransform(opening,cv2.DIST_L2,5)
ret, sure fg = cv2.threshold(dist_transform,0.7*dist_transform.max(),255,0)
sure fg = np.utilnt8(surefg)thresh1 = cv2.subtract(sure bg,surefg)# ret, markers = cv2.connectedComponents(sure_fg)
# markers = markers+1
# markers[thresh1==255] = \theta# markers = cv2.watershed(img,markers)
# img[markers == -1] = [255, 0, 0]img = cv2.resize(img, (0, 0), fx=0.5, fy=0.5)thresh = cv2.resize(thresh, (0, 0), fx=0.5, fy=0.5)thresh1 = cv2.resize(thresh1, (0, 0), fx=0.5, fy=0.5)cv2.imshow("IMG", img)
cv2.imshow("V1", thresh)
cv2.imshow("V1+", thresh1)
cv2.moveWindow("IMG", 0, 290)
cv2.moveWindow("V1", 320, 290)
cv2.moveWindow("V1+", 320, 580)
# v2
def segment_on_dt(a, img):
     border = cv2.dilate(img, None, iterations=5)
     border = border - cv2.erode(border, None)
     dt = cv2.distanceTransform(img, 2, 3)
    dt = ((dt - dt.min()) / (dt.max)) - dt.min()) * 255).astype(numpy.uints), dt = cv2.threshold(dt, 180, 255, cv2.THRESH_BINARY)
    1b1, ncc = 1abe1(dt)1b1 = 1b1 * (255 / (ncc + 1)) # Completing the markers now.
     lbl[border == 255] = 255
     lbl = lbl.astype(numpy.int32)
     cv2.watershed(a, lbl)
    lb1[lb1 == -1] = 0 lbl = lbl.astype(numpy.uint8)
     return 255 - lbl
img_gray = cv2.cvtColor(img, cv2.COLOR_BGR2GRAY)
_, img_bin = cv2.threshold(img_gray, 0, 255,cv2.THRESH_OTSU)
img_bin = cv2.morphologyEx(img_bin, cv2.MORPH_OPEN,numpy.ones((3, 3), dtype=int))
result = segment_on_dt(img, img_bin)
cv2.imshow("V2", result)
cv2.moveWindow("V2", 640, 290)
result[result != 255] = 0
result = cv2.dilate(result, None)
img[result == 255] = (0, 0, 255)cv2.imshow("BORDERS", result)
cv2.moveWindow("BORDERS", 960, 290)
```

```
# k-means
```

```
img = cv2.timead('lab6_1.jpg')img = cv2.resize(img, (0, 0), fx=0.25, fy=0.25)
Z = img.reshape((-1,3))# convert to np.float32
Z = np簡 float 32(Z)# define criteria, number of clusters(K) and apply kmeans()
criteria = (cv2.TERM_CRITERIA_EPS + cv2.TERM_CRITERIA_MAX_ITER, 10, 1.0)
K = 2ret,label,center=cv2.kmeans(Z,K,None,criteria,10,cv2.KMEANS_RANDOM_CENTERS)
# Now convert back into uint8, and make original image
center = np.uint8(center)
res = center[label.flatten()]
res2 = res.reshape((img.shape))
cv2.imshow("KMeans", res2)
cv2.moveWindow("KMeans", 1280, 290)
cap1 = cv2.VideoCapture('v3.mp4')
while cap1.isOpened():
     ret1, frame1 = cap1.read()
     gray = cv2.cvtColor(frame1, cv2.COLOR_BGR2GRAY)
    ret, thresh = cv2.threshold(gray, 0, 255, cv2.THRESH BINARY INV +
cv2.THRESH_OTSU)
     #thresh = cv2.morphologyEx(thresh, cv2.MORPH_OPEN, numpy.ones((3, 3), 
dtype=int), iterations=2)
     #thresh = cv2.dilate(thresh, numpy.ones((3, 3), dtype=int), iterations=3)
     # render
     cv2.imshow('ORIGINAL', frame1) # original
     cv2.imshow('WATERSHED', thresh)
     # move
    frame1 = cv2.resize(frame1, (0, 0), fx=0.5, fy=0.5)thresh = cv2.resize(thresh, (0, 0), fx=0.5, fy=0.5)gray = cv2.resize(gray, (0, 0), fx=0.5, fy=0.5) cv2.imshow("ORIGINAL", frame1)
     cv2.imshow("WATERSHED", thresh)
     cv2.imshow("GRAY", gray)
     cv2.moveWindow("ORIGINAL", 0, 0)
     cv2.moveWindow("WATERSHED", 320, 0)
     cv2.moveWindow("GRAY", 640, 0)
     # time.sleep(0.05)
    if cv2.waitKey(1) & 0xFF == ord('q'):
         break
cap1.release()
cv2.destroyAllWindows()
```
# **3.4. Отделение объектов от фона. Алгоритмы Distance Transform и Watershed**

В предыдущем разделе рассмотрен метод морфологического водораздела. Он часто используется для отделения объектов на изображении от фона. Функция watershed(InputArray image, InputOutputArray markers) принимает изображение в градациях серого и изображения маркера. Маркеры являются изображением, где функции Watershed указываются объекты переднего плана и фон.

Ниже представлены: слева - входное изображение с маркерами, нарисованными вручную для того, чтобы отделить дорогу от всего остального; аправа - сегментированная дорога.

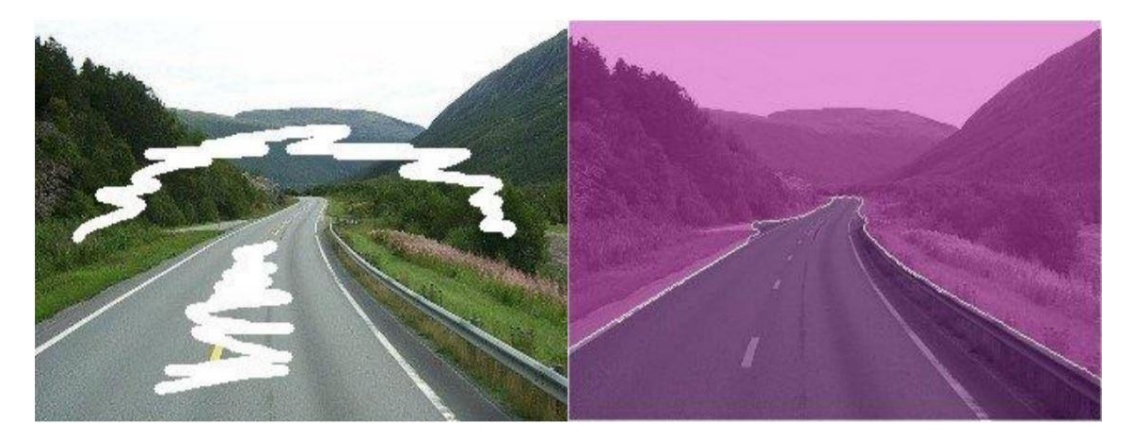

### **Distance Transform**

Алгоритм Distance transform используется для автоматической генерации маркерного изображения для алгоритма Watershed. Результат работы алгоритма Distance transform представляет собой бинарное изображение, где значение каждого пикселя заменяется его расстоянием до ближайшего пикселя фона. Ниже представлены: входное изображение (слева) и результат алгоритма Distance transform (справа).

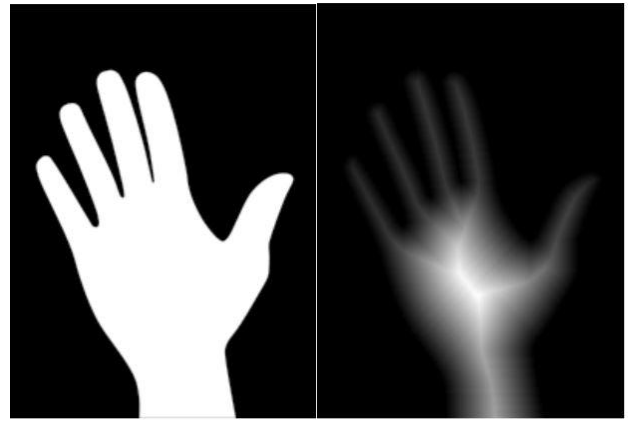

Программа, иллюстрирующая описанные функции, выполняет следующие действия: 1. Получение изображения (кадра из видео). 2. Преобразование изображения в бинарный вид. 3. Выполнение алгоритма Distance transform и нормализация результата в диапазоне [0,1]. 4. Пороговое преобразование для получения пиков и формирование маркеров для объектов переднего плана. 5. Поиск контуров. 6. Сегментация изображения.

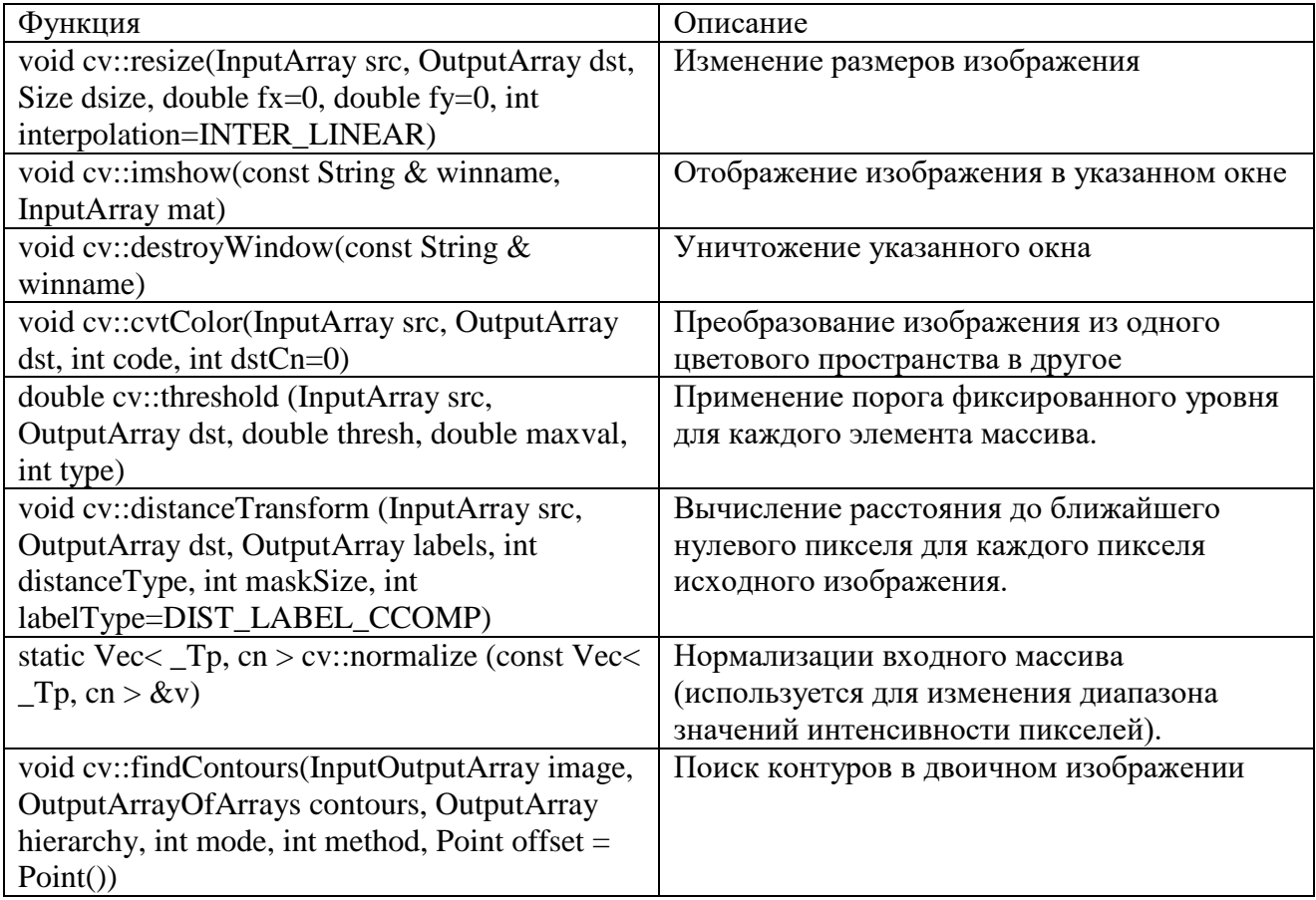

### Использованные функции

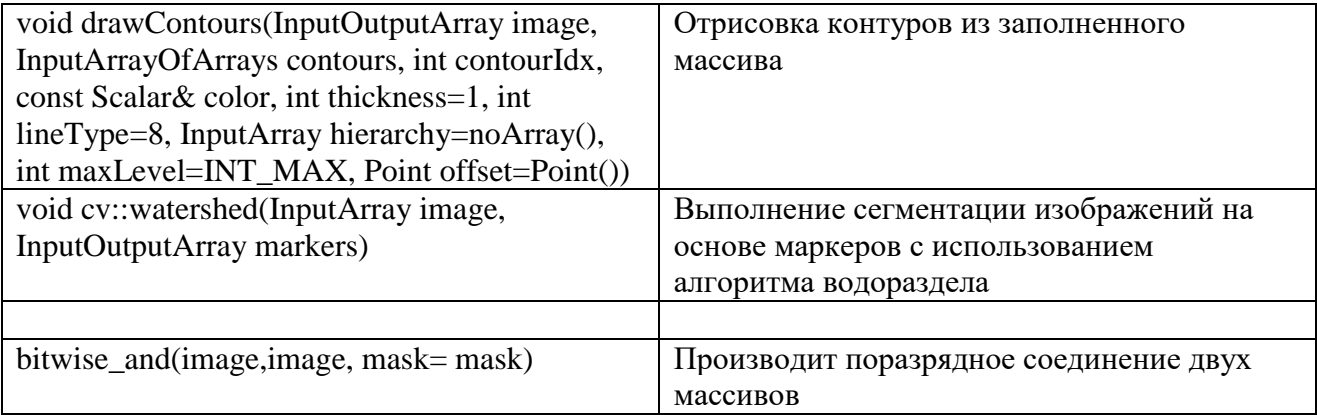

#### Листинг программы  $C++$

```
#include <iostream>
#include < opencv2/highgui/highgui.hpp>
#include < opencv2/imgproc/imgproc.hpp>
#include < opencv2/core/types.hpp>
using namespace std;
vector < cv::Vec3b> colors;
cv::Mat changeFrame(cv::Mat frame); // Функция преобразования изображения,
возвращает кадр
int main() \{cv::VideoCapture capture;
double k = 0.2;
capture.open( "hand.mp4" ); // Открываем файл
cv::Mat frame; //кадр
double fps = capture.get(CV_CAP_PROP_FPS); // Частота кадров
cv::Size size (k*capture.get(cv::CAP PROP FRAME WIDTH),
k*capture.get(cv::CAP PROP FRAME HEIGHT));
cv::VideoWriter writer("Result.avi", CV_FOURCC('M','J','P','G'), fps, size);
while(1) {
capture >> frame; // Читаем кадр из файла
if(frame.empty()) break; // Если кадров больше нет - выходим
cv::resize(frame, frame, cv::Size(), k, k);
cv::imshow( "Video Player", frame); // Выводим кадр
cv::Mat tmp;
tmp = changeFrame(frame);//вызов функции преобразования изображения
writer.write(tmp); //Запись
cv::imshow( "Result", tmp);
char c = cv::waitKey(33); // <i>MAEM</i> 33 MCif( c == 27 ) break; // Если нажали Esc-выходим
\mathcal{F}capture.release(); // Закрываем файл
writer. release();cv::destroyWindow("Video Player"); // Закрываем окно
\mathcal{F}// Функция преобразования изображения
cv:: Mat changeFrame(cv::Mat frame) {
```

```
using namespace cv;
Mat src; src = frame;
if (src.data == nullptr) return frame;
// Создаем бинарное изображение из исходного 
Mat bw; cvtColor(src, bw, CV_BGR2GRAY); 
threshold(bw, bw, 40, 255, CV_THRESH_BINARY);
// Выполняем алгоритм
 distance transform Mat dist; 
distanceTransform(bw, dist, CV_DIST_L2, 3);
// Нормализуем изображение в диапазоне {0.0 1.0}
normalize(dist, dist, 0, 1., NORM MINMAX);
// Выполняем Threshold для определения пиков 
// Это будут маркеры для объектов на переднем плане 
threshold(dist, dist, .5, 1., CV_THRESH_BINARY);
// Создаем CV_8U версию distance изображения 
// Это нужно для функции cv::findContours() 
Mat dist 8u;
dist.convertTo(dist 8u, CV 8U);
// Находим все маркеры 
vector<vector> contours; 
findContours(dist 8u, contours, CV RETR EXTERNAL, CV CHAIN APPROX SIMPLE);
auto ncomp = static cast(contours.size());
// Создаем маркерное изображение для алгоритма watershed
Mat markers = Mat::zeros(dist.size(), CV 32SC1);
// Рисуем маркеры переднего плана 
for (int i =0; i < ncomp; i++)drawContours(markers, contours, i, Scalar::all(i+1), -1);
// Рисуем маркер фона, предполагая что изображение в центре 
circle(markers, Point(5,5), 3, CV_RGB(255,255,255), -1);
// Выполняем алгоритм watershed 
watershed(src, markers);
// Создаем результирующее изображение 
Mat dst = Mat::zeros(markers.size(), CV 8UC3);
vector colors; 
for(int i = 0; i \lt ncomp; i++){
 colors.emplace_back(frame.at(contours[i][0])); 
}
// Выполняем помеченные объекты цветом 
for (int i = 0; i < markers.rows; i++) {
       for (int j = 0; j < markers.cols; j++) {
            int index = markers.at(i,j);
            dst.at(i,j) = index > 0 && index \le ncomp ? colors.at(index-1) :
Vec3b(0,0,0); 
} }
    return dst; 
}
```
Представим другую программу (Python), ее алгоритм представлен ниже.

- 1) Получение изображения
- 2) В случае, если фон является белым, он заменяется на черный (т.к. фон будет помечаться белым маркером)
- 3) Улучшение качества изображения
- 4) Создание двоичного изображения из исходного
- 5) Применение алгоритма Distance Transform
- 6) Нормализация результата из предыдущего пункта в диапазоне от 0  $\pi$ о 1
- 7) Пороговое преобразование нормализованного изображения для получения пиков
- 8) Преобразование изображения в формат, необходимый для определения маркеров изображения
- 9) Создание маркерного изображения, маркер фона ставится в левом верхнем левом углу
- $10<sup>1</sup>$ Применение алгоритма Watershed
- Создание итогового изображения, каждый распознанный 11) объект раскрашивается в свой случайный цвет

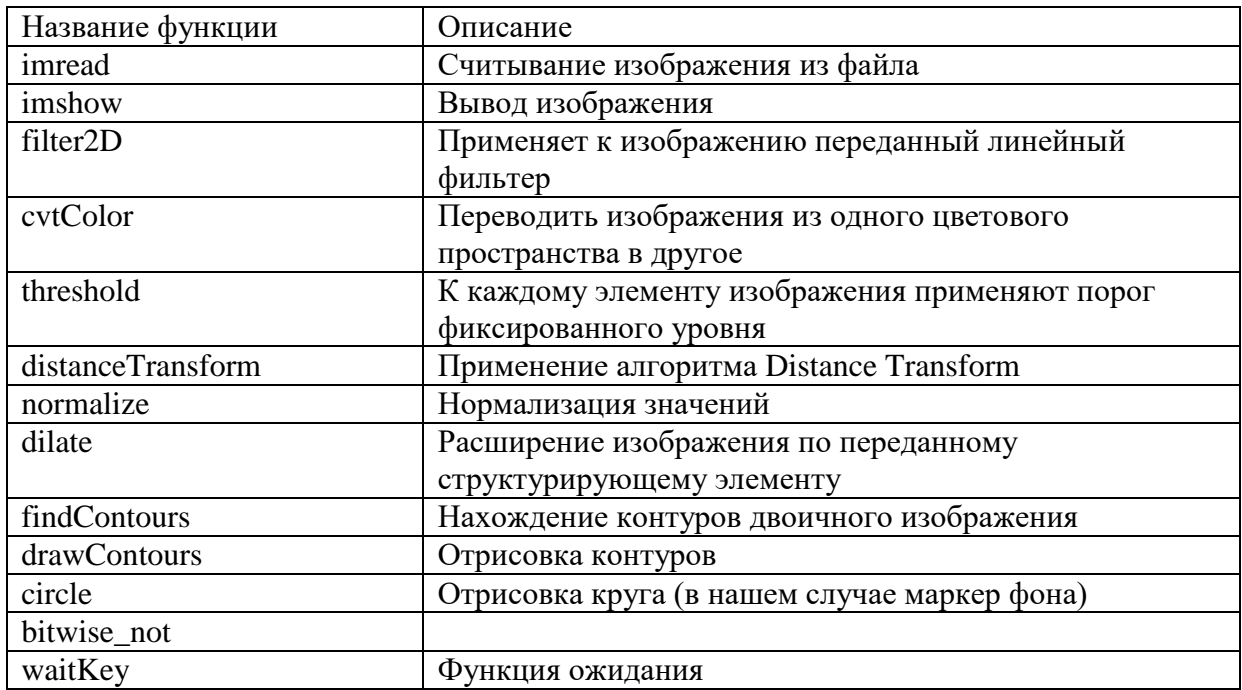

### Список использованных функция

# Листинг программы Python

```
import random
sourceImage = cv2.imread('source.jpeg')
# Вывод исходной картинки
cv2.imshow('Source Image', sourceImage)
# Изменения цвета фона на черный, если фон является белым
# т.к. маркер фона будет белого цвета
# и по другому этот маркер будет не распознать
sourceImage[numpy.all(sourceImage == 255, axis=2)] = 0
# Вывод картинки с черным фоном
cv2.imshow('Black Background Image', sourceImage)
# Улучшение качества изображения для увеличения резкости краев объектов
# Для этого применяется сильный фильтр с приближением по второй производной
# Результирующее изображения сохраняется в более широкий тип
\text{customFilter} = \text{numpy.array}([\, [1, 1, 1], [1, -8, 1], [1, 1, 1]],dtype=numpy.float32)
filterResult = cv2.filter2D(sourceImage, cv2.CV_32F, customFilter)
sharpenedImage = numpy.float32(sourceImage)
imgSharpenedResult = sharpenedImage - filterResult
# Преобразование улучшенного изображения в изображение в сером цвете
imgSharpenedResult = numpy.clip(imgSharpenedResult, 0, 255)
imgSharpenedResult = imgSharpenedResult.astype('uint8')
filterResult = numpy.clip(filterResult, 0, 255)
filterResult = numpy.uint8(filterResult)
# создание двочиного изображения из исходного
binaryImage = cv2.cvtColor(imgSharpenedResult, cv2.COLOR_BGR2GRAY)
_, binaryImage = cv2.threshold(binaryImage, 40, 255, cv2.THRESH_BINARY | 
cv2.THRESH_OTSU)
cv2.imshow('Binary Image', binaryImage)
# Применение алгоритма Distance Transform
distanceTransformImage = cv2.distanceTransform(binaryImage, cv2.DIST_L2, 3)
# Нормализация результата в диапозоне [0, 1]
# для возможности различать пороги изображения
cv2.normalize(distanceTransformImage, distanceTransformImage, 0, 1.0, 
cv2.NORM_MINMAX)
# Вывод нормализованного алгоритма после отработки алгоритма Distance Transform
cv2.imshow('Distance Transform Image', distanceTransformImage)
# Пороговое преобразование для получения пиков
# эти пики и будут маркерами определенных объектов
_, distanceTransformImage = cv2.threshold(distanceTransformImage, 0.4, 1.0, 
cv2.THRESH_BINARY)
# Небольшое увеличение изображения
scalingFilter = numpy.ones((3, 3), dtype = numpy.utildistanceTransformImage = cv2.dilate(distanceTransformImage, scalingFilter)
# Вывод пиков изображения
cv2.imshow('Peaks', distanceTransformImage)
# Создание изображения в формате CV_8U, с которым может работать
```

```
109
```

```
# алгоритм определения контуров объектов
distanceTransformImage 8u = distanceTransformImage.astype('uint8')
# Нахождение всех маркеров
edges, = cv2.findContours(distanceTransformImage 8u, cv2.RETR EXTERNAL,
cv2.CHAIN_APPROX_SIMPLE)
# Создание маркерного изображения для применения алгоритма Watershed
objectMarkers = numpy.zeros(distanceTransformImage.shape, dtype=numpy.int32)
# Отрисовка маркеров предметов
for i in range(len(edges)):
     cv2.drawContours(objectMarkers, edges, i, (i + 1), -1)
# Установка маркера фона (левый верхний угол)
cv2.circle(objectMarkers, (5, 5), 3, (255, 255, 255), -1)
object_markers_8u = (objectMarkers * 10).astype('uint8')
cv2.imshow('Markers', object_markers_8u)
# Применение алгоритма Watershed
cv2.watershed(imgSharpenedResult, objectMarkers)
marker = objectMarkers.astype('uint8')
market = cv2.bitwise not(marker)# Генерация различных цветов для различных предметов
objectColors = []
for edge in edges:
     objectColors.append((random.randint(0, 256), random.randint(0, 256), 
random.randint(0, 256)))
# Создание итогового изображения
result = numpy.zeros((objectMarkers.shape[0], objectMarkers.shape[1], 3), 
dtype=numpy.uint8)
# Закрашивание предметов соответствующими цветами
for i in range(objectMarkers.shape[0]):
     for j in range(objectMarkers.shape[1]):
        index = objectMarkers[i, j]if index > 0 and index <= len(edges):
            result[i, j, :] = objectColors[index - 1]# Вывод результата
cv2.imshow('Final Result', result)
cv2.waitKey()
```
Скриншоты иллюстрируют каждый шаг выполнения программы, и итоговое изображение, на котором каждый распознанный объект раскрашивается в какой-то свой случайный цвет

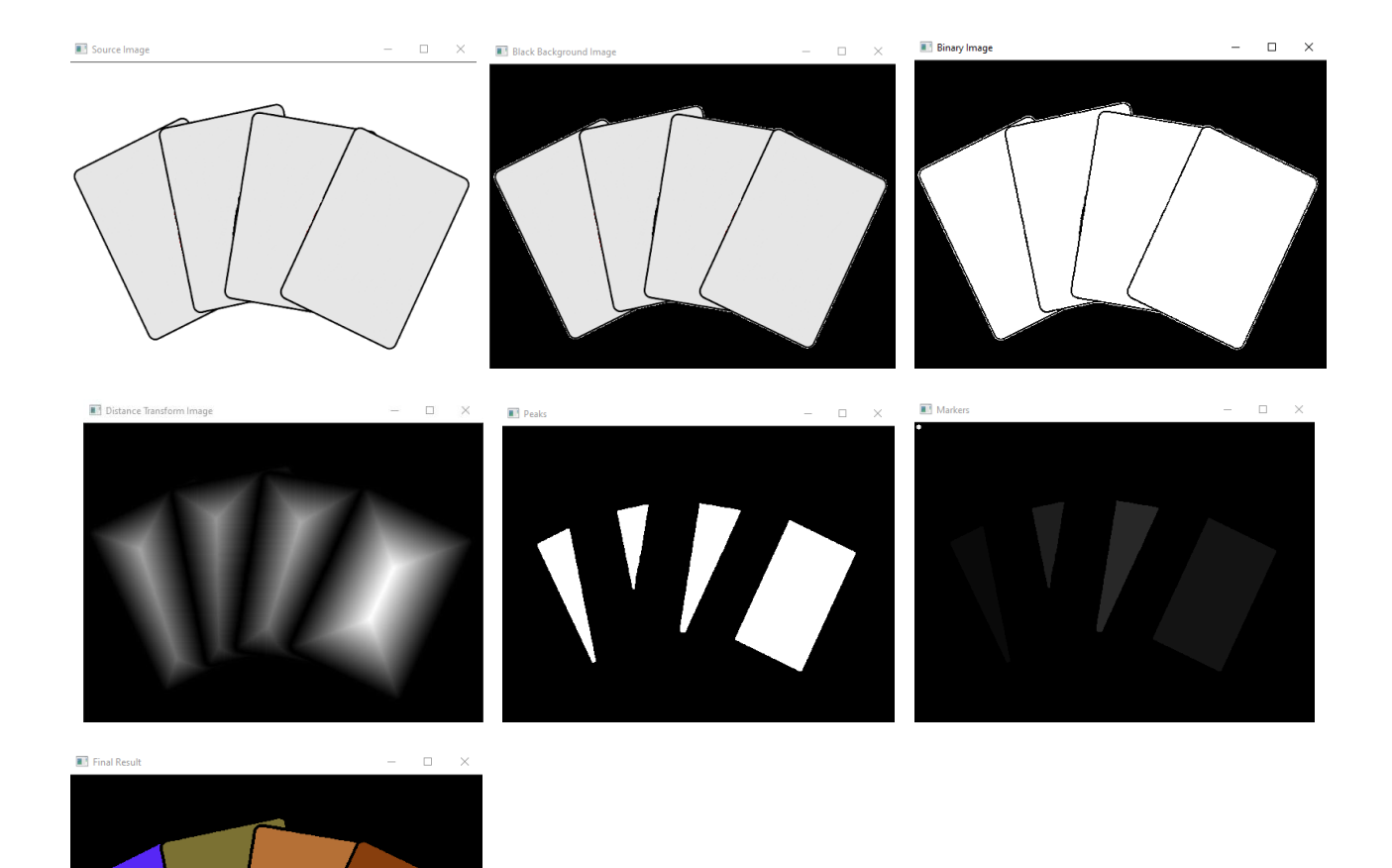

### **3.5. Сегментация с использованием функции Canny**

Canny Edge Detection – это популярный алгоритм обнаружения контуров. Он был разработан Джоном Ф. Кэнни в 1986 году. Это многоступенчатый алгоритм, состоящий из следующих этапов:

1. Подавление шума.

Обнаружение контуров чувствительно к шуму, поэтому первым делом удаляем шум в изображении, применяя гауссовский фильтр 5\*5.

- 2. Нахождение градиента яркости изображения. Нахождение градиента контура и направления для каждого пикселя.
- 3. Немаксимальное подавление. На каждом пикселе проверяется, является ли пиксель локальным максимумом в его окрестности в направлении градиента.
- 4. Пороговое значение гистерезиса.

На этом этапе решается, какие из ребер действительно являются ребрами, а какие нет. Для этого используются два пороговых значения.

Основная функция библиотеки OpenCV:

cv2.Canny(image, threshold1, threshold2[, edges[, apertureSize[, L2gradient]]])

image – входное изображение,  $threshold1 -$ минимальное пороговое значение, threshold2 – максимальное пороговое значение, edges – выходная карта контуров (может совпадать с image),  $apertureSize - pasмер$  апертуры для оператора Sobel $(),$ L2gradient – флаг, указывающий, следует ли использовать более точную норму для вычисления градиента изображения.

Алгоритм программы включает следующие этапы:

1. Подключение библиотек OpenCV и matplotlib (для вывода

изображений).

- 2. Вывод на экран исходного изображения
- 3. Сегментация изображения
	- a. Конвертация изображения из цветовой палитры RGB в цветовую палитру HSV
	- b. Обозначение границ цвета (светлая и темная)
	- c. Создание маски изображения с использованием граничных цветов
	- d. Применение маски поверх исходного изображения
	- e. Вывод на экран замаскированного изображения
- 4. Обнаружение контуров на изображении
	- a. Конвертация изображения из цветовой палитры RGB в чернобелую палитру и применение гауссова размытия (для лучшего обнаружения контуров)
	- b. Применение порога фиксированного уровня к каждому пикселю для уменьшения шума
- c. Выделение контуров с помощью функции findContours
- d. Отображение контуров поверх исходного изображения с помощью функции drawContours
- e. Вывод на экран исходного изображения с наложенными поверх контурами
- 5. Применение функции Canny к исходному изображению
- 6. Вывод на экран контуров, найденных с помощью функции Canny

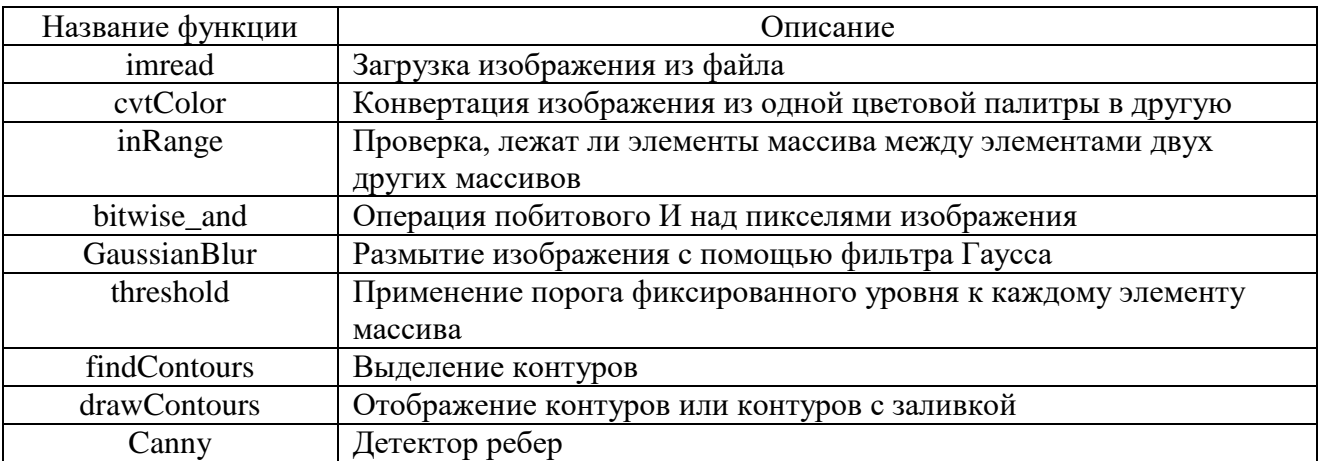

#### Список использованных функций OpenCV

#### Листинг программы

```
import cv2
from matplotlib import pyplot as plt
import numpy as np
img = cv2.imread("summer.jpg")
plt.imshow(cv2.cvtColor(img, cv2.COLOR_BGR2RGB))
plt.title("Summer - original color image")
# Сегментация изображения
hsv_image = cv2.cvtColor(img, cv2.COLOR_RGB2HSV)
light_white = (0, 0, 100)
dark_white = (145, 60, 255)
# Применение белой маски
mask_white = cv2.inRange(hsv_image, light_white, dark_white)
result = cv2.bitwise_and(img, img, mask=mask_white)
plt.imshow(cv2.cvtColor(result, cv2.COLOR_BGR2RGB))
plt.title("Summer - white mask")
# Обнаружение и отображение контуров
temp = cv2.cvtColor(img, cv2.COLOR_RGB2GRAY) #Для лучшего обнаружения - ч/б и блюр
blurred = cv2.GaussianBlur(temp, (3, 3), 0)
T, binary_img = cv2.threshold(blurred, 155, 255, cv2.THRESH_BINARY)
```

```
contours, hierarchy = cv2.findContours(binary_img.copy(), cv2.RETR_TREE, 
cv2.CHAIN_APPROX_SIMPLE)
# Отображение контуров поверх изображения
cv2.drawContours(img, contours, -1, (60, 20, 220), 1, cv2.LINE AA, hierarchy, 5)plt.imshow(cv2.cvtColor(img, cv2.COLOR_BGR2RGB))
plt.title('Contours')
```

```
# Использование функции Canny
edges = cv2.Canny(img,1,300,L2gradient=False)
plt.imshow(cv2.cvtColor(edges, cv2.COLOR_BGR2RGB))
plt.title('Canny')
```
#### Скриншоты результатов работы программ

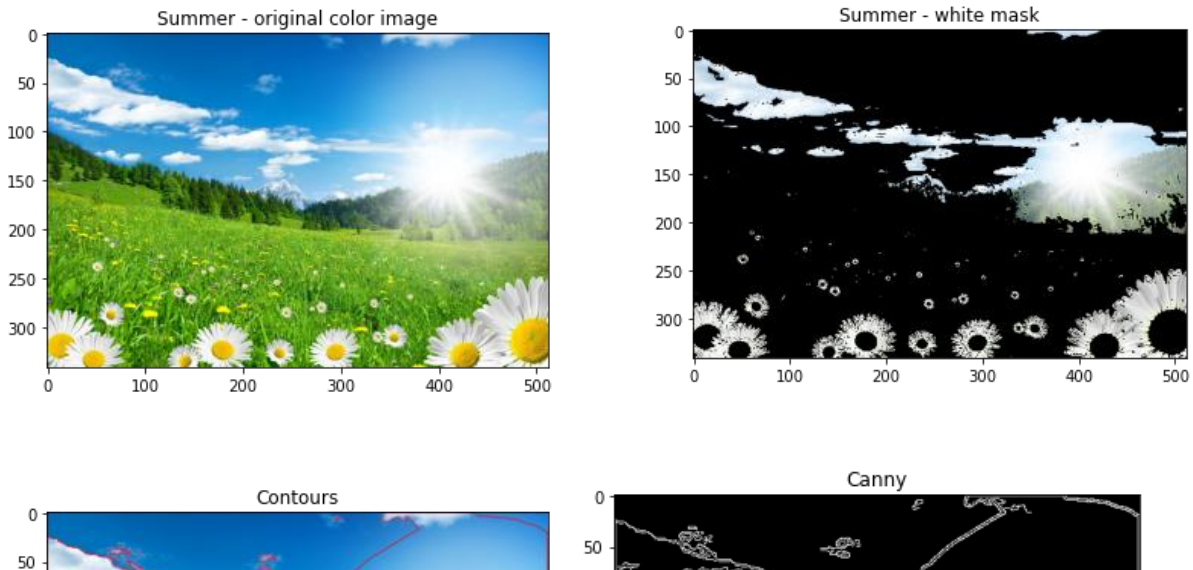

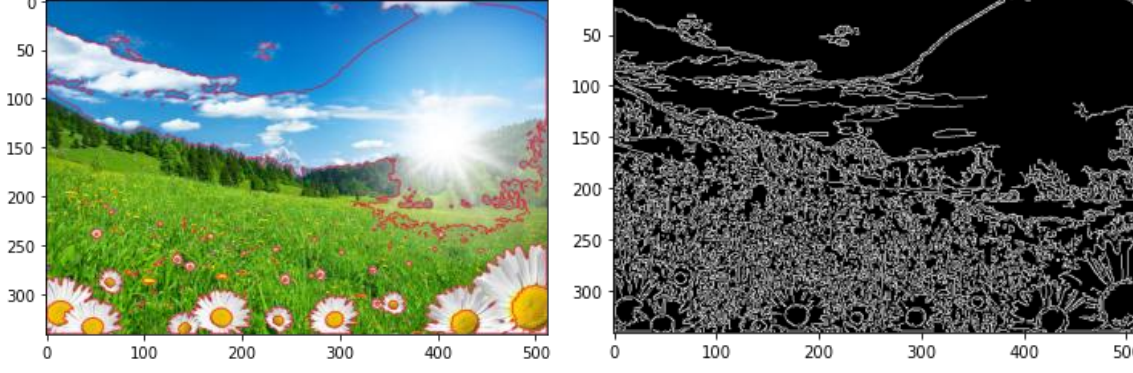

#### **3.6. Алгоритмы сегментации, включая QuickShift**

Сегментирование изображения – это разбиение его на области, содержащие пиксели, объединённые каким-либо общим свойством. Сегментация изображений до сих пор остаётся актуальной задачей из области технического зрения, поскольку используется при поиске и распознавании объектов. В качестве конкретных примеров можно привести использование в производстве для нахождения дефектов во время сборки деталей, в медицине для обработки, например, рентгеновских снимков, в составлении карт местности по снимкам со спутников.

Результатом сегментации изображения является множество сегментов, которые вместе покрывают всё изображение, или множество контуров, выделенных из изображения. Все пиксели в сегменте похожи по некоторой характеристике или вычисленному свойству, например, по цвету, яркости или текстуре. Соседние сегменты значительно отличаются по этой характеристике.

Cреди современных алгоритмов сегментации изображений выделяются пять алгоритмов: алгоритм Фельзенцваба, SLIC, QuickShift и стандартный и компактный алгоритмы сегментации по водоразделам (WaterShed).

- 1. Алгоритм Фельзенцваба: это сегментация на основе минимального остовного дерева. Позволяет разбить цифровое изображение на области точек с похожими свойствами, например, по однородности. Строится дерево, которое является подмножеством рёбер минимального веса графа без циклов. Рёбра рассматриваются в порядке возрастания веса, их пиксели включаются в области, если они не образуют цикла в графе и пиксели «подобны» существующим пикселям областей.
- 2. Алгоритм SLIC: расшифровывается как простая линейная итеративная кластеризация. Он не требует больших вычислительных мощностей. Алгоритм группирует пиксели в объединенном пятимерном пространстве цвета и плоскости изображения, чтобы создать эффективные и компактные, почти однородные суперпиксели.
- 3. Алгоритм QuickShift: этот метод сегментирует изображение на однородные области, применяя метод быстрого сдвига с начальными параметрами, а затем автоматически получает окончательное сегментированное изображение, изменяя значения параметров

быстрого сдвига. Этот способ подходит для изображений большого размера.

4. Алгоритм WaterShed: один из основных алгоритмов наращивания областей, рекурсивно выполняющих процедуру группировки пикселей в подобласти по заранее заданным критериям. Вместо использования цветного изображения в качестве входных данных этому методу требуется изображение с градиентом в градациях серого, где яркие пиксели обозначают границу между областями. Далее каждый отдельный бассейн формирует отдельный сегмент исходного изображения.

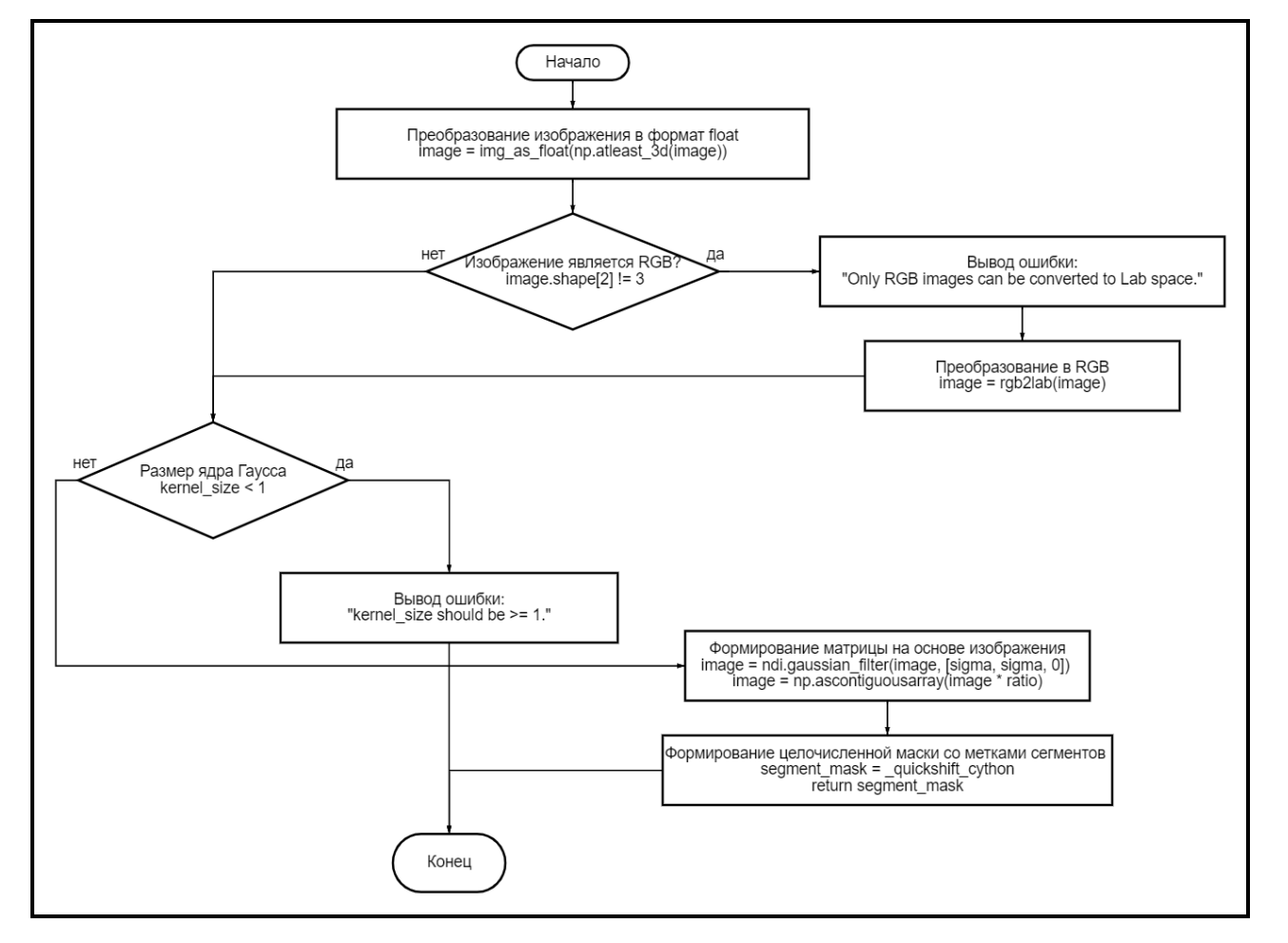

### Блок-схема алгоритма QuickShift

# Таблица основных использованных функций

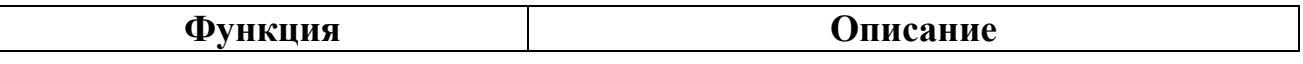

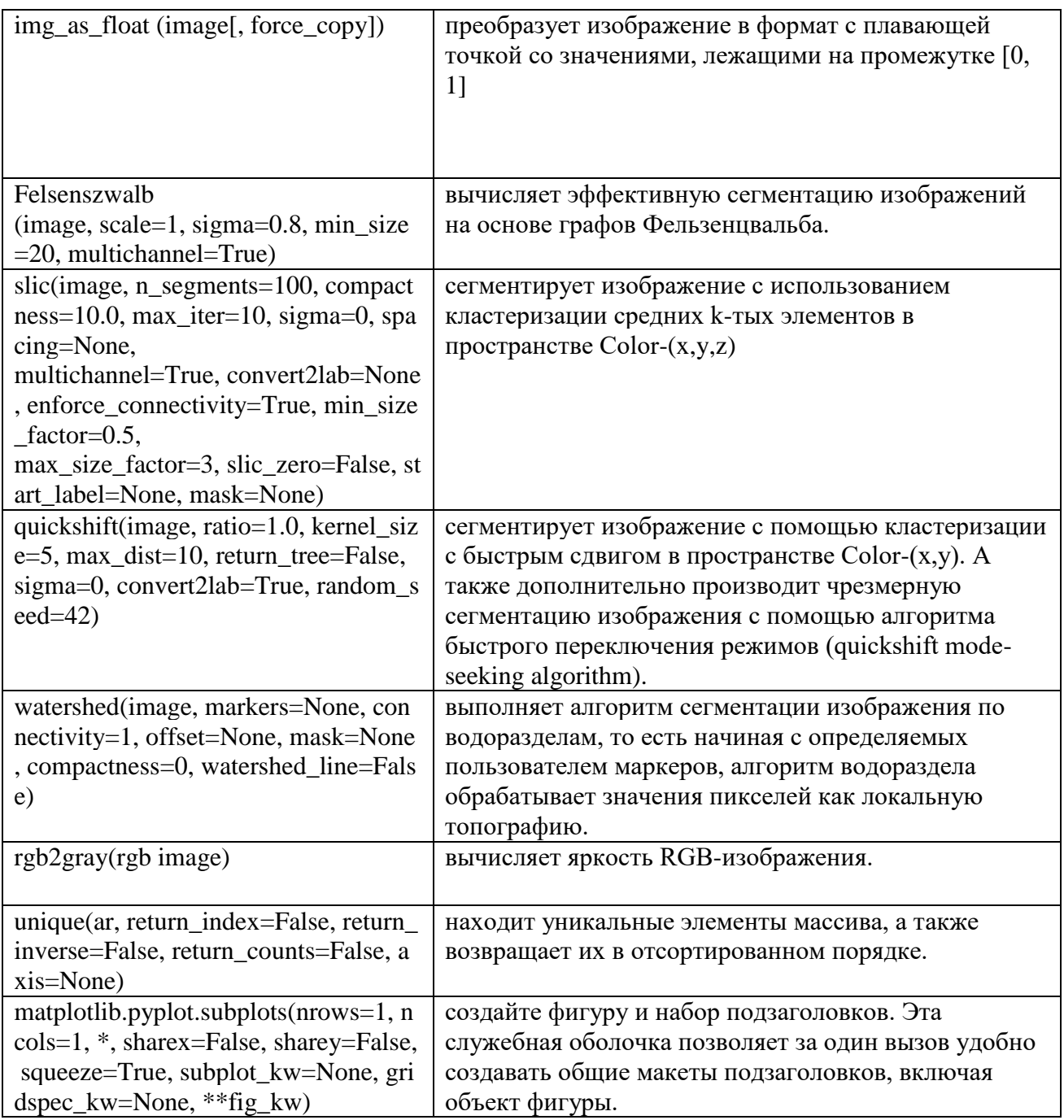

# Функция *quickshift()*

Входные параметры: image: (width, height, channels) - входное изображение

ratio : float, optional - имеет значение между 0 и 1, уравновешивает близость цветового пространства и близость пространства изображения. Более высокие значения придают больший вес цветовому пространству.

kernel\_size : float, optional - ширина ядра Гаусса, используемого для сглаживания плотности выборки. Чем больше значение, тем меньше кластеров. max\_dist: float, optional - точка отсечения данных. Чем больше значение. тем меньше кластеров.

return\_tree : bool, optional – флаг для возврата полного дерева иерархии сегментации

sigma: float, optional – значение ширины сглаживания по Гауссу для предварительной обработки. Ноль означает отсутствие сглаживания.

 $\alpha$  convert2lab : bool, optional – флаг для преобразования входных данных в RGB

random seed : int, optional – случайное значение сида для разрыва связей.

Возвращаемое значение функции *quickshift*: segment\_mask:  $(width, height)$  – целочисленная маска, хранящая метки сегментов

### Листинг программы

Код функции ascontiguousarray:

```
def ascontiguousarray(a, dtype=None, *, like=None):
    if like is not None:
        return _ascontiguousarray_with_like(a, dtype=dtype, like=like)
```

```
return array(a, dtype, copy=False, order='C', ndmin=1)
```
Код функции gaussian filter:

```
def gaussian_filter(input, sigma, order=0, output=None,
                   mode="reflect", cval=0.0, truncate=4.0):
    input = numpy.asarray(intpy)output = _ni_support._get_output(output, input)
   orders = ni support. normalize sequence(order, input.ndim)
   sigmas = ni support. normalize sequence(sigma, input.ndim)
   modes = _ni_support._normalize_sequence(mode, input.ndim)
   axes = list(range(input.pdf))axes = [(axes[ii], sigmas[ii], orders[ii], modes[ii])
           for ii in range(len(axes)) if sigmas[ii] > 1e-15]
   if len(axes) > 0:
       for axis, sigma, order, mode in axes:
           gaussian_filter1d(input, sigma, axis, order, output,
                             mode, cval, truncate)
           input = outputPoutput[...] = input[...]return output
```
Файл quickshift.py:

```
import numpy as np
import scipy.ndimage as ndi
from ..util import img as float
from ..color import rgb2lab
from . quickshift cy import quickshift cython
def quickshift(image, ratio=1.0, kernel size=5, max dist=10,
                return_tree=False, sigma=0, convert2lab=True, random_seed=42):
    image = img as float(np.titleast 3d(image)) if convert2lab:
        if image.shape[2] != 3:
             ValueError("Only RGB images can be converted to Lab space.")
        image = rgb2lab(image) if kernel_size < 1:
         raise ValueError("`kernel_size` should be >= 1.")
     image = ndi.gaussian_filter(image, [sigma, sigma, 0])
     image = np.ascontiguousarray(image * ratio)
     segment_mask = _quickshift_cython(
        image, kernel size=kernel size, max dist=max dist,
        return tree=return tree, random seed=random seed)
     return segment_mask
Файл main.py:
import matplotlib.pyplot as plt
import numpy as np
from skimage.segmentation import mark boundaries
from skimage.data import astronaut
from skimage.util import img_as_float
from skimage.color import rgb2gray
from skimage.filters import sobel
from skimage.segmentation import felzenszwalb, slic, quickshift, watershed
img = img_as_float(astronaut()[::2, ::2])segments_fz = felzenszwalb(img, scale=100, sigma=0.5, min_size=50)
segments slic = slic(img, n segments=250, compactness=10, sigma=1, start label=1)
segments_quick = quickshift(img, kernel_size=3, max_dist=6, ratio=0.5)
gradient = sole1(rgb2grav(img))segments_standart_watershed = watershed(gradient, markers=250)
segments_compact_watershed = watershed(gradient, markers=250, compactness=0.005)
fzSegLength = len(np.unique(segments_fz))
slSegLength = len(np.unique(segments slic))
qsSegLength = len(np.unique(segments_quick))
wcSegLength = len(np.unique(segments_compact_watershed))
wsSegLength = len(np.unique(segments_standart_watershed))
print(f"Количество сегментов (метод Фельзенцвальба): {fzSegLength}")
print(f"Количество сегментов (метод SLIC): {slSegLength}")
print(f"Количество сегментов (метод QuickShift): {qsSegLength}")
print(f"Количество сегментов (стандартный алгоритм сегментации по водоразделам):
```

```
119
```

```
{wsSegLength}")
print(f"Количество сегментов (компактный алгоритм сегментации по водоразделам): 
{wcSegLength}")
fig, ax = plt.subplots(2, 3, figsize=(10, 10), sharex=True, sharey=True)
fig.canvas.set_window_title('Сегментация изображения')
ax[0, 0].imshow(maxk boundaries(img, segments fz))ax[0, 0].set_title("Алгоритм Фельзенцвальба")
ax[0, 1].imshow(mark_boundaries(img, segments_slic))
ax[0, 1].set_title('Алгоритм SLIC')
ax[1, 0].imshow(mark_boundaries(img, segments_quick))
ax[1, 0].set_title('Алгоритм Quickshift')
ax[1, 1].imshow(mark boundaries(img, segments compact watershed))
ax[1, 1].set_title('Компактный WaterShed')
ax[0, 2].imshow(maxk boundaries(img, segments standard waterched))ax[0, 2].set_title('Стандартный WaterShed')
for a in ax.ravel():
     a.set_axis_off()
plt.tight_layout()
```

```
plt.show()
```
#### Сегментное выделение для каждого алгоритма:

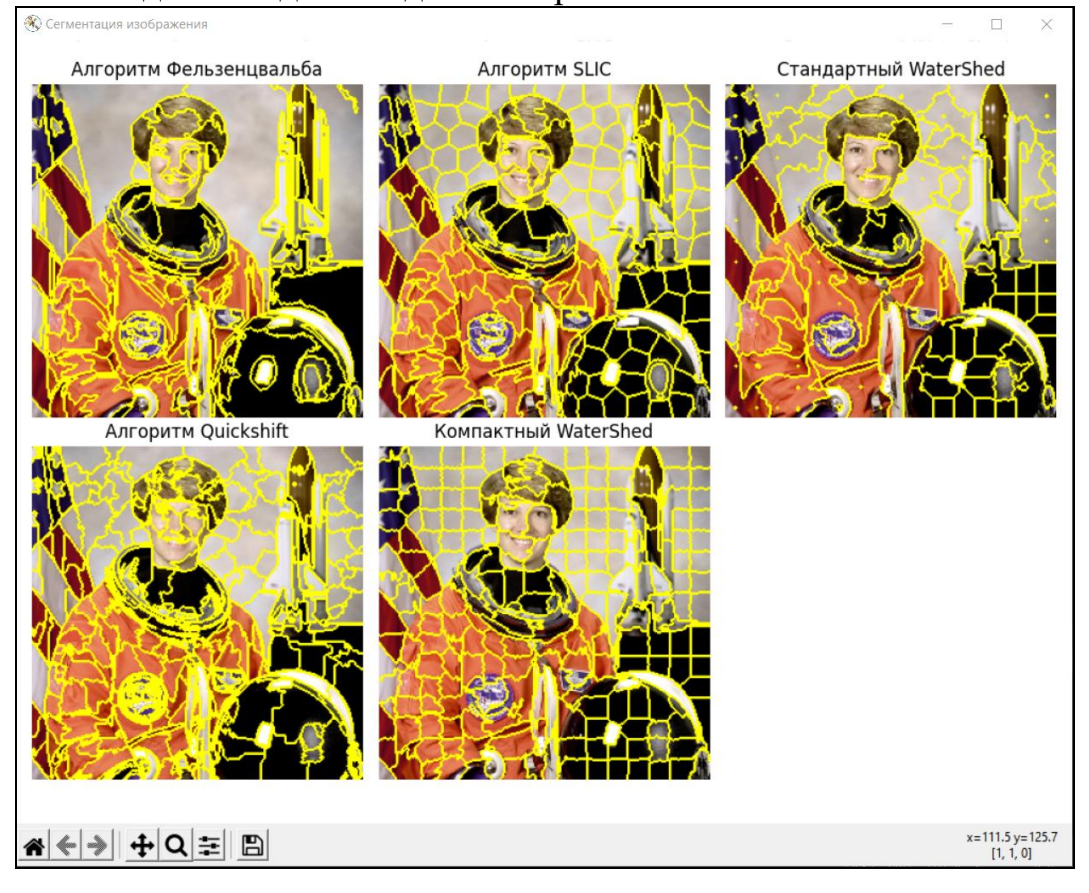

Количество сегментных выделений каждого алгоритма:

```
C:\Users\AHTOH\PycharmProjects\pythonProject\venv\Scripts\python.exe C:/Users/AHTOH/PycharmProjects/pythonProject/main.py
Количество сегментов (метод Фельзенцвальба): 194
Количество сегментов (метод SLIC): 196
Количество сегментов (метод QuickShift): 695
Количество сегментов (стандартный алгоритм сегментации по водоразделам): 256
Количество сегментов (компактный алгоритм сегментации по водоразделам): 256
```
 $\Pi$ <sub>0</sub> результатам работы программы видно, **ЧТО** наилучшие результаты показывает алгоритм QuickShift. Данный алгоритм выделяет наибольшее количество сегментов изображения. Таким образом, можно сделать вывод, что QuickShift является наиболее эффективным методом сегментации изображения при поиске и распознавании объектов.

# 3.7. Алгоритм сегментации MeanShift

Aлгоритм MeanShift объединяет сущности со схожими признаками в один сегмент. Так пиксели с близкими признаками попадают в один сегмент, образуя новое изображение с однородными областями

следующие действия: Подключение Программа выполняет библиотеки OpenCV; Считывание исходного изображения; Задание Сегментирование изображения; ДЛЯ сегментации; Вывод данных изображения на экран.

| Название функции | Описание                                                               |
|------------------|------------------------------------------------------------------------|
| imread           | Считывание исходного изображения                                       |
|                  | pyrMeanShiftFiltering   Выполняет начальный шаг сегментации Mean Shift |
| imShow           | Показ сегментированного изображения                                    |
| waitKey          | Ожидание нажатия клавиши от пользователя                               |

Список использованных функций

```
import cv2
image = cv2.timead("test.jpg", 1);spatialRadius = 35; // Пространственный радиус
colorRadius = 60; // Цветовой радиус
pyramidLevels = 3; // Гауссова пирамида будет иметь pyramidLevels+1 уровней
imageSegment = cv2.pyrMeanShiftFiltering(image, spatialRadius, colorRadius,
pyramidLevels);
cv2.imshow("MeanShift", imageSegment);
cv2.waitKey(0);
```
Результат работы программы:

Исходное изображение:

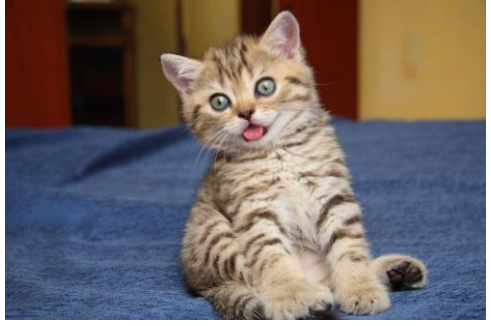

Выходное изображение:

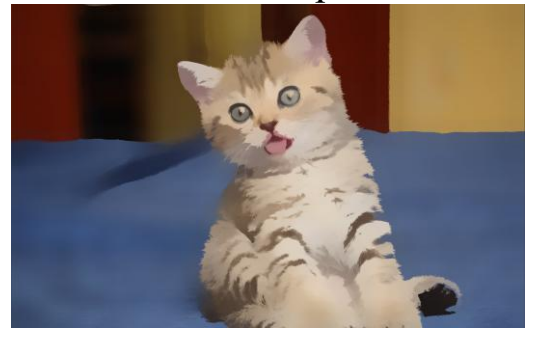

### **3.8. Сегментация с помощью нахождения краев и контуров**

Одним из инструментов сегментации являются функции выделения краев и контуров. Контур объекта — это кривая, соединяющая точки вдоль объекта. Кривая отделяет объект от фона.

Все вместе взятые методы для работы с контурами называют **контурным анализом**. Благодаря существованию такого анализа можно рассматривать только контуры объекта и тем самым можно отойти от пространства изображения к пространству контуров. Такой переход понижает трудоемкость алгоритмов и вычислений, связанных с ними.

Для поиска контуров в OpenCV необходимо сначала перевести изображение в черно-белую палитру и представить его в бинарном формате. Затем используется сама функция нахождения контуров findContours(image, режим нахождения, метод упаковки). Где image – это изображение, на котором будет происходить поиск контуров. Режим нахождения – это то, как будут сгруппированы найденные контуры. Существует 4 режима:

1. RETR\_LIST – все контуры будут не сгруппированы

2. RETR\_TREE – размещает контуры в иерархию вложенных контуров

3. RETR\_EXTERNAL – демонстрирует только крайние внешние контуры

4. RETR\_CCOMP – размещает контуры в 2-х уровневую иерархию

**Метод упаковки**. Существует 4 метода упаковки контуров:

1. CHAIN\_APPROX\_NONE – контуры хранятся в виде отрезков

- 2. CHAIN\_APPROX\_SIMPLE контуры будут склеены между собой
- 3. CHAIN\_APPROX\_TC89\_L1 и CHAIN\_APPROX\_TC89\_KCOS к этим методом упаковки применяется алгоритм аппроксимации Tec-Chin

Найденные контуры накладываются поверх исходного изображения c помощью функции drawContours(image, контур1, индекс, цвет, толщина, тип линии, контур2, слой).

- **Image -** это изображение, на которое будут наложены найденные контуры.
- **Контур1 и контур2** контуры найденные функцией **findContours().**
- **Индекс –** индекс, отображения контуров (-1 если нужно отобразить все контуры)
- **Цвет –** цвет контура
- **Толщина –** толщина контура
- **Тип линии –** тип соединения точек вектора (LINE\_AA **– сглаженная линия,** LINE\_4 **– четырёх связанная линия,** LINE\_8 **– восьми связанная линия)**
- **Слой**  это индекс слоя, который требуется отобразить (1 если требуется отобразить все контуры)

В зависимости от цели нахождения и отображения краев и контуров, выбираются требуемые для этого режимы нахождения, методы упаковки и типы линий, а также остальные необходимые параметры. Поэтому для

изображения существуют различные варианты нахождения одного контуров.

В представленной ниже программе будет продемонстрировано лва их отображения на варианта нахождения **КОНТУРОВ**  $\boldsymbol{\mathrm{M}}$ исходном изображении, благодаря изменениям в типе линий соединений, режиме нахождения контуров и их упаковки. А также сегментация изображения с помощью наложения маски и использования функции Canny.

Использованные функции:

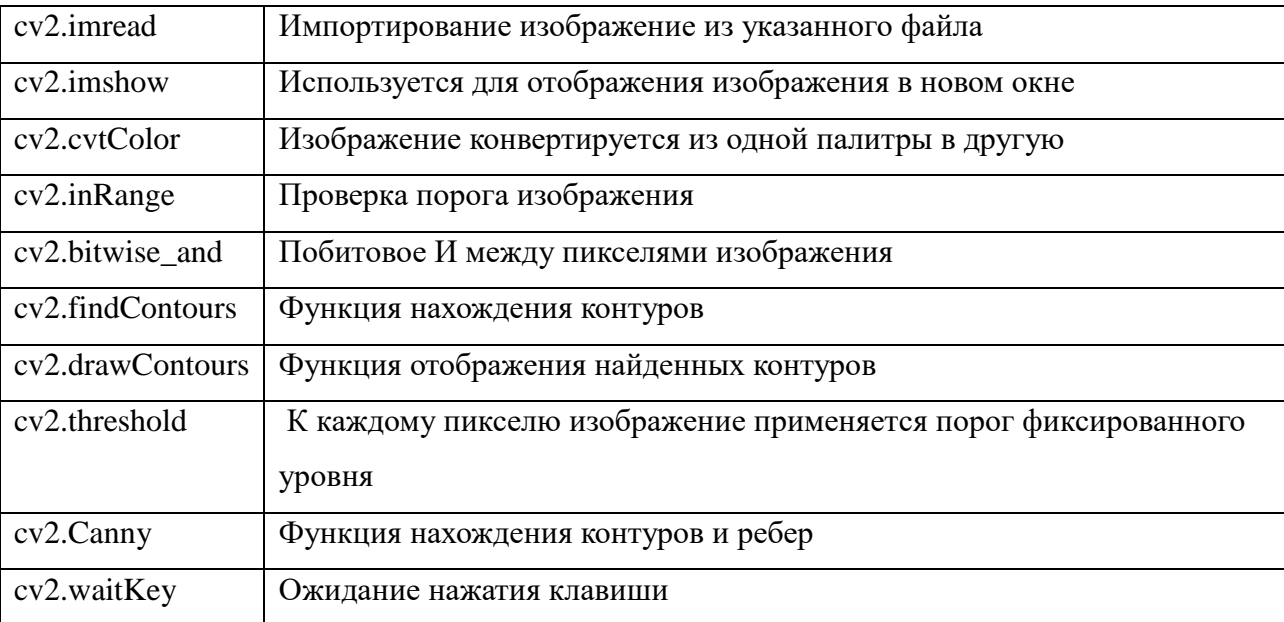

#### Листинг программы

```
import cv2
# Изначальное изображение
img = cv2.timead('summer1.jpg')cv2.imshow("Original", img)
# Поиск контуров и их отображение поверх начального изображении(Вариант 1)
newImg1 = cv2.cvtColor(img.copy(), cv2.COLOR_RGB2GRAY)
# Переводим изображение в бинарный вид
ret1, tresh1 = cv2.threshold(newImg1, 127, 255, cv2.THRESH_BINARY)
# Находим контуры и затем отображаем их
# Найденные контуры будут храниться в виде иерархии контуров и будут сгруппированы
contr1, contr2 = cv2.findContours(tresh1.copy(), cv2.RETR TREE,
CV2.CHAIN APPROX SIMPLE)
# Контуры будут соединены сглаженной линией
cv2.drawContours(img, contr1, -1, (0, 255, 0), 2, cv2.LINE AA, contr2, 1)cv2.imshow("Contours version 1", cv2.cvtColor(img.copy(), cv2.COLOR_BGR2RGB))
# Поиск контуров и их отображение поверх начального изображении(Вариант 2)
newImg2 = cv2.cvtColor(img, cv2.COLOR RGB2GRAY)
ret2, tresh2 = cv2.threshold(newImg2, 20, 255, cv2.THRESH_BINARY)
# Найденные контуры будут храниться в виде отрезков и не будут сгруппированы
contr3, contr4 = cv2.findContours(tresh2.copy(), cv2.RETR LIST,
```

```
cv2.CHAIN_APPROX_NONE)
cv2.drawContours(img, contr3, -1, (0, 255, 0), 1, cv2.LINE_4, contr4, 1)
cv2.imshow("Contours version 2", cv2.cvtColor(img.copy(), cv2.COLOR_BGR2RGB))
# Сегментация изображения с применением маски заданного цвета
img1 = cv2.cvtColor(img.copy(), cv2.COLOR_RGB2HSV)
bot = (0, 0, 100)top = (200, 200, 255)
# Создаем маску желаемого цвета
mask = cv2.inRange(img1, bot, top)
# Применяем созданную маску
temp = cv2.bitwise_and(img, img, mask=mask)
cv2.imshow("Segmentation ", cv2.cvtColor(temp, cv2.COLOR_BGR2RGB))
# Функция Canny
canny = cv2.Canny(img, 1, 100, L2gradient=True)
cv2.imshow("Canny", cv2.cvtColor(canny, cv2.COLOR_BGR2RGB))
# для завершения демонстрации работы программы
```

```
if cv2.waitKey(0) & 0xff == 27:
cv2.destroyAllWindows()
```
Original image

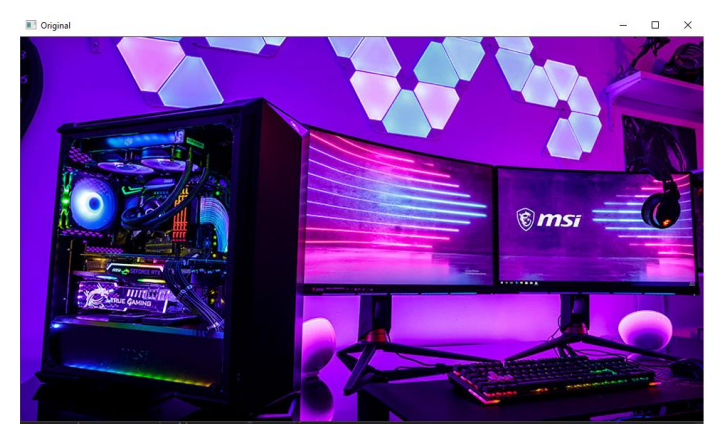

Contours

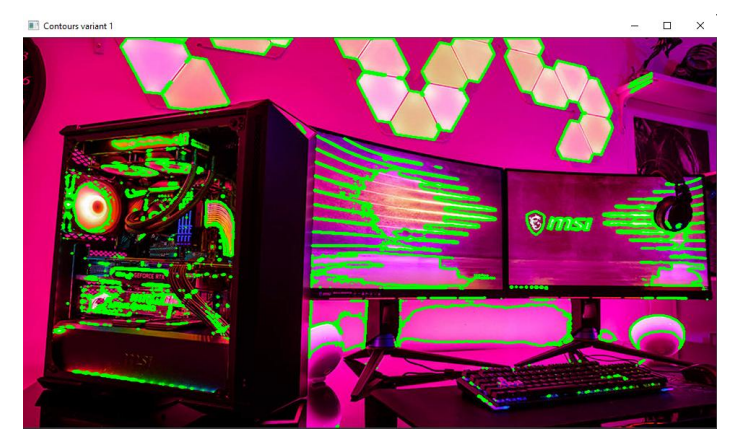

Contours version 2

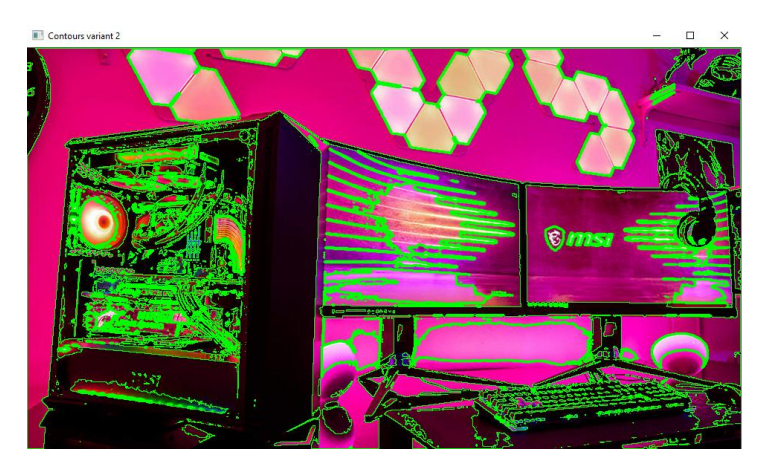

Segmentation

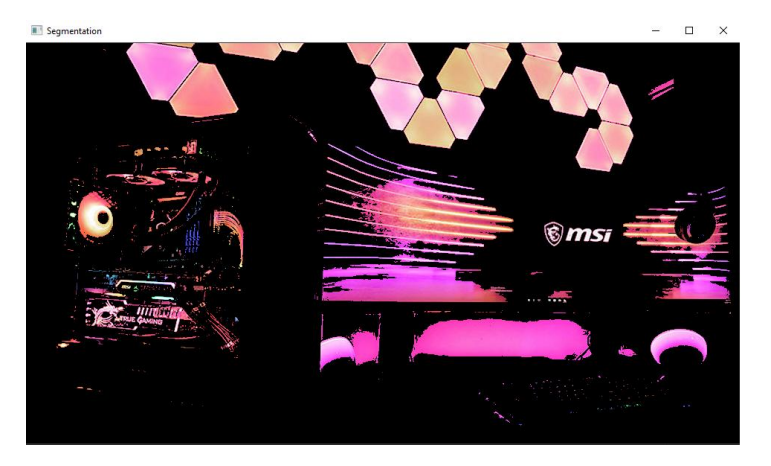

# **3.9. Суперпиксельная сегментация**

Одной из наиболее часто решаемых задач при обработке изображений является сегментация – разбиение изображения на непересекающиеся области, покрывающие все изображение и однородные по некоторым признакам: цвет, яркость, текстура и т. д. Как известно, большинство стандартных алгоритмов обработки изображений используют их представление в виде регулярной пиксельной сетки, что обусловлено, в большей степени, исходным способом хранения изображений в цифровой форме. Однако это не всегда оптимально с многих точек зрения и, прежде всего, для организации последующей обработки. В этом плане относительно новым и активно развиваемым, прежде всего, за рубежом, является подход, основанный на так называемой суперпиксельной сегментации (СС). СС реализует разбиение изображения на множество

(суперпикселей), представляющих себя фрагментов мелких **H3** относительно однородные группы расположенных рядом пикселей. Каждый суперпиксель потенциально является атомарным регионом (фрагментом) изображения, T. e. **BCC** входящие в него пиксели рассматриваются при дальнейшей обработке как единое целое. При этом суперпиксели не обязательно должны иметь правильную форму и, естественно, всегда имеется определенное число ошибок, допускаемых при стремлении разбить изображение на однородные фрагменты [38].

Использование суперпикселей обусловлено несколькими причинами:

• Они несут больше информации, чем пиксели.

• Суперпиксели имеют перцепционное значение, поскольку пиксели, принадлежащие данному суперпикселю, обладают схожими визуальными свойствами.

Они обеспечивают удобное  $\overline{M}$ компактное представление изображений, которое может быть очень полезно для задач, требующих большого объема вычислений.

Суперпиксельное разбиение является результатом работы особых алгоритмов разбиения изображения. Самыми примечательными из них являются: SLIC (простая линейная итеративная кластеризация), SEEDS (суперпиксели извлечённые с помощью энергетического отбора проб сидов), LSC (линейная спектральная сегментация)

Простая линейная итеративная кластеризация (SLIC) Этот алгоритм генерирует суперпиксели путем кластеризации пикселей на основе их цветового сходства и близости в плоскости изображения. Это делается в пятимерном пространстве [labxy], где [lab] - это цветовой вектор пикселя в цветовом пространстве СІЕLAB, а ху - позиция пикселя. Изначально создаётся N центров кластеров. Если пиксель попадает в

область поиска кластера, то он проверяется на соответствие  $\mathbf{c}$ центральным пикселем кластера, и если он попадает, то в данном кластере через средние находится новый центр. Сам пиксель в свою очередь будет привязан к кластеру.

Суперпиксели извлечённые с помощью энергетического отбора проб сидов (SEEDS) Алгоритм начинается с полного(всё изображение делиться на фиксированное число суперпикчелей) суперпиксельного разбиения, которое итеративно уточняется. Уточнение выполняется перемещением границ суперпикселей или, что то же самое, путем обмена пикселями между соседними суперпикселями. Используется специальная энергетическая функция, которая быть эффективно может позволяет обеспечить однородность цветового максимизирована и распределения, а также стремиться к обеспечению плавных форм границ.

Линейная спектральная сегментация(LSC) В спектральной кластеризации сродство, а не абсолютное местоположение (то есть козначает), определяет, какие точки попадают под какой кластер. Последнее особенно полезно при решении проблем, когда данные образуют сложные формы. В LSC мы сопоставляем каждый пиксель изображения с точкой в десятимерном пространстве. Пространство признаков, в котором для сегментации применяется метод взвешенных Ксредних (разбиения элементов на К кластеров в зависимости от расстояний ДО центров). Алгоритм К-средних ИХ стремится минимизировать суммарное квадратичное отклонение точек кластеров от центров этих кластеров.

Для исследования работы описанных выше алгоритмов написана программа, которая включает следующие этапы:

1) Поиск и запись имён фалов из директивы images в список имён

файлов;

2) Вывод данного списка изображений;

3) Ввод пользователем имени изображения, если имя файла неверно или файлов в директории images нет, выход из программы;

4) Вывод изображения на экран;

5) Применение к изображению Гаусовского размытия и вывод результата на экран;

6) Создание суперпикселей по алгоритмам SLIS,SEEDS и LSC;

7) Получение контурной маски и применение её к изображению для всех 3 алгоритмов;

8) Вывод полученных сегментированных изображений на экран и запись результатов в папку out;

9) Ожидание нажатия клавиши;

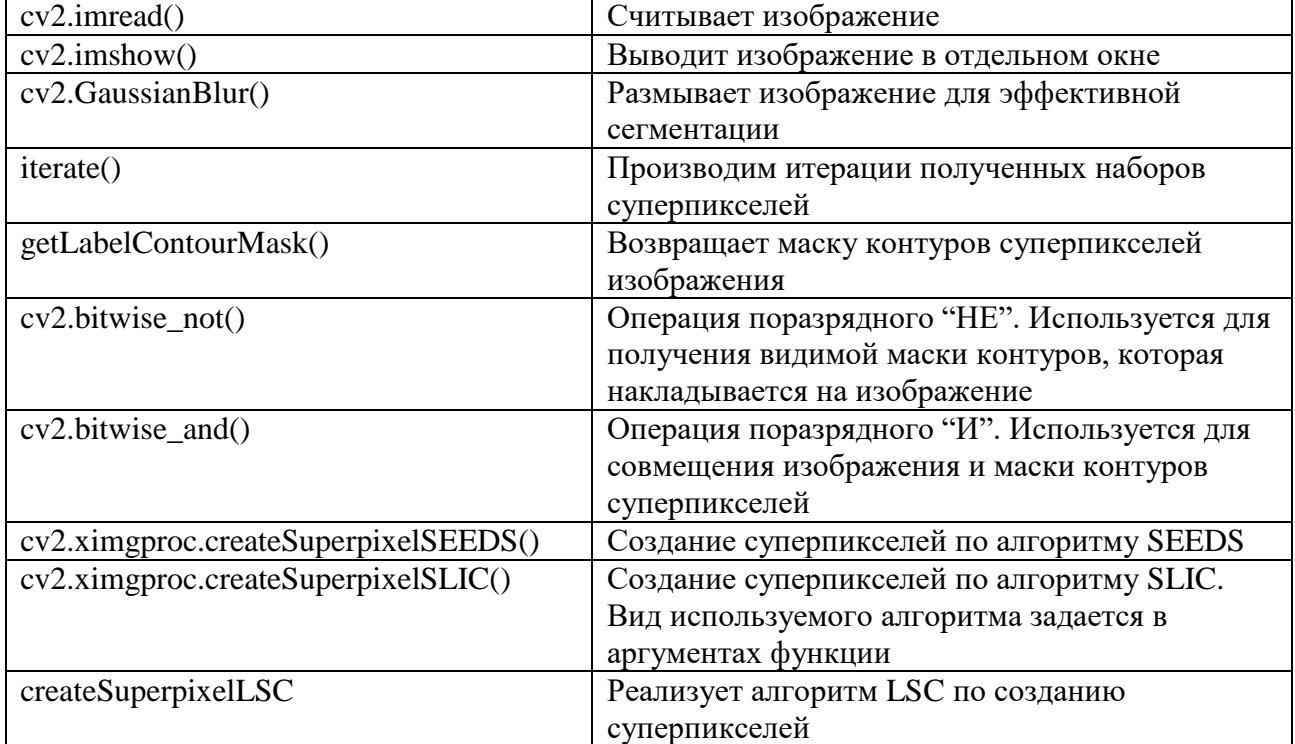

### Использованные функции

### Листинг программы

import cv2 #Функция наложения маски контуров на изображение

```
def workOnImage(superpixelStructure):
     contourMask = superpixelStructure.getLabelContourMask()
    invertedMask = cv2.bitwise not(contourMask)return cv2.bitwise and(image, image, mask=invertedMask)
#Читаем изображение и используем на нем размытие Гаусса для эффективного разбиения
image = cv2.imread('bladerunner.jpg', 1)
image = cv2.GaussianBlur(image, (3, 3), cv2.BORDER_CONSTANT)
cv2.imshow('original', image)
#Разбиваем изображение на суперпиксели алгоритмом SEEDS
SEEDS = cv2.ximgproc.createSuperpixelSEEDS(image.shape[1], image.shape[0], 
image.shape[2], 2000, 20, 5, 1, True)
SEEDS.iterate(image, 20)
SEEDSImage = workOnImage(SEEDS)
cv2.imshow('SEEDSImage', SEEDSImage)
#Разбиваем изображение на суперпиксели алгоритмом SLIC
SLIC = cv2.ximgproc.createSuperpixelSLIC(image, cv2.ximgproc.SLIC, 10, 0.075)
SLIC.iterate(20)
SLICImage = workOnImage(SLIC)
cv2.imshow('SLICImage', SLICImage)
#Разбиваем изображение на суперпиксели алгоритмом SLICO
SLICO = cv2.ximgproc.createSuperpixelSLIC(image, cv2.ximgproc.SLICO, 10, 0.075)
SLICO.iterate(20)
SLICOImage = workOnImage(SLICO)
cv2.imshow('SLICOImage', SLICOImage)
#Разбиваем изображение на суперпиксели алгоритмом MSLIC
MSLIC = cv2.ximgproc.createSuperpixelSLIC(image, cv2.ximgproc.MSLIC, 10, 0.075)
MSLIC.iterate(20)
MSLICImage = workOnImage(MSLIC)
cv2.imshow('MSLICImage', MSLICImage)
#Ждем нажатия клавиши Escape, чтобы закрыть все окна
while (1):
    c = cv2.waitKey(33)
    if (c == 27):
         break
cv2.destroyAllWindows()
```

```
Программа реализации алгоритма LSC
```

```
import cv2
img = cv2.timead("a.jpg")//Функция по созданию алгоритма LSC
lsc = cv2.ximgproc.createSuperpixelLSC(img)
lsc.iterate(10)
maskLsc = lsc.getLabelContourMask()
labelLsc = lsc.getLabels()
numberLsc = lsc.getNumberOfSuperpixels()
maskInvLsc = cv2.bitwise_not(maskLsc)
imageLsc = cv2.bitwise_and(img, img, mask = maskInvLsc)
cv2.imshow("imgLsc", imageLsc)
cv2.waitKey(0)
cv2.destroyAllWindows()
```
Результаты работы

Оригинальное изображение

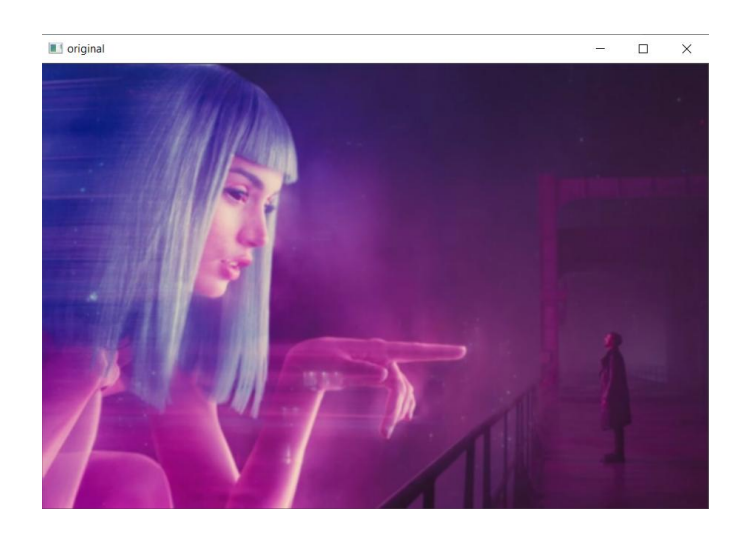

Изображение после алгоритма SEEDS

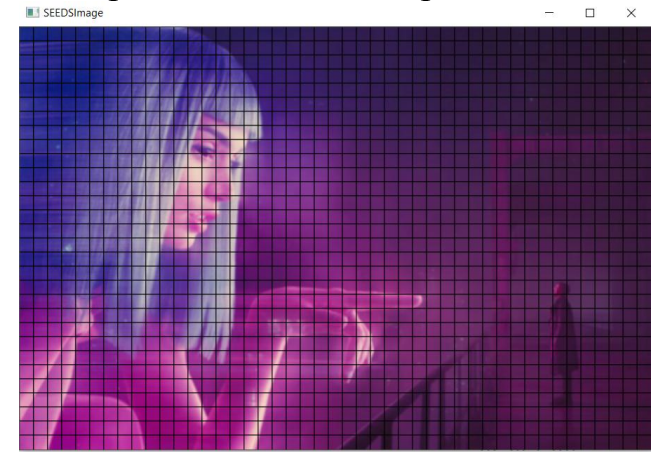

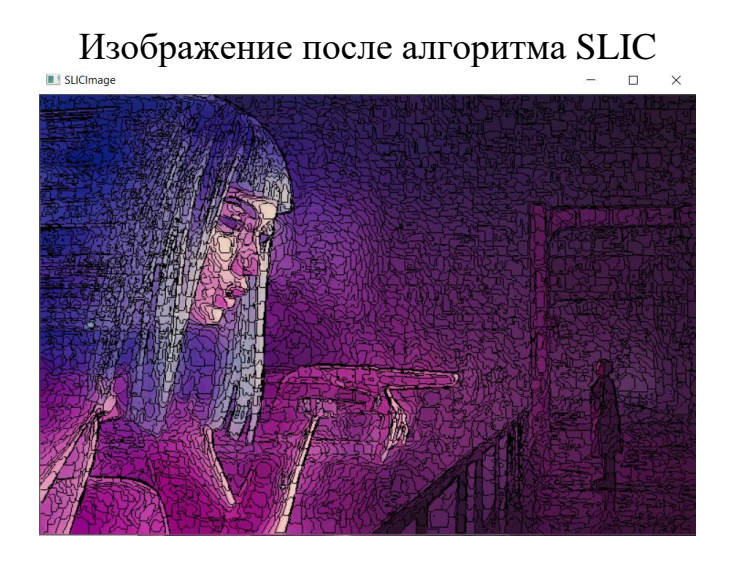

Изображение после алгоритма SLICO

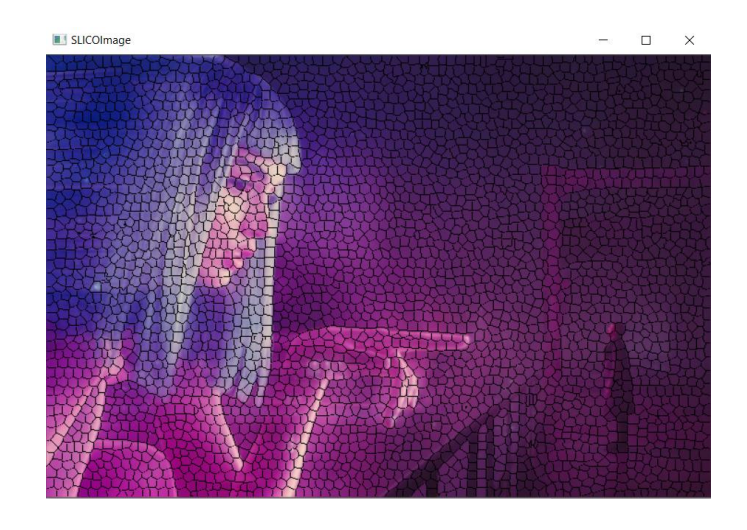

Изображение после алгоритма MSLIC

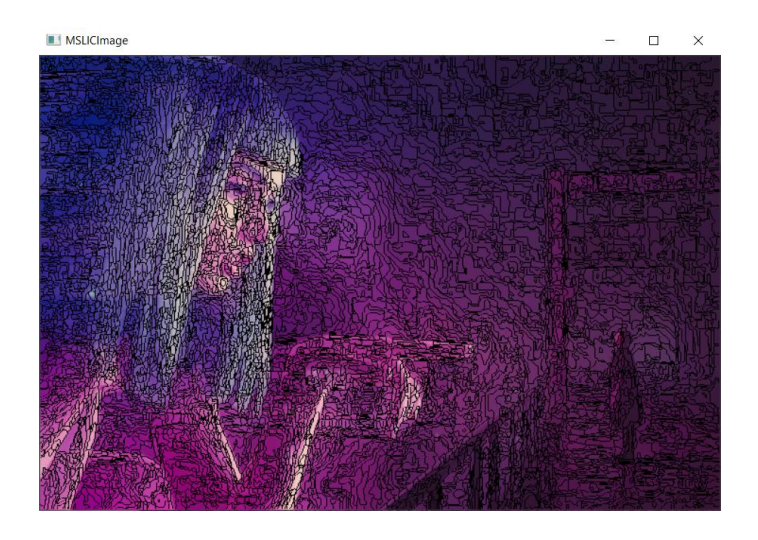

# **3.10. Применение нейронной сети Mask RCNN для сегментирования**

Mask RCNN – глубокая нейронная сеть, предназначенная для решения проблемы сегментации экземпляров в машинном обучении или компьютерном зрении.

Эта сеть работает в два этапа: 1) генерирует предположения о регионах, где может находиться объект на основе входного изображения; 2) предсказывает класс объекта, уточняет ограничивающую рамку и генерирует маску на уровни пикселей объекта на предположениях первого этапа.

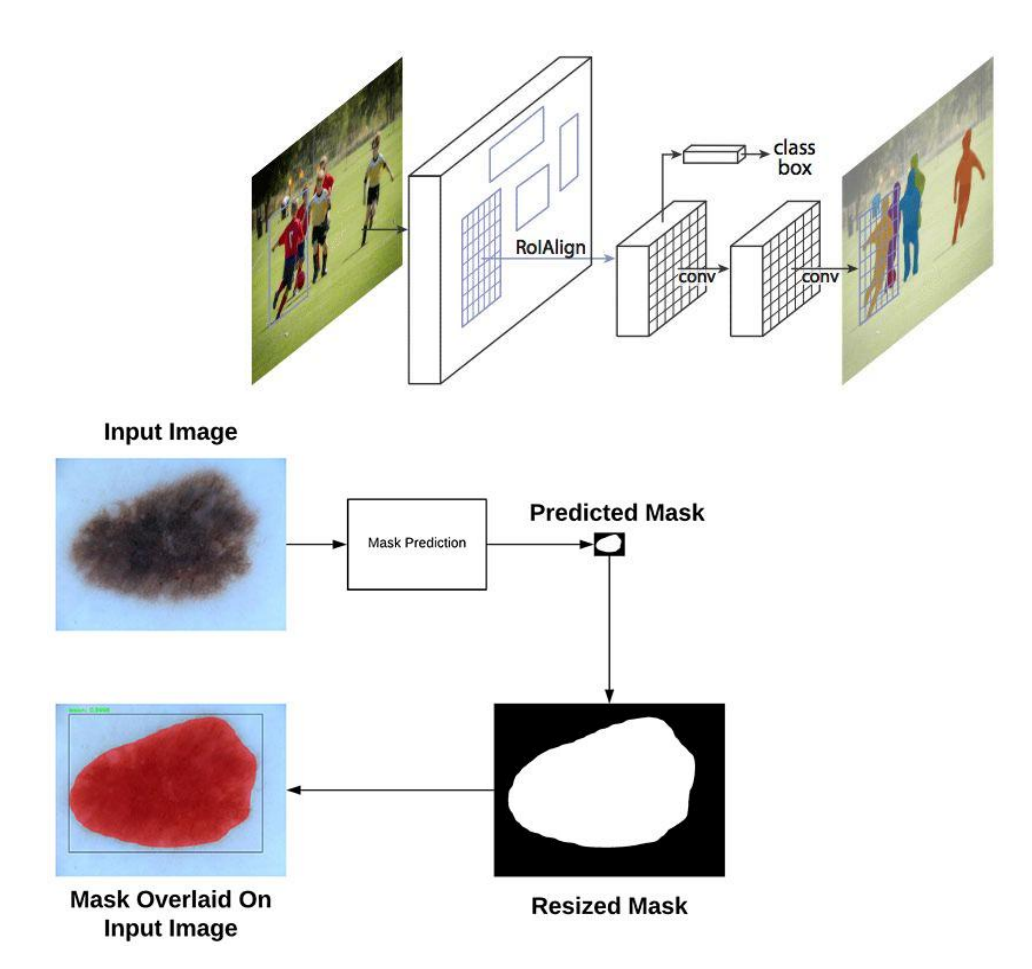

Алгоритм реализован при помощи нескольких функций: readNetFromTensorflow(), blobFromImage(), forward(), do postprocess work(), print box(). Функция readNetFromTensorflow() считывает модель нейронной сети, которая была заготовлена заранее. Функция blobFromImage() создает 4-х мерный объект ( первое измерение представляет количество обнаруженных блоков в кадре, второе измерение представляет количество классов в модели, а третье и четвертое измерения представляют форму маски). Функция forward() нужна, чтобы выполнить прямой проход для получения списка прогнозируемых ограничивающих рамок и масок объектов из выходных слоев. Функция do\_postprocess\_work() необходима для извлечения ограничивающей рамки и маски для каждого обнаруженного объекта, а функция print\_box() нужна для рисовки предсказанной маски, ее покраски и показа на выходном изображении.

Формат функций OpenCV:

readNetFromTensorflow(model, config) – считывает модель сети, с помощью модель и конфигурации, которую взяли из открытого доступа.

blobFromImage(frame, swapRB, crop) – создает 4-х мерный объект из кадра, этот объект используется для того, чтобы вызвать функцию

forward([outputBlobs, outBlobNames]) – функция, проходящая по выходным слоям и для получения рамок и масок каждого объекта.

do\_postprocess\_work(boxes, masks) – извлекает маски и рамки, а

print\_box(box\_of\_frame, id\_of\_class, trust, left, top, right, bottom, mask\_of\_class) – уже рисует маски и рамки на самом изображнии.

- model подготовленные модели
- config конфигурация
- frame кадр, который нужно обработать
- swapRB, crop две переменные логического типа: одна отвечает за смену красного и синего, вторая за обрезание изображния
- $\bullet$  outputBlobs, outBlobNames два параметра Map, которые нужны для получения данных
- boxes, masks эти переменные, отвечающие за рамки и маски, получили при прямом проходе
- box\_of\_frame кадр
- id of class номер класса модели
- trust уровень доверия
- **•** left, top, right, bottom положение маски
- $\bullet$  mask of class маска класса

Программа выполняет следующие действия:

Подключает 6 библиотек: opencv, argpase, numpy, os.path, sys, random.

Загружает имена классов, загружают сеть, выбирает девайс для обработки (CPU или GPU), выбирает изображение(картинка, видео, видео записывающееся на web камеру) на основе входных параметров.

В цикле создает 4-х мерный объект из захваченного изображения, делает прямой проход.

Далее используются основные программы do postprocess work и print box и с помощью функции imshow отображается получевшееся изображение.

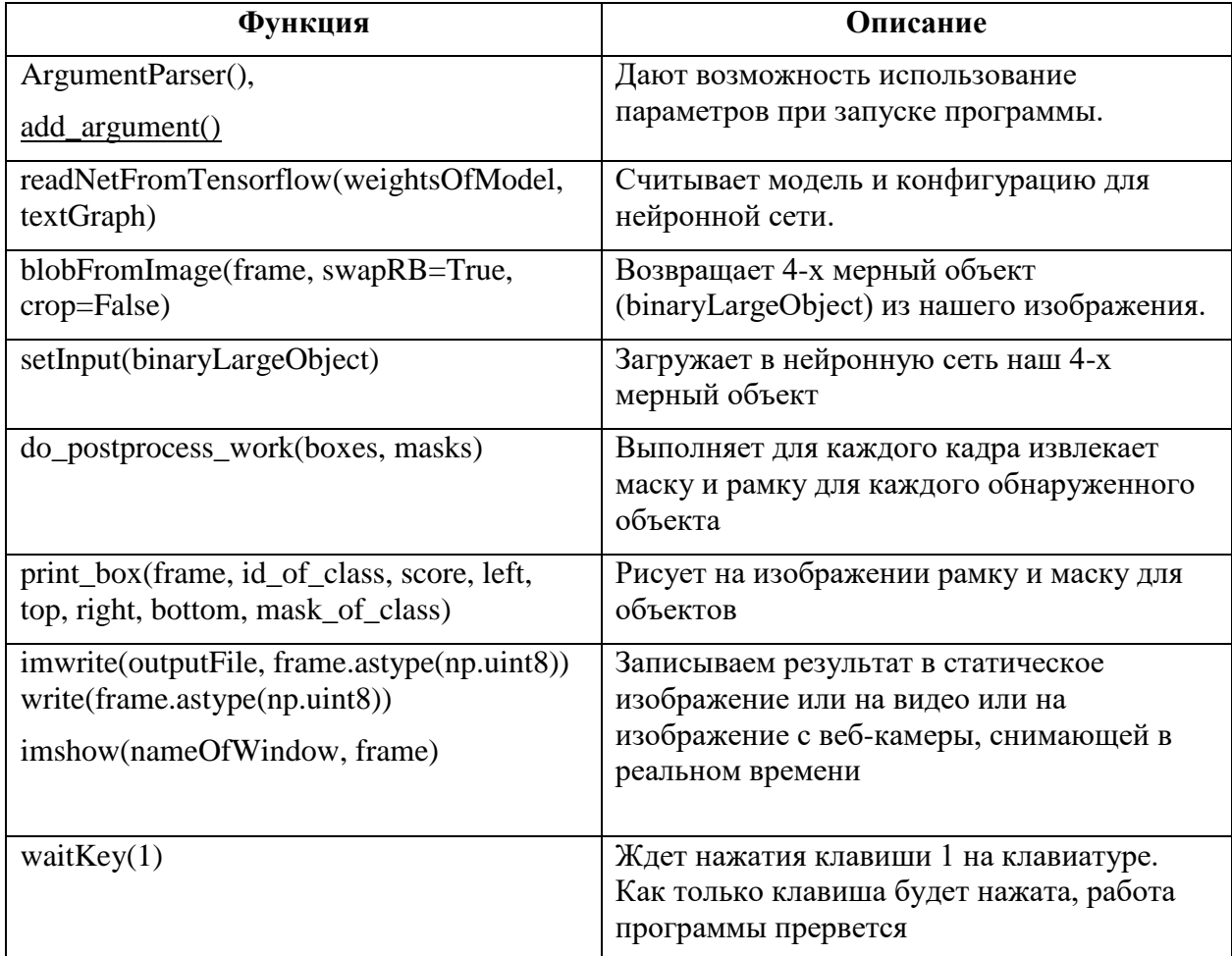

#### Использованные функции

#### Листинг программы

import cv2 as computer\_vision

```
import argparse
import numpy as np
import os.path
import sys
import random
# Инициализируем параметры
limit_of_trust = 0.5 # Порог доверия
limit_ofmask = 0.3 # Hopor macroparser = argparse.ArgumentParser(description='Use this script to Mask-RCNN object
detection and segmentation')
parser.add_argument('--image', help='Image file')
parser.add_argument('--video', help='Video file.')
parser.add_argument("--device", default="cpu", help="The device that will be used
for work")
args = parser.parse args()
```

```
# Рисуем предсказанную ограничивающую рамку, раскаршиваем ее и показываем
def print box(box of frame, id of class, trust, left, top, right, bottom,
mask_of_class):
      # Рисуем ограничивающей маски
      computer_vision.rectangle(box_of_frame, (left, top), (right, bottom), (255, 
178, 50), 3)
      # Печатаем метку класса
     label = '%2f' % true function = '%2f' % true function = '% if allClasses:
          assert (id of class < len(allClasses))
          label = '%s:%s' % (allClasses[id of class], label)
      # Отображаем метки в верхней части ограничительной рамки
     size of label, line of base = computer vision.getTextSize(label,
computer_vision.FONT_HERSHEY_SIMPLEX, 0.5, 1)
     top = max(top, size of label[1]) computer_vision.rectangle(box_of_frame, (left, top - round(1.5 * 
size of label[1]),
                                       (left + round(1.5 * size of label[0]), top +
line_of_base), (255, 255, 255), computer_vision.FILLED)
      computer_vision.putText(box_of_frame, label, (left, top), 
computer_vision.FONT_HERSHEY_SIMPLEX, 0.75, (0, 0, 0), 1)
      # Изменяем размер маски, порог, цвета и применяем его к изображению
     mask of class = computer vision.resize(mask of class, (right - left + 1,
bottom - top + 1))
     mask = (mask_of_class > limit_of_max)roi = box_of-frame[top:bottom + 1, left: right + 1][mask] # Создаем разные цвета экземпляра
     index of color = random.randint(0, len(colors) - 1)
      color = colors[index_of_color]
box_of-frame[top:bottom + 1, left: right + 1][mask] = ([0.3 * color[0], 0.3 * color[1], 0.3 * color[2]] + 0.7 *roi).astype(np.uint8)
      # Рисуем контура на изображении
      mask = mask.astype(np.uint8)
      contours, hierarchical = computer_vision.findContours(mask, 
computer_vision.RETR_TREE, computer_vision.CHAIN_APPROX_SIMPLE)
      computer_vision.drawContours(box_of_frame[top:bottom + 1, left:right + 1], 
contours, -1, color, 3, computer_vision.LINE_8, hierarchical, 100)
# Для каждого кадра извлекаем ограничивающую рамку и маску для каждого 
обнаруженного объекта
def do_postprocess_work(boxes, masks):
      # Выходной размер масок равен NxCxHxW, где
      # N - количество обнаруженных боксов
      # C - количество классов (без учета фона)
      # HxW - форма сегментации
     num of detections = boxes.shape[2]
     frame of height = frame.shape[0]
```

```
136
```

```
frame_of_width = frame.shape[1]for elem in range(num of detections):
        box = boxes[0, 0, elem]mask = masks[element]score = box[2] if score > limit_of_trust:
            id_of_class = int(box[1]) # Извлекаем ограничительную рамку
            bottom = int(frame of height * box[6])
             right = int(frame_of_width * box[5])
            top = int(frame of height * box[4])
            left = int(frame of width * box[3])
            bottom = max(0, min(bottom, frame of height - 1))right = max(0, min(right, frame of width - 1))top = max(0, min(top, frame_of_height - 1))left = max(0, min(left, frame of width - 1)) # Извлекаем маску для объекта
            mask of class = mask[id of class]
             # Рисуем ограничивающую рамку, раскрашиваем и показываем маску на 
изображение
             print_box(frame, id_of_class, score, left, top, right, bottom, 
mask_of_class)
# Загружаем имена классов
fileOfClasses = "mscoco_labels.names"
allClasses = None
with open(fileOfClasses, 'rt') as f:
    allClasses = f.read().rstrip('\n').split('\n')
# Загружаем файлы textGraph и weight для модели
textGraph = "./mask_rcnn_inception_v2_coco_2018_01_28.pbtxt"
weightsOfModel = 
"./mask rcnn inception v2 coco 2018 01 28/frozen inference graph.pb"
# Загружаем сеть
net = computer vision.dnn.readNetFromTensorflow(weightsOfModel, textGraph)
if args.device == "cpu":
     net.setPreferableBackend(computer_vision.dnn.DNN_TARGET_CPU)
     print("Now working: CPU")
elif args.device == "gpu":
   net.setPreferableBackend(computer_vision.dnn.DNN_BACKEND_CUDA)
     net.setPreferableTarget(computer_vision.dnn.DNN_TARGET_CUDA)
     print("Now working: GPU")
# Загружаем классы
colorsFile = "colors.txt"
with open(colorsFile, 'rt') as f:
    colorsStr = f.read().rstrip('\n').split('\n')
colors = [] # [0,0,0]for i in range(len(colorsStr)):
     rgb = colorsStr[i].split(' ')
    color = np.array([float(rgb[0]), float(rgb[1]), float(rgb[2]))])
     colors.append(color)
```

```
nameOfWindow = 'Example of Mask-RCNN'
computer_vision.namedWindow(nameOfWindow, computer_vision.WINDOW_NORMAL)
outputFile = "mask_rcnn_out .avi"
if args.image:
     # Открываем файл изображения
     if not os.path.isfile(args.image):
         print("File with image ", args.image, " doesn't exist")
         sys.exit(1)
     capture = computer_vision.VideoCapture(args.image)
     outputFile = args.image[:-4] + '_mask_rcnn_out.jpg'
elif args.video:
     # Открываем видео файл
     if not os.path.isfile(args.video):
         print("File with video ", args.video, " doesn't exist")
         sys.exit(1)
     capture = computer_vision.VideoCapture(args.video)
     outputFile = args.video[:-4] + '_mask_rcnn_out.avi'
else:
     # Включаем веб-камеру, если нет никаких входных параметров
    capture = computer vision.VideoCapture(0)
# Инициализируем запись видео, чтобы сохранить выходное видео
if not args.image:
    video writer = computer vision.VideoWriter(outputFile,
computer_vision.VideoWriter_fourcc('M', 'J', 'P', 'G'), 30,
(round(capture.get(computer_vision.CAP_PROP_FRAME_WIDTH)), 
round(capture.get(computer_vision.CAP_PROP_FRAME_HEIGHT))))
while computer vision.waitKey(1) \langle 0:
     # Получаем кадрр
     hasFrame, frame = capture.read()
     # Останавливаем программу, если пришел конец видео
     if not hasFrame:
        print("Mask-RCNN process is done!!!!!!!!")
         print("Name of output file is ", outputFile)
         computer_vision.waitKey(3000)
         break
     # Создаем 4D-большой двоичный объект из кадра.
    binaryLargeObject = computer vision.dnn.blobFromImage(frame, swapRB=True,
crop=False)
     # Устанавливаем вход для сети
     net.setInput(binaryLargeObject)
     # Выполняем прямой проход, чтобы получить выходные данные из выходных слоев
     boxes, masks = net.forward(['detection_out_final', 'detection_masks'])
     # Извлекаем ограничивающую рамку и маску для каждого из обнаруженных объектов
     do_postprocess_work(boxes, masks)
     # Записываем кадр с полями обнаружения
     if args.image:
         computer_vision.imwrite(outputFile, frame.astype(np.uint8))
     else:
```

```
138
```
video\_writer.write(frame.astype(np.uint8))

computer\_vision.imshow(nameOfWindow, frame)

# Результаты программы:

Исходное изображение Результат алгоритма Mask-RCNN

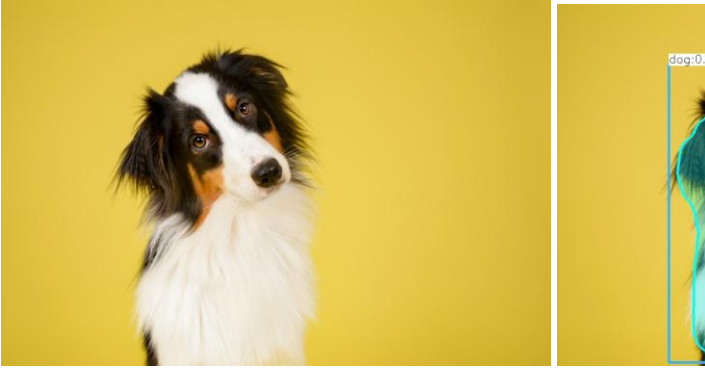

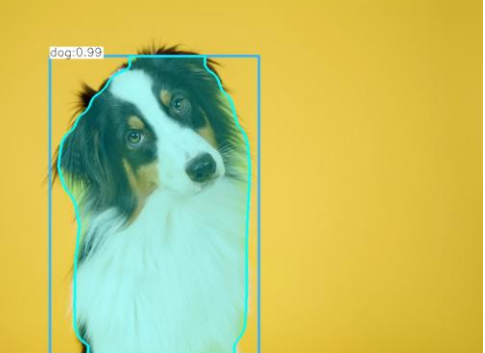

# Глава 4. Алгоритмы высококоуровневой обработки изображений

#### 4.1. Стабилизация видео

Стабилизация видео представляется важной задачей как при просмотре видео с камер, так и позиционировании объектов в потоке видеокадров. Можно выделить три этапа в методах стабилизации:

На первом этапе выполняется оценка смещения между соседними кадрами. Оценка смещения осуществляется по смещению особых точек на видео. Точность оценки имеет решающее значение.

Ha следующем этапе рассчитанных смещений на основе формируется новая последовательность кадров.

Затем проводится повышение качества видео путем дополнительной обработки (устранение дефектов, сглаживание, граничная экстраполяция, др.).

На последнем этапе возможно использование механизма устранения (deblurring). Эффект размытости размытости является основным источником ухудшения качества изображения. Он вызван движением объекта в кадре во время съемки. Поэтому использование алгоритмов устранения размытости необходимо в большинстве случаев.

Для выполнения алгоритма в OpenCV имеется набор функций, которые можно использовать на разных этапах. Причем при реализации алгоритма требуется существенное процессорное время на вычисления. В OpenCV имеются функции, которые используют возможности технологии CUDA.

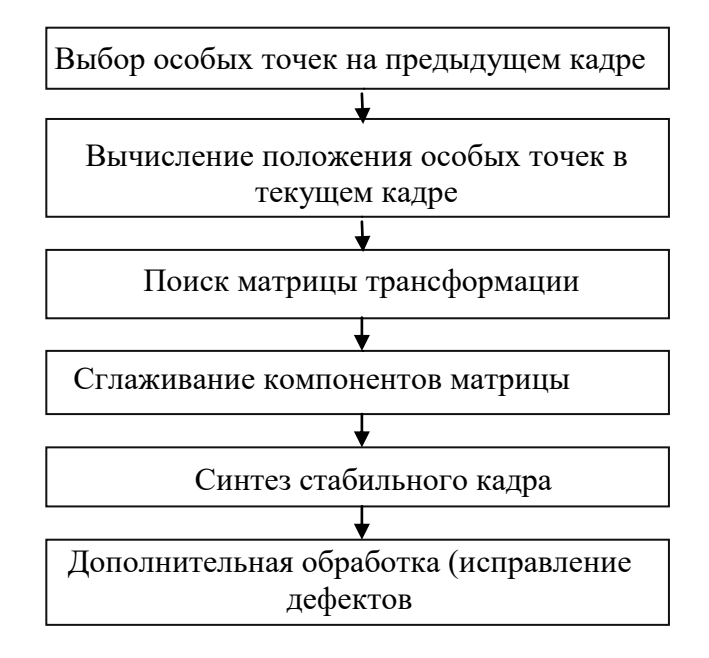

#### Алгоритм стабилизации видео

#### Листинг программы

```
# import required libraries
from vidgear.gears.stabilizer import Stabilizer
import cv2
# Open suitable video stream, such as webcam on first index(i.e. 0)
stream = cv2.VideoCapture('video_3.mp4')
# initiate stabilizer object with default parameters
stab = Stabilizer()
# loop over
while True:
     # read frames from stream
     (grabbed, frame) = stream.read()
     # check for frame if not grabbed
     if not grabbed:
         break
     # send current frame to stabilizer for processing
     stabilized_frame = stab.stabilize(frame)
     # wait for stabilizer which still be initializing
     if stabilized_frame is None:
         continue
         # {do something with the frame here}
     # Show output window
     cv2.imshow("Frame", frame)
     cv2.imshow("Stabilized frame", stabilized_frame)
     # check for 'q' key if pressed
    key = cv2<u></u>
    if key == ord("q"):
         break
```

```
# close output window
cv2.destroyAllWindows()
# clear stabilizer resources
stab.clean()
# safely close video stream
stream.release()
```
### **4.2. Стабилизация видео с помощью FFmpeg**

Стабилизация видео позволяет компенсировать движения и дрожание камеры на видеозаписи. Помимо технических приспособлений существуют также и программные средства для стабилизации видео в последующей обработке.

Фреймворк FFmpeg

FFmpeg — набор свободных библиотек с открытым исходным кодом, которые позволяют записывать, конвертировать, обрабатывать, и передавать цифровые аудио- и видеозаписи в различных форматах. FFmpeg изначально разработан на основе Linux, однако он предоставляет исходный код, который может быть скомпилирован под практически любую операционную систему. На официальном сайте FFmpeg можно найти ссылки на готовые сборки инструментов FFmpeg для Linux, Windows, и macOS вместе с инструкциями по их установке.

Для интеграции функций FFmpeg в язык программирования Python существует множество оберток, одна из самых популярных, позволяющих поддерживать сложные фильтры и преобразования это ffmpeg-python, распространяемая по свободной лицензии Apache Licencse 2.0.

Для установки этой библиотеки можно воспользоваться pip (система управления пакетами в Питоне):

pip install ffmpeg-python Фильтры стабилизации

Стабилизация видео средствами FFmpeg проходит в три этапа. Фильтр vidstabdetect анализирует тряску видео путем оценки смещения между соседними кадрами, вычисления особых точек и формирования матрицы трансформаций. Он генерирует выходной файл, описывающий смещения для использования в следующем этапе. У этого фильтра есть ряд параметров, в программе используются следующие:

- 1. Shakiness условный показатель степени тряски видео, целое число от 1 до 10
- 2. Accuracy показатель точности определения смещения, целое число от 1 до 15
- 3. Result указывает путь к выходному файлу с описаниями трансформаций

Фильтр vidstabtrasform считывает описания трансфорамаций, полученные в предыдущем этапе и синтезирует стабильную картинку. В программе используются следующие параметры:

Input – указывает на файл с трансформациями

Smoothing – задает количество кадров, по которому происходит сглаживание. Принимает число и вычисляет количество кадров как (значение  $*$  2) + 1. Большее число кадров дает более гладкое видео, но ограничивает диапазон перемещения и вращения камеры.

Фильтр unsharp создан для увеличения или уменьшения резкости, здесь используется для устранения размытости объектов в полученном кадре. Он принимает параметры luma (яркостный компонент YUVпалитры) и chroma (цветоразностные компоненты) матриц, а также силу luma и chroma сглаживания. Значения этих параметров задаются для цифровой субдискретизации изображения и установки степени сглаживания, большие значения дают позволяют фильтру производить
более точную обработку, и в результате приводят к более качественному результату, однако они сильно влияют на производительность

Значения и дополнительные параметры фильтров настраиваются индивидуально исходя из специфики обрабатываемых видео. Тщательная тонкая настройка позволит получить впечатляющие результаты  $\mathbf{M}$ обработки.

Программа также производит склеивание исходного и финального видео друг рядом с другом для наглядного сравнения, для этого используется фильтр hstack фреймворка FFmpeg.

Использованные функции обертки ffmpeg-python (Используемая обертка формирует команды для FFmpeg с помощью отдельных функций)

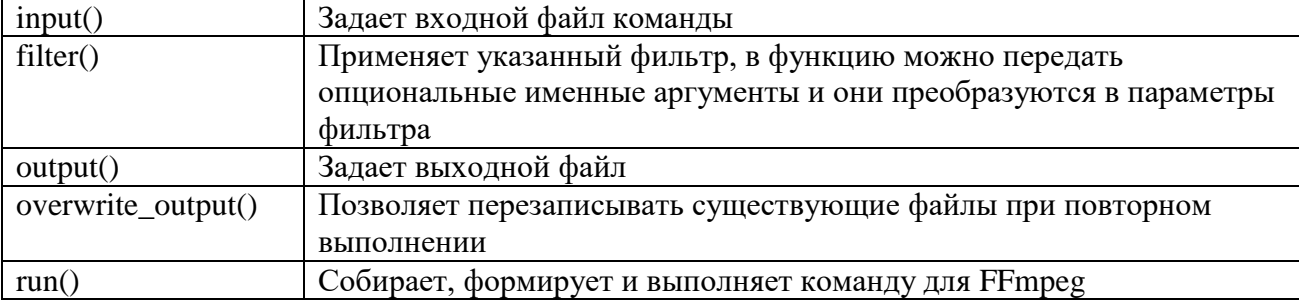

```
import ffmpeg
import sys
def ffmpeg stab(in filename, out filename, merged filename):
    try:
        # выполняем vidstabdetect
            ffmpeg
            .input(in filename)
            .filter('vidstabdetect', shakiness=10, accuracy=15, result="t.trf")
            .output(out_filename)
            .overwrite output()
            .run()\mathcal{C}# выполняем vidstabtransform и unsharp
            ffmpeg
            .input(in filename)
            .filter('vidstabtransform', input="t.trf",smoothing=20)
```

```
.filter('unsharp', luma_msize_x=9, luma_msize_y=9, luma_amount=1.1,
chroma msize x=7, chroma msize y=7, chroma amount=0.7)
            .output(out filename)
            .overwrite_output()
            .run()\lambda# берем исходное и получившееся видео и склеиваем их вместе
        orig = ffmpeg.input(in_filename)
        stab = ffmpeg.input(out_filename)
            ffmpeg
            .filter([orig, stab], 'hstack')
            .output(merged filename)
            .overwrite output()
            .run()\lambdaexcept ffmpeg. Error as e:
        print(e.stderr.decode(), file=sys.stderr)
        sys.exit(1)if __name__ == '__main__':-<br>ffmpeg stab("source.mp4", "ffmpegstab.mp4", "ffmpegstabmerged.mp4")
```
Результаты

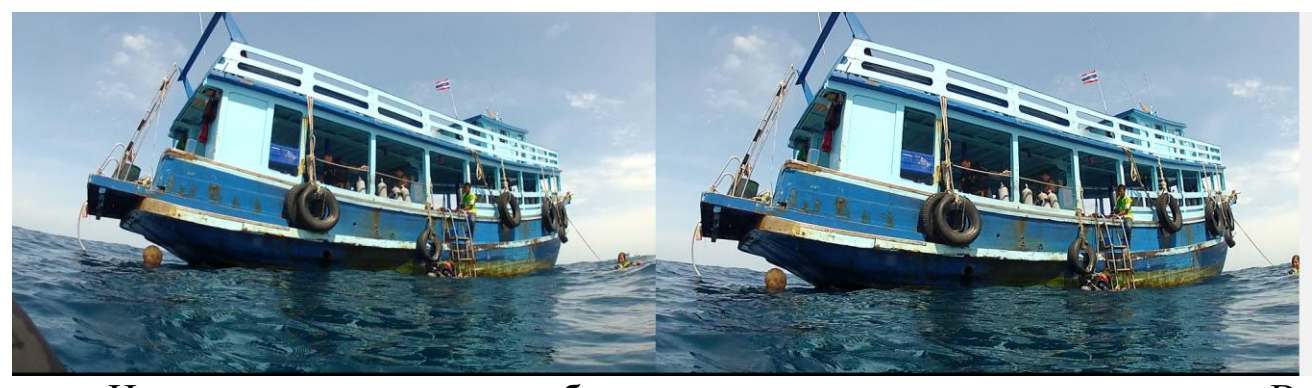

На выходе получается стабилизированное видео и сравнительное. В сравнительном видео слева поставлено оригинальное, a справа обработанное, можно заметить, что картинка на обработанном видео немного приближена вследствие обрезания краев смещенных кадров.

## 4.3. Отслеживание объекта. Трекер

Отслеживание позволяет просто следить за передвижением объекта, не рассматривая его сущность. Отслеживание работает быстрее, чем обнаруженный обнаружение. Когда отслеживаете объект, BЫ  $\, {\bf B}$ предыдущем кадре, вы многое знаете о внешнем виде объекта. Вы также знаете местоположение в предыдущем кадре, направление и скорость его движения. Поэтому в следующем кадре вы можете использовать всю эту информацию для прогнозирования местоположения объекта. Хороший алгоритм отслеживания может работать, когда обнаружение невозможно. Если важная часть объекта ушла из поля зрения, трекинг алгоритм может все равно знать о местоположении объекта, основываясь на предшествующей информации.

OpenCV включает в себя 5 трекеров: BOOSTING, MIL, KCF, TLD, MEDIANFLOW.

**BOOSTING Tracker.** Трекер, основанный на каскаде Хаара. Первое выделение объекта – первый положительный пример. С дальнейшей работой алгоритма записывается все больше положительных примеров для отслеживаемого объекта.

**MIL Tracker.** Большая разница заключается в том, что вместо того, чтобы рассматривать только текущее местоположение объекта как положительный пример, он развертывается в небольшом окружении вокруг текущего местоположения, чтобы генерировать несколько потенциальных положительных примеров.

**KCF Tracker.** Объединяет в себе идеи двух предыдущий трекеров. Этот трекер использует тот факт, что множественные положительные образцы, используемые в трекер MIL, имеют большие перекрывающиеся области. Эти перекрывающиеся области позволяют получить некоторые математические свойства, которые используют этот трекер, чтобы сделать отслеживание быстрее и точнее в одно и то же время.

**TLD Tracker.** Расшифровка аббревиатуры – отслеживание, обучение, обнаружение. Трекер следует за объектом от кадра до кадра. Детектор

146

локализует все видимые явления, которые наблюдались до сих пор, и при необходимости корректирует трекер.

MEDIANFLOW Tracker. Отслеживание за объектом происходит путём измерения расхождения между прямой и обратной траекторией (направлением) движения.

```
import numpy as np
import cv2
from matplotlib import pyplot as plt
import matplotlib
import copy
matplotlib.use('Qt5Agg')
import numpy
from scipy.ndimage import label
exit = Falsewhile not exit:
    cap1 = cv2.VideoCapture('tracking.mp4')
   while True:
        ret1, frame1 = cap1.read()if frame1 is None:
           break
        # render
        cv2.imshow('ORIGINAL', frame1)
        cv2.moveWindow("ORIGINAL", 0, 0)
        # handle keys
       key = cv2<u></u>
        if key == ord('d'):
            ret1, frame1 = cap1.read()elif key == ord('q'):
           exit = Truebreak
        elif key == ord('s'):
           break
    if exit:
        break
    # Track Init
    ret1, frame1 = cap1.read()region = cv2.selectROI("Select region", frame1, False)
    if (not region):
        quit()# coord = region
    # p1 = (int(cord[0]), int(cord[1]))# p2 = (int(cord[0] + coord[2]), int(cord[1] + coord[3]))# frame_region = frame1
   # cv2.rectangle(frame_region, p1, p2, (0, 255, 0), 2, 1)
    # cv2.imshow('FRAME', frame_region)
```

```
 # cv2.moveWindow("FRAME", 0, 500)
 cv2.destroyWindow("Select region")
 cv2.destroyWindow("ORIGINAL")
 # init kcf tracker
trackers = \{ "KCF": cv2.TrackerKCF_create(),
     "BOOSTING": cv2.TrackerBoosting_create(),
     "MIL": cv2.TrackerMIL_create(),
     "TLD": cv2.TrackerTLD_create(),
     "MEDIAN_FLOW": cv2.TrackerMedianFlow_create(),
 }
 status = [trackers[k].init(frame1, region) for k in trackers]
 if not all(status):
     print('ERROR')
     quit()
coord = [region for i in range(0, 5)]draw coord = [region for i in range(0, 5)]isWorking = [True for i in range(0, 5)] ####
 exit = False
 while not exit:
     cap1 = cv2.VideoCapture('tracking.mp4')
     while True:
        ret1, frame1 = cap1.read() if frame1 is None:
             break
         cv2.imshow('ORIGINAL', frame1)
         cv2.moveWindow("ORIGINAL", 0, 0)
         # track
         if isWorking:
             for k in trackers:
                 frame = copy.copy(frame1)
                status, coord = trackers[k].update(frame)
                if status and draw coord:
                     p1 = (int(cord[0]), int(cord[1]))p2 = (int(coord[0] + coord[2]), int(coord[1] + coord[3]))cv2.rectangle(frame, p1, p2, (0, 255, 0), 2, 1)
                 if k == "KCF":
                      cv2.imshow('KCF TRACKER', frame)
                     cv2.moveWindow("KCF TRACKER", 650, 0)
                 elif k == "BOOSTING":
                      cv2.imshow('BOOSTING TRACKER', frame)
                      cv2.moveWindow("BOOSTING TRACKER", 1500, 0)
                elif k == "MIL": cv2.imshow('MIL TRACKER', frame)
                     cv2.moveWindow("MIL TRACKER", 650, 480)
                elif k == "TLD": cv2.imshow('TLD TRACKER', frame)
                      cv2.moveWindow("TLD TRACKER", 1500, 480)
                 elif k == "MEDIAN_FLOW":
                      cv2.imshow('MEDIAN_FLOW TRACKER', frame)
                     cv2.moveWindow("MEDIAN_FLOW TRACKER", 0, 500)
         # handle keys
```

```
148
```

```
key = cv2.walkKey(0) & QxFFif key == ord('d'):
                ret1, frame1 = cap1.read()elif key == ord('q'):
               exit = Truebreak
        if exit:
            hreak
cap1.release()
cv2.destroyAllWindows()
```
#### 4.4. Отслеживание объекта, применение метода среднего сдвига

Средний сдвиг - это метод непараметрического пространственного анализа, так называемый алгоритм поиска режима. Это процедура для определения местоположения максимумов функции плотности с учетом дискретных данных, взятых из этой функции. В некотором смысле он использует непараметрическую оценку градиента плотности.

Основная функция:

cv.meanShift(prob\_image, window, criteria) - находит объект на изображении обратной проекции в окне интереса.

Важное понятие в OpenCV - регион интересов ROI (Region Of Interest). Почти все функции должны поддерживать работу с ROI, т.е. работу с выделенной областью изображения, что полезно для ускорения работы алгоритмов.

Вот какие функции для работы с ROI:

cvSetImageROI( IplImage\* image, CvRect rect ) — установка интересующей области рисунка;

cvResetImageROI(IplImage\*image) — сбрасывает область интересов;

cvGetImageROI(const IplImage\*image) — возвращает область интересов изображения.

Для изучения метода разработана программа, которая выполняет следующие действия:

1. Загружает видео из заданного файла.

149

- 2. Устанавливает начальные расположения окна
- 3. Настраивает ROI для отслеживания
- 4. Устанавливает критерии завершения, либо 10 итераций, либо переместитесь как минимум на 1 пункт
- 5. Далее в цикле:
- 6. Конвертирует изображение BGR в HSV, чтобы мы могли использовать его для извлечения цветного объекта. В HSV легче представить цвет, чем в RGB.
- 7. Применяет meanShift чтобы получить новое расположение.
- 8. Вывод изображение на экран.

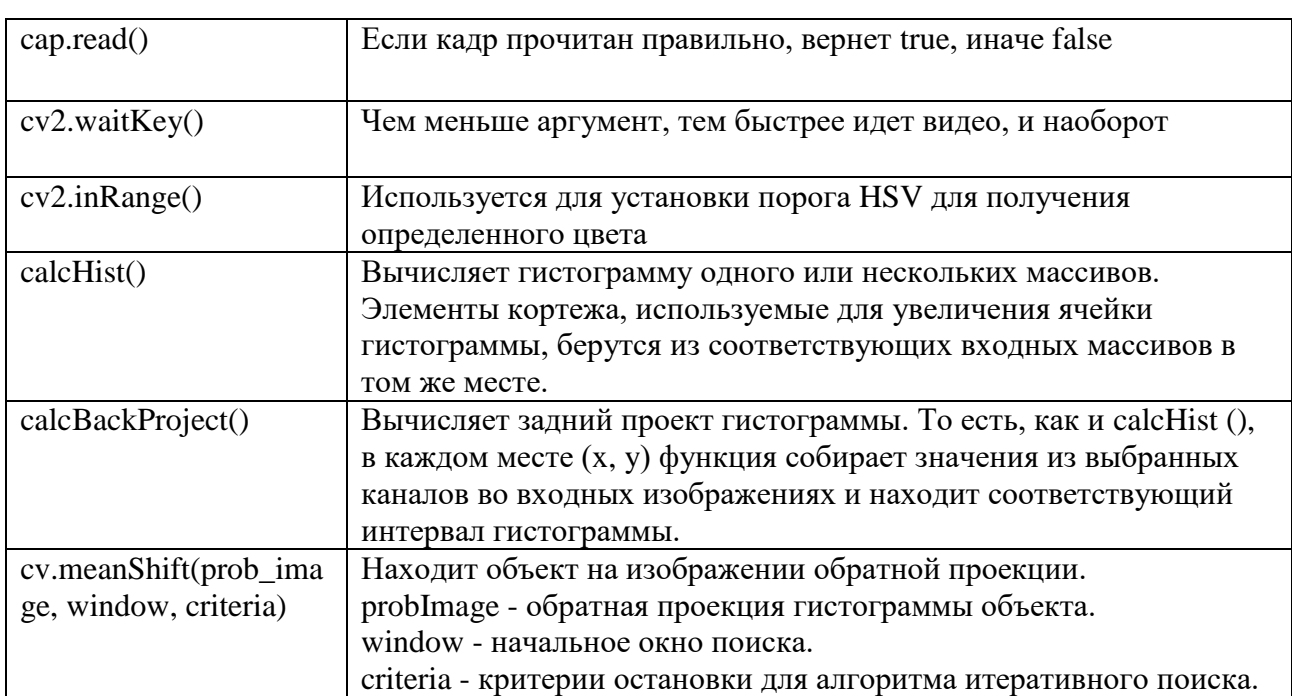

## Использованные функции

```
import numpy as np
import cv2
cap = cv2. VideoCapture ('test.mp4')
# take first frame of the video
ret, frame = cap.read()# setup initial location of window
# r, h, c, w - region of image
\pmsimply hardcoded the values
r, h, c, w = 200, 20, 300, 20track window = (c, r, w, h)# set up the ROI for tracking
roi = frame[r:r+h, c:c+w]hsv roi = cv2.cvtColor(frame, cv2.COLOR BGR2HSV)
mask = cv2.inRange(hsv_toi, np.array((0., 60., 32.)), np.array((180., 255., 255.)))roi hist = cv2.calcHist([hsv roi], [0], mask, [180], [0, 180])
cv2.normalize(roi hist, roi hist, 0, 255, cv2.NORM MINMAX)
# Setup the termination criteria, either 10 iteration or move by at least 1 pt
term crit = ( cv2. TERM CRITERIA EPS | cv2. TERM CRITERIA COUNT, 10, 1)
while (1):ret, frame = cap.read()if ret == True:
       hsv = cv2.cvtColor(frame, cv2.COLOR BGR2HSV)
        dst = cv2.calcBackProject([hsv],[0],roi hist,[0,180],1)# apply meanshift to get the new location
        ret, track_window = cv2.meanShift(dst, track_window, term_crit)
        # Draw it on image
        x, y, w, h = track window
        img2 = cv2. rectangle (frame, (x, y), (x+w, y+h), 255,2)
        cv2.imshow('img2',img2)
        k = cv2<u>waitKey(60)</u> & 0xffif k == 27:
           break
        else:
            cv2 .imwrite (chr(k) + " .jpgr", img2)else:
    break
cv2.destroyAllWindows()
```

```
cap.release()
```
## Результаты работы программы

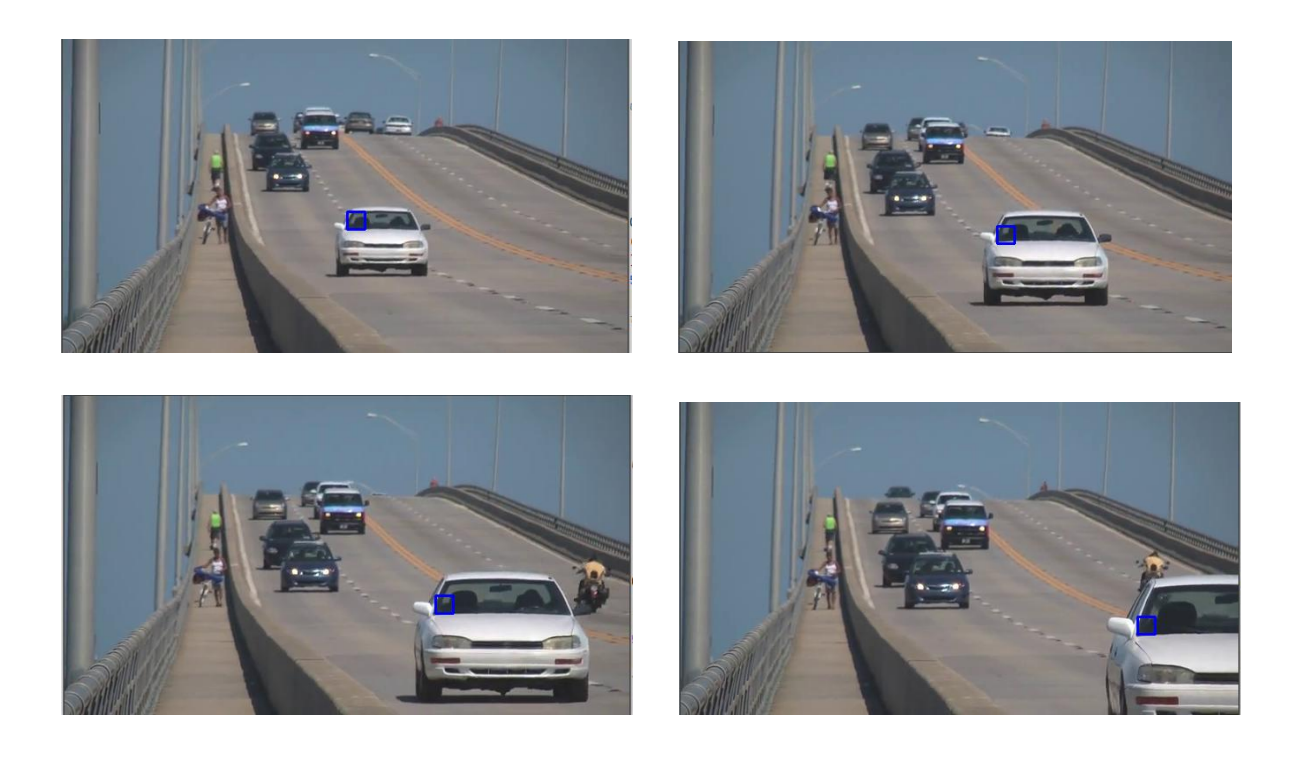

## **4.5. Определение жеста**

Алгоритм определения жеста включает следующие этапы:

1) Конвертируем изображение в RGB, только с таким форматом работает библиотека HandTrackingModule;

2) Проверяем сколько рук обнаружено и запоминаем координаты;

3) Каждая модель руки состоит из 21 точки;

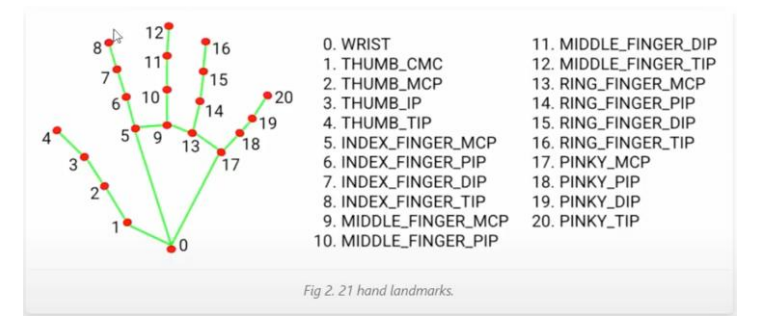

4) Нам требуется найти точки 8 и 4, между которыми определяется расстояние (жест увеличения);

5) Рисуем линию, соединяющую точки 8 и 4;

6) Рисуем заполненные круги на точки 8 и 4 и на точку в середине отрезка, соединяющего 8 и 4;

7) Находим минимальную и максимальную длину линии, между точками 8 и 4, добавляем цвет на линию, при длине, равной минимальной;

8) Рисуем прямоугольник, который в зависимости от длинны линии между точками 4 и 8, раскрашивается в процентном соотношении и добавляем надпись процентов;

9) Добавляем счетчик количества кадров в секунду, для этого берем текущее время и отнимаем время предыдущего кадра, и делим 1 на результат, выводим, как текст, на картинку.

Список использованных функций OpenCV

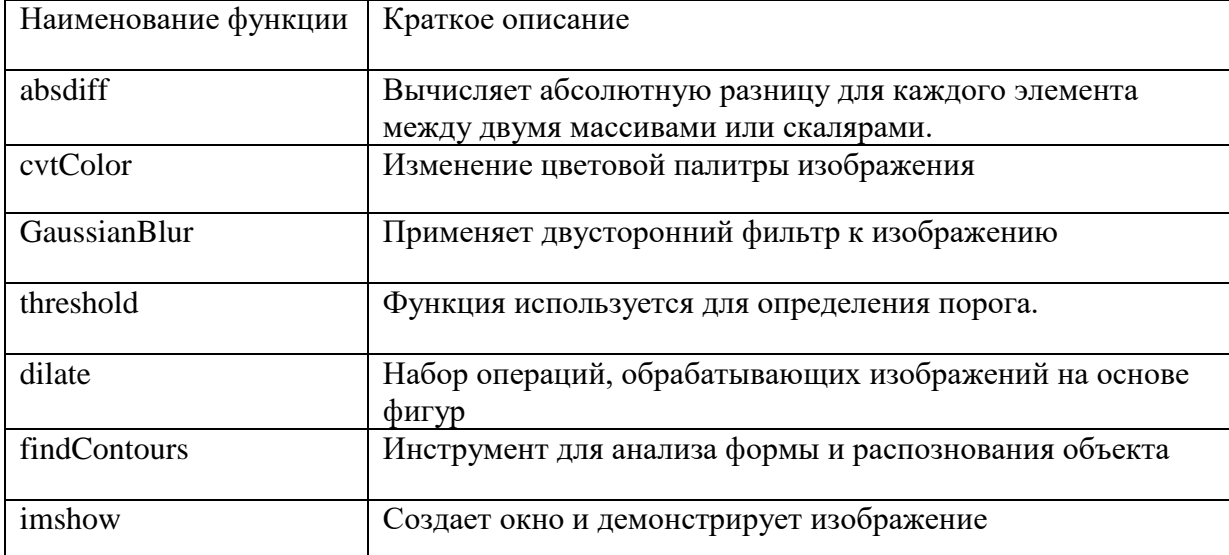

#### Программа

```
Gesture.py
import cv2
import time
import numpy as np
import HandTrackingModule as htm
import math
from ctypes import cast, POINTER
from comtypes import CLSCTX ALL
from pycaw.pycaw import AudioUtilities, IAudioEndpointVolume
```

```
wCam, hCam = 640, 480cap = cv2.VideoCapture(0)cap.set(3, wCam)
cap.set(4, hCam)
pTime = 0
```

```
detector = htm.handDetector(detectionCon=0.7)
devices = AudioUtilities.GetSpeakers()
interface = devices.Activate(
    IAudioEndpointVolume. iid, CLSCTX ALL, None)
volume = cast(interface, POINTER(IAudioEndpointVolume))
# volume.GetMute()
# volume.GetMasterVolumeLevel()
volRange = volume.GetVolumeRange()
minVol = volRange[0]
maxVol = volRange[1]vol = 0volBar = 400volPer = 0
while True:
     success, img = cap.read()
     img = detector.findHands(img)
     lmList = detector.findPosition(img, draw=False)
    if len(lmList) != 0:
         # print(lmList[4], lmList[8])
        x1, y1 = 1mList[4][1], 1mList[4][2]
        x2, y2 = 1mList[8][1], 1mList[8][2]cx, cy = (x1 + x2) // 2, (y1 + y2) // 2
         cv2.circle(img, (x1, y1), 15, (255, 0, 255), cv2.FILLED)
         cv2.circle(img, (x2, y2), 15, (255, 0, 255), cv2.FILLED)
         cv2.line(img, (x1, y1), (x2, y2), (255, 0, 255), 3)
         cv2.circle(img, (cx, cy), 15, (255, 0, 255), cv2.FILLED)
        length = math.hypot(x2 - x1, y2 - y1)
         # print(length)
         # Hand range 50 - 300
         # Volume Range -65 - 0
         vol = np.interp(length, [50, 300], [minVol, maxVol])
         volBar = np.interp(length, [50, 300], [400, 150])
         volPer = np.interp(length, [50, 300], [0, 100])
         print(int(length), vol)
         volume.SetMasterVolumeLevel(vol, None)
        if length \langle 50: cv2.circle(img, (cx, cy), 15, (0, 255, 0), cv2.FILLED)
     cv2.rectangle(img, (50, 150), (85, 400), (255, 0, 0), 3)
     cv2.rectangle(img, (50, int(volBar)), (85, 400), (255, 0, 0), cv2.FILLED)
     cv2.putText(img, f'{int(volPer)} %', (40, 450), cv2.FONT_HERSHEY_COMPLEX,
                 1, (255, 0, 0), 3)
    cTime = time.time()fps = 1 / (cTime - pTime) pTime = cTime
     cv2.putText(img, f'FPS: {int(fps)}', (40, 50), cv2.FONT_HERSHEY_COMPLEX,
                 1, (255, 0, 0), 3)
     cv2.imshow("Img", img)
     cv2.waitKey(1)
```
**HandTrackingModule.py**

```
import cv2
import mediapipe as mp
import time
class handDetector():
     def __init__(self, mode=False, maxHands=2, detectionCon=0.5, trackCon=0.5):
         self.mode = mode
         self.maxHands = maxHands
         self.detectionCon = detectionCon
         self.trackCon = trackCon
         self.mpHands = mp.solutions.hands
         self.hands = self.mpHands.Hands(self.mode, self.maxHands,
                                          self.detectionCon, self.trackCon)
         self.mpDraw = mp.solutions.drawing_utils
     def findHands(self, img, draw=True):
         imgRGB = cv2.cvtColor(img, cv2.COLOR_BGR2RGB)
         self.results = self.hands.process(imgRGB)
         # print(results.multi_hand_landmarks)
        if self.results.multi hand landmarks:
            for handLms in self.results.multi hand landmarks:
                 if draw:
                      self.mpDraw.draw_landmarks(img, handLms,
                                                  self.mpHands.HAND_CONNECTIONS)
         return img
     def findPosition(self, img, handNo=0, draw=True):
        lmList = []if self.results.multi hand landmarks:
             myHand = self.results.multi_hand_landmarks[handNo]
             for id, lm in enumerate(myHand.landmark):
                 # print(id, lm)
                 h, w, c = img.shape
                cx, cy = int(lm.x * w), int(lm.y * h)
                 # print(id, cx, cy)
                 lmList.append([id, cx, cy])
                 if draw:
                     cv2.circle(img, (cx, cy), 15, (255, 0, 255), cv2.FILLED)
         return lmList
def main():
     pTime = 0
    cTime = 0 cap = cv2.VideoCapture(1)
     detector = handDetector()
     while True:
         success, img = cap.read()
         img = detector.findHands(img)
         lmList = detector.findPosition(img)
        if len(lmList) != 0:
             print(lmList[4])
        cTime = time.time()fps = 1 / (cTime - pTime) pTime = cTime
```

```
cv2.putText(img, str(int(fps)), (10, 70), cv2.FONT_HERSHEY_PLAIN, 3,
                   (255, 0, 255), 3)cv2.imshow("Image", img)
       cv2.waitKey(1)
if name == " main ":
   main()Скриншоты
```
**PS: 34** 

# 4.6. Анализ частичного и полного оптического потока между кадрами изображения

Оптический поток — это картина видимого движения объектов изображения между двумя последовательными кадрами, вызванного движением объекта или камеры. Это двумерное векторное поле, где каждый вектор представляет собой вектор смещения, показывающий перемещение точек от первого кадра ко второму.

Оптический поток имеет множество применений в таких областях, как: структура из движущегося изображения; сжатие видео; стабилизация видео.

Идея оптического потока может быть основана на нескольких интенсивность пикселей положениях:  $He$ меняется между ДВУМЯ соседними кадрами и соседние пиксели имеют одинаковое движение.

В нашем примере мы рассмотрим функцию calcOpticalFlowPyrLK, которая основана на методе Лукаса-Канаде.

Метод Лукаса-Канаде

Ранее мы высказали предположение, что все соседние пиксели будут иметь одинаковое движение. Метод Лукаса-Канаде использует область 3x3 вокруг точки. Итак, все 9 точек имеют одинаковое движение. Мы можем найти  $(f_x, f_y, f_t)$  для этих 9 точек. Итак, теперь наша проблема сводится к решению 9 уравнений с двумя переопределенными неизвестными переменными. Лучшее решение получается методом наименьших квадратов. Ниже приведено окончательное решение, которое представляет собой два неизвестных уравнения с двумя уравнениями и решает их, чтобы получить решение.

# $\begin{bmatrix} u \ v \end{bmatrix} = \begin{bmatrix} \sum_i f_{x_i}^2 & \sum_i f_{x_i} f_{y_i} \ \sum_i f_{x_i} f_{y_i} & \sum_i f_{y_i}^2 \end{bmatrix}^{-1} \begin{bmatrix} -\sum_i f_{x_i} f_{t_i} \ -\sum_i f_{y_i} f_{t_i} \end{bmatrix}.$

Итого, обычный Лукас-Канаде хорошо определяет маленькие сдвиги, такие, в рамках которых картинка похожа на свое линейное приближение. Чтобы с этим побороться, воспользуемся стандартным приемом CV – multi-scaling'ом: построим «пирамиду» изображений разного масштаба (почти всегда берется масштабирование в 2 раза по каждой оси, так проще считать) и пройдем по ним оптическим потоком от меньшего изображения к большему, тогда детектированный маленький сдвиг на маленьком изображении будет соответствовать большому сдвигу на большом изображении. На самом маленьком изображении мы обнаруживаем сдвиг не более 1–2 пикселей, а переходя от меньшего масштаба к большему, мы пользуемся результатом с предыдущего шага и уточняем значения сдвига. Собственно, в OpenCV его и реализует функция calcOptFlowPyrLK.

Описание программы:

Для начала мы используем функцию goodFeaturesToTrack, которая с помощью алгоритма Ши-Томази находит 100 самых явных угловых точек, за перемещением оптического потока в которых мы и будем наблюдать.

Затем при получение очередного кадра мы будем сравнивать его с предыдущим и находить оптические потоки с помощью функции calcOptFlowPyrLK, которые и отображает с помощью треков.

## Используемые функции

VideoCapture - создать объект VideoCapture

 $cap.read()$  – получить следующий кадр, если он не был получен возвращает false, иначе true

cv2.cvtColor используется для преобразования изображения из одного цветового

пространства в другое

goodFeaturesToTrack - Методом Ши-Томази находит самые явные углы изображения.

**calcOpticalFlowPyrLK** – методом Лукас-Канаде находим оптические потоки

#### Программа

```
import numpy as np
import cv2
cap = cv2.VideoCapture('ball.mp4')
# параметры для алгоритма Ши-Томази
shi tomasi params = dict(maxCorners = 100,qualityLevel = 0.3,
                          minDistance = 7,
                          blockSize = 7)# параметры для оптического потока
opticalflow_params = dict(winsize = (15, 15),maxLevel = 2,criteria = (cv2.TERM_CRITERIA_EPS |
cv2.TERM_CRITERIA_COUNT, 10, 0.03))
# сгенерировать случайные цвета
color = np.random.randn(t(0, 255, (100, 3)))# получить первый кадр и найти на нем углы алгоритмом Ши-Томази
ret, old frame = cap.read()old_gray = cv2.cvtColor(old_frame, cv2.COLOR_BGR2GRAY)
p\theta = cv2.goodFeaturesToTrack(old gray, mask = None, **shi tomasi params)
# создать маску для рисования
mask = np{\text .}zeros{\text .}like(old{\text .}frame)while(1):ret, frame = cap.read()frame_gray = cv2.cvtColor(frame, cv2.COLOR_BGR2GRAY)
    # вызвать функцию calcOpticalFlowPyrLK, чтобы найти оптический поток
    p1, st, err = cv2.calcOpticalFlowPyrLK(old_gray, frame_gray, p0, None,
**opticalflow_params)
    # выбрать новые точки
    if p1 is not None:
```

```
good_new = p1[st==1]good old = p0[st==1] # нарисовать треки
    for i,(new,old) in enumerate(zip(good new,good old)):
        a,b = new.read()c, d = old.ravel()mask = cv2uine(mask, (a,b), (c,d), color[i].tolist(), 2) frame = cv2.circle(frame,(a,b),5,color[i].tolist(),-1)
     img = cv2.add(frame,mask)
    cv2.imshow('image.jpg',img)
   k = cv2.waitKey(30) & 0xffif k == 27:
        break
     # обновить кадр и точки, за которыми следим
   old gray = frame gray.copy()
   p0 = good new.reshape(-1,1,2)
cv2.destroyAllWindows()
cap.release()
```
## Результат работы программы

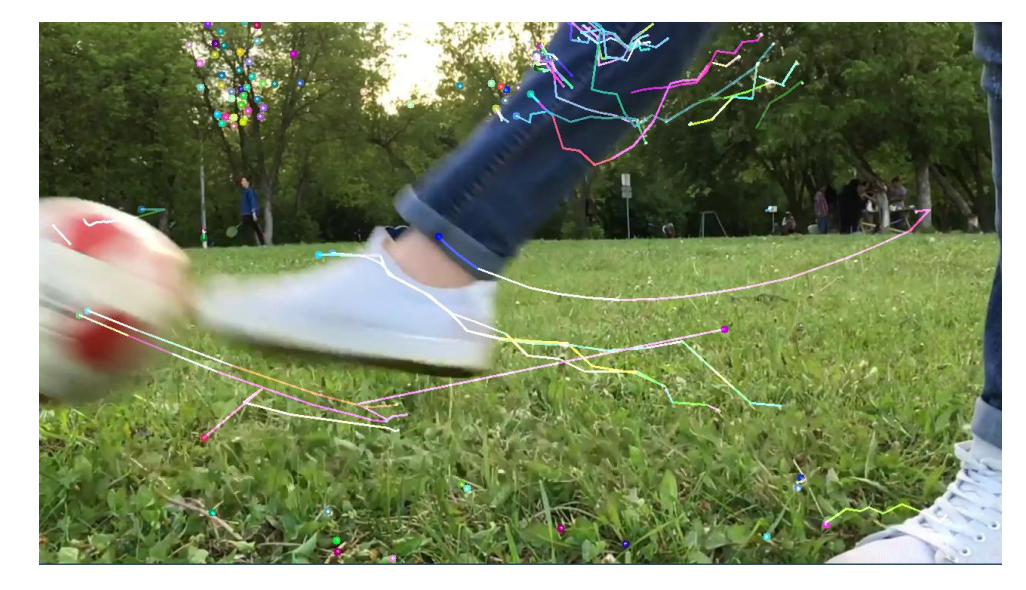

## **4.7 Обобщенное преобразование Хафа и его применение для поиска объектов**

Обобщённое преобразование Хафа (ОПХ) было предложено D.H. Ballard в 1981 году и представляет собой модификацию преобразования Хафа, использующую принципы сравнения шаблонов. Эта модификация позволяет использовать преобразование Хафа для обнаружения любого объекта, описываемого его моделью.

Задача нахождения объекта решается нахождением позиции модели на изображении. ОПХ преобразует задачу нахождения позиции модели в задачу нахождения параметров преобразования, которые отобразят модель на изображение. Зная значения параметров преобразования, можно определить положение модели на изображении.

В оригинальной реализации метода ОПХ использовались границы изображения для определения соотношения между ориентацией крайней точки и ориентира формы. В случае бинарного изображения, когда пиксели могут принимать только черный или белый цвет, каждый черный пиксель изображения может быть черным пикселем желаемого шаблона, таким образом создавая геометрическое место точек ориентира в Xada. Каждый изображения пространстве пиксель голосует  $3a$ соответствующие ему ориентиры изображения. Максимальное количество голосов в пространстве Хафа обозначает возможный ориентир шаблона в изображении. Это максимальное число можно найти с помощью Хафа сканирования пространства или решения математических уравнений, каждое из которых соответствует единичному черному пикселю.

Основная функция библиотеки OpenCV:

cv2.createGeneralizedHoughGuil() возвращает объект  $\overline{\phantom{a}}$ GeneralizedHoughGuil, который впоследствии настраивается своими методами и использует метод detect(image) (где image — изображение шаблона в черно-белой палитре) для получения списка возможных позиций и списка с количеством голосов за каждую из этих позиций.

Некоторые методы для настройки параметров распознавания: setTemplate(template) — загрузка шаблона для обнаружения

 $160$ 

setAngleEpsilon(angleEpsilon) — максимальная погрешность между градусными мерами углов, которые будут считаться равными

setAngleStep(angleStep), setScaleStep(scaleStep) — шаг изменения угла и коэффициента подобия в градусах

setAngleThresh(angleThresh), setPosThresh(posThresh), setScaleThresh(scaleThresh) — количество голосов для «принятия» угла, позиции, коэффициента подобия

setMaxScale(maxScale), setMinScale(minScale) — максимальный и минимальный коэффициент подобия между шаблоном и найденным объектом

setMaxAngle(maxAngle), setMinAngle(minAngle) — максимальный и минимальный угол поворота фигуры при проверке

setMinDist(minDist) — минимальное расстояние между центрами найденных объектов

Алгоритм программы включает следующие этапы:

1. Подключение модулей OpenCV и numpy

2. Чтение исходного изображения и перевод его в ч/б палитру

3. Чтение шаблона и нахождение его границ через Canny

4. Создание объекта GeneralizedHoughGuil, его настройка и нахождение возможных положений шаблона

5. Рисование рамок найденных положений и вывод на экран

6. Сохранение результата в файл

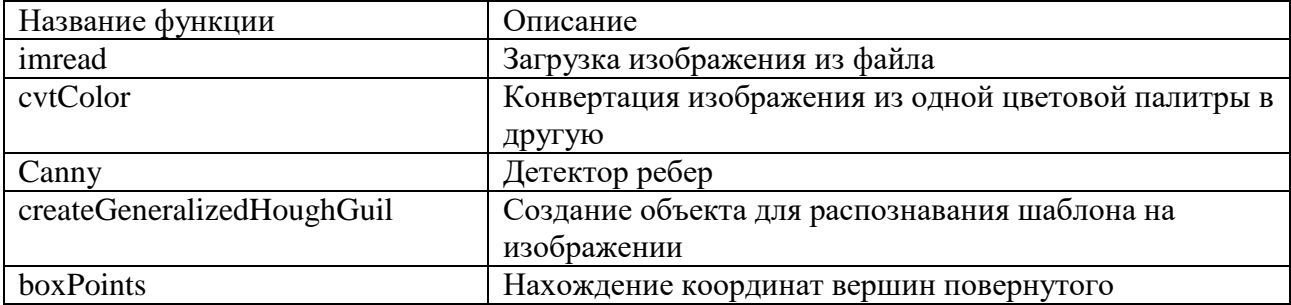

#### Список использованных функций

161

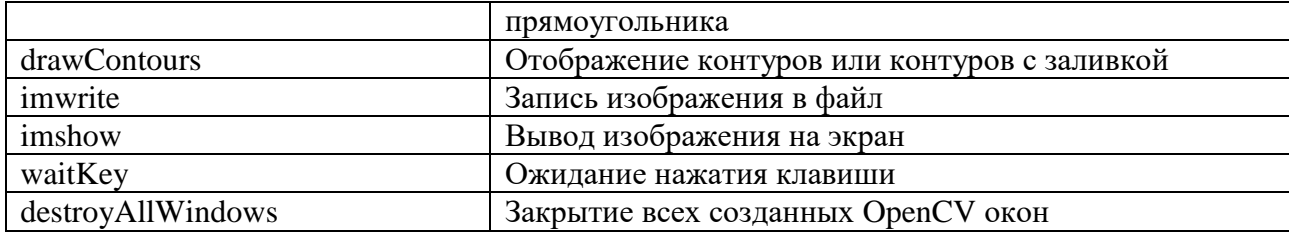

```
import cv2
import numpy as np
# загрузка исходного изображения
img = cv2.imread("shapes.png")
img_gray = cv2.cvtColor(img, cv2.COLOR_BGR2GRAY)
# загрузка шаблона и нахождение контуров на нем
template = cv2.imread("template.png")
height, width = template.shape[:2]
edges = cv2.Canny(template, 200, 250)
# создание объекта для обнаружения шаблона
ght = cv2.createGeneralizedHoughGuil()
ght.setTemplate(edges)
votes = 2000
ght.setAngleEpsilon(1)
ght.setAngleStep(1)
ght.setAngleThresh(votes * 150)
ght.setMaxAngle(360)
ght.setMaxScale(1.5)
ght.setMinAngle(0)
ght.setMinDist(100)
ght.setMinScale(0.5)
ght.setPosThresh(votes)
ght.setScaleStep(0.05)
ght.setScaleThresh(votes * 10)
# обнаружение положений найденных паттернов
positions, votes = (i[0] for i in ght.detect(img_gray))
# вывод на изображение рамок вокруг найденных паттернов
for position in positions:
    center_col = int(position[0])center row = int(position[1])scale = position[2] angle = int(position[3])
    found_height = int(height * scale)found_width = int(width * scale) rectangle = ((center_col, center_row),
                  (found_width, found_height),
```

```
 angle)
    box = cv2.boxPoints(rectangle)
   box = np.int0(box) cv2.drawContours(img, [box], 0, (0, 0, 255), 2)
     # ... и вывод на изображение их центров
   for i in range(-2, 3):
        for j in range(-2, 3):
            img[center_{row + i, center_col + j] = 0, 0, 255# сохранение и вывод результата
cv2.imwrite("results.png", img)
cv2.imshow("template", edges)
cv2.imshow("result", img)
cv2.waitKey(0)
cv2.destroyAllWindows()
```
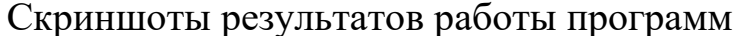

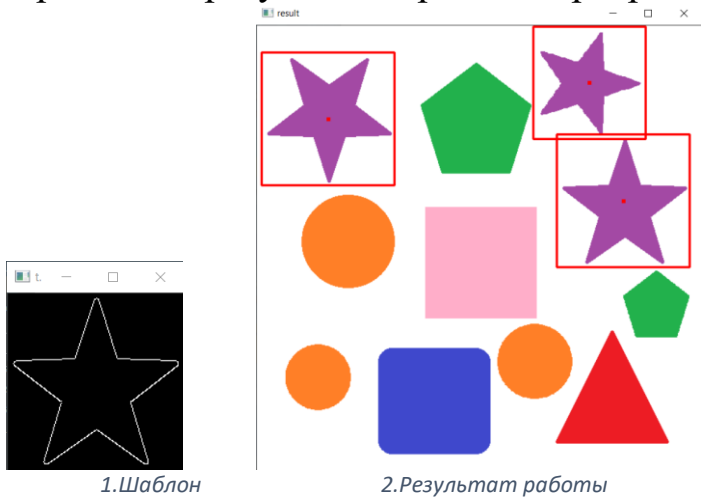

## **4.8. Распознавание лиц с использованием каскадов Хаара**

Распознать лица на видео или фотографии очень просто, используя библиотеку OpenCV. Для начала, чтобы распознать лицо на изображении нужно найти, где само лицо расположено. Для этого мы должны выделить его основные компоненты, такие как нос, лоб, глаза, губы и т.д. Для решения данной задачи используются шаблоны, они же **признаки Хаара** на подобии таких:

$$
\frac{1}{\sqrt{2}}\left( \frac{1}{\sqrt{2}}\right) ^{2}+\frac{1}{\sqrt{2}}\left( \frac{1}{\sqrt{2}}\right) ^{2}+\frac{1}{\sqrt{2}}
$$

Признаки бывают разных видов:

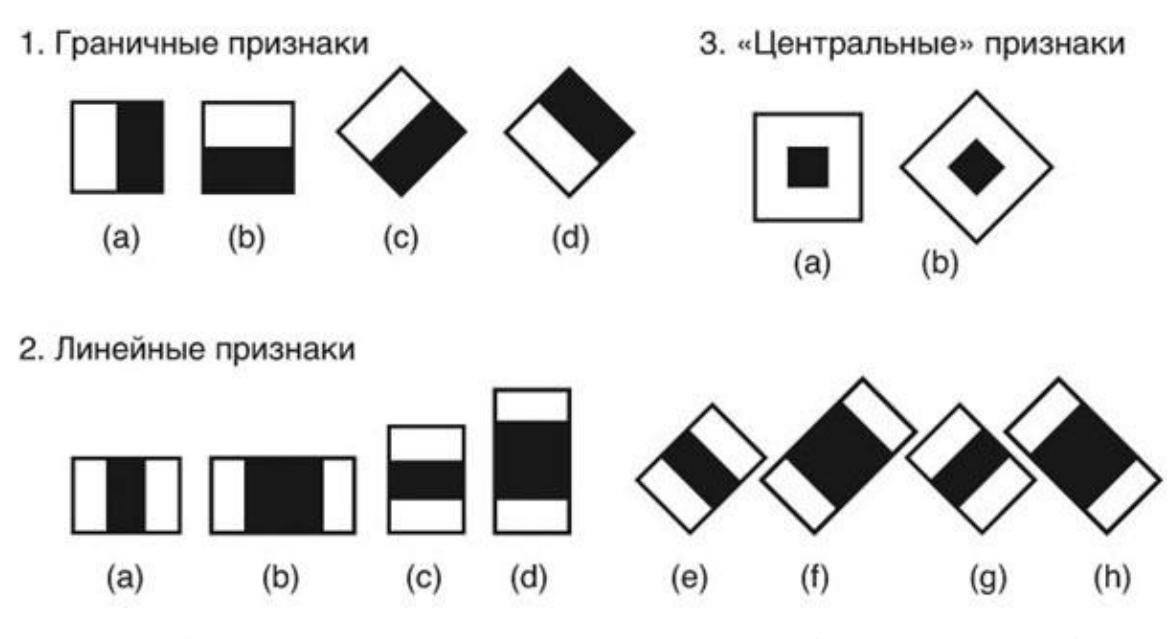

Если шаблоны соответствуют конкретным областям на изображении, можно считать, что на изображении есть человеческое лицо. На самом деле подобных шаблонов гораздо больше. Для каждого из них считается разность между яркостью белой и черной областей. Это значение сравнивается с эталоном и принимается решение о том, есть ли здесь часть человеческого лица или нет. Этот метод называется **методом Виолы-Джонса** (так же известен, как каскады Хаара). Однако, если на изображении не одно большое лицо, а много мелких, то лица не будут обнаружены, так как они будут меньше шаблонов. Для того чтобы искать на всем фото лица разных размеров используется метод скользящего окна. Именно внутри этого окна и высчитываются примитивы.

Метод скользящего окна — алгоритм трансформации, позволяющий сформировать из членов временного ряда набор данных, который может обучающим служить множеством ЛЛЯ построения модели прогнозирования. Под окном в данном случае понимается временной интервал, содержащий набор значений, которые используются для формирования обучающего примера. В процессе работы алгоритма окно смещается по временной последовательности на единицу наблюдения, и каждое положение окна образует один пример. Окно как бы скользит по всему изображению. После каждого прохождения изображения окно увеличивается, чтобы найти лица большего масштаба.

После того, как лицо было обнаружено, нужно определить кому принадлежит это лицо. Для решения этой задачи используется алгоритм Local Binary Patterns. Суть его заключается в том, что мы разбиваем изображение на части и в каждой такой части каждый пиксель сравнивается с соседними 8 пикселями. Если значение центрального пикселя больше соседнего, то пишем 0, в противном случае 1. И так для каждого пикселя получается некоторое число. Далее на основе этих чисел которые разбивали фотографию, ЛЛЯ **BCCX** частей, на считается гистограмма. Все гистограммы со всех частей объединяются в один вектор характеризующий изображение в целом. Если нужно узнать насколько похожи два лица, придется вычислить для каждого из них такой вектор и сравнить их. Рисунки ниже помогут лучше понять суть алгоритма:

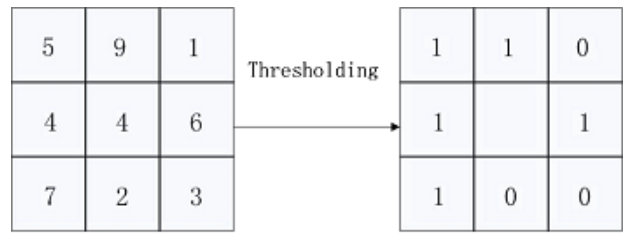

Binary: 11010011 Decimal:211

165

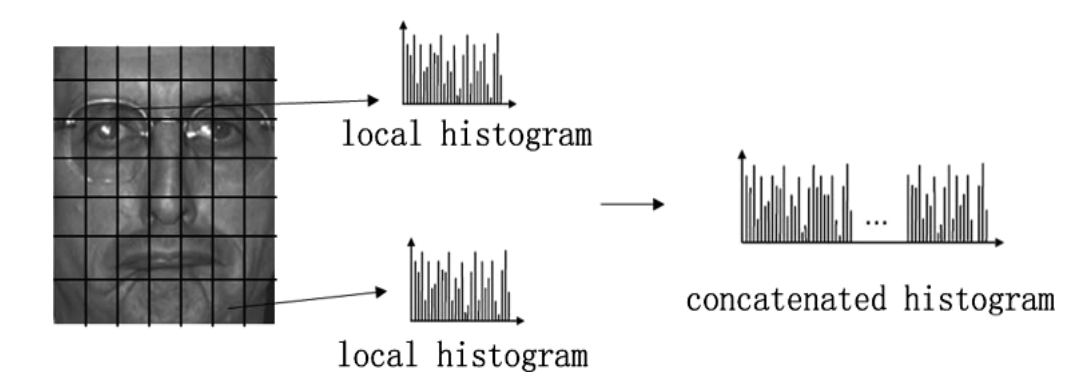

С помощью описанных выше технологий, можно сделать полезный эффект размытия лиц, который используется, например, на телевидении для анонимных гостей.

## Список используемых функций

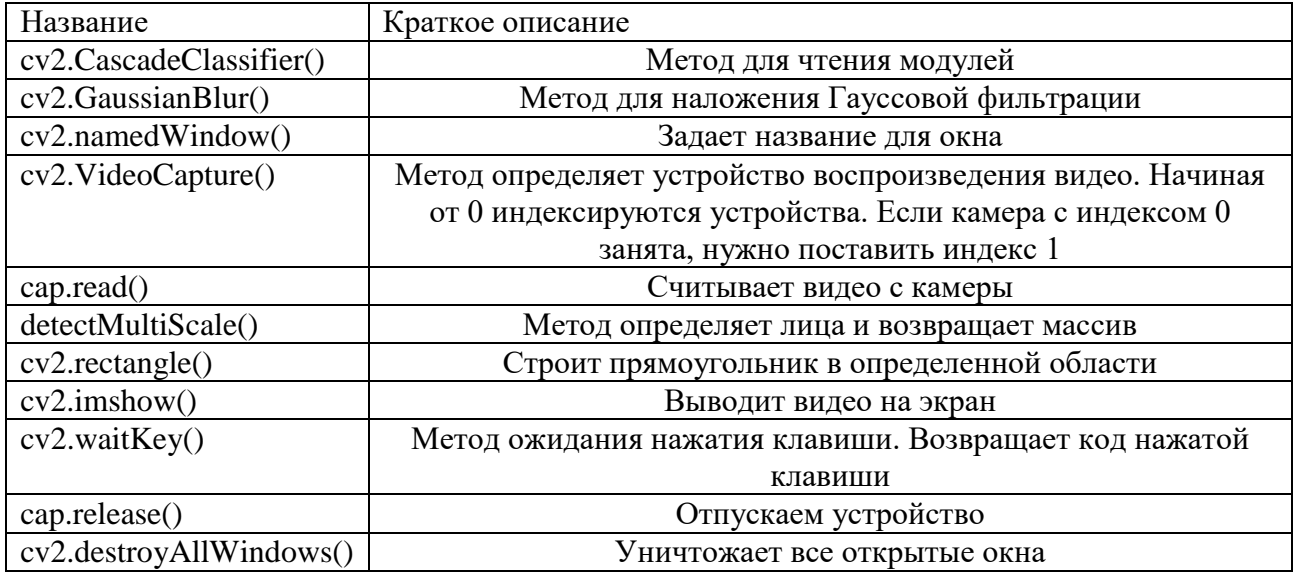

## Листинг программы

import cv2

```
# Подключаем каскады Хаара
face_cascade_db = cv2.CascadeClassifier(cv2.data.haarcascades +
"haarcascade frontalface default.xml")
# Создаем эффект размытия по Гауссу
def blur_face(img):(h, w) = img.shape[:2]dW = int(w / 3.0)dH = int(h / 3.0)if dW % 2 == 0:
        dW - = 1if dH % 2 == 0:
        dH - = 1return cv2.GaussianBlur(img, (dW, dH), 0)
```

```
if __name__ == '__main__':\overline{\text{cv2.name}} mamedWindow("video")
    cap = cv2.VideoCapture(0)key = 0while (kev != 27):
        # Считываем видео с камеры
        flag, img = cap.read()# С помощью функции detectMultiScale определяем лица и возвращает массив
        faces = face_cascade_db.detectMultiScale(img, scaleFactor=2,
minNeighbors=5, minSize=(30, 30))
        # Каждый элемент лежит в виде 4 позиций
        for (x, y, w, h) in faces:
            # Строим прямоугольник вокруг лица (необязательно)
            cv2. rectangle(img, (x, y), (x + w, y + h), (\theta, \theta, 255), 2)
            # Накладываем эффект именно для координат лица
            img[y:y + h, x:x + w] = blur face(img[y:y + h, x:x + w])# Выводим результат
        cv2.imshow('video', img)
        key = cv2<u></u>
    cap.release()
    cv2.destroyAllWindows()
```
Результат работы

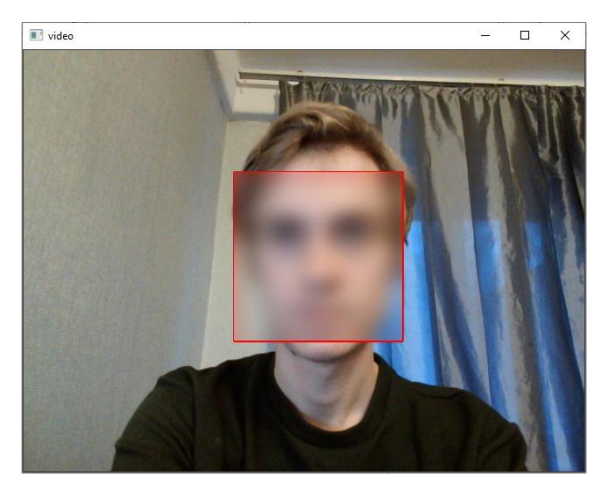

## 4.9. Определение улыбки

Ниже представлена программа, которая работает по следующему алгоритму.

- 1. Подключение библиотек OpenCV и time.
- 2. Вывод на экран изображения с камеры
- 3. Конвертация изображения из цветовой палитры RGB в чернобелую палитру (для лучшего обнаружения контуров)
- 4. Обнаружение лица отрисовка соответствующего  $\boldsymbol{\mathrm{M}}$ прямоугольника на изображении
- улыбки 5. Обнаружение отрисовка соответствующего И прямоугольника на изображении
- 6. Если улыбка есть увеличиваем счётчик времени
- 7. Если улыбки нет обнуляем счётчик времени
- 8. Сохранение изображения в файл, если улыбка находится полторы секунды

#### Список использованных функций

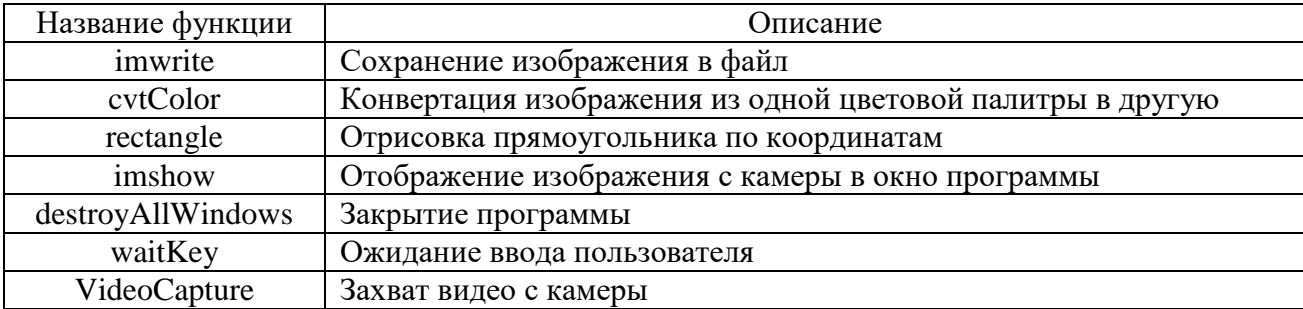

```
import cv2
import time
if __name__ == '__main__':face cascade =
cv2.CascadeClassifier('Resources/cascades/haarcascade_frontalface_default.xml')
    smile\_cascade =cv2.CascadeClassifier('Resources/cascades/haarcascade_smile.xml')
    video_capture = cv2.VideoCapture(0)cTime = 0while True:
        # получение картинки с камеры
        \Box, frame = video_capture.read()
        if cTime > = 1.5:
            # сохранение в файл, если улыбка держится полторы секунды
            cv2.imwrite("Saved pic.jpg", frame)
            cTime = 0# перевод картинки в чёрно-белый формат для лучшего определения
        gray = cv2.cvtColor(frame, cv2.COLOR_BGR2GRAY)
        # получение текущего времени
        pTime = time.time()# определение лица
        faces = face_cascade.detectMultiScale(gray, 1.3, 5)
        for (x, y, w, h) in faces:
            # отрисовка прямоугольника около лица
            cv2. rectangle(frame, (x, y), ((x + w), (y + h)), (255, 0, 0), 2)
            roi_gray = gray[y:y + h, x:x + w]
```

```
roi\_color = frame[y:y + h, x:x + w]smiles = smile_cascade.detectMultiScale(roi_gray, 1.3, 50)
           if len(smiles) != 0:
               # если обнаружили
               cTime = cTime + time.time() - pTimeelse:
               CTime = 0for (sx, sy, sw, sh) in smiles:
               # отрисовка прямоугольника около улыбки
               cv2. rectangle(roi\_color, (sx, sy), ((sx + sw), (sy + sh)), (0, 0,255), 2)print(str(int(cTime)))cv2.imshow('Smile', frame)
       # если нажали Esc - выход
       if cv2.waitKey(1) == 27:
           break
   video capture.release()
   cv2.destroyAllWindows()
   cv2.waitKey(0)
```
## Скриншоты работы программ

## Определение лица

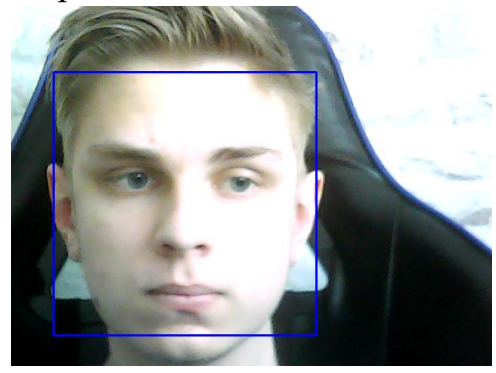

Определение улыбки

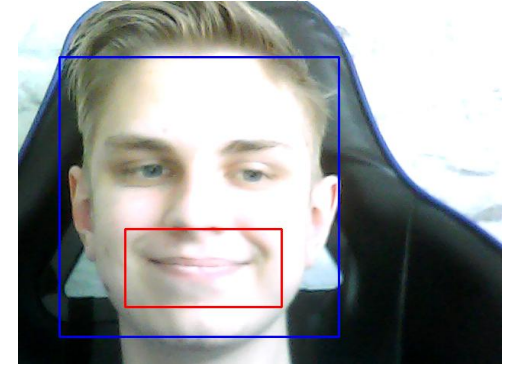

## 4.10. Распознавание и анимация глаз

В данном примере реализован алгоритм «эффекта линз».

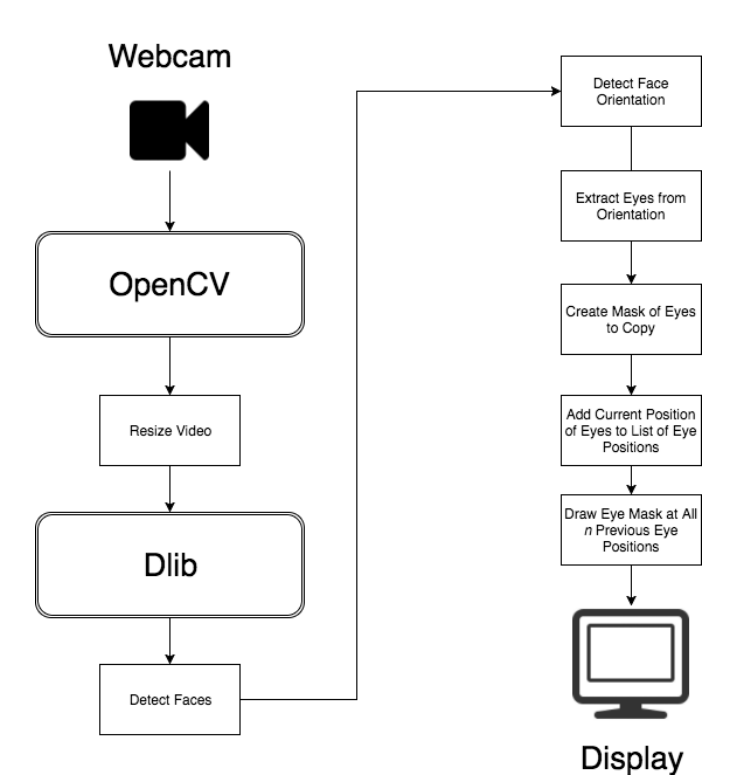

Последовательность действий в алгоритме следующая.

Первоначально получаем видео с веб-камеры. Далее изменяем размер этого стрима, при помощи специальной функции imutils, чтобы получить нужную частоту кадров для определения лиц.

После получения частоты кадров, мы конвертируем кадр видео вебкамеры в черно-белый, затем передадим его Dlib для определения лица.

**get\_frontal\_face\_detector** возвращает набор ограненных прямоугольников для каждого обнаруженного лица на изображении. Таким образом, мы можем использовать это как модель (в нашем случае, **shape\_predictor\_68\_face\_landmarks** на [Github\)](https://github.com/davisking/dlib-models), и получить набор из 68-и точек с нашей лицевой ориентацией.

Из точек возле глаз мы можем **сформировать полигон** аналогичной формы в новом канале.

Таким образом, выполняем **bitwise\_and** и копируем наши глаза из кадра.

Далее создаем объект для отслеживания n числа позиций, в которых были наши глаза. Функция **OpenCV** под названием **boundingRect** дает нам базовую координату x и y для рисования.

Наконец, мы создаем маску для воссоздания всех предыдущих местах, в которых были наши глаза, более того, **bitwise\_and** копирует предыдущее изображение глаз в кадре перед показом.

#### Список основных используемых функций

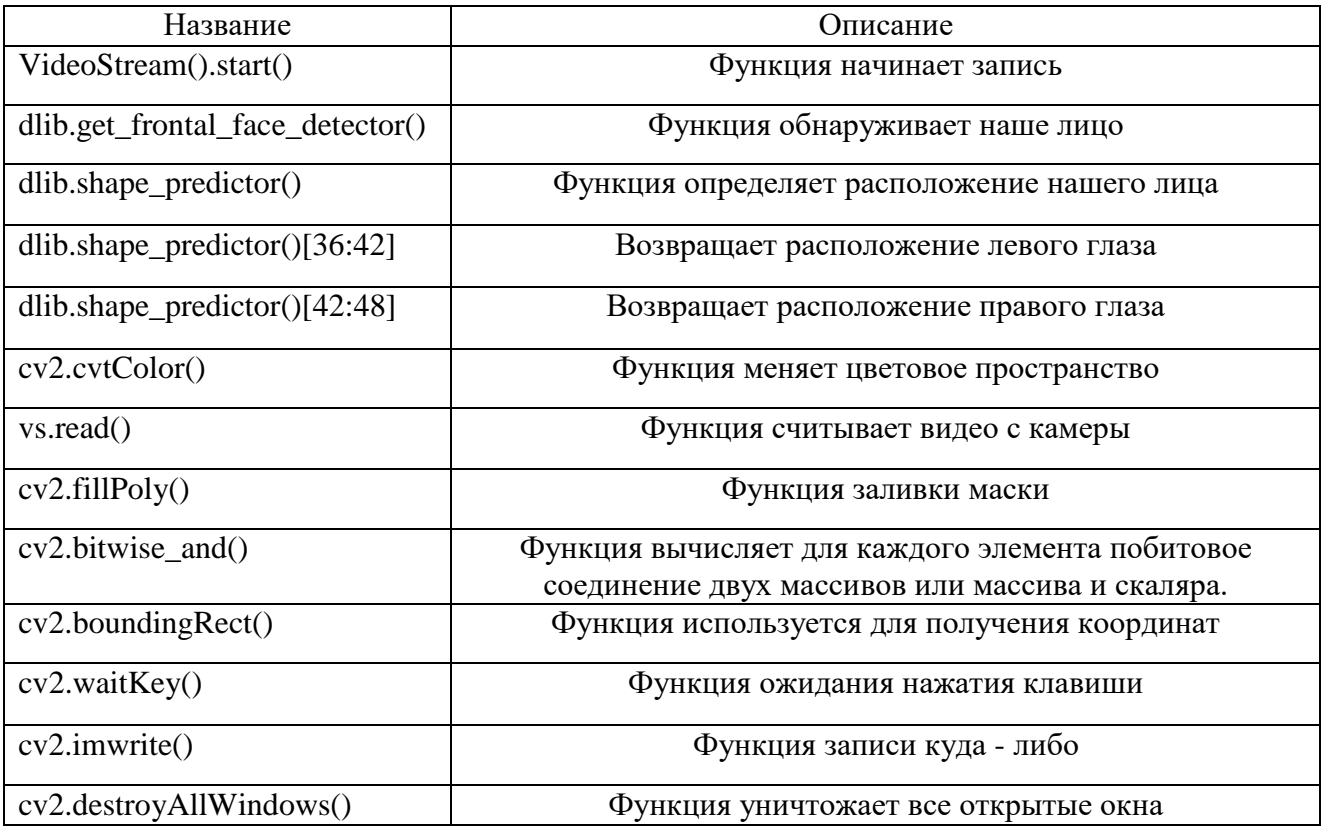

```
import argparse
import cv2
from imutils.video import VideoStream
from imutils import face_utils, translate, resize
import time
import dlib
import numpy as np
parser = argparse.ArgumentParser()
parser.add_argument("-predictor", required=True, help="path to predictor")
args = parser.parse_args()
print("starting program.")
```

```
print("'s' starts drawing eyes.")
print("'r' to toggle recording image, and 'q' to quit")
vs = VideoStream().start()
time.sleep(1.5)
# эта часть обнаруживает наше лицо
detector = dlib.get frontal face detector()
# эта определяет расположение нашего лица
predictor = dlib.shape_predictor(args.predictor)
recording = False
counter = 0class EyeList(object):
     def __init__(self, length):
         self.length = length
        self. eyes = [] def push(self, newcoords):
         if len(self.eyes) < self.length:
             self.eyes.append(newcoords)
         else:
             self.eyes.pop(0)
             self.eyes.append(newcoords)
     def clear(self):
         self.eyes = []
# начинает от 10 предыдущих позиций глаз
eyeList = EyeList(10)
eyeSnake = False
# получаем первый кадр вне цикла, так что мы можем увидеть как
# вебкамера изменила свое расширение, которое теперь составляет w / np.shape
frame = vs.read()frame = resize(frame, width=800)
frame = cv2.flip(from, 1)eyelayer = np.zeros(frame.shape, dtype='uint8')
eyemask = eyelayer.copy()
eyemask = cv2.cvtColor(eyemask, cv2.COLOR_BGR2GRAY)
translated = np.zeros(frame.shape, dtype='uint8')
translated_mask = eyemask.copy()
while True:
     # получаем кадр из камеры, уменьшаем размер
    frame = vs.read()
```

```
172
```

```
frame = resistance(from, width=800)frame = cv2.flip(from, 1)# заливаем наши маски и кадры 0 (черный цвет) в каждом цикле рисования
         eyelayer.fill(0)
         eyemask.fill(0)
         translated.fill(0)
         translated mask.fill(0)
         # детектор ждет серые изображения
         gray = cv2.cvtColor(frame, cv2.COLOR BGR2GRAY)
         rects = detector(gray, 0)# для случая запуска цикла eyesnake (нажмите «s» во время работы для
активации)
         if eyeSnake:
             for rect in rects:
                 # предсказатель это наша модель из 68 точек, которую мы загрузили
                 shape = predictor(gray, rect)shape = face \, utilise \, shape \, to \, np(shape)# наша модель dlib возвращает 68 точек, которые формируют лицо.
                 # левый глаз расположен между 36й и 42й точками.
                 # правый глаз - между 42й и 48й точками.
                 leftEye = shape[36:42]rightEye = shape[42:48]# заливаем маску в форме наших глаз
                 cv2.fillPoly(eyemask, [leftEye], 255)
                 cv2.fillPoly(eyemask, [rightEye], 255)
                 # копируем изображение из кадра в eyelayer при помощи этой маски
                 eyelayer = cv2.bitwise and(frame, frame, mask=eyemask)
                 # это мы используем для получения координат х и у для вставки глаз
                 x, y, w, h = cv2.boundingRect(eyemask)# добавляем это в наш список
                 eyeList.push([x, y])
                 # наконец, рисуем наши глаза в обратном порядке
                 for i in reversed(eyeList.eyes):
                     # сначала меняем название eyelayer на eyes
                     translated1 = translate(eyelayer, i[0] - x, i[1] - y)
                     # далее, переводим присвоенную маску
                     translated1_mask = translate(eyemask, i[0] - x, i[1] - y)
                     # добавляем ее в существующую переведенную маску eyes (не
буквально, так как рискуем перегрузить)
                     translated_mask = np.maximum(translated_mask, translated1_mask)
```

```
 # вырезаем новую переведенную маску
                      translated = cv2.bitwise_and(translated, translated, mask=255 -
translated1 mask)
                      # вставляем в только-что указанную позицию глаза
                      translated += translated1
              # вырезаем переведенную маску еще раз
             frame = cv2.bitwise and(frame, frame, mask=255 - translated mask)
              # и вставляем в переведенное изображение глаза
              frame += translated
          # показ текущего кадра, проверяем, нажал ли пользователь на клавишу
          cv2.imshow("eye glitch", frame)
         key = cv2<u></u>
          if recording:
              # создаем папку под названием "image_seq", теперь мы можем создавать гифки
              # в ffmpeg с последовательными изображениями
              cv2.imwrite("image_seq/%05d.png" % counter, frame)
              counter += 1
         if key == ord("q"):
              break
         if key == ord("s"):
              eyeSnake = not eyeSnake
              eyeList.clear()
         if key == ord("r"):
              recording = not recording
```

```
cv2.destroyAllWindows()
vs.stop()
```
## Скриншот анимации

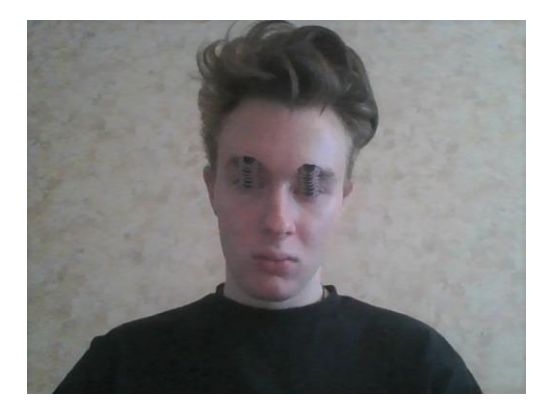

# **4.11. Детектирование оставленных предметов с использованием imutils и dnn**

Для обеспечения антитеррористической безопасности в значительной части видеосистем, которые расположены в общественных местах большой популярностью пользуется детектор оставленных предметов.

Мы приведем реализацию детектирования объектов в реальном времени, для этого используем OpenCV, с помощью которого будет происходить вся работа с видео потоками.

Используем пакет **imutils**, разработанный Адрианом Роузброком, а именно классы этого пакета VideoStream и FPS. Также задействуем модуль **dnn** (deep learning), который предназначен для работы с нейронными сетями. Главной возможностью dnn является загрузка и запуск этих сетей. Мы будем пользоваться реализацией Caffe сети обнаружения SSD Google MobileNet.

Перечислим основные шаги, которые нужно проделать, чтобы реализовать детектор объектов в реальном времени:

- 1. Необходимо получить доступ к веб-камере.
- 2. Из видео потока получить кадр.
- 3. Преобразовать кадр в blob-объект. Blob (Binary Large Object) объекты, которые хранят информацию в виде байтов.
- 4. Передать blob через сеть и получить обнаруженные объекты.
- 5. Для каждого объекта выполнить проверку на валидность (что схожесть более 25%).
- 6. Если проверка прошла, вычисляем центр нашего объекта, рисуем на кадре цветную рамку вокруг нашего объекта и подписываем его.

## Использованные функции

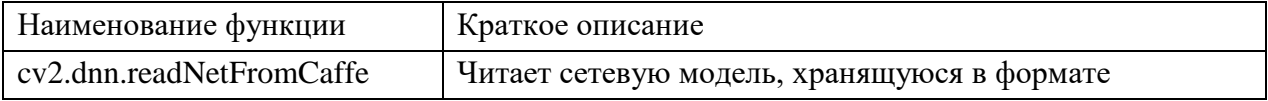

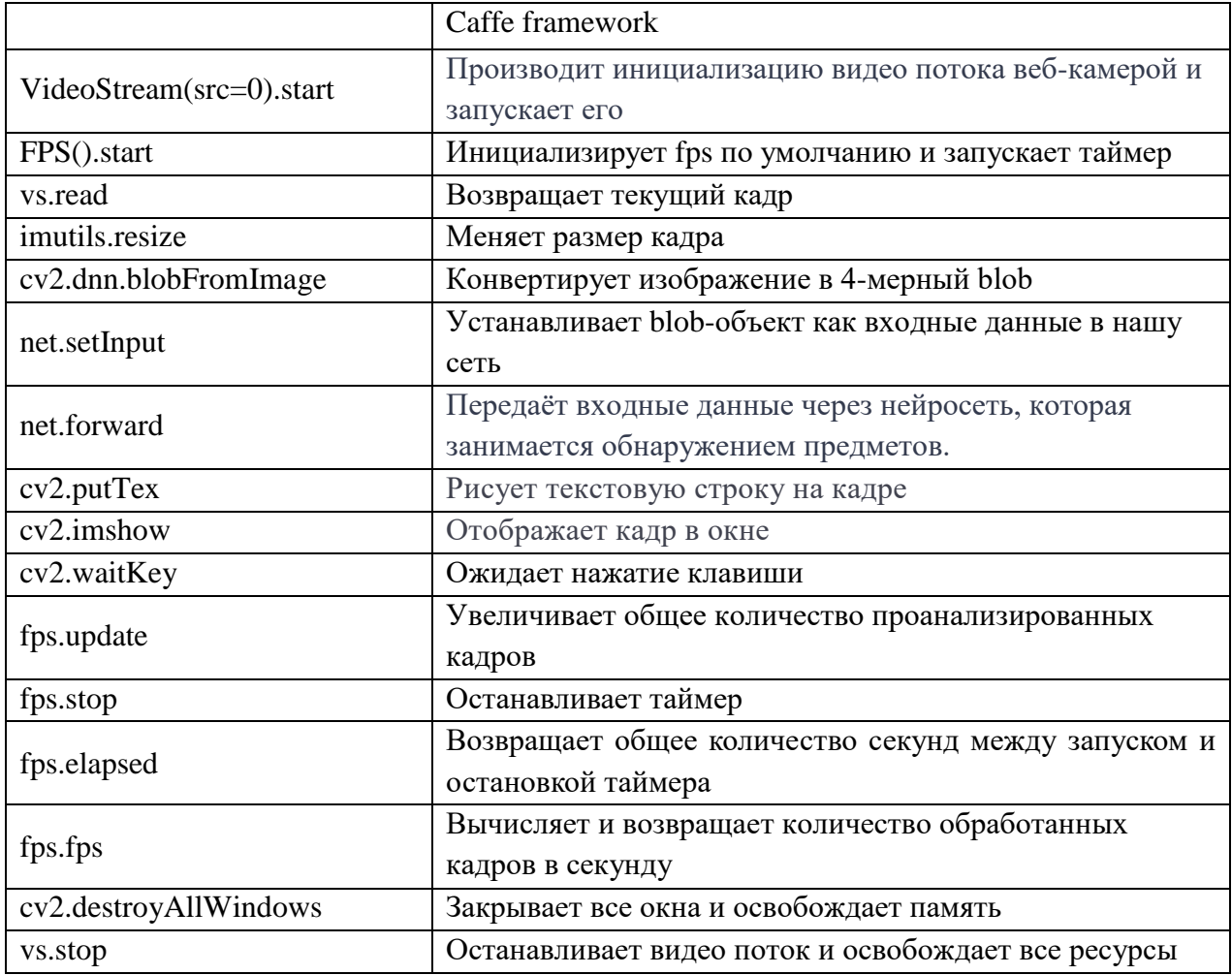

## Листинг программы

# Выполняем импорт необходимых библиотек import cv2 import argparse import time import numpy as np import imutils from imutils.video import VideoStream from imutils.video import FPS # Разбираем аргументы командной строки argument = argparse.ArgumentParser() argument.add\_argument("-p", "--prototxt", required=True, help="Specify the path to the required prototxt file") argument.add\_argument("-m", "--model", required=True, help="Specify the path to the required pre-trained model") argument.add\_argument("-c", "--certainty", type=float, default=0.25, help="Specify the minimum probability of similarity (default is 25%)") args = vars(argument.parse\_args())

# Инициализируем список меток классов LABELS = ["aeroplane", "bird", "bicycle", "background", "boat",

```
"bottle", "bus", "car", "cat", "chair", "cow", "diningtable", "dog",
     "horse", "motorbike", "person", "pottedplant", "sheep",
     "sofa", "train", "tvmonitor"]
     # Создаем список цветов ограничивающей рамки для каждого класса
     COLORS = np.random.uniform(0, 255, size=(len(LABELS), 3))
     # Читаем сетевую модель, хранящуюся в формате Caffe framework
     print("Wait, the model is being loaded")
     network = cv2.dnn.readNetFromCaffe(args["prototxt"], args["model"])
     # Выполняем инициализацию видео потока, в данном случае веб-камерой и запускаем 
его
     print("Wait, the video stream is starting now")
     video stream = VideoStream(src=0).start()
     time.sleep(3.0)
     # Инициализируем fps по умолчанию и запускаем таймер
     fps = FPS()fps.start()
     # Организуем бесконечный цикл в котором будем читать
     # кадры из видео потока и обрабатывать их
     while True:
     # Получаем текущий кадр из видео потока
     frame = video stream.read()
     # Выполняем изменение размера кадра
     frame = imutils.resize(frame, width=400)
     # Получаем размеры кадра
     (h, w) = frame.shape[:2]# Преобразуем кадр в blob-объект
     blob = cv2.dnn.blobFromImage(cv2.resize(frame, (300, 300)),
     0.007843, (300, 300), 127.5)
     # Передайте blob через сеть и получаем обнаруженные объекты
     network.setInput(blob)
     identifications = network.forward()
     # Организуем цикл по обнаруженным объектам
     for i in np.arange(0, identifications.shape[2]):
     # Получаем точность, связанную с предсказанием к какому классу относится объект
     certainty = identifications[0, 0, i, 2]# Проверяем что полученная точность больше чем заданные нами 25%
```

```
177
```

```
if certainty > \text{args}['certainty"]:
     # Получаем индекс метки класса
     index = int(identifications[0, 0, i, 1])# Вычисляем координаты центра ограничивающего прямоугольника для распознанного
объекта
     rectangle = identifications [0, 0, i, 3:7] * np. array ( [w, h, w, h])
     (X1, Y1, X2, Y2) = rectangle.astype("int")
     # Получаем метку в виде строки
     label = "\}: {:.2f}%".format(LABELS[index],
     certainty * 100)
     # Рисуем ограничивающий прямоугольник
     cv2.rectangle(frame, (X1, Y1), (X2, Y2),
     COLORS[index], 3)
     # Вычисляем координату по Ү для подписи метки
     y = Y1 - 15 if Y1 - 15 > 15 else Y1 + 15# Пишем на кадре метку
     cv2.putText(frame, label, (X1, y),
     cv2.FONT_HERSHEY_SIMPLEX, 0.6, COLORS[index], 3)
     # Отображает кадр в окне
     cv2.imshow("Frame", frame)
     # Ожидаем когда будет нажата определенная клавиша
     key = cv2.walkKey(1) & QxFF# Если клавиша 's' нажата выходим из цикла
     if key == ord("s"):
     break
     # Увеличиваем общее количество всех проанализированных кадров
     fps.update()
     # Останавливаем таймер и печатаем информацию о времени и количестве кадров
обработанных в секунду
     fps.stop()
     print("The elapsed time: {:.2f}".format(fps.elapsed()))
     print("Approximate value of FPS: {:.2f}".format(fps.fps()))
     # Происходит закрытие всех окон и освобождение памяти
     cv2.destroyAllWindows()
     # Останавливаем видео поток и освобождаем все ресурсы
     video_stream.stop()
```

```
178
```
## Результаты работы

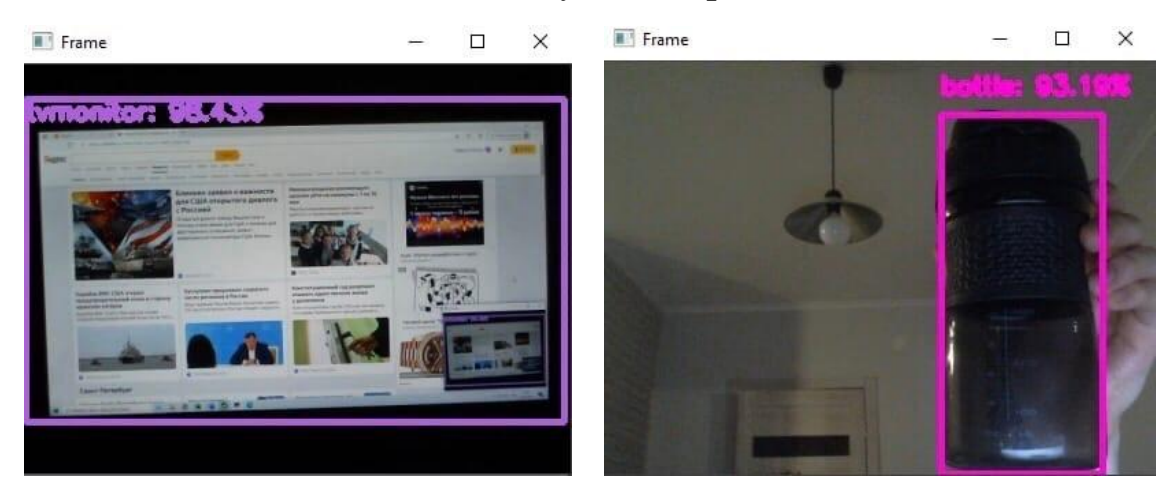

#### 4.12. Классификация изображений с использованием Inception V3

Сверточные нейронные сети - это тип нейронной сети с глубоким обучением. Эти нейронных сетей широко используются в компьютерном  $3a$ последние несколько лет расширили возможности зрении и компьютерного зрения. Такое обучение позволяет повторно обучать последний слой существующей модели, что приводит к значительному сокращению не только времени обучения, но и размера необходимого набора данных. Возможность переобучить последний слой означает, что ВЫ можете сохранить знания. полученные моделью **BO** время первоначального обучения, и применить их к меньшему набору данных, что приведет к высокоточной классификации без необходимости обширного обучения и вычислительной мощности. Одна из самых известных моделей, которые можно использовать для трансферного обучения, - Inception V3.

Inception V3 - это сверточная нейронная сеть для помощи в анализе изображений и обнаружении объектов. Она помогает квалифицировать объекты в мире компьютерного зрения. Эта модель изначально была обучена более чем на миллионе изображений из 1000 классов на очень мошных машинах.
#### Описание используемого алгоритма

В этой работе будем квалифицировать медведей: бурый, панда, красная панда и полярный.

Для начала соберем фото и создадим две папки train и valid и заполним их. Получилось примерно 1000 фото каждого вида медведя в папке train и 200 фото в valid. Каждый вид должен находиться в разных папках.

Затем необходимо сделать аугментацию данных, будем брать изображения и производить над ними все необходимые трансформации. Загружаем картинки из каждой папки, затем прогоним эти изображения через обученную Inception V3 и сохраним получившуюся модель. В завершение, проверим ее работу.

Таблица используемых функций OpenCV

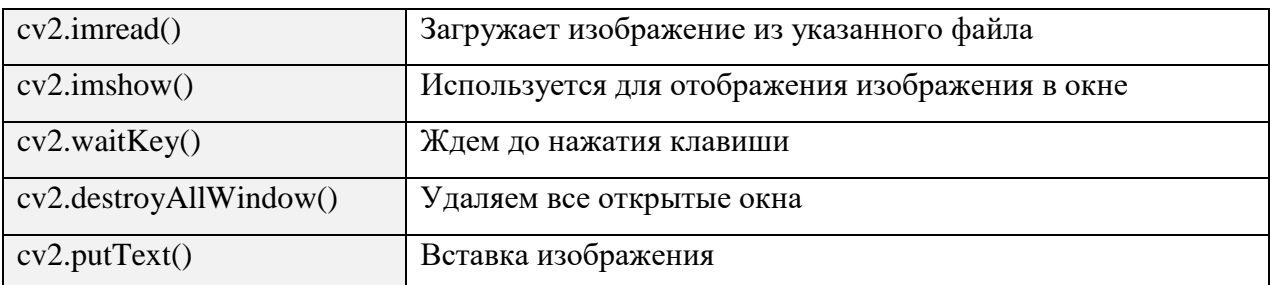

### Таблица используемых функций keras

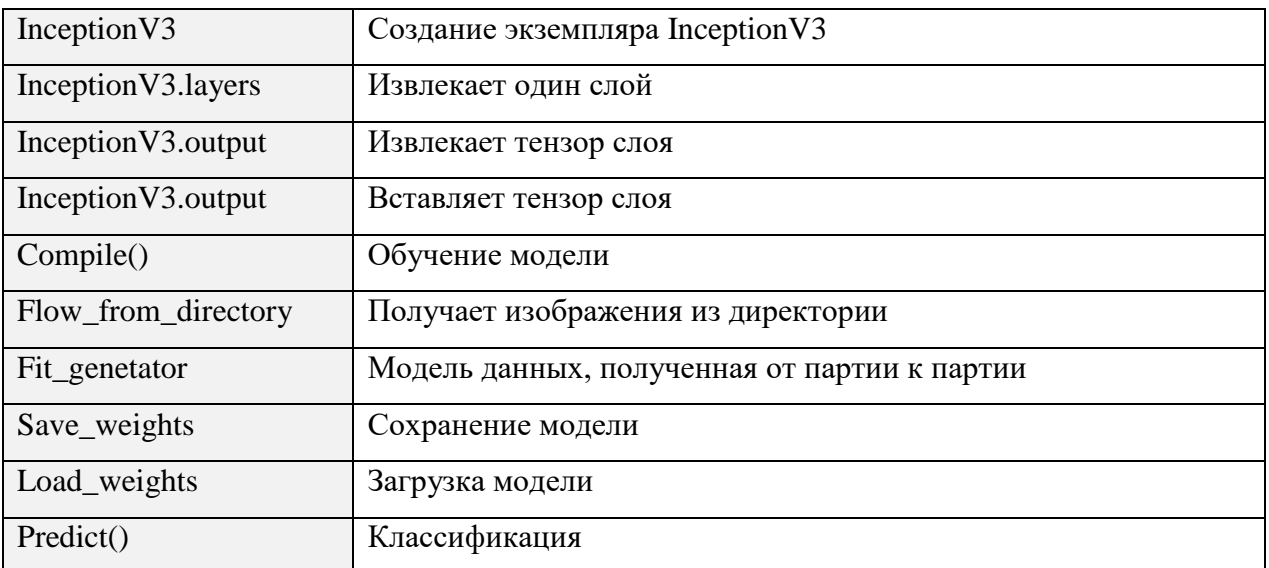

# Листинг программ

```
from keras import Model
from keras.layers import Dense
from keras.applications import InceptionV3
from keras.preprocessing import image
from keras.preprocessing.image import ImageDataGenerator
import numpy as np
import cv2
#создаем модель
def get model(count classes):
     inceptionV3 = InceptionV3('max') # предобученная модель
     for layer in inceptionV3.layers:
         layer.trainable = False # не обучаем предпобученную модель
     inceptionV3Out = inceptionV3.output
     output = Dense(count_classes, 'softmax')(inceptionV3Out)
     model = Model(inceptionV3.input, output) # объявление модели
     model.compile('categorical_crossentropy', 'adam', ['accuracy'])
     return model
# тренировка
def train():
     trainDir = 'train'
     validationDir = 'val'
     trainGenerate = ImageDataGenerator( # на основе известных изображений создает 
похожие
         1. / 255,
         0.2, # сдвиг на +-20%
         0.2, # масштабирование на +-20%
         True) # отражение по горизонтали
     testGenerate = ImageDataGenerator(1. / 255)
    batch size = 64 trainGenerator = trainGenerate.flow_from_directory( # загружаем фото для 
тренировки
         trainDir, # директория с тренировочными данными
         (299, 299), # целевой размер картинок
         batch_size, # картинок за итерацию
         'categorical')
     validationGenerator = testGenerate.flow_from_directory(validationDir, (299, 299), 
batch_size, 'categorical')
     countTrainImg = 3973
     countValImg = 673
    model = get_model(4) model.fit_generator( # обучение модели
         trainGenerator, countTrainImg // batch_size, 20, validationGenerator, 
countValImg // batch_size)
     model.save_weights('bears.h5') # сохранение модели
def inference(file name):
     img = np.array(image.load_img(file_name, target_size=(299, 299))) / 255. # чтение 
изображения из файла
```
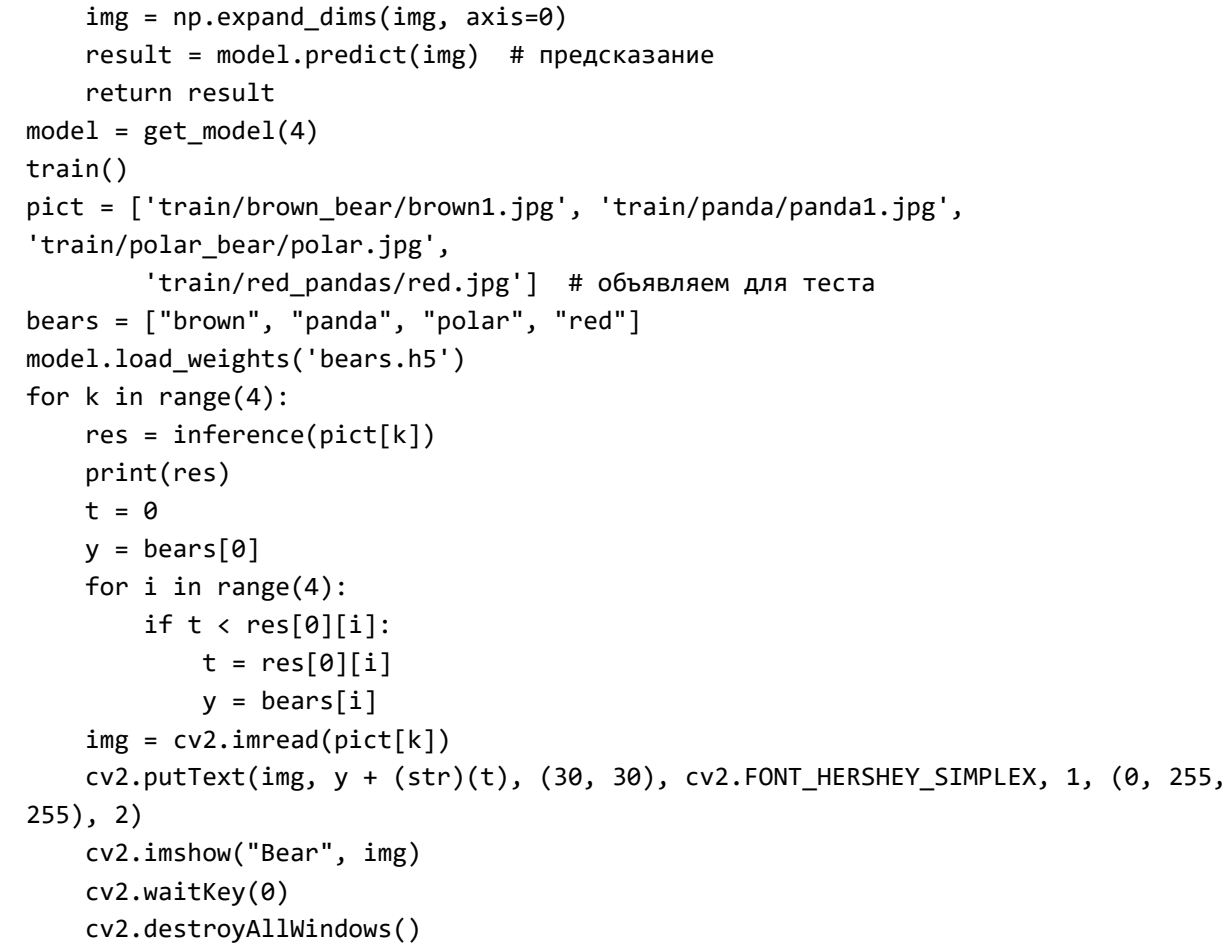

#### Скриншоты результатов выполнения программы

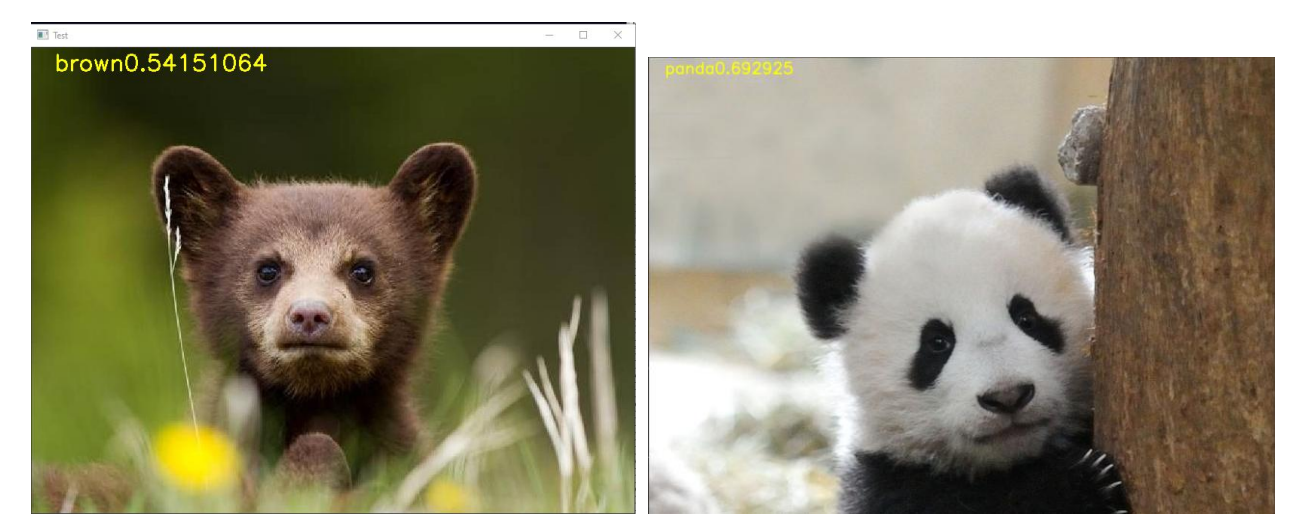

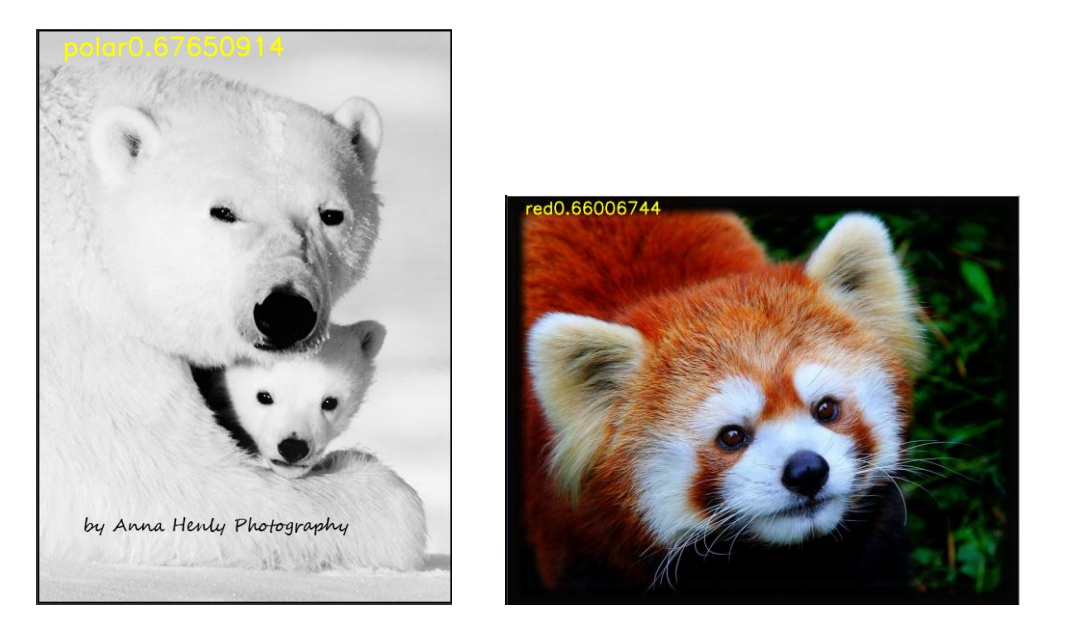

# **4.13. Пирамиды изображений**

Пирамида изображения – это коллекция изображений, получаемая из исходного изображения путём последовательного сжатия, пока не будет достигнута точка останова. В данной программе были реализованы две пирамиды: «вверх» и «вниз».

В пирамиде «вниз» последующие изображения уменьшаются в масштабе. Каждый пиксель, содержащий локальное среднее значение, соответствует пикселю соседства на нижнем уровне пирамиды. Пример данной пирамиды (с 5-ю уровнями):

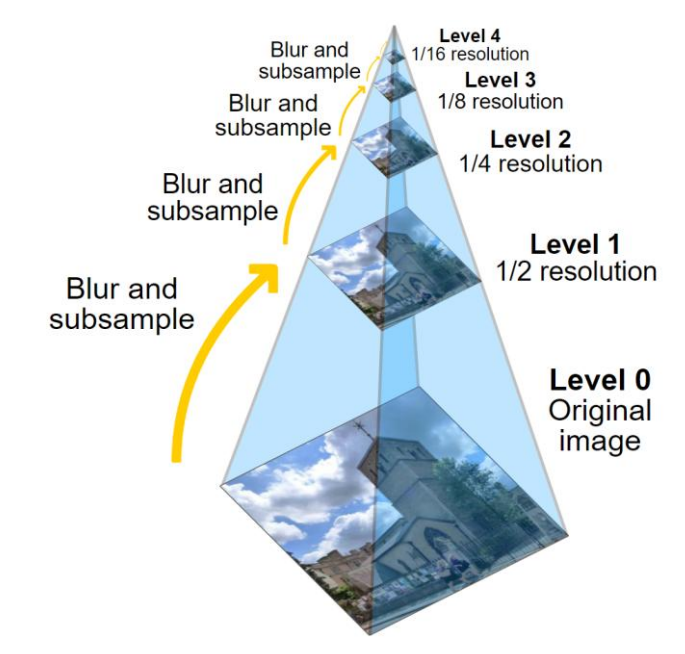

Реализованы пирамиды с помощью двух функций: pyrUp() и pyrDown(). Функция pyrUp() увеличивает размер в два раза по сравнению с его первоначальным размером, а pyrDown() уменьшает размер до половины. Если мы сохраним исходное изображение как базовое изображение и продолжим применять к pyrDown функцию pyrDown и будем хранить изображения в вертикальной стопке, оно будет выглядеть как пирамида (аналогично и для функции pyrUp).

Формат функций OpenCV:

pyrUp(src, dst, dstsize, borderType) – увеличивает размер изображения и размывает его и pyrDown(src, dst, dstsize, borderType) – уменьшает изображение и размывает его:

- src входное изображение
- dst выходное изображение. Он имеет указанный размер и тот же тип, что и src .
- **•** dstsize размер выходного изображения
- borderType переменная целочисленного типа, представляющая тип используемой границы.

Программа выполняет следующие действия:

Подключает 2 библиотеки: matplotlib и opencv.

Считывает изображения для последующих преобразований с ними, а также выводит исходные изображения.

В циклах также используется функция subplot, чтобы удобно создавать общие макеты подзаголовков в одном вызове.

Далее используются основные программы pyrUp и pyrDown и с помощью функции imshow отображаются изображения в окнах.

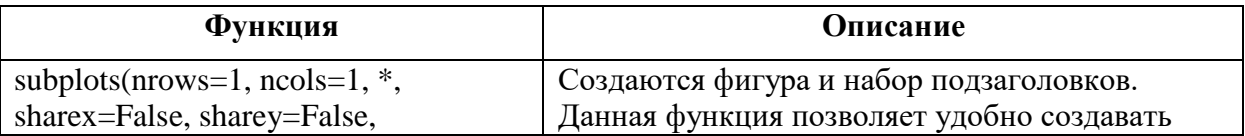

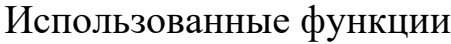

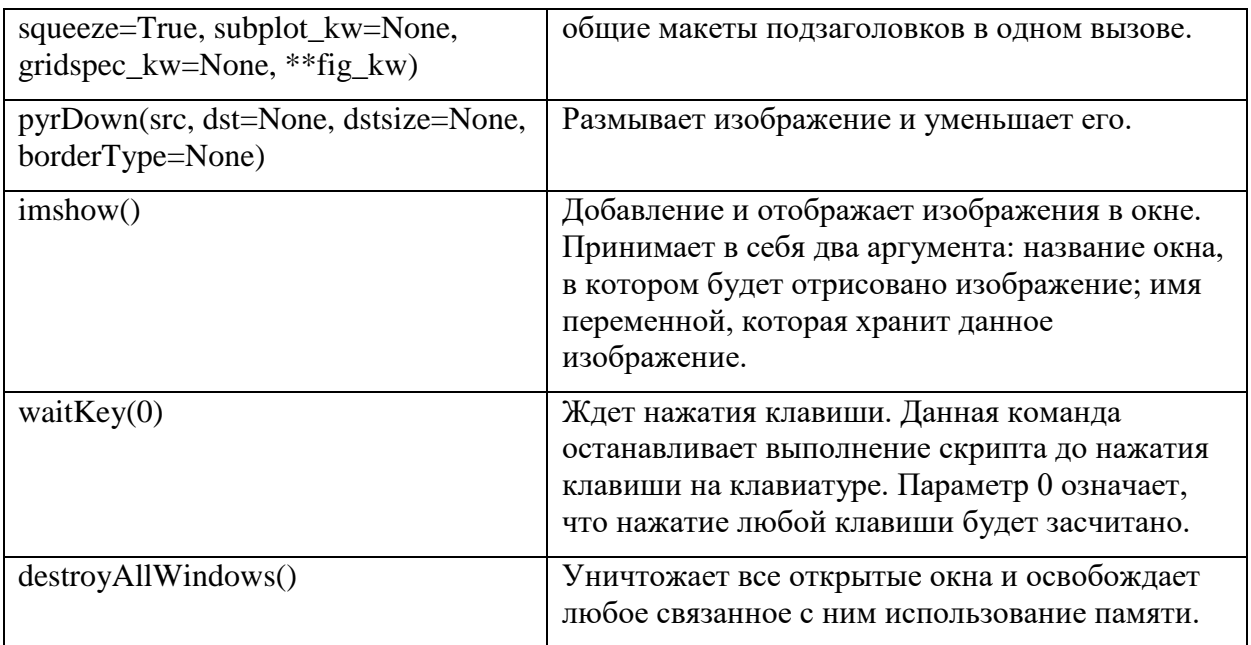

# Листинг программы

```
import cv2
import matplotlib.pyplot as plt
img1 = cv2.imread("corgi.jpg")
img2 = cv2.imread("m_corgi.jpg")
layer1 = img1.copy()layer2 = img2.copy()for i in range(4):
    plt.subplot(2, 2, i + 1) layer1 = cv2.pyrDown(layer1)
     plt.imshow(layer1)
     cv2.imshow("result1", layer1)
     cv2.waitKey(0)
cv2.destroyAllWindows()
for i in range(2):
     plt.subplot(2, 2, i + 1)
     layer2 = cv2.pyrUp(layer2)
     plt.imshow(layer2)
     cv2.imshow("result2", layer2)
     cv2.waitKey(0)
cv2.destroyAllWindows()
```
Результаты программы result1 – пирамида «вниз»:

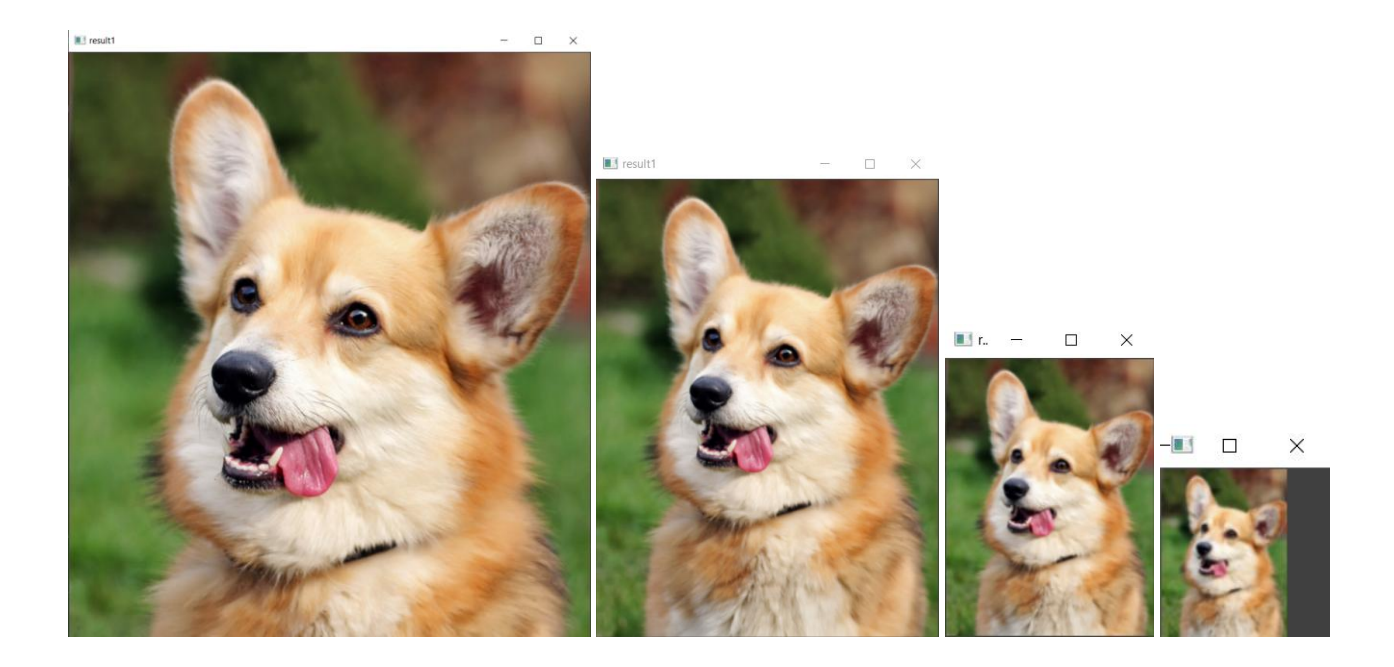

# **4.14. Поиск прямых и окружностей на изображении с помощью схемы голосования. Преобразование Хафа**

Преобразование Хафа (Hough Transform) — вычислительный алгоритм, применяемый для параметрической идентификации геометрических элементов растрового изображения. Предназначен для поиска объектов, принадлежащих определённому классу фигур, с использованием процедуры голосования. Процедура голосования применяется к пространству параметров, из которого и получаются объекты определённого класса фигур по локальному максимуму в так называемом накопительном пространстве (accumulator space), которое строится при вычислении трансформации Хафа.

Классический алгоритм преобразования Хафа связан с идентификацией прямых в изображении, но позже алгоритм был расширен возможностью идентификации позиции произвольной фигуры, чаще всего эллипсов и окружностей [39].

# **Преобразование Хафа для поиска прямых. Функции HoughLines и HoughLinesP**

Прямая может быть представлена с помощью двух параметров. Например:

- с помощью параметров *m* и *b*:  $y = mx + b$
- с помощью параметров  $\theta$  и  $r$  :  $y = \left(-\frac{\cos\theta}{\sin\theta}\right)x + \left(\frac{r}{\sin\theta}\right)(r$  это длина радиус-вектора ближайшей к началу координат точки на прямой, а  $\theta$  — это угол между этим вектором и осью абсцисс) В преобразовании Хафа используются вторые два параметра.

 $\int \text{Ipeo6pa}$  aonas  $y = \left(-\frac{\cos \theta}{\sin \theta}\right)x + \left(\frac{r}{\sin \theta}\right)$ ,  $\int \text{Ito}$   $\int \text{Iup} \cdot \text{Iup} \cdot \text{Iup$ Для каждой точки  $(x_0, y_0)$  можно определить семейство прямых, проходящих через нее:

 $r_{\theta} = x_0 \cdot cos\theta + y_0 \cdot sin\theta$ 

Каждая пара  $(r_{\theta}, \theta)$  определяет прямую, проходящую через  $(x_0, y_0)$ . Если для заданных  $x_0$  и  $y_0$  построить в плоскости  $(\theta, r)$  проходящее через точку  $(x_0, y_0)$  семейство прямых, то получим синусоиду. Например, при  $x_0 = 5, y_0 = 3$ :

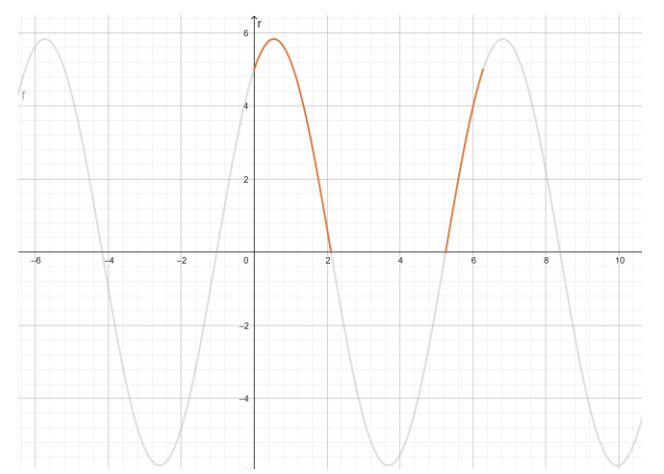

Учитываем только точки, для которых  $r > 0$  и  $0 < \theta < 2\pi$ 

Такие синусоиды можно построить для всех точек изображения. Если для разных точек они пересекутся, это значит, что эти точки лежат на одной прямой. Например, для  $x_1 = 5$ ,  $y_1 = 3$ ,

 $x_2 = 4$ ,  $y_2 = 5$  и  $x_3 = 0$ ,  $y_3 = 13$ , лежащих на прямой  $y = -2x + 13$ :

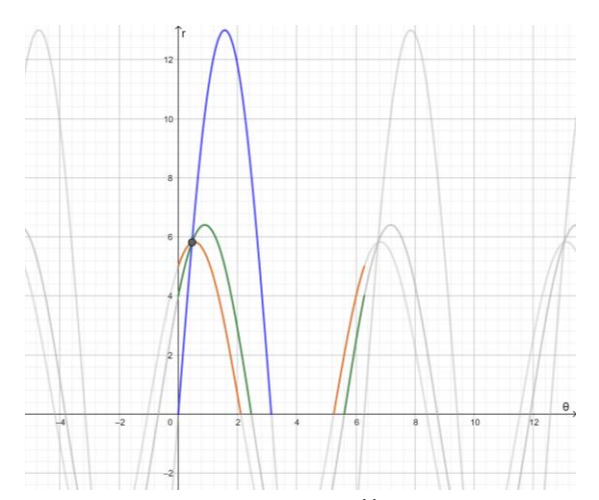

Это означает, что прямую можно найти путем поиска пересечений таких кривых. Чем больше их пересечется в одной точке, тем вероятнее, что перед нами прямая. Преобразование Хафа определяет количество пересечений кривых всех точек изображения, если это количество для каких-то  $r_{\theta}$  и  $\theta$  превышает некоторый порог, то считается, что обнаружена прямая с параметрами  $r_{\theta}$  и  $\theta$ .

OpenCV предоставляет две версии преобразования Хафа для поиска прямых.

HoughLines - стандартное преобразование Хафа

HoughLines(image, rho, theta, threshold[,  $\lim_{s \to \infty}$ , srn[, stn[, min\_theta[, max\_theta]]]]) > lines

image - исходное изображение

lines – вектор прямых на выходе, представленных парами ( $r, \theta$ )

rho - разрешение по расстоянию в пикселях

theta – разрешение по углу (в радианах)

threshold - порог, который означает минимальное количество пересечений, после которого считается, что обнаружена прямая

srn, stn - параметры, используемые для многофункционального преобразования Хафа. Для использования стандартного преобразования выставляются равными 0

min\_theta - минимальный угол для поиска прямых (должен находиться между 0 и max\_theta)

max\_theta - максимальный угол для поиска прямых (должен находиться между min\_theta и  $\pi$ )

HoughLinesP – вероятностное преобразование Хафа (более эффективная реализация)

HoughLinesP(image, rho, theta, threshold[, lines[, minLineLength[, maxLineGap]]]) -> lines

image – исходное изображение

lines – вектор прямых на выходе, представленных векторами  $(x_1, y_1, x_2, y_2)$  из 4-х элементов, где  $(x_1, y_1)$  и  $(x_2, y_2)$  – концы распознанного отрезка прямых

rho – разрешение по расстоянию в пикселях

theta – разрешение по углу (в радианах)

threshold - порог, который означает минимальное количество пересечений, после которого считается, что обнаружена прямая

minLineLength – минимальная длина отрезка прямой (отрезки меньшей длины отклоняются)

maxLineGap – максимальное расстояние между точками, лежащими на одной прямой, при котором их можно соединить

Преобразование Хафа для поиска окружностей

Преобразование Хафа для окружностей работает примерно аналогично преобразованию Хафа для прямых: окружности, в отличие от прямых, определяются тремя параметрами –  $(x_{center}, y_{center}, r)$ ,

где  $(x_{center}, y_{center})$  – центр окружности,  $r -$ ее радиус. Для эффективности OpenCV реализует модифицированную версию преобразования Хафа для поиска окружностей, которая сначала выделяет границы на изображении и находит возможные центры окружностей, а потом переходит ко второму этапу – нахождению наилучшего радиуса для каждого центра.

HoughCircles(image, method, dp, minDist[, circles[, param1[, param2[, minRadius[, maxRadius]]]]]) -> circles image – исходное изображение circles – вектор окружностей на выходе, представленных векторами  $(x, y, radius)$  или  $(x, y, radius, votes)$ 

method - метод распознавания (используем HOUGH GRADIENT) dp - Величина, обратная отношению разрешения накопителя к разрешению изображения

 $minDist$  – минимальное расстояние между двумя

param1 - назначение этого параметра зависит от метода. Для

HOUGH GRADIENT это наибольший порог из передаваемых в функцию Canny (внутри самой houghCircles)

param2 – назначение этого параметра зависит от метода. Для HOUGH\_GRADIENT это порог для преобразования Хафа, используемый при поиске центров. Чем он меньше, тем больше ложных окружностей может быть обнаружено.

minRadius - минимальный радиус окружности

maxRadius - максимальный радиус окружности.

Алгоритм работы программы

1) Разбор аргументов командной строки с помощью модуля argparse

2) Чтение изображения из файла с предварительной проверкой на то, что

его можно прочитать, и перевод его в черно-белую цветовую палитру

Дальнейшие действия зависят от того, какие объекты выбраны для

распознавания.

Для прямых:

3) Применение функции HoughLines для получения вектора наборов параметров  $(r, \theta)$ 

4) Рисование отрезков прямых, полученных из HoughLines, с помощью функции line (точки получаются с помощью  $r \mu \theta$ )

5) Применение функции HoughLinesP для получения вектора наборов параметров  $(x_1, y_1, x_2, y_2)$ 

6) Рисование отрезков прямых, полученных из HoughLinesP, с помощью функции line

7) Вывод конечных и промежуточных результатов в отдельных окнах, если опция -no show не использована

8) Запись результатов в файлы [args.output] и p\_[args\_output]

Для окружностей:

3) Применение функции medianBlur для уменьшения шума, чтобы избежать распознавания ложных окружностей

4) Применение функции HoughCircles для получения вектора наборов параметров  $(x_{center}, y_{center}, r)$ 

5) Рисование окружностей и их центров с помощью функции circle

6) Вывод конечных и промежуточных результатов в отдельных окнах,

если опция -no\_show не использована

7) Запись результатов в выходной файл

# Аргументы командной строки

Программа принимает два обязательных аргумента командной строки – название файла с изображением и объекты, которые нужно распознать – прямые (lines) или окружности (circles). Также как аргументы можно передать цвет выделения найденных объектов, имя файла для сохранения результата и опцию -no show, позволяющую не выводить на экран промежуточные изображения и результаты преобразований.

Получение справки по аргументам командной строки с помощью -h:

Команда:

```
.\hough.py -h
Вывол:
usage: hough.py [-h] [--no show] [-o OUTPUT] [--color
{yellow, blue, lime, black, white, red, green, cyan, magenta, purple, gray} ] filename
{circles, lines}
positional arguments:
 filename
                        The name of the file containing an image
                      The name of the time of the detected<br>The shapes that need to be detected
  {circles, lines}
optional arguments:
  -h, -helpshow this help message and exit
  -no show
                        Prevents the program from showing processing results in
                        windows
  -o OUTPUT, --output OUTPUT
                         The file to write the results to. Note that in the case of
                         lines detection the filename will be prepended with 'p ' for
                         the probabilistic line transform
  --color {yellow, blue, lime, black, white, red, green, cyan, magenta, purple, gray}, -c
{yellow, blue, lime, black, white, red, green, cyan, magenta, purple, gray}
                         The color to highlight shapes with
                         Таблица использованных функций
```
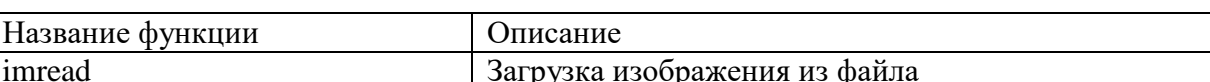

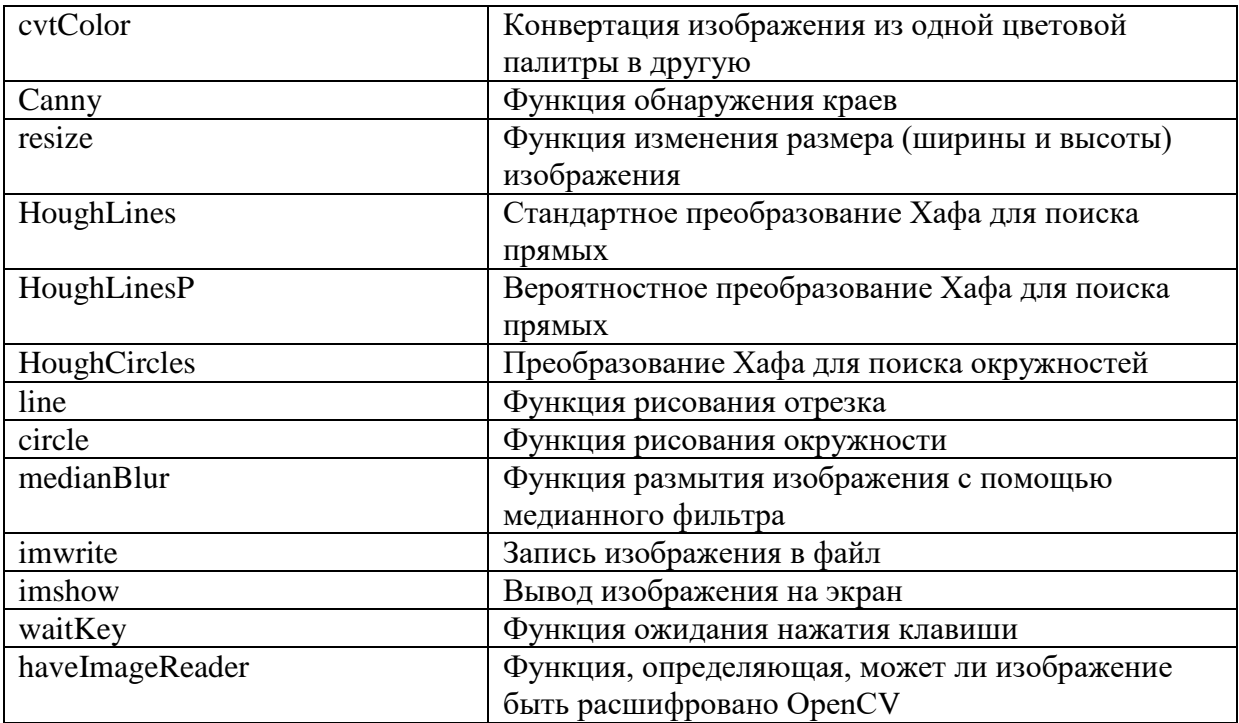

## Листинг программы

```
import argparse
import numpy as np
import math
import cv2 as cv
import sys
def downsize(image):
   k = 0.5x = int(k * image.shape[1])y = int(k * image.shape[0])return cv.resize(image, (x, y), k, k)
COLORS = {\text{("yellow": (0, 255, 255))}}"blue": (255, 0, 0),
          "lime": (0, 255, 0),
          "black": (0, 0, 0),
          "white": (255, 255, 255),
          "red": (0, 0, 255),
          "green": (0, 128, 0),
          "cyan": (255, 255, 0),
          "magenta": (255, 0, 255),
          "purple": (128, 0, 128),
          "gray": (128, 128, 128)
          \}THICKNESS = 2
```

```
parser = argparse.ArgumentParser()
parser.add_argument('filename', help='The name of the file containing an image')
parser.add argument('shape', help='The shapes that need to be detected',
                     choices=('circles', 'lines'))
parser.add_argument('--no_show', help='Prevents the program from showing'
                                        ' processing results in windows',
                     action='store_true')
parser.add argument('-o', '--output', help='The file to write the results to.'
                                             ' Note that in the case of lines'
                                             ' detection the filename will be'
                                            ' prepended with \iota'p \iota' for the'
                                             ' probabilistic line transform',
                     default='output.png')
parser.add_argument('--color', '-c', help='The color to highlight shapes with',
                     choices=COLORS.keys(), default="magenta")
args = parser.parse_args()
detecting lines = (args.shape == "lines")
color = COLORS[args.color]
if not cv.haveImageReader(args.filename):
     print("Could not read the image from file")
     sys.exit(1)
src = cv.imread(cv.samples.findFile(args.filename), cv.IMREAD_COLOR)
gray = cv.cvtColor(src, cv.COLOR_BGR2GRAY)
if detecting_lines:
     dst = cv.Canny(gray, 50, 200, None, 3)
     cdst = cv.cvtColor(dst, cv.COLOR_GRAY2BGR)
    cdstP = np.copy(cdst) lines = cv.HoughLines(dst, 1, np.pi / 180, 150, None, 0, 0)
     if lines is not None:
         for line in lines:
            rho = line[0][0]theta = line[0][1] a = math.cos(theta)
             b = math.sin(theta)
            x0 = a * rhoy0 = b * rhopt1 = (int(x0 + 900 * (-b)), int(y0 + 900 * a))pt2 = (int(x0 - 900 * (-b)), int(y0 - 900 * a)) cv.line(cdst, pt1, pt2, color, THICKNESS, cv.FILLED)
     linesP = cv.HoughLinesP(dst, 1, np.pi / 180, 50, None, 50, 10)
     if linesP is not None:
         for line in linesP:
```

```
l = line[0] cv.line(cdstP, (l[0], l[1]), (l[2], l[3]), color,
                     THICKNESS, cv.FILLED)
     if not args.no_show:
         cv.imshow("Source", downsize(src))
         cv.imshow("Canny Edge Detection", downsize(dst))
         cv.imshow("Grayscale", downsize(gray))
         cv.imshow("Standard Hough Line Transform",
                   downsize(cdst))
         cv.imshow("Probabilistic Hough Line Transform",
                   downsize(cdstP))
     cv.imwrite(args.output, cdst)
     cv.imwrite('p_' + args.output, cdstP)
else:
     gray = cv.medianBlur(gray, 7)
   height = gray.shape[0] circles = cv.HoughCircles(gray, cv.HOUGH_GRADIENT, 1, height / 8,
                                param1=100, param2=35,
                               minRadius=1,
                               maxRadius=int(0.5 * min(gray.shape[:2])) if circles is not None:
         circles = np.uint16(np.around(circles))
         for circle in circles[0, :]:
             center = tuple(circle[:2])
             cv.circle(src, center, 1, COLORS["gray"], 3)
             radius = circle[2]
             cv.circle(src, center, radius, color, THICKNESS)
     if not args.no_show:
         cv.imshow("Median blur", downsize(gray))
         cv.imshow("The Circles Detected", downsize(src))
     cv.imwrite(args.output, src)
```
cv.waitKey(0)

Вывод программы

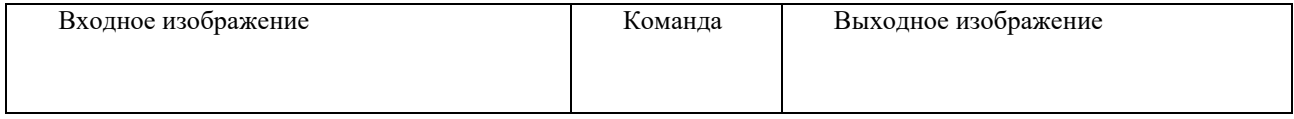

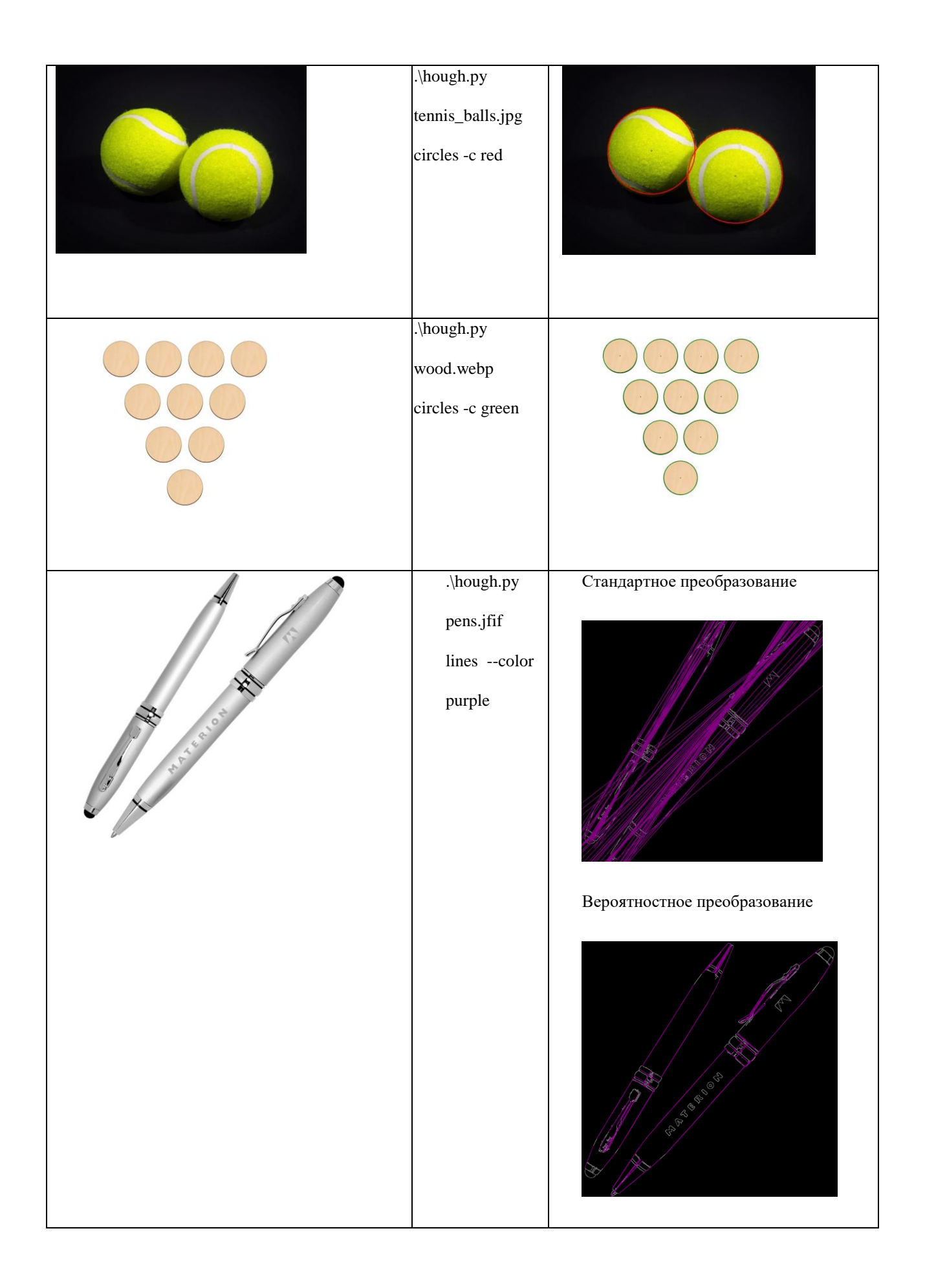

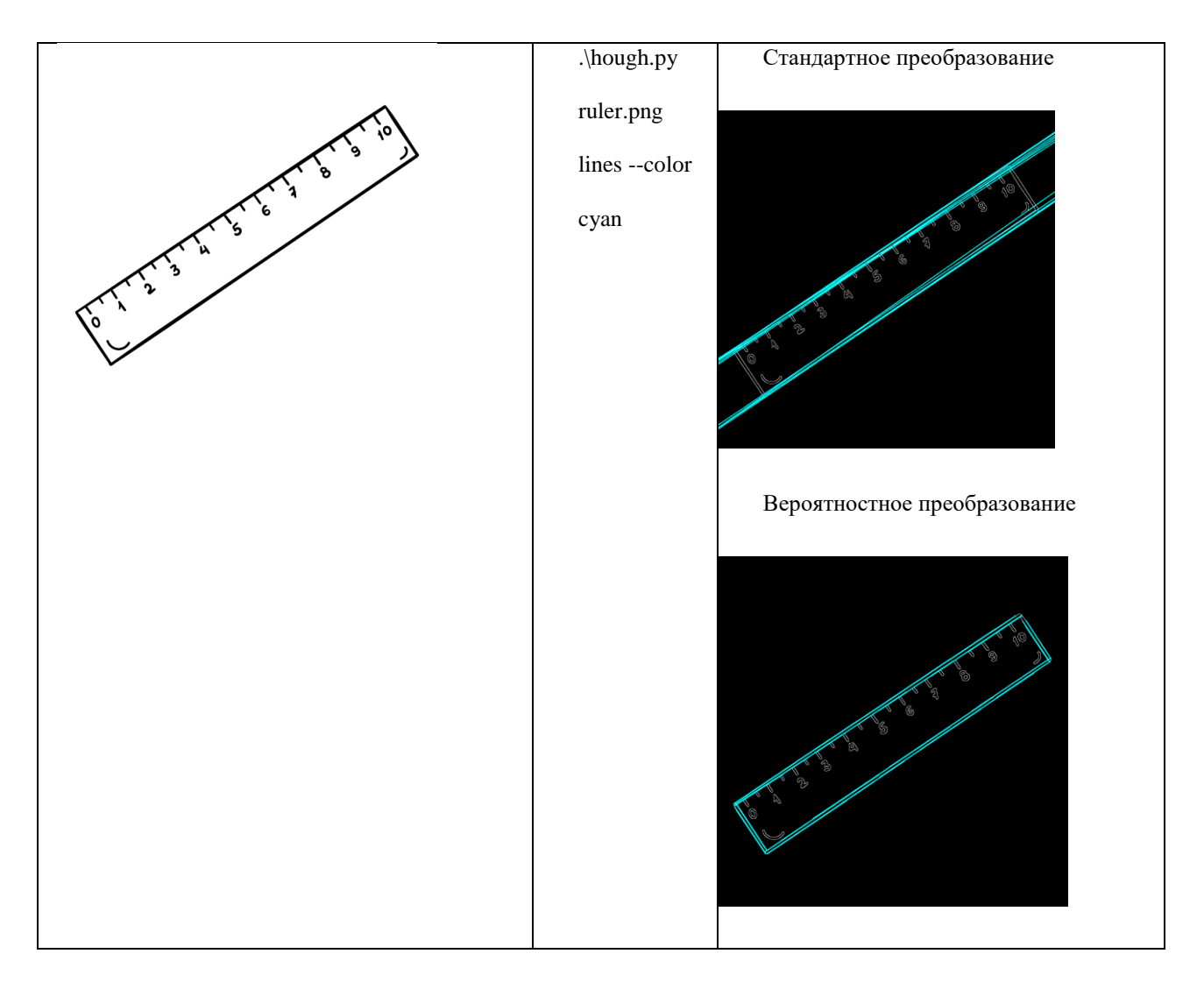

### **4.15. Создание панорамных снимков**

Для построения панорамного изображения необходимо использовать следующие методы компьютерного зрения и обработки изображения (openCV):

- Обнаружение ключевых точек;
- Нахождение локальных инвариантных дескрипторов;

 RANSAC – стабильный метод оценки параметров модели на основе случайных выборок. Так как данные могут быть сильно зашумлены, стандартный метод наименьших квадратов может привести к тому, что модель, полученная данным методом, может быть неточной или вовсе неверной. RANSAC же в свою очередь берет две точки, строит между ними прямую, тем самым образуя модель, которая уже проверяется на предмет того, сколько точек ей соответствует, лучший результат и будет корректной моделью.

• Искривление перспективы.

Создание панорамного снимка может быть разделено на несколько этапов:

1. Обнаружение всех ключевых точек и инвариантных дескрипторов изображений при помощи метода detectAndCompute() абстрактного базового класса для 2D изображений, результат работы данного метода можно видеть на рисунках ниже, где первый рисунок - исходное изображение, второй - изображение с наложением всех найденных ключевых точек:

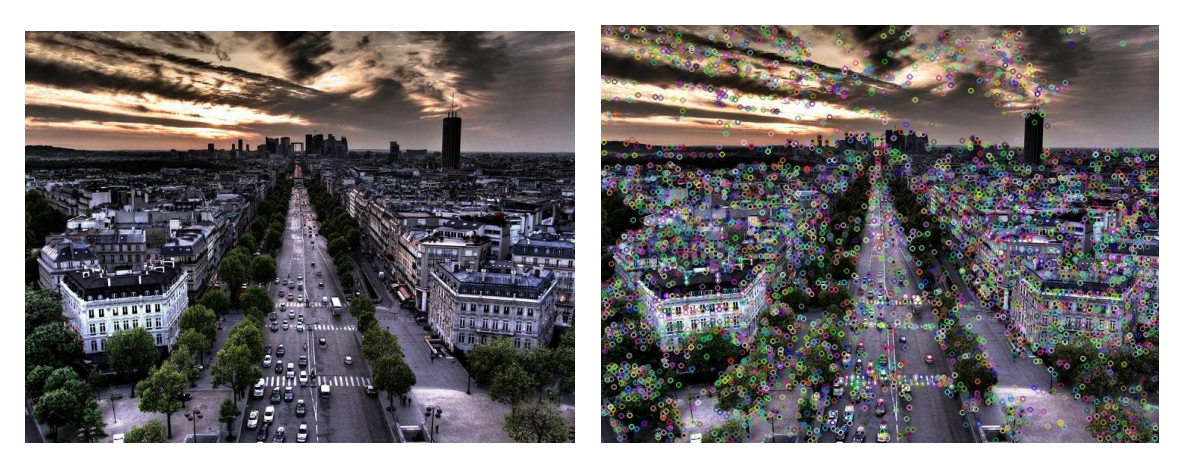

2. Сопоставление дескрипторов между двумя изображениями, для этого необходимо объект (здесь и создать далее matcher) ДЛЯ описателей ключевых точек сопоставления при помощи метода DescriptorMatcher\_create() библиотеки openCV, где в качестве аргумента необходимо передать наименование необходимого matcher.

После создания нужного matcher необходимо вызвать у данного объекта метод knnMatch, где в качестве аргументов передать дескрипторы двух изображений. Данный метод найдет n лучших совпадений для каждого дескриптора в заданном списке.

Возьмем 2 заранее разделенных изображений:

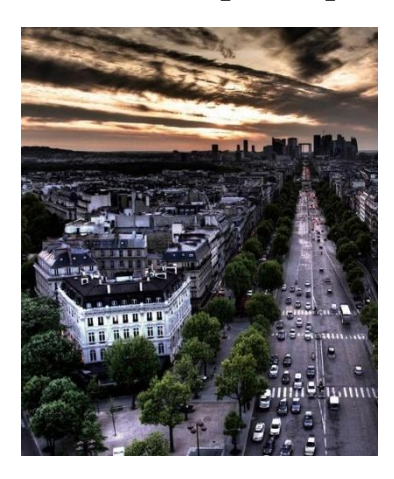

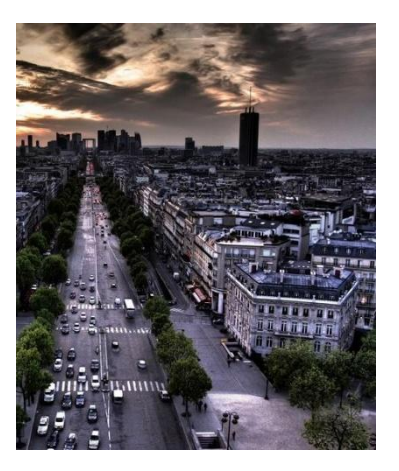

Применим вышеописанный метод сопоставления дескрипторов и получим следующий результат:

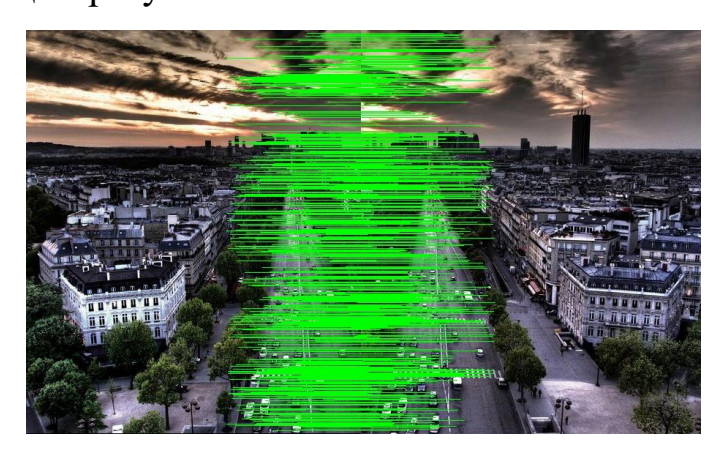

Данный метод нашел самые лучшие совпадения между изображениями (точки соответствия).

3. Использование алгоритма RANSAC для оценки матрицы гомографии. Допустим, у нас имеется два изображения одного и того же объекта под разными углами. При помощи предыдущего алгоритма мы нашли точки соответствий. Гомография же представляет собой матрицу размерностью 3 X 3, которая отображает точки одного изображения в точки соответствия другого изображения.

На картинке ниже можно выделить несколько точек соответствий, отмеченных своим цветом (соответствующие друг другу выделены одним цветом):

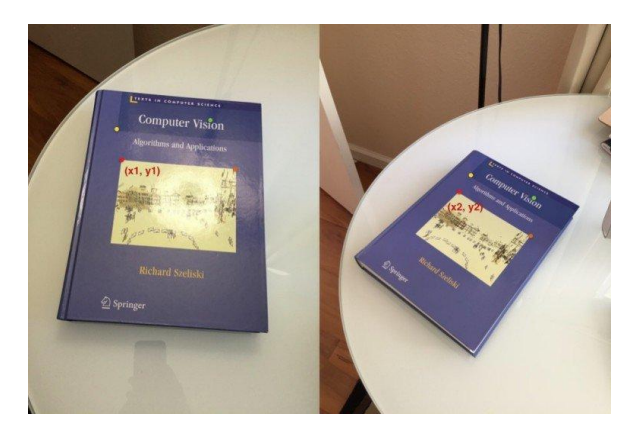

Так как гомография является матрицей 3 на 3, ее можно представить следующим образом:

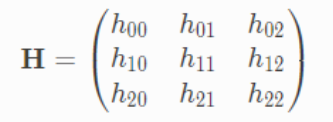

Рассмотри первый набор точек соответствия -  $(x1, y1)$  в первом изображении И

(x2, y2) во втором. Далее гомография отображает их следующим образом:

$$
\begin{pmatrix} x_1 \\ y_1 \\ 1 \end{pmatrix} = \mathbf{H} \times \begin{pmatrix} x_2 \\ y_2 \\ 1 \end{pmatrix} = \begin{pmatrix} h_{00} & h_{01} & h_{02} \\ h_{10} & h_{11} & h_{12} \\ h_{20} & h_{21} & h_{22} \end{pmatrix} \times \begin{pmatrix} x_2 \\ y_2 \\ 1 \end{pmatrix}
$$

Данное уравнение будет корректным для всех наборов точек соответствий, важным условием является лишь то, что эти точки должны лежать в одной плоскости. Исходя из этого, если применить гомографию, то второе изображение можно будет изменить таким образом, что точки соответствия будут иметь одинаковые координаты, следовательно и само изображение преобразуется таким образом, что будет таким же, как и первое, пример подобного преобразования показан на рисунке ниже.

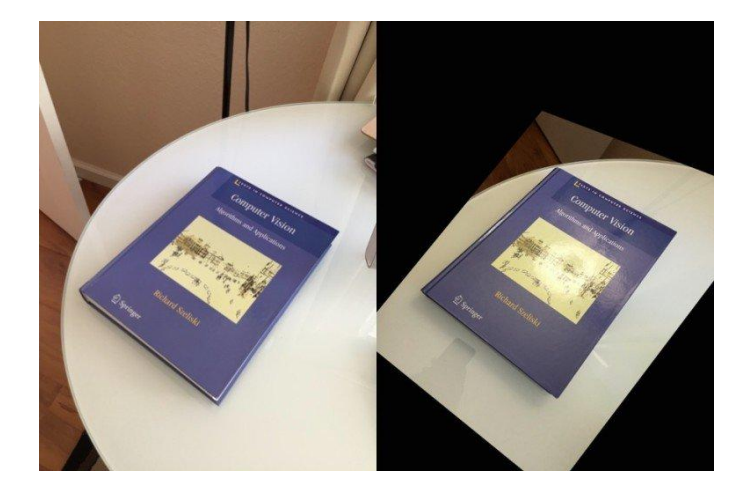

Для нашей программы необходимо воспользоваться методом findHomography библиотеки OpenCV, где в качестве аргументов необходимо передать точки соответствий, идентификатор необходимого алгоритма (cv2.RANSAC).

4. Использовать преобразование перспективы на основе найденной нами матрицы гомографии при помощи метода warpPerspective() библиотеки OpenCV, где в качестве аргументов передаем второе изображение, матрицу гомографии и размер результирующей картинки.

5. Последним шагом в создании панорамного снимка является обычная склейка первой картинки и второй, полученной из 4 шага после преобразования перспективы. Ниже приведены примеры созданных панорамных изображений.

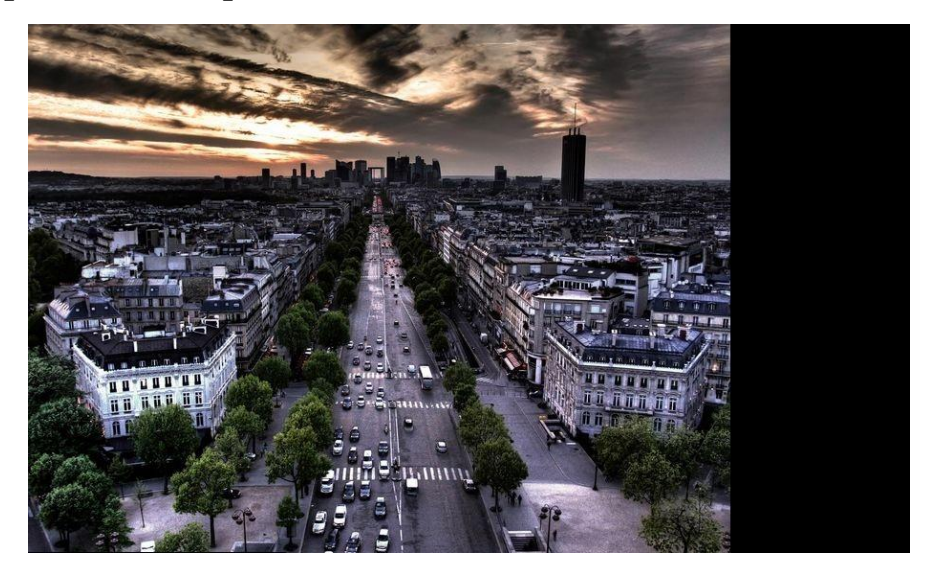

200

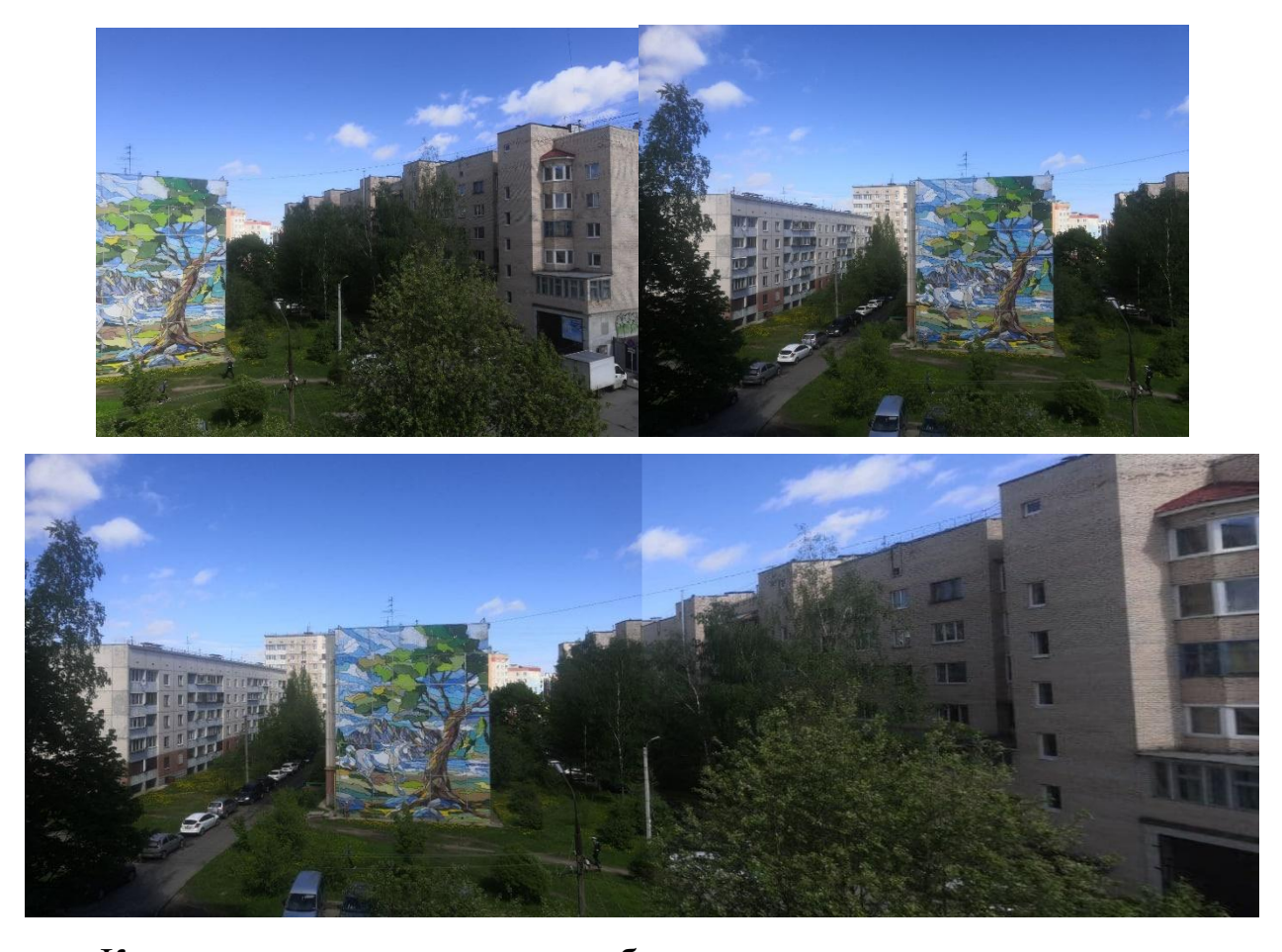

Как видно из последнего изображения, при создании панорамного снимка, возможны появления графических артефактов в виде швов состыковки. Подобные артефакты связаны с тем, что изначально эти два изображения могли быть сделаны под разным освещением и алгоритмами обработки изображений аппаратурой, при помощи которой были сделаны снимки. Решением данной проблемы возможно было бы создание плавного перехода одного цвета в другой в районе шва соединения, наложение градиентного перехода или цветовой коррекции самих изображений.

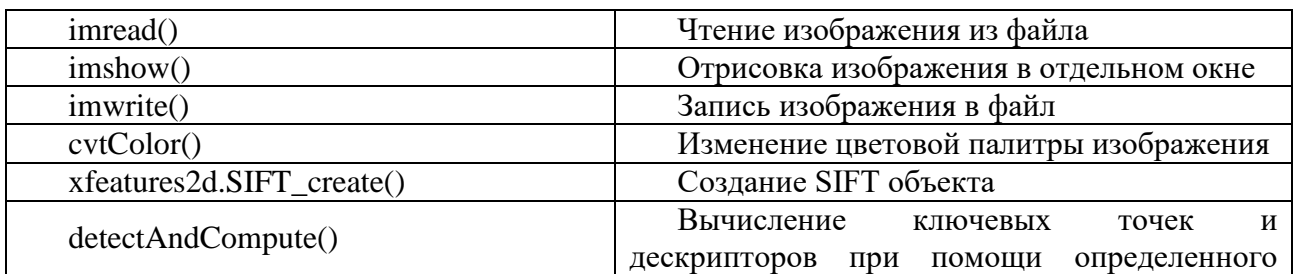

# Список использованных функций

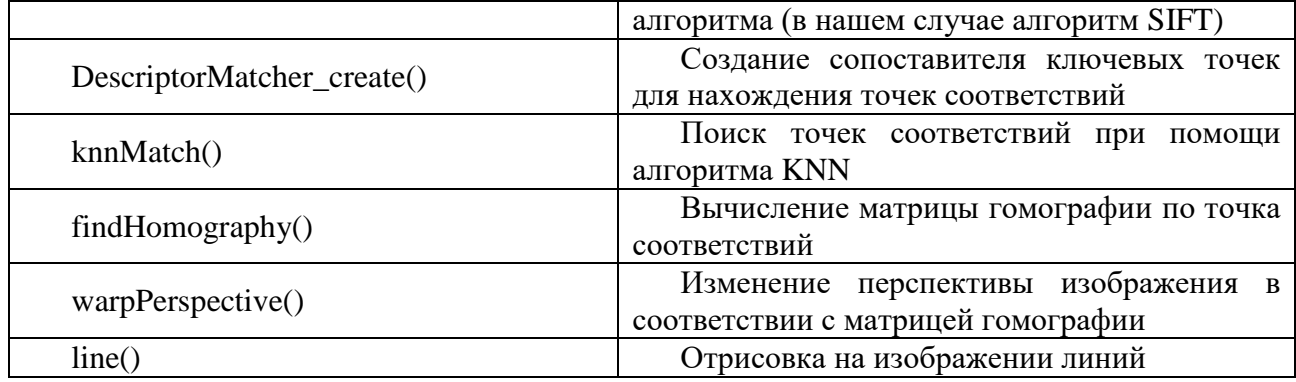

#### Листинг программы

```
import cv2
import numpy as np
def detectAndDescribe(image, method=None):
    # Создание черно-белого изображения
    gray = cv2.cvtColor(image, cv2.COLOR BGR2GRAY)
    # Создание анализатора изображения для поиска ключевых точек по заданному методу
    if method == 'sift':descriptor = cv2. xfeatures2d.SIFT_creact()elif method == 'surf':
        descriptor = cv2.xfeatures2d.SURF create()
    elif method == 'brisk':
        descriptor = cv2.BRISK create()elif method == 'orb':
        descriptor = cv2.0RB_creact)# Получение ключевых точек и дескрипторов
    (keyPoints, features) = descriptor.detectAndCompute(gray, None)
    keyPoints = np.float32([kp.pt for kp in keyPoints])
    return (keyPoints, features)
def matchKeypoints(keyPointsA, keyPointsB, featuresA, featuresB,
                   ratio, reprojThresh):
        # Генерация сопоставителя
        matcher = cv2.DescriptorMatcher_create("BruteForce")
        # Поиск точек соответствий
        rawMatches = matcher.knnMatch(featuresA, featuresB, 2)
        matches = []for m in rawMatches:
            if len(m) == 2 and m[0].distance < m[1].distance * ratio:
                matches.append((m[0].trainIdx, m[0].queryIdx))if len(matches) > 4:
            # Составление последовательности точек
            pointsA = np.float32([keyPointsA[i] for (-, i) in matches])pointsB = np.float32([keyPointsB[i] for (i, _) in matches])# Нахождение матрицы гомографии
            (H, status) = cv2.findHomography(pointsB, pointsA, cv2.RANSAC,reprojThresh)
            return (matches, H, status)
        return None
```

```
def stitch(images, ratio=0.75, reprojThresh=4.0, showMatches=False, method="sift"):
     # Распаковка изображений
     (imageA, imageB) = images
     (keyPointsA, featuresA) = detectAndDescribe(imageA, method)
     (keyPointsB, featuresB) = detectAndDescribe(imageB, method)
     # Поиск точек соответствий
    M = matchKeypoints(keyPointsA, keyPointsB, featuresA, featuresB, ratio, 
reprojThresh)
     if M is None:
         return None
     (matches, H, status) = M
     # Преобразование перспективы для второго изображения и создание панорамного снимка
     result = cv2.warpPerspective(imageB, H, (imageA.shape[1] + imageB.shape[1], 
imageA.shape[0] if (imageA.shape[0] > imageB.shape[0]) else imageB.shape[0]))
     result[0:imageA.shape[0], 0:imageA.shape[1]] = imageA
     if showMatches:
         # Получения изображение с наложением всех совпадений
         vis = drawMatches(imageA, imageB, keyPointsA, keyPointsB, matches, status)
         return (result, vis)
     return result
def drawMatches(imageA, imageB, keyPointsA, keyPointsB, matches, status):
     # Инициализация выходного изображения
    (hA, WA) = imageA.shape[:2](hB, wB) = imageB.shape[:2] visualization = np.zeros((max(hA, hB), wA + wB, 3), dtype="uint8")
     visualization[0:hA, 0:wA] = imageA
     visualization[0:hB, wA:] = imageB
     # цикл по всем совпадениям
     for ((trainIdx, queryIdx), s) in zip(matches, status):
         # выполнение в случае совпадения ключевой точки
        if s == 1:
             # отрисовка совпадения
             pointA = (int(keyPointsA[queryIdx][0]), int(keyPointsA[queryIdx][1]))
             pointB = (int(keyPointsB[trainIdx][0]) + wA, int(keyPointsB[trainIdx][1]))
             cv2.line(visualization, pointA, pointB, (0, 255, 0), 1)
     # возвращение изображения с наложенными линиями между точек соответствий
     return visualization
if __name__ == '__main__': # Загрузка исходных изображений
     imageA = cv2.imread("C:\\Users\\serge\\Downloads\\MiniCity1.jpg")
     imageB = cv2.imread("C:\\Users\\serge\\Downloads\\MiniCity2.jpg")
     # Вызов метода для создание панорамного снимка
     (result, visualization) = stitch((imageA, imageB), showMatches=True)
     # Отрисовка панорамного изображения
     cv2.imshow('Result image', result)
     # Запись в файл полученных изображений
     cv2.imwrite('City3.jpg', result)
     cv2.imwrite('CityTest.jpg', visualization)
     # Отрисовка изображения со всеми найденными соответствиями
     cv2.imshow('Image matches', visualization)
     cv2.waitKey(0)
```
## 4.16. Скелетонизация

Скелетонизация это процесс изменения бинарного изображения в скелет фигуры – единую линию, образованную множеством точек, равноудаленных изначальной фигуры. **OT** границ

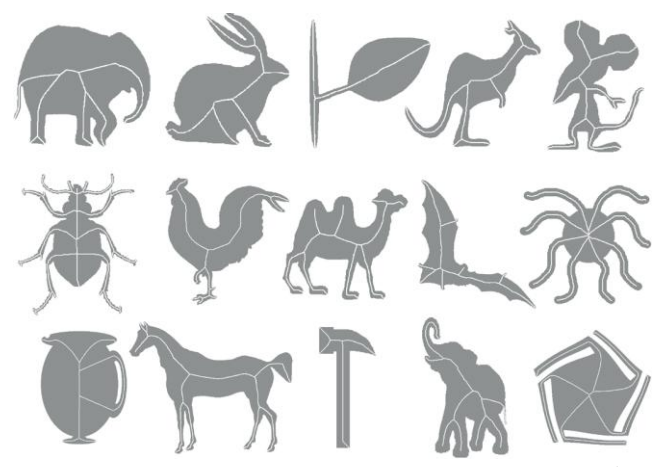

обработке Скелетонизация часто используется цифровых  $\, {\bf B}$ изображений, в частности их распознавании, отслеживании, сжатии, сравнении и так далее. Есть несколько методов скелетонизации: Сужение, Построение Диаграммы Вороного и Преобразование расстояния. В примере ниже использован метод сужения со следующим алгоритмом:

Алгоритм работы:

- $1)$ Подключение библиотеки OpenCV
- 2) Принимаем исходное черно-белое изображение
- Создаем из него бинарное изображение  $3)$

Создаем элемент при помощи getStructuringElement, который 4) понадобится для сужения

Входим в бесконечный цикл, в котором:  $5)$ 

5.1. Наложение формы на изображение

5.2. Вычитаем из оригинала изображения с наложением

5.3. Сужение изображения-результата

5.4. Совершаем побитовое или с результатом предыдущей итерации

(на первой итерации просто задаем изображение полученное на первом этапе)

5.5. Сохраняем суженый результат для последующего сужения и повторяем цикл

Выходим из цикла когда не остается линий для сужения  $6)$ 

Выводим результат 7)

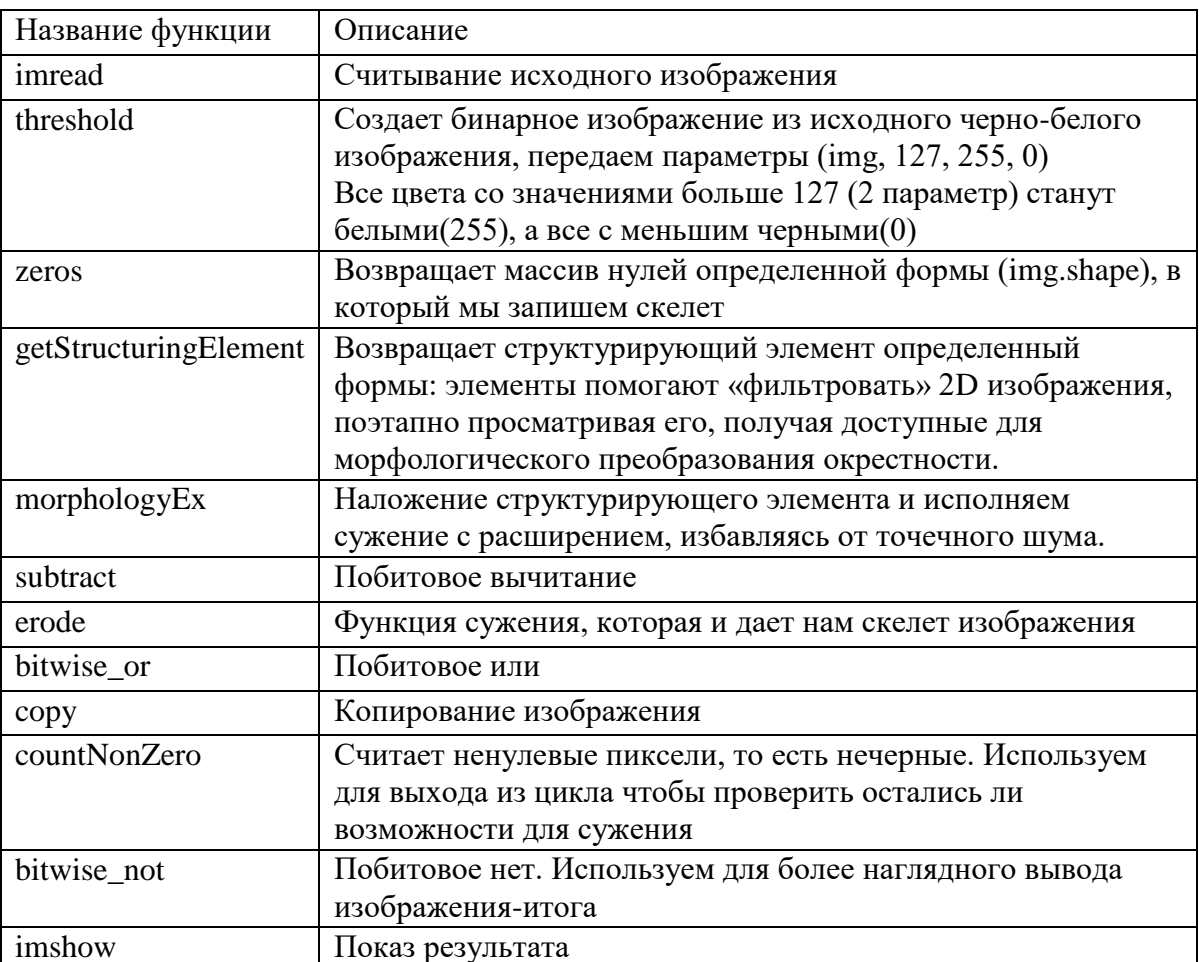

Список использованных функций

# Листинг программы

```
import cv2
import numpy
```

```
# Принимаем изображение, черно-белое.
original = cv2 . \text{imread('D://test3.jpg', 0)}
```
# Threshold команда создающая бинарное изображение из исходного черно-белого изображения Работает по принципу того

# что все цвета со значениями больше 127 (2 параметр) станут белыми(255), а все с меньшим черными (0)

 $ret, original = cv2. threshold(original, 127, 255, 0)$ 

```
# Ориентируясь по размеру исходного изображения создаем скелет, пока что пустой
size = numpy.size(original)
```
skeleton = numpy.zeros(original.shape, numpy.uint8)

# Создание необходимой для операции erode формы, матрица 3 на 3, Выбрана форма DILATE по причине того что в ходе

# экспериментов с формами она дала самый чистый результат

structuringElement = cv2.getStructuringElement(cv2.MORPH DILATE, (3,3))

```
while True:
```
#Наложение нашей формы на изображение

cleared = cv2.morphologyEx(original, cv2.MORPH OPEN, structuringElement)

#Вычитание из оригинала наложенной фигуры

```
subtracted = cv2.subtract(original, cleared)
```
#применение функции Erode, которая "сужает" наш силуэт.

eroded = cv2.erode(original, structuringElement)

```
#побитовое или между пустым скелетом (в следующих итерациях не пустым) и
полученным изображением
```

```
skeleton = cv2.bitwise or(skeleton, subtracted)
```

```
#Сохраняем суженный результат для дальнейшего сужения.
```

```
original = encoded.copy()
```
# Мы сужаем белые пиксели, когда не остается достаточных для сужения линий мы выходим из цикла.

if  $cv2.countNonZero(original) == 0$ : break

cv2.imshow("Skeleton", cv2.bitwise\_not(skeleton))

```
cv2.imshow("Original", cv2.imread('D://test3.jpg', 0))
```
cv2.waitKey(0)

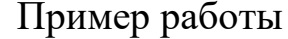

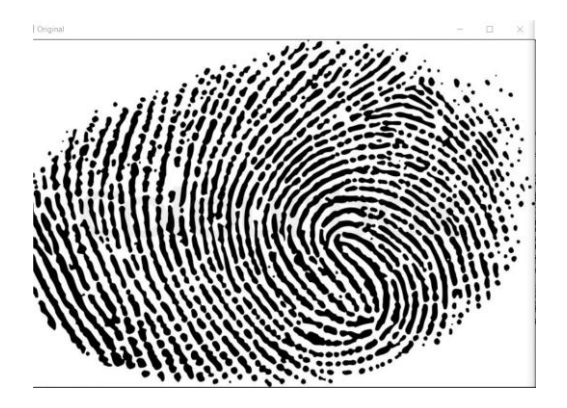

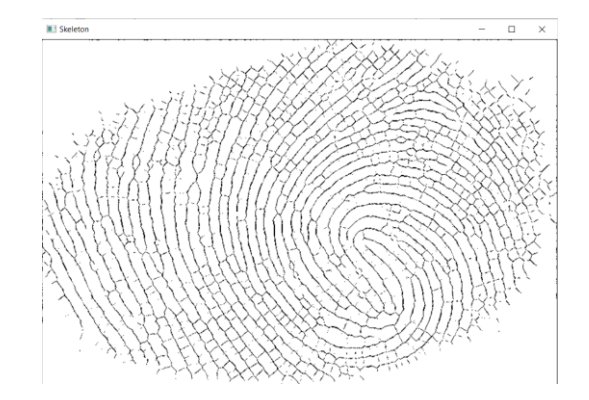

# 4.17. Детекторы областей IBR, MSER

На большинстве изображений есть области, которые могут быть обнаружены с высокой повторяемостью, поскольку они обладают некоторыми отличительными, инвариантными и стабильными свойствами. Такие особые области или DR (distinguished regions), могут служить элементами, по которым можно выявлять соответствия при сопоставлении изображений. Одним из методов обнаружения этих локальных особенностей на изображение является метод «Максимально Стабильных Экстремальных Областей» или MSER (Maximally stable extremal regions). Этот метод устойчив к изменениям масштаба, вращениям и освещения. Он использовался для распознавания объектов, поиска изображений, обнаружения текста.

Метод MSER официально был представлен в 2002 году, на конференции по компьютерному зрению «British Machine Vision». Доклад представлял профессор чешского технического университета Иржи Матас, совместно с О. Хумом, М. Урбаном и Т. Паидлом. В последующие годы над методом продолжали работать, появлялись новые модификации и расширения. В 2011–2013 годах было опубликовано несколько статей в области обнаружения и распознавания текста с использованием метода MSER. Алгоритм MSER актуален по сей день, находятся новые области его применения и продолжаются исследования.

MSER – тип элементов изображения пригодных для нахождения соответствий. Элементы определяются экстремальным свойством функции интенсивности в области и на ее внешней границе.

Перечисление экстремальных регионов происходит следующим образом. Сначала пиксели сортируются по интенсивности. Если диапазон значений изображения мал, то сортировка может быть реализована как блочная. После сортировки пиксели помещаются в изображение (либо в порядке убывания, либо в порядке возрастания), а список связных компонент и их площадей поддерживается с использованием алгоритма

207

для систем непересекающихся множеств. В процессе создается структура данных, сохраняющая площадь каждого связного компонент. Слияние двух компонентов рассматривается как прекращение существования меньшего компонента, и вставка всех пикселей меньшего компонента в более крупный. Уровни интенсивности, являющиеся локальными минимумами скорости изменения функции площади, выбираются как пороги, создающие максимально устойчивые экстремальные области. Каждая экстремальная область является связной компонентой порогового изображения. На выходе каждая максимально стабильная экстремальная область представлена расположением локального минимума ИЛИ максимума интенсивности и порога. При обнаружении MSER, ищется ряд пороговых значений, которые практически не изменяются по отношению друг к другу. Для каждого множества вложенных экстремальных областей эти пороговые значения могут быть различны. Для некоторых частей изображения может существовать несколько устойчивых порогов.

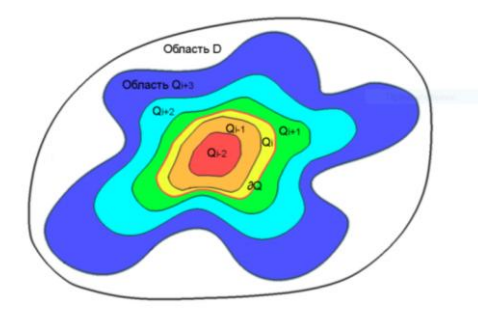

Максимально стабильные экстремальные области Детектор областей IBR. Суть алгоритма заключается в том, чтобы идти от локального экстремума яркости по лучам, считая некоторую величину f. Остановка происходит при достижении пика f.

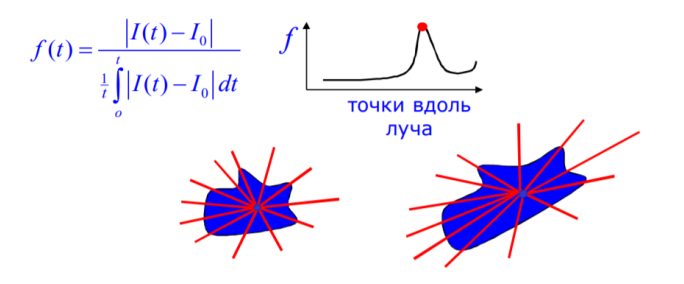

Детектор областей IBR.

Области на паре изображений могут различаться, поэтому опишем вокруг них эллипсы. Если эллипсы превратить в окружности, то получим полное сходство изображений с точностью до поворота.

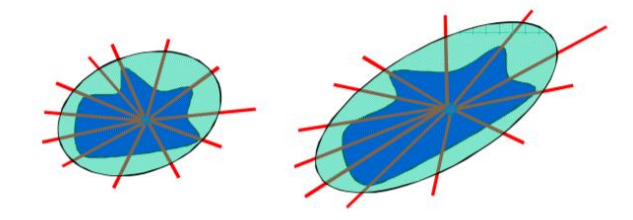

# Эллипсы, описанные вокруг областей

# Таблица использованных функций

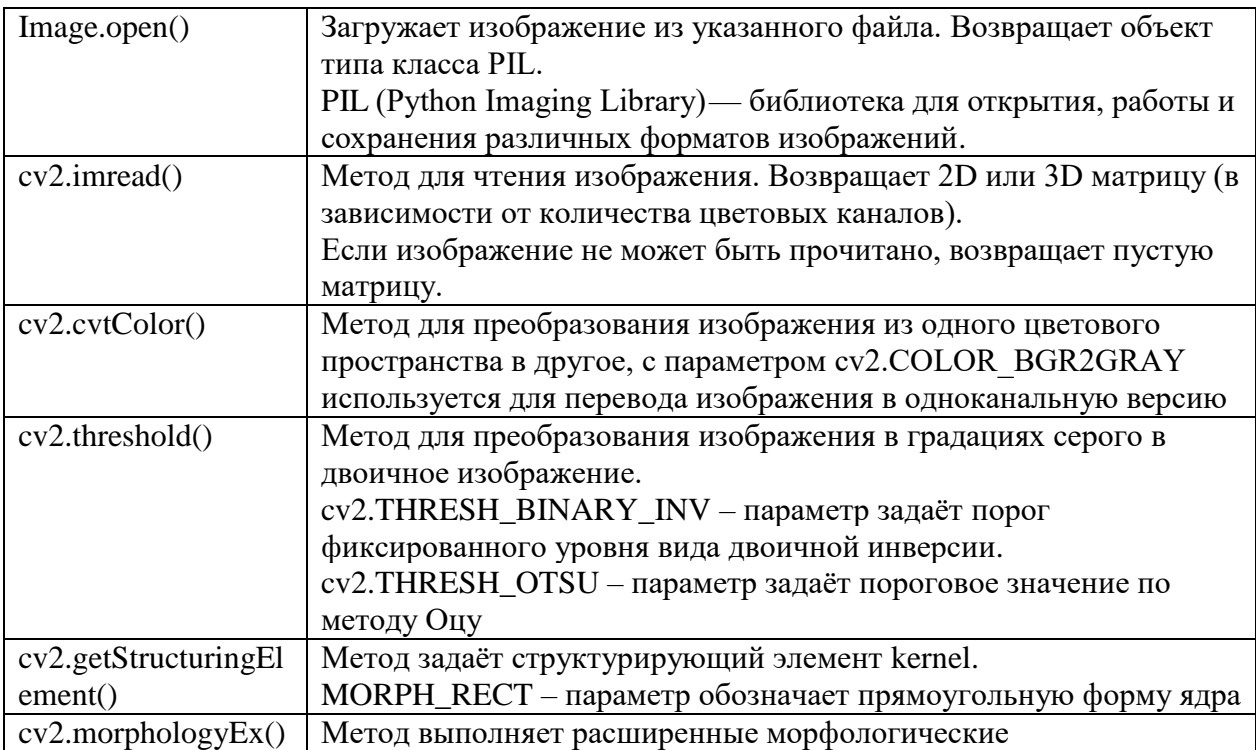

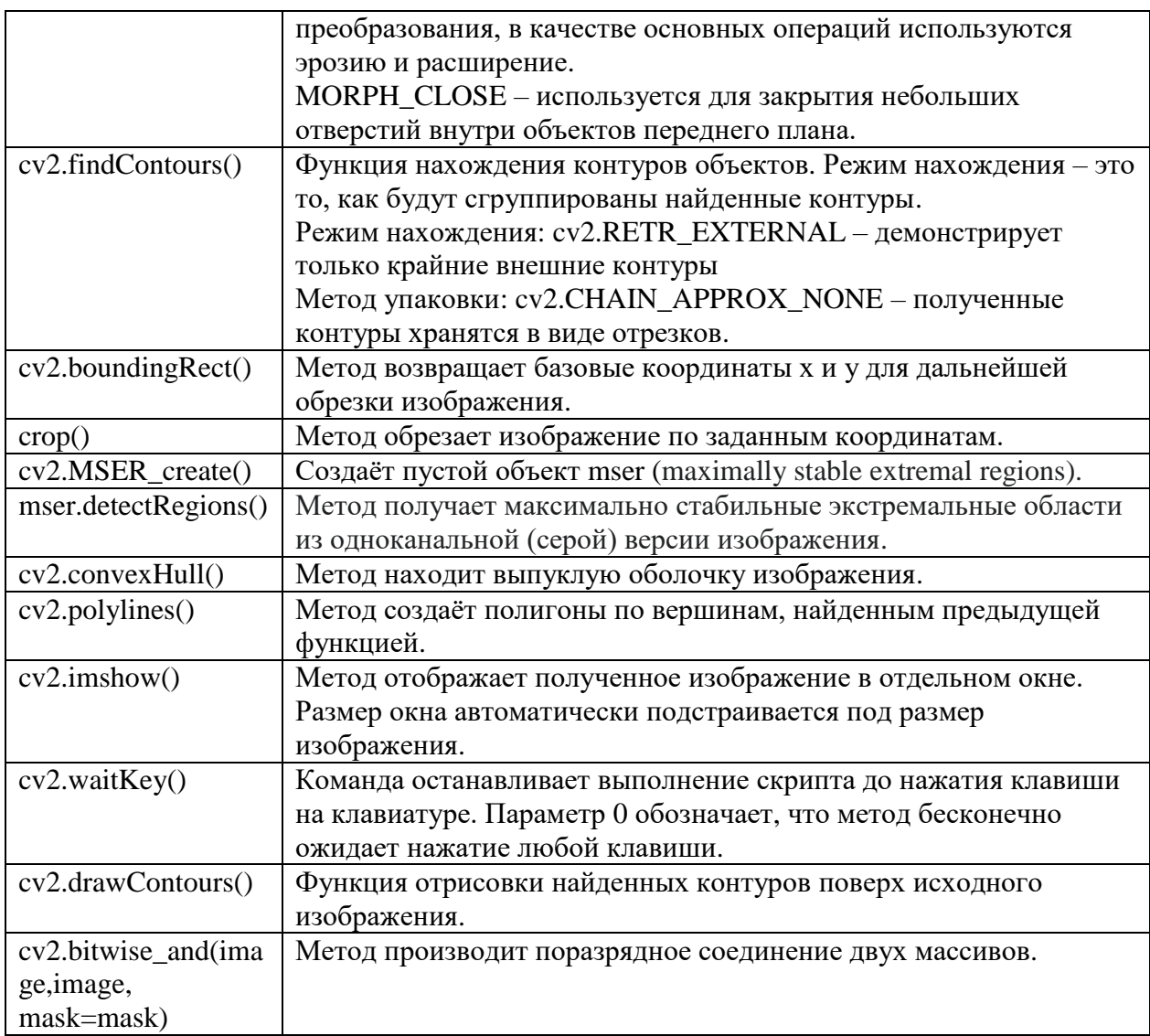

# Таблица использованных функций Numpy и PyTesseract

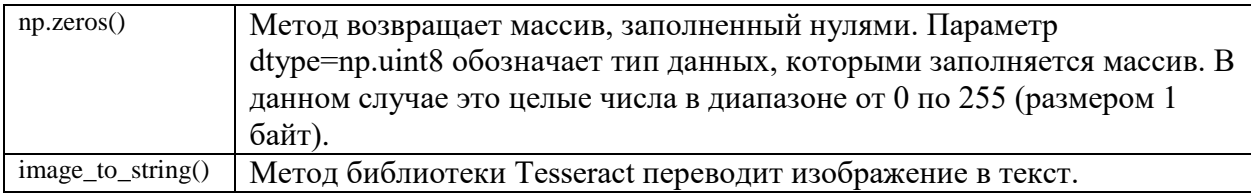

# Листинг программ

1: import cv2 import numpy as np import re import pytesseract from pytesseract import image\_to\_string from PIL import Image image\_obj = Image.open("screenshot.jpg") rgb = cv2.imread('screenshot.jpg')

```
small = cv2.cvtColor(rgb, cv2.COLOR BGR2GRAY)
     _, bw = cv2.threshold(small, 0.0, 255.0, cv2.THRESH_BINARY_INV | cv2.THRESH_OTSU)
     kernel = cv2.getStructuringElement(cv2.MORPH_RECT, (20, 1))
     connected = cv2.morphologyEx(bw, cv2.MORPH_CLOSE, kernel)
     contours, hierarchy,=cv2.findContours(connected.copy(),cv2.RETR_EXTERNAL,
cv2.CHAIN_APPROX_NONE)
     counter=0
     array of texts=[]
     for idx in range(len(contours)):
         x, y, w, h = cv2.boundingRect(contours[idx])cropped image = image obj.crop((x-10, y, x+w+10, y+h))
         str\_store = re.sub(r'([^{\wedge}s\wedge w] |^{\wedge})+', '', image_to_string(cropped_image))
         array of texts.append(str store)
          counter+=1
     new array = [elem for elem in array of texts if elem != '\x0c']
     print(new_array)
     2:
     import cv2
     import numpy as np
     mser = cv2.MSER_create()
     img = cv2.imread('text-img.png')
     gray = cv2.cvtColor(img, cv2.COLOR_BGR2GRAY)
     vis = img.copy()regions, _ = mser.detectRegions(gray)
     hulls = [cv2.convexHull(p.reshape(-1, 1, 2)) for p in regions]
     cv2.polylines(vis, hulls, 1, (0, 255, 0))
     cv2.imshow('img', vis)
     cv2.waitKey(0)
     mask = np{\text .}zeros((img{\text .}shape[0], img{\text .}shape[1], 1), dtype=np{\text .}units)for contour in hulls:
          cv2.drawContours(mask, [contour], -1, (255, 255, 255), -1)
     text_only = cv2.bitwise_and(img, img, mask=mask)
     cv2.imshow("text only", text_only)
     cv2.waitKey(0)
```
Пример работы

Lorem Ipsum **Почет Преит** 

# **4.18. Обратное преобразование перспективы**

Преобразование перспективы в «вид сверху», или обратное преобразование перспективы (Inverse Perspective Mapping, сокращённо IPM) даёт возможность алгоритмам подсчитать геометрические параметры объектов на изображении без искажений, т.к. в обратной перспективе объекты не деформируются в зависимости от их положения относительно камеры.

Схема обратного преобразования перспективы представлена на рисунке. Область поиска на изображении выделяется в виде трапеции с учётом того, что при преобразовании перспективы трапеция преобразуется в прямоугольник.

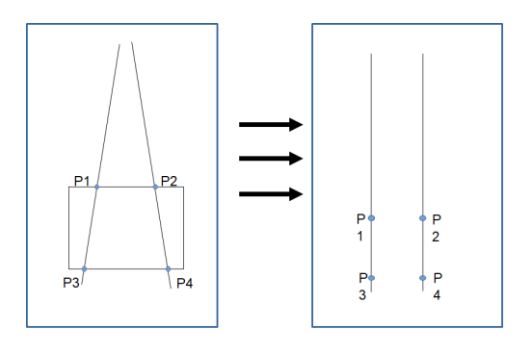

Схема преобразования перспективы

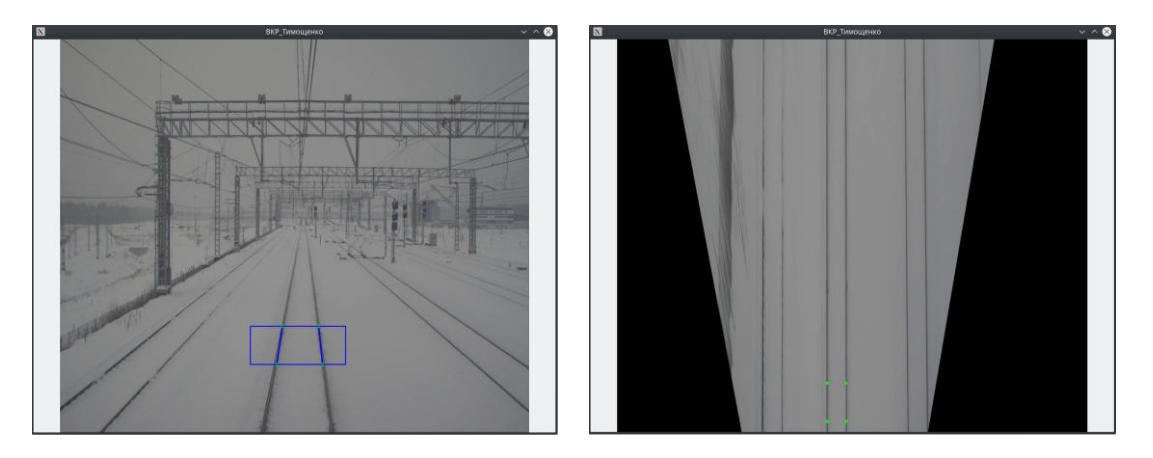

Преобразование перспективы изображения рельсовой колеи [40].

Основные выражения, реализующие преобразование:

$$
\begin{pmatrix} x \ y \ z \end{pmatrix} = \begin{pmatrix} ROL_{left} + \frac{ROI_{width} * x_{ipm}}{IPM_{width}} \\ ROI_{right} + \frac{ROI_{length} * y_{ipm}}{IPM_{height}} \end{pmatrix} (2.1)
$$

$$
\begin{pmatrix} x' \ y' \ z' \end{pmatrix} = T_{ext} + R_{ext} * \begin{pmatrix} x \ y \ z \end{pmatrix} (2.2)
$$

$$
\begin{pmatrix} u \ v \end{pmatrix} = \begin{pmatrix} \frac{x' * f_x}{z'} + c_x \\ \frac{y' * f_y}{z'} + c_y \end{pmatrix} (2.3)
$$

Здесь *ROI<sub>left</sub>* и *ROI<sub>right</sub>* - самая левая и самая правая точка области поиска, *ROI<sub>width</sub>* и *ROI<sub>length</sub>* - ширина и высота области соответственно. Эти ПОЗВОЛЯЮТ полностью область  $\mathbf{B}$ залать физическом величины пространстве. Для вычислений обратной перспективы так же нужны параметры камеры:  $T_{ext}R_{ext}$  – перемещение и поворот камеры,  $f_x$ ,  $f_y$  – фокусные расстояния камеры,  $c_x$  и  $c_y$  – координаты точки центра проекции. Зная эти величины, каждой точке изображения (u, v) можно сопоставить точку изображения в обратной перспективе (X<sub>ipm</sub>, Y<sub>ipm</sub>), следуя формулам 2.1,2.2 и 2.3.

Приведем пример простой программы. Программа захватывает изображение с видеокамеры. Пользователь выделяет на выходном изображении границы области, которую необходимо преобразовать в «вид сверху». После выделения отображается второе окно, отображаемое обратную перспективу выделенной области.

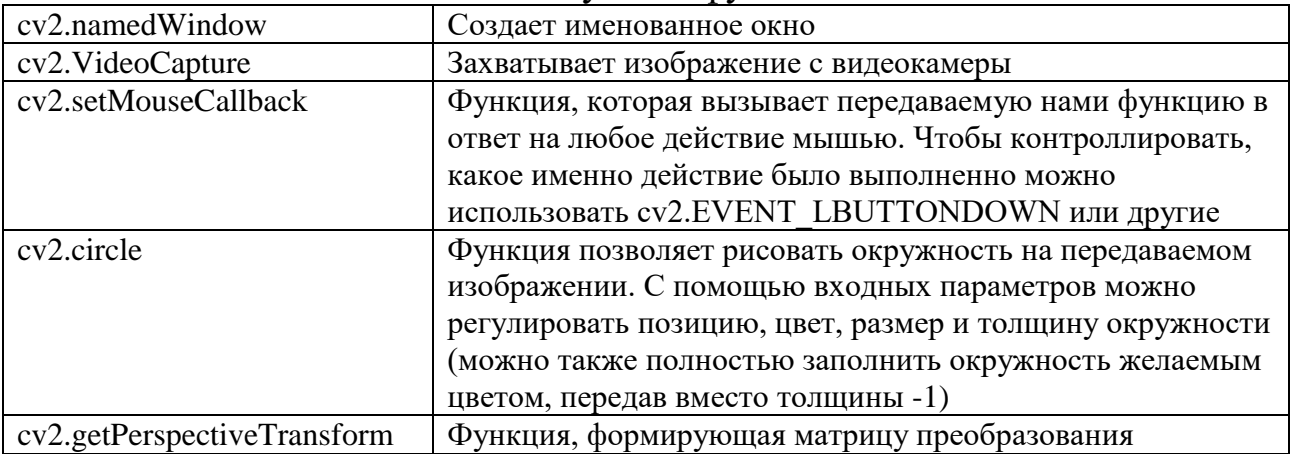

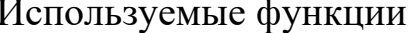

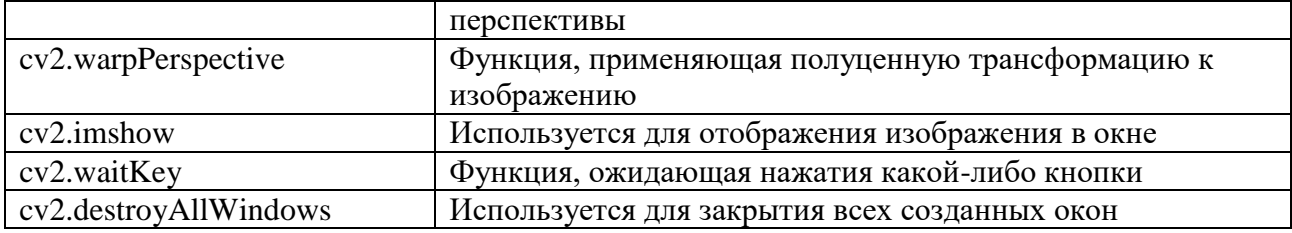

#### Листинг программы

```
import cv2
     import numpy as np
     x\_dots = []y_dots = []cv2.namedWindow("Source")
     cap = cv2.VideoCapture(0)
     , frame = cap.read()def draw_dot(event, x, y, flags, param):
          if event == cv2.EVENT_LBUTTONDOWN:
             x dots.append(x) y_dots.append(y)
     while True:
         \_, frame = cap.read()
          cv2.setMouseCallback ("Source", draw_dot)
          for i in range(len(x_dots)):
              cv2.circle(frame, (x_dots[i], y_dots[i]), 2, (0, 0, 255), -1)
         if len(x dots) == 4:
              #размер исходного изображение
              src = np.float32([[x_dots[0], y_dots[0]], [x_dots[1], y_dots[1]], [x_dots[
2], y_dots[2]], [x_dots[3], y_dots[3]]])
              #размер нового изображения
              dst = np.float32([[0, 0], [500, 0], [0, 600], [500, 600]])
              #формируем перспективу
              matrix = cv2.getPerspectiveTransform(src, dst)
              result = cv2.warpPerspective(frame, matrix, (500, 600))
              cv2.imshow("Perspective transformation", result)
          cv2.imshow("Source", frame)
         key = cv2<u></u>
          if key == 27:
              break
     cap.release()
     cv2.destroyAllWindows()
```
Пример работы программы

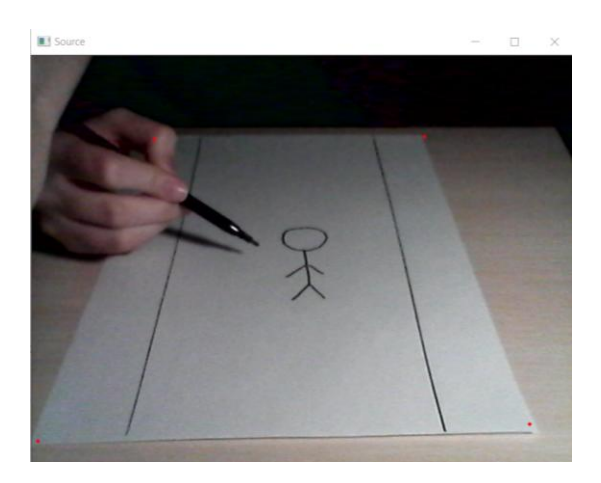

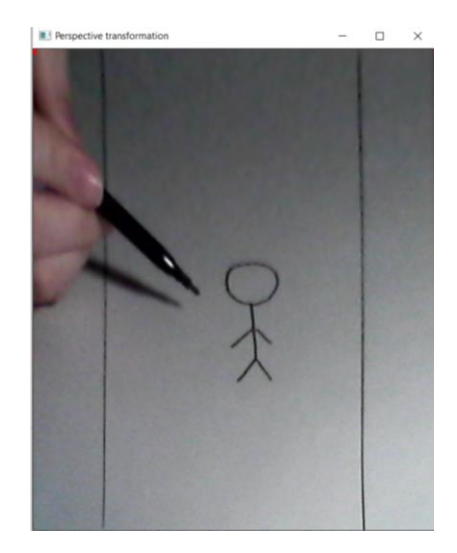

### 4.19 Проекции и преобразование Радона

Преобразование Радона — интегральное преобразование функции многих переменных, родственное преобразованию Фурье. Впервые введено в работе австрийского математика Иоганна Радона 1917-го года. Важнейшее свойство преобразования Радона — обратимость, то есть возможность восстанавливать исходную функцию по её преобразованию Радона.

Преобразование Радона позволяет осуществить переход **ИЗ** декартовой яркостей системы распределения анализируемого изображения  $I(x, y)$  в полярную плоскость углового распределения яркостей на основе использования выражения:

$$
R(U,\theta) = \iint I(x,y)e^{-j2\pi(x\cos(\theta)+y\sin(\theta))U}dxdy; 0 \le \theta \le \pi,
$$

где  $\theta$  – угловая ось;  $U$  – ось проекций изображения.

Логический смысл использования подобного преобразования для анализа изображений текстур заключается в том обстоятельстве, что если у нас имеется портрет изображения текстуры  $R(U, \theta)$  в полярной системе координат  $U$  и  $\theta$ , то в этом портрете должна быть заложена информация о любом текстуре При угле ee ориентации, что  $\mathbf{M}$ открывает
принципиальную возможность получения характеристик, инвариантных к влиянию поворота

работы изображения Алгоритм программы поворота  $\mathbf{C}$ использованием преобразования Радона:

- 1. Считываем изображение
- 2. Преобразовываем его цвета в оттенки серого
- 3. Если разрешение высокое, изменяем размер изображения, чтобы сократить время обработки  $(w > 640)$
- 4. Делаем яркость выше и ниже нуля
- 5. Выполняем преобразование Радона
- 6. Находим среднеквадратичное значение каждой строки и находим наиболее загруженную ротацию, где трансформация идеально сочетается с чередующимися темными текст и белые линии
- 7. Поворот
- 8. Сохранение с исходным разрешением

### Используемые функции

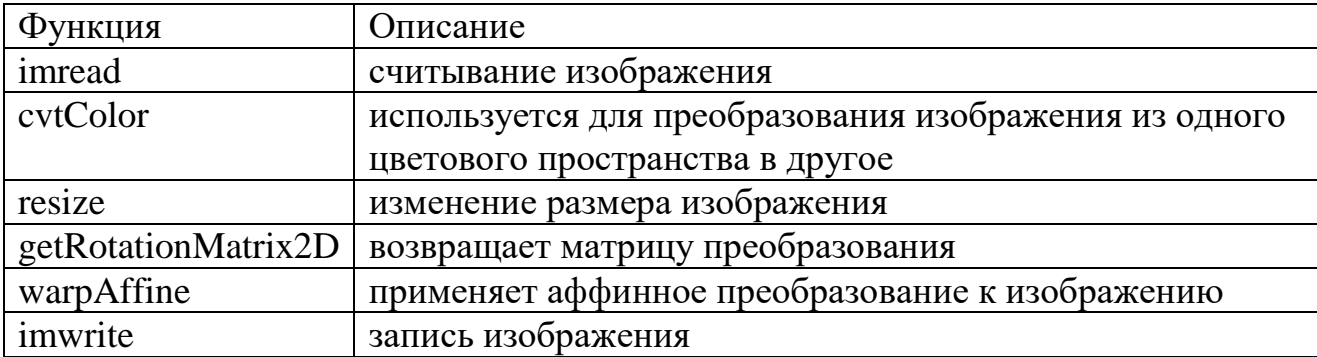

### Листинг программы

import numpy as np import cv2

from skimage.transform import radon

# Вместо file name имя к реальному файлу

```
filename = 'file name'
# Загрузить файл с преобразованием в оттенки серого
img = cv2.timead(filename)I = cv2.cvtColor(img, cv2.COLOR BGR2GRAY)
h, w = I.shape
```
# Если разрешение высокое, измените размер изображения, чтобы сократить время обработки.

```
if w > 640:
   I = cv2.resize(I, (640, int((h / w) * 640)))I = I - np.macan(I) # Demean; сделать яркость выше и ниже нуля
# Сделайте преобразование Радона
sinogram = radon(I)
```
# Нахождение среднеквадратичное значение каждой строки и найдите "наиболее загруженную" ротацию,

# где трансформация идеально сочетается с чередованием темноты

# текст и белые линии

```
for
     \mathsf{r}=np.array([np.sqrt(np.mean(np.abs(line)
                                                          ***2))
                                                                              line
                                                                                       in
sinogram.transpose()])
     rotation = np.arange(r)
```

```
print('Rotation: {:.2f} degrees'.format(90 - rotation))
```

```
# Поворот и сохранение с исходным разрешением
M = cv2.getRotationMatrix2D((w / 2, h / 2), 90 - rotation, 1)dst = cv2.warpAffine(img, M, (w, h))cv2.imwrite('rotated.jpg', dst)
```
### Результаты работы

До:

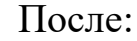

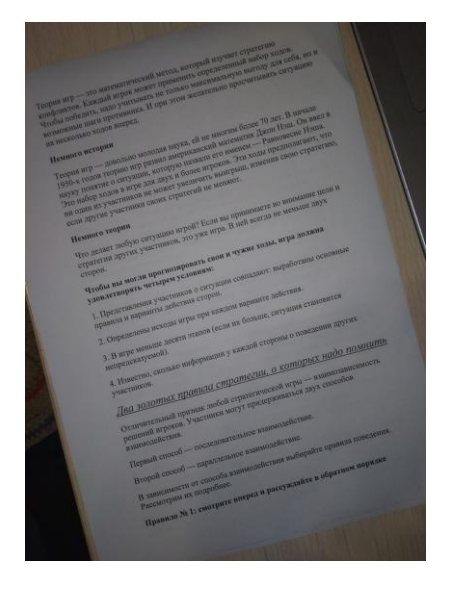

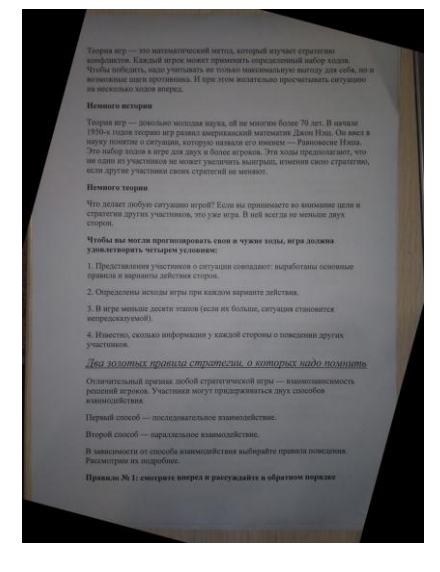

4.20 Поиск совпадений между изображениями с помощью алгоритма

#### **полного перебора SIFT дескрипторов**

SIFT (Scale-Invariant Feature Transform, Масштабно-инвариантная трансформация признаков) является алгоритмом выявления признаков в компьютерном зрении. Сначала в SIFT извлекаются ключевые точки объектов из набора контрольных изображений и запоминаются в базе данных. Объект распознаётся в новом изображении путём сравнивания каждого признака из нового изображения с признаками из базы данных и нахождения признаков-кандидатов на основе евклидова расстояния между векторами признаков. Из полного набора соответствий в новом изображении отбираются поднаборы ключевых точек, которые наиболее хорошо согласуются с объектом по его местоположению, масштабу и ориентации.

Последовательный алгоритм программы:

- 1. Сначала загружаем два изображения: первое изображение будем искать на втором изображении.
- 2. Далее создаём SIFT детектор и ищем ключевые точки и дескрипторы.
- 3. Создаём объект BFMatcher сопоставитель дескрипторов (массивов чисел, описывающих особенности изображения), работающий по алгоритму грубой силы(прямой перебор), с помощью него по дескрипторам сравниваем изображения.
- 4. Он берет один дескриптор первого изображения и сопоставляет его со всеми дескрипторами второго изображения, а затем он переходит ко второму дескриптору первого изображения и сопоставляет со всеми дескрипторами второго изображения и так далее.
- 5. Ключевые точки SIFT между двумя изображениями сопоставляются путем определения их ближайших соседей. Но в некоторых случаях изза шума, второе ближайшее совпадение может показаться ближе к

218

первому. В этом случае мы вычисляем отношение ближайшего расстояния ко второму ближайшему расстоянию и проверяем, не превышает ли оно 0.75. Если соотношение больше 0.75, не рассматривание данное совпадение.

- 6. Благодаря этой проверке устраняется около 90% ложных совпадений(но в то же время 5% верных тоже могут быть устранены).
- 7. Выводим два изображения вместе с найденными совпадениями.

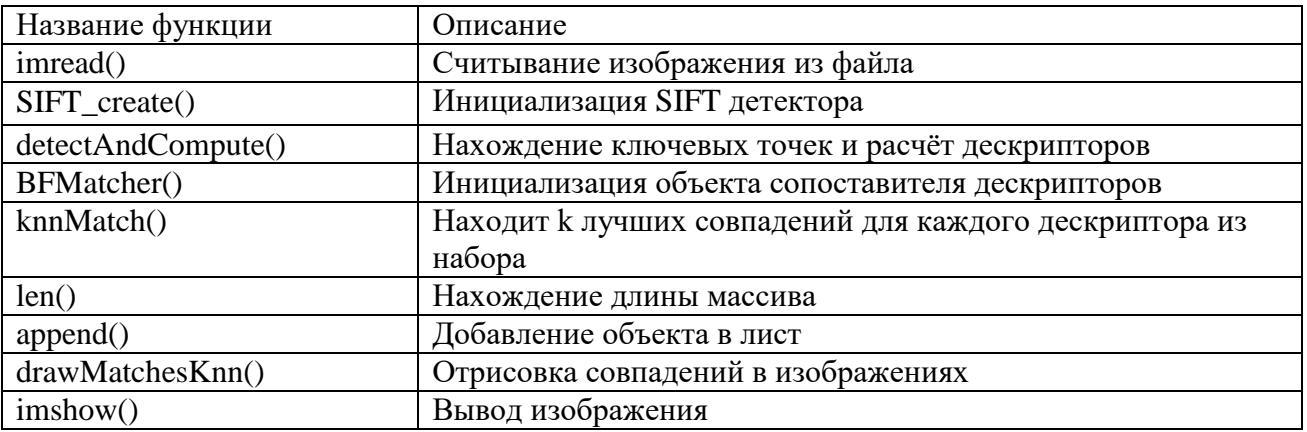

Таблица использованных функций

### Листинг программы

```
import cv2 as cv
import matplotlib.pyplot as plt
img1 = cv.imread('war.jpg', cv.IMREAD_GRAYSCALE) 
img2 = cv.imread('war2.jpg', cv.IMREAD_GRAYSCALE) 
sift = cv.SIFT_create()
kp1, des1 = sift.detectAndCompute(img1, None)
kp2, des2 = sift.detectAndCompute(img2, None)
bf = cv.BFMatcher()
matches = bf.knnMatch(des1, des2, k=2)
num_matches = len(matches)
print(f'Total number of features matches found: {num_matches}')
good = []for m, n in matches:
     if m.distance < 0.75*n.distance:
         good.append([m])
num_good = len(good)
print(f'Total number of good matches after ratio test: {num_good}')
img3 = cv.drawMatchesKnn(img1, kp1, img2, kp2, good, None, 
flags=cv.DrawMatchesFlags_NOT_DRAW_SINGLE_POINTS)
plt.imshow(img3), plt.xticks([]), plt.yticks([]), plt.show()
```
### Результаты работы программы

# Исходные изображения

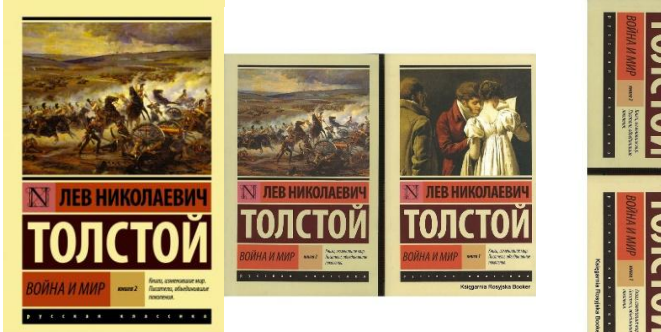

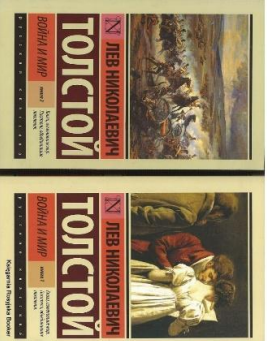

Результат

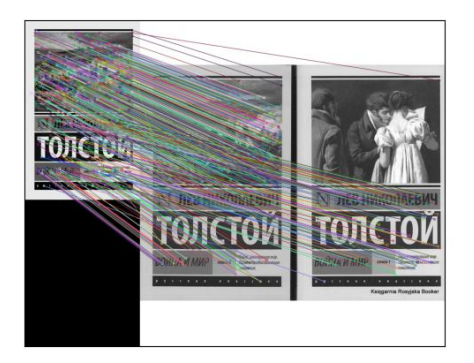

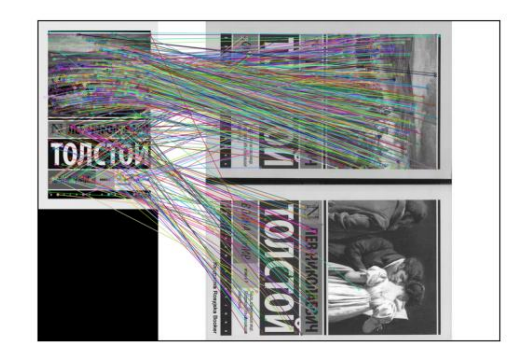

Total number of features matches found: 1398 Total number of good matches after ratio test: 682

# Глава 5. Примеры использования алгоритмов обработки видео

## 5.1. Игра. Отслеживание объекта. Метод Гауссовой смеси

Разработана небольшая игра, по совмещению фигур с помощью движения. Применяется отслеживание движения с помощью метода Гауссовой смеси и обработки между кадрами видео. Дополнительно были добавлены объекты – фигуры, которые реагируют на движение и могут перемещаться.

Гауссовы смеси распределений (Mixture of Gaussians,  $MOG$ ) – это одна из форм оценки плотности распределения, которая является стандартным подходом к построению модели фона, использующимся для многих прикладных задач. Для каждого пикселя кадра строится функция плотности вероятности и MOG использует этот подход, чтобы различать фон и движущиеся объекты.

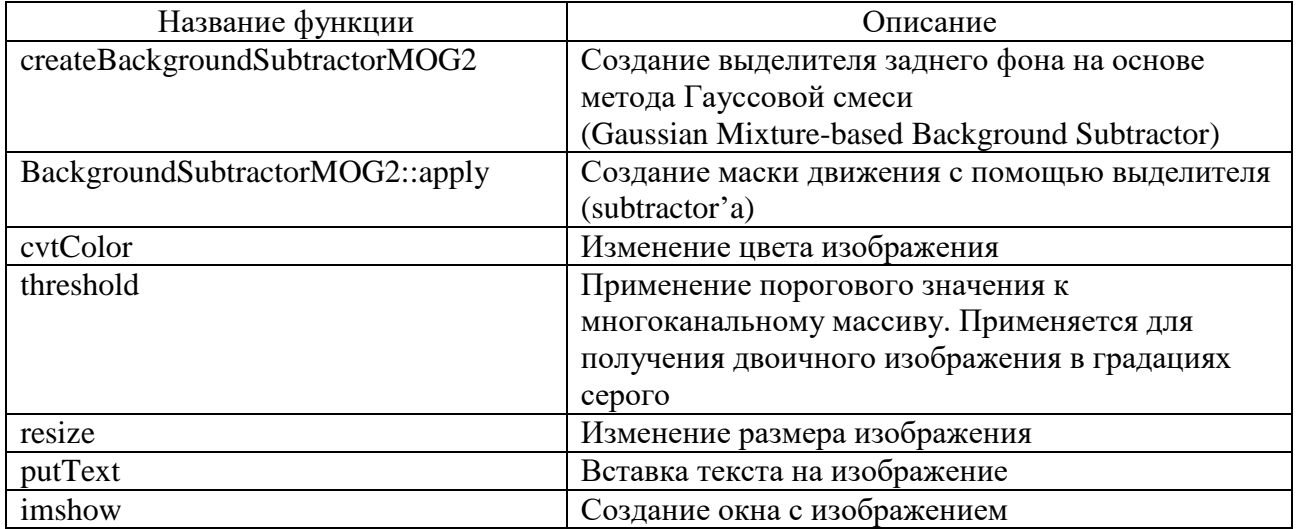

Таблица использованных функций

### Алгоритм программы

### 1. Алгоритм обработки движения

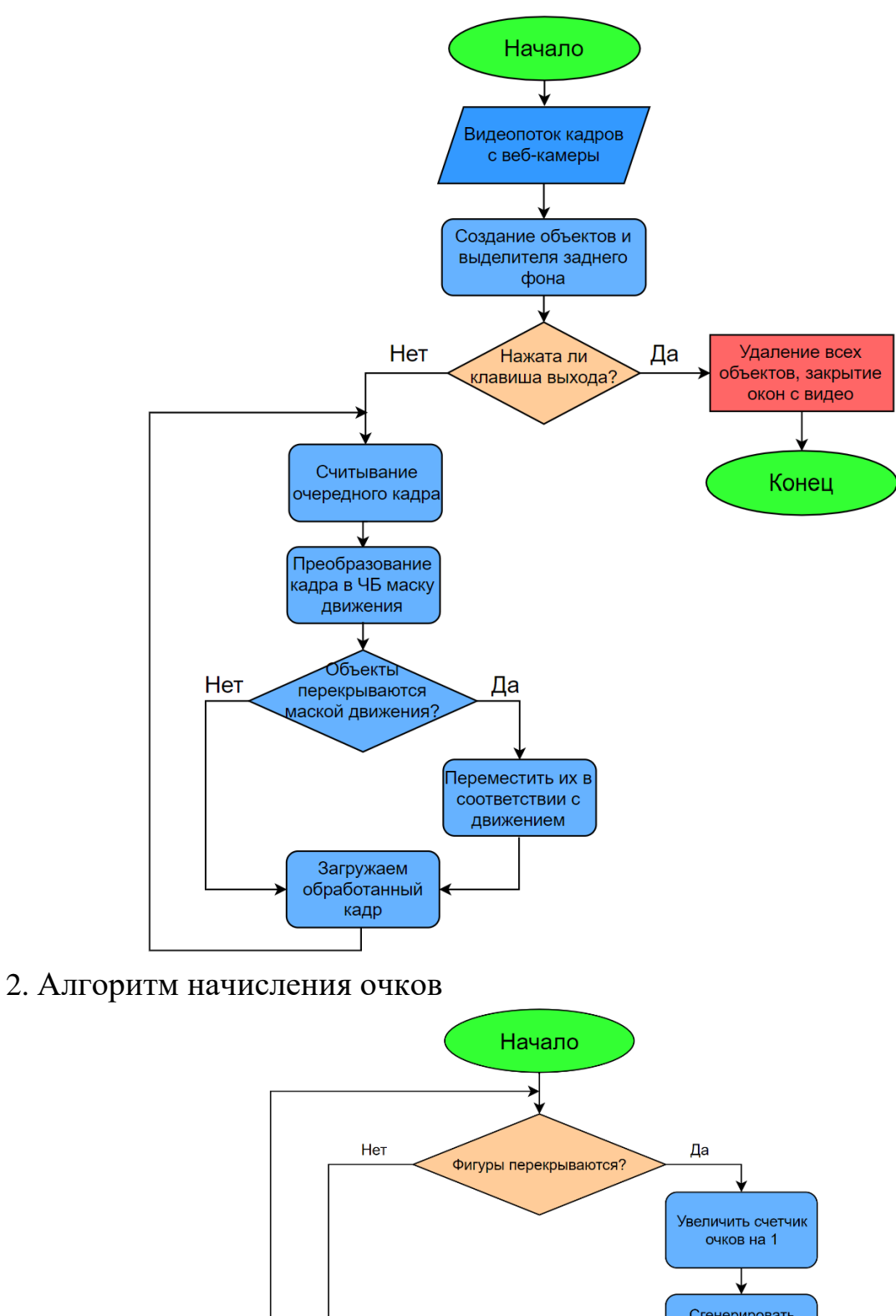

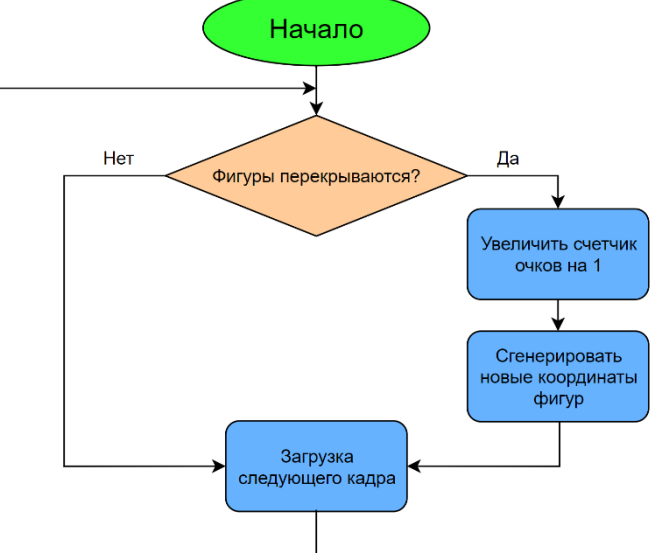

#### Листинг программы

```
import cv2
import numpy as np
import math
import random
# Класс Объекта квадрата для движения
class Square:
     # Конструктор
     def __init__(self, start_picture, start_x, start_y, size):
         self.start_picture = start_picture
         self.size = size
         self.picture = cv2.resize(self.start_picture, (size, size))
         img2gray = cv2.cvtColor(self.picture, cv2.COLOR_BGR2GRAY)
         _, picture_mask = cv2.threshold(img2gray, 1, 255, cv2.THRESH_BINARY)
         self.picture_mask = picture_mask
        self.x = start_x self.y = start_y
         self.on_mask = False
     # Геттеры
     def get_x(self):
         return self.x
     def get_y(self):
         return self.y
     # Сеттеры
    def set x(self, value):
         self.x = value
     def set_y(self, value):
         self.y = value
     # Вставка объекта в кадр
     def insert_square(self, frame):
         coordinates = frame[self.y:self.y + self.size, self.x:self.x + self.size]
        coordinates[np.where(self.picture mask)] = 0 coordinates += self.picture
     # Обновление позиции на экране
    def update position(self, mask):
         height, width = mask.shape
         # Проверка наложения объекта на движущуюся часть
         coordinates = mask[self.y:self.y + self.size, self.x:self.x + self.size]
         overlapping = np.any(coordinates[np.where(self.picture_mask)])
```

```
 # Если на объект накладывается движение, то выбираем направление
 if overlapping:
```

```
 # Подготовка к движению
            best delta x = 0best delta y = 0best fit = np.inf # Для всех 8 направлений
            for in range(8):
                 # Формирование небольшого рандомного смещения
                delta x = np.random.random( -15, 15)delta y = np.random.random(-15, 15) # Проверка, что при смещении объект не вылетит за кадр
                if self.y + self.size + delta y > height or \setminusself.y + delta y < 0 or \setminusself.x + self.size + delta x > width or \setminusself.x + delta x < 0:
                     continue
                 # Подсчет того, на сколько большое перекрытие с движением
                coordinates = mask[self.y + delta_y:self.y + delta_y +self.size, self.x + delta x:self.x + delta x + self.size]
                 overlapping = np.count_nonzero(
                    coordinates[np.where(self.picture mask)])
                 # Если нет движения, стоим на месте
                 if overlapping == 0:
                     self.x += delta_x
                     self.y += delta_y
                     return
                 # Если же движение есть, смещаемся в нужном направлении
                 elif overlapping < best_fit:
                     best_fit = overlapping
                     best_delta_x = delta_x
                     best_delta_y = delta_y
             # После подсчета всех направлений, выполняем итоговое смещение
             if best_fit < np.inf:
                 self.x += best_delta_x
                 self.y += best_delta_y
                 return
# Получаем изображение с веб-камеры
camera = cv2.VideoCapture(0)
# Устанавливаем ширину и высоту кадра 640X480
```

```
camera.set(cv2.CAP_PROP_FRAME_WIDTH, 640)
camera.set(cv2.CAP_PROP_FRAME_HEIGHT, 480)
# Создаем выделитель заднего фона
background subtractor = cv2.createBackgroundSubtractorMOG2()
# Создаем объекты квадратов по изображениям
green picture = cv2imread('square green.png')red picture = cv2imread('square red.png')square green = Square(green picture, 40, 50, 30)
square red = Square(red picture, 600, 50, 30)# Очки
points = \theta# Бесконечный цикл обработки кадров, пока не завершим выходом
while True:
     # Получение очередного кадра с веб-камеры
     _, frame = camera.read()
     # Поворот кадра
    frame = cv2.flip(from, 1) # Получаем маску движения с помощью выделителя
    action mask = background subtractor.apply(frame)
     # Раскрашиваем маску в черно-белое по движению
     _, action_mask = cv2.threshold(action_mask, 250, 255, cv2.THRESH_BINARY)
     # Обновляем положение объектов по маске движения
     square_green.update_position(action_mask)
     square_red.update_position(action_mask)
     # Вставляем объекты в кадр
     square_green.insert_square(frame)
     square_red.insert_square(frame)
     # Обновляем текст с кол-вом очков
     text = f"Points: {points}"
     cv2.putText(frame, text, (10, 30),
      cv2.FONT_HERSHEY_TRIPLEX, 1, (0, 255, 255), 2)
     # Показывем кадр в окне веб-камеры
     cv2.imshow('WebCam', frame)
     # Показываем кадр маски в другом окне
     cv2.imshow('action_mask', action_mask)
     # Если нажата клавиша q, то выход
    if cv2.waitKey(1) == ord('q'):
```
break

```
 # Подсчет расстояния между объектами, определение столкновения
 if math.sqrt(pow(square_green.get_x() - square_red.get_x(), 2)
 + pow(square_green.get_y() - square_red.get_y(), 2)) < 30:
     # Если столкнулись, добавляем очки
     points += 1
     # Генерируем новые местоположения
    one x = random.randint(30, 600)
    one y = random.randint(30, 450)
    two x = random.randint(30, 600)
    two_y = random.random(30, 450) # Выводим сгенерированные координаты
     print("GREEN: ", one_x, one_y, " RED: ", two_x, two_y)
     # Устанавливаем новые местоположения
    square green.set x(one x)
     square_green.set_y(one_y)
    square red.set x(two x)
     square_red.set_y(two_y)
```
# Завершаем работу и удаляем все окна camera.release() cv2.destroyAllWindows()

## Скриншоты

1. Старт

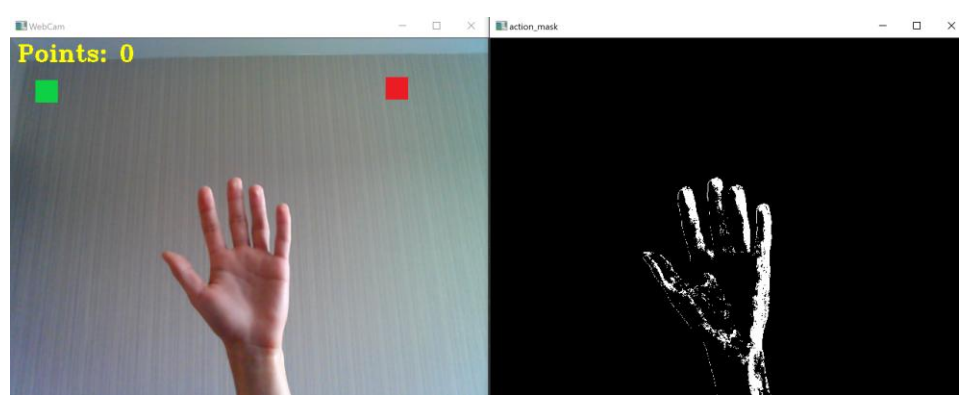

2. Перемещение объекта

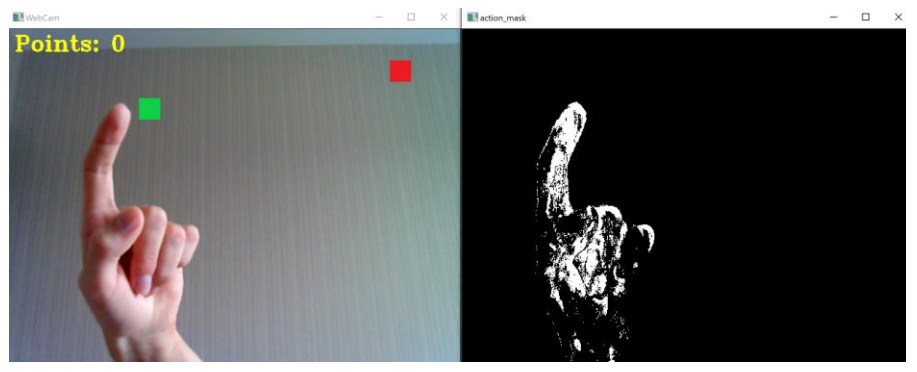

## 3. Совмещение объектов

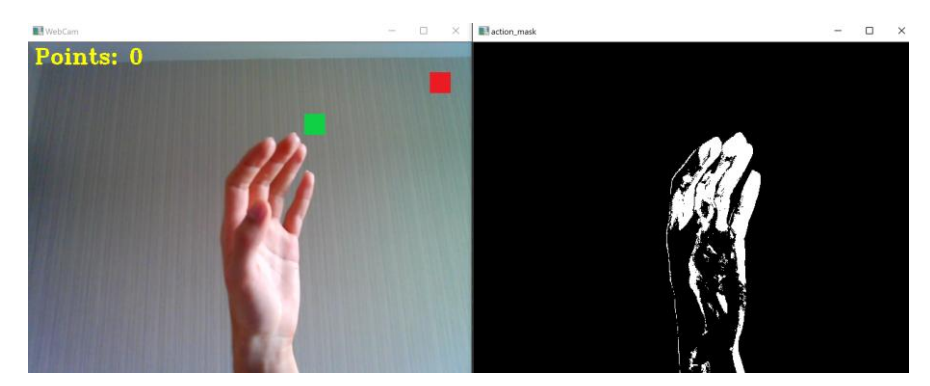

4. Объекты совмещены, добавлено одно очко, у объектов новые координаты

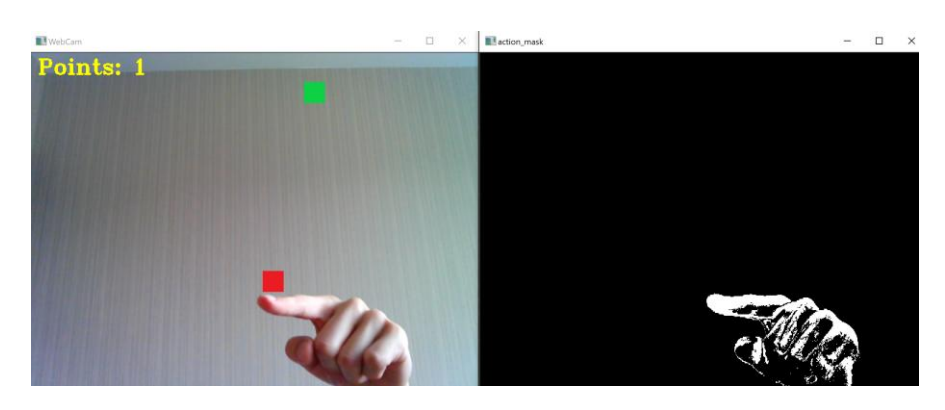

## **5.2. Рисование путем перемещения объекта перед видеокамерой**

Рисование в OpenCV достигается с помощью функций, предоставляемых OpenCV, таких как определение контура, согласование цветов и графика рисования. Ниже представлена программа, которая позволяет рисовать в рабочем окне путем перемещения объекта перед видеокамерой.

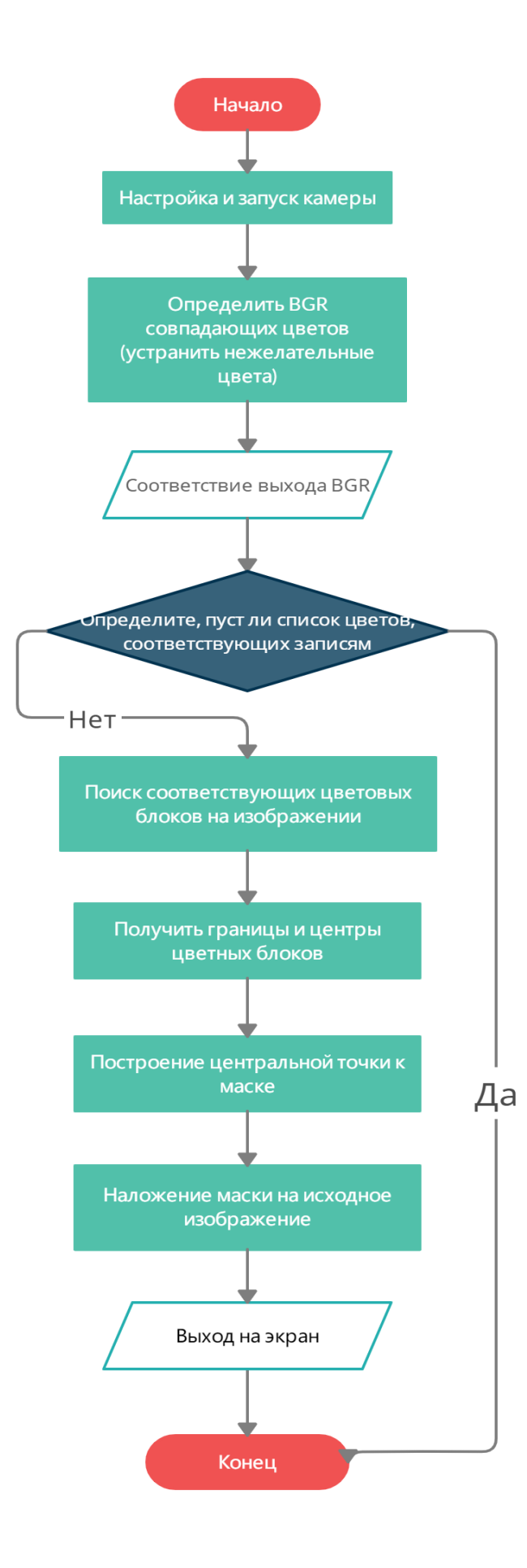

# Используемые функции

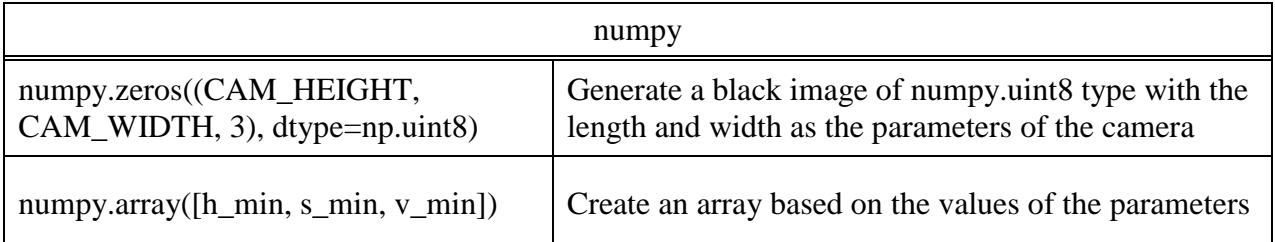

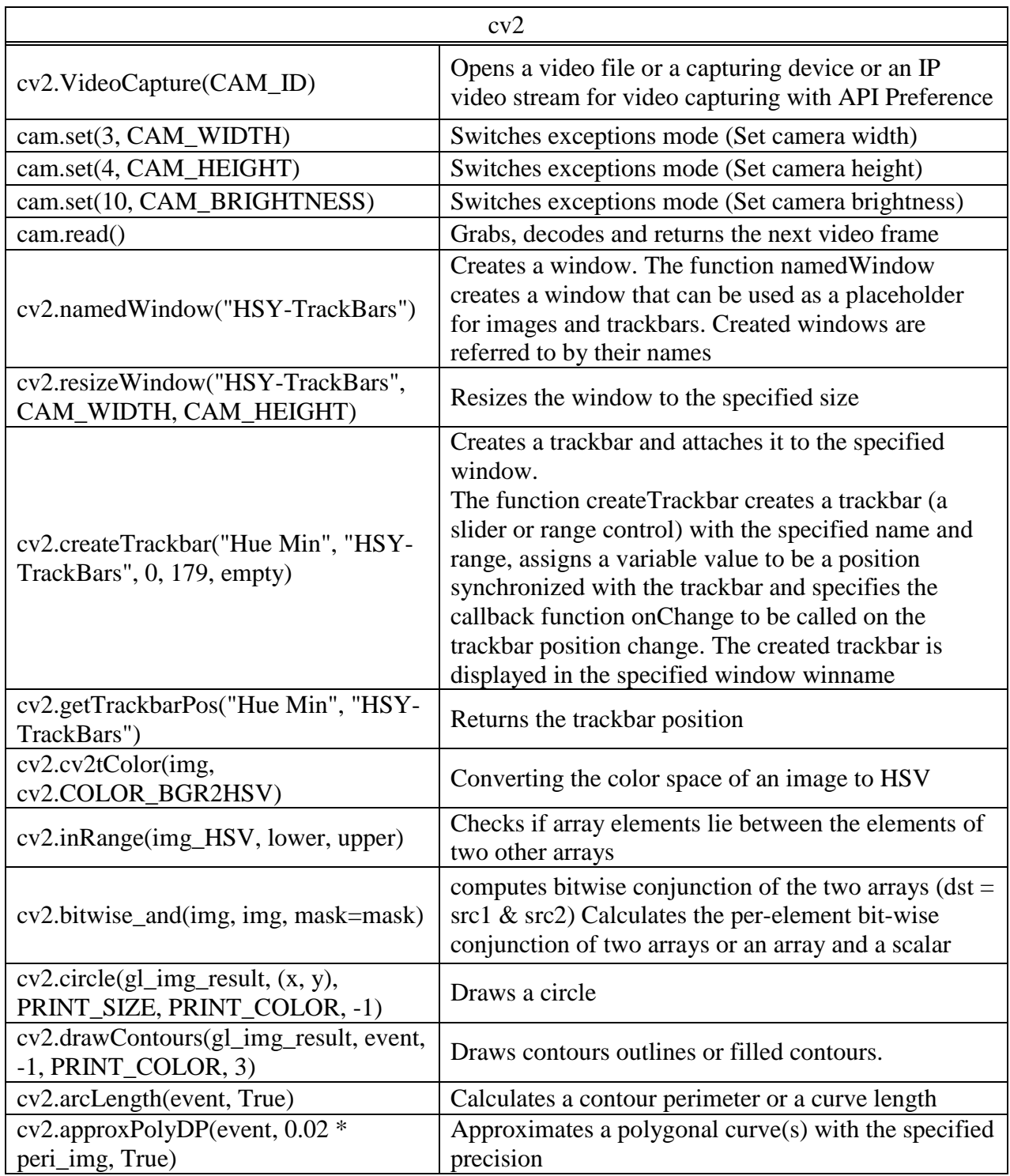

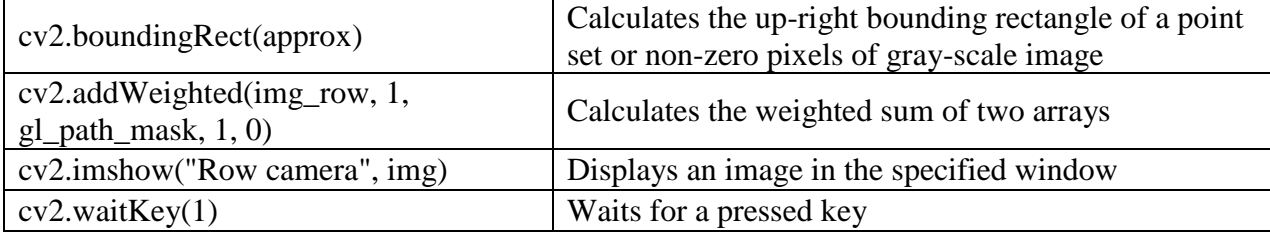

#### Листинг программы

```
# -*- coding: utf-8 -*-
# @Time : 2021/3/6
# @Author : Мэн Цзянин
# @FileName: KP15.py
# @Software: Pycharm
# @Versions: v0.3
# @Github :https://github.com/NekoSilverFox
\# ~~~~~~~~~~~~~~~~~~~~~
import cv2 as cv
import numpy as np
from stackImages import stackImages
# Определяет некоторые из необходимых констант
CAM WIDTH = 640CAM_HEIGHT = 480
CAM_BRIGHTNESS = 150
CAM ID = 0PRINT_SIZE = 5
PRINT_COLOR = (255, 0, 0)
gl_path_mask = np.zeros((CAM_HEIGHT, CAM_WIDTH, 3), dtype=np.uint8)
def empty(none):
    pass
# Для цветного экранирования
def color_picker():
     # Настройка размера камеры
     cam = cv.VideoCapture(CAM_ID)
     cam.set(3, CAM_WIDTH)
     cam.set(4, CAM_HEIGHT)
    cam.set(10, CAM_BRIGHTNESS)
    # Создание трекер-бара
     cv.namedWindow("HSY-TrackBars")
     cv.resizeWindow("HSY-TrackBars", CAM_WIDTH, CAM_HEIGHT)
 cv.createTrackbar("Hue Min", "HSY-TrackBars", 0, 179, empty)
 cv.createTrackbar("Sat Min", "HSY-TrackBars", 0, 255, empty)
 cv.createTrackbar("Val Min", "HSY-TrackBars", 0, 255, empty)
 cv.createTrackbar("Hue Max", "HSY-TrackBars", 179, 179, empty)
 cv.createTrackbar("Sat Max", "HSY-TrackBars", 255, 255, empty)
 cv.createTrackbar("Val Max", "HSY-TrackBars", 255, 255, empty)
    while True:
        is success, img = cam.read() img_HSV = cv.cvtColor(img, cv.COLOR_BGR2HSV)
```

```
 h_min = cv.getTrackbarPos("Hue Min", "HSY-TrackBars")
 h_max = cv.getTrackbarPos("Hue Max", "HSY-TrackBars")
         s_min = cv.getTrackbarPos("Sat Min", "HSY-TrackBars")
         s_max = cv.getTrackbarPos("Sat Max", "HSY-TrackBars")
         v_min = cv.getTrackbarPos("Val Min", "HSY-TrackBars")
         v_max = cv.getTrackbarPos("Val Max", "HSY-TrackBars")
         print(h_min, h_max, s_min, s_max, v_min, v_max)
         # Установите нежелательные цвета на черный, а желаемые - на белый
        lower = np.array([h_min, s_min, v_min])upper = np.array([h max, s max, v max])mask = cv.inRange(img HSV, lower, upper)
        img result = cv.bitwise and(img, img, mask=mask)
        mask = cv.cvtColor(mask, cv.COLOR GRAY2BGR)
         img_stack = stackImages(0.6, ([img, mask, img_result]))
         cv.imshow("Stack images", img_stack)
         cv.waitKey(1)
# Путь для рисования цветных блоков
def print_path(x, y):
     cv.circle(gl_img_result, (x, y), PRINT_SIZE, PRINT_COLOR, -1)
     cv.circle(gl_path_mask, (x, y), PRINT_SIZE, PRINT_COLOR, -1)
# Используется для поиска цветового блока заданного цвета.
def find color(img input, prick colors list):
     img_HSV = cv.cvtColor(img_input, cv.COLOR_BGR2HSV)
    index\_color = 0for color in prick colors list:
         lower = np.array(color[0:3])
        upper = np.array(color[3:6]) mask = cv.inRange(img_HSV, lower, upper)
         x, y = get_contours(mask)
         print_path(x, y)
         index_color += 1
        if index color > 3:
             print("[ERROR] In dead loop!")
         # print(mask)
         cv.imshow("Mask", mask)
def get contours(img):
    contours, hierarchy = cv.findContours(img, cv.RETR EXTERNAL, cv.CHAIN APPROX N
ONE)
   x = 0y = 0w = 0h = 0 for event in contours:
        area img = cv.contribcontourArea(event)
        if area img > 500:
             cv.drawContours(gl_img_result, event, -1, PRINT_COLOR, 3)
             peri_img = cv.arcLength(event, True)
            approx = cv.appendypP(event, 0.02 * peri_-img, True)x, y, w, h = cv.boundingRect(approx)
```

```
 print("Print point on [%d, %d]" % (x, y))
    return (x + w // 2), (y + h // 2)# color_picker()
# 设置摄像头的大小
# Настройка размера камеры
cam = cv.VideoCapture(CAM_ID)
cam.set(3, CAM_WIDTH)
cam.set(4, CAM_HEIGHT)
cam.set(10, CAM_BRIGHTNESS)
output = cv.VideoWriter("output.avi", cv.VideoWriter fourcc("M", "J", "P", "G"), 2
9, (CAM WIDTH, CAM HEIGHT))
# Используйте список для записи цветов, которые могут быть сопоставлены
picker_colors_list = [ # [0, 103, 255, 179, 255, 255], # Red
    \begin{bmatrix} 97, 34, 93, 179, 255, 255 \end{bmatrix} # Blue
while True:
     is_success, img_row = cam.read()
     if not is_success:
         print("[ERROR] Can not read camera!")
         break
    gl img result = img row.copy()
     find_color(img_row, picker_colors_list)
    img result with path = cv.addWeighted(img row, 1, gl_path_mask, 1, 0)
     # Отображение изображений в виде окна
     # cv.imshow("Row camera", img)
     cv.imshow("Catch contours", gl_img_result)
     cv.imshow("Result path on black canvas", gl_path_mask)
     cv.imshow("Result camera with path", img_result_with_path)
     output.write(img_result_with_path)
     # Выход из программы с помощью клавиши `q` на клавиатуре
    if cv \cdot waitKey(1) & 0xFF == ord('q'):
         break
cam.release()
output.release()
```
### Скриншоты

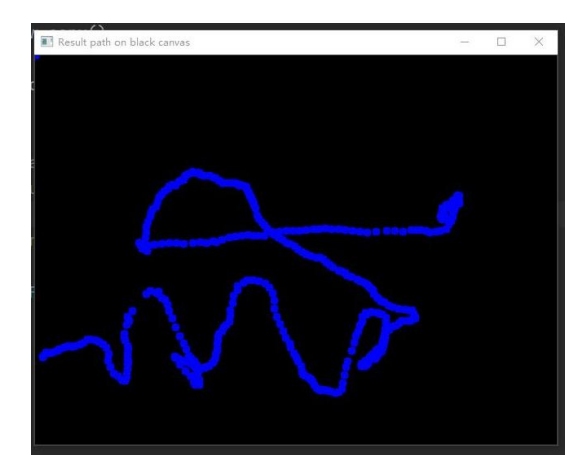

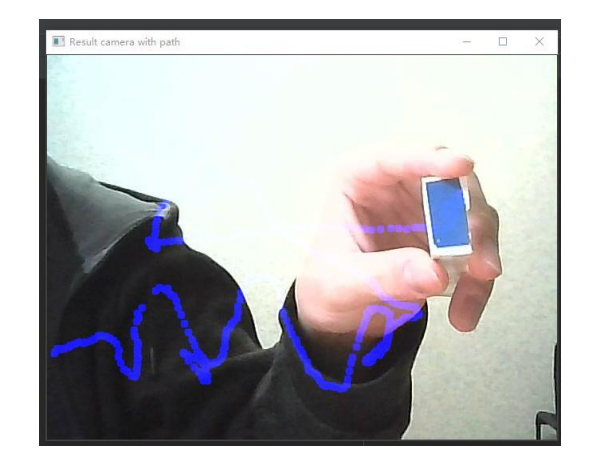

### 5.3. Сканер документов

Сканер документов, используя встроенную камеру, может распознавать и находить листы бумаги (документы). На найденных листах он меняет их перспективу и изменяет цвет на более читабельный, в некоторых случаях при хорошем освещении и качестве камеры может заменить обычных сканер принтера, но при этом он еще удобно и быстро сканирует, и показывает результат в реальном времени на экране. Алгоритм работы:

- 1. Считываем изображение с видео камеры устройства
- 2. Изменяем цветовое пространство для лучшего использования
- 3. Применим Гауссовую фильтрацию изображения из библиотеки Open CV
- 4. Обнаруживаем края объектов на изображении
- 5. Делаем размытие краем и их увеличение для более простого отличия границы
- 6. Рисуем контура на предварительных изображениях
- 7. Аппроксимируем все контура к более простым фигурам.
- 8. Находим такой контур, который удовлетворяет условию: имеет наибольшую площадь на всем изображении (фильтруем те контура, которые имеют маленькую площадь (для ускорения дальнейших проверок)); - имеет 4 угла.
- $9. Ha$ **OCHOBE** положение ЭТИХ ланных изменяем фигуры, выпрямляем, и ставим в свою перспективу, обрезаем все лишнее.

Для изменения перспективы использовалась функции cv2.getPerspectiveTransfor  $\mathbf{M}$ cv2.warpPerspective, <sub>a</sub> ДЛЯ изменения изображения на более читабельное  $\,$  M удобное ДЛЯ просмотра cv2.adaptiveThreshold.

233

1. cv2.getPerspectiveTransfor(src, dst) – подсчет матрицы преобразования перспективы

src - начальные крайние точки объекта.

dst - то во что хотим преобразовать.

$$
\begin{bmatrix} t_i x_i' \\ t_i y_i' \\ t_i \end{bmatrix} = \text{map\_matrix} \cdot \begin{bmatrix} x_i \\ y_i \\ 1 \end{bmatrix}
$$

$$
dst(i) = (x'_i, y'_i), src(i) = (x_i, y_i), i = 0, 1, 2, 3
$$

2. cv2.warpPerspective(src, M, dsize) - в ходе выполнения вернется преобразованная фотография.

scr - передаем изображение.

М - матрица трансформации 3\*3.

dsize - размер конечного изображения.

$$
dst(x, y) = src\left(\frac{M_{11}x + M_{12}y + M_{13}}{M_{31}x + M_{32}y + M_{33}}, \frac{M_{21}x + M_{22}y + M_{23}}{M_{31}x + M_{32}y + M_{33}}\right)
$$

3. cv2.adaptiveThreshold(src, maxValue, adaptiveMethod, thresholdType, blockSize, C) – пороговое преобразование (в данной программе применяется в конечном выводе изображение, более читабельный и яркий контраст)

src - передаем изображение.

max Value - максимальное значение пикселей.

adaptiveMethod - адаптивный алгоритм порогового значения.

thresholdТуре - тип порогового значения.

blockSize - Размер пиксельной окрестности, используемой для вычисления порогового значения.

С - Константа, вычитаемая из среднего или взвешенного среднего.

# Используемые функции

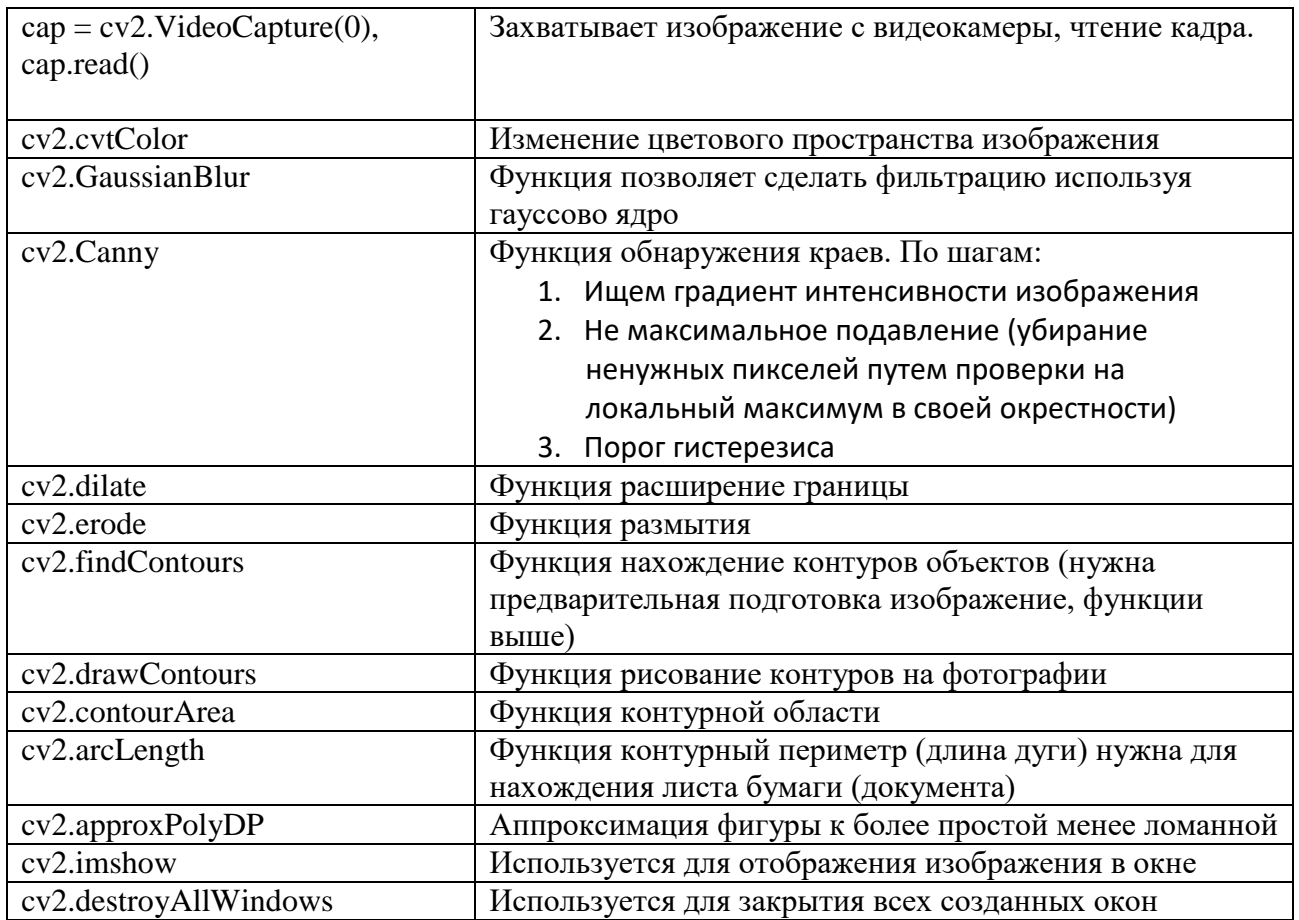

## Пример выполнения программы

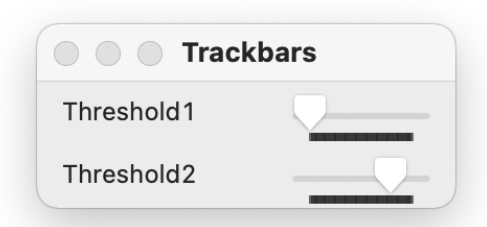

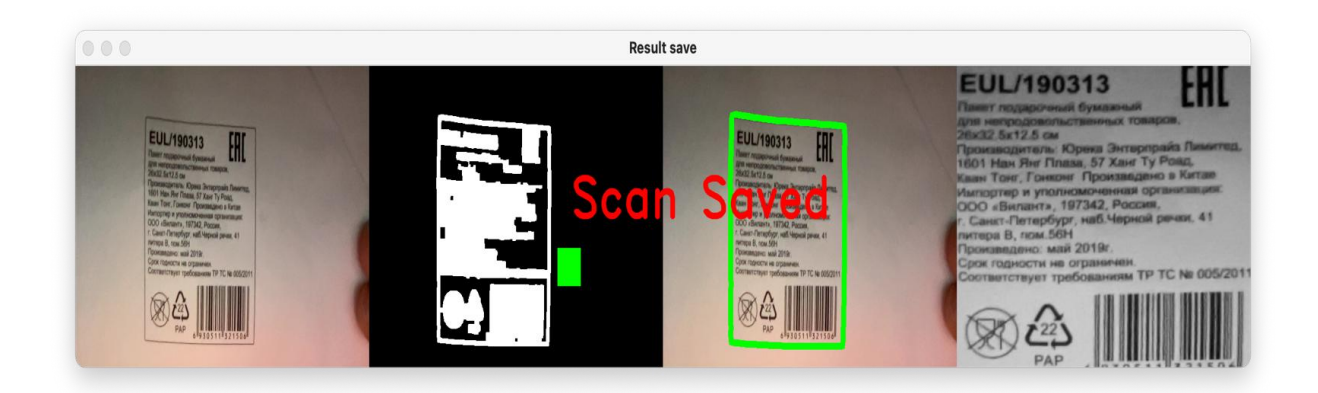

#### Листиг программы

```
import cv2
import numpy as np
import utlis
cap = cv2.VideoCapture(0)
cap.set(10, 160)
heightImg = 480widthImg = 640utlis.initializeTrackbars()
count = 0while True:
    success, img = cap.read() img = cv2.resize(img, (widthImg, heightImg))
     imgBlank = np.zeros((heightImg, widthImg, 3), np.uint8)
     imgGray = cv2.cvtColor(img, cv2.COLOR_BGR2GRAY)
     imgBlur = cv2.GaussianBlur(imgGray, (5, 5), 1)
     thres = utlis.valTrackbars()
     imgThreshold = cv2.Canny(imgBlur, thres[0], thres[1])
    kernel = np.ones(5, 5) imgDial = cv2.dilate(imgThreshold, kernel, iterations=2)
     imgThreshold = cv2.erode(imgDial, kernel, iterations=1)
     imgContours = img.copy()
     imgBigContour = img.copy()
     contours, hierarchy = cv2.findContours(imgThreshold, cv2.RETR_EXTERNAL, 
cv2.CHAIN_APPROX_SIMPLE)
     cv2.drawContours(imgContours, contours, -1, (0, 255, 0), 10)
     # FIND THE BIGGEST COUNTOUR
     biggest, maxArea = utlis.biggestContour(contours)
     if biggest.size != 0:
         biggest = utlis.reorder(biggest)
         cv2.drawContours(imgBigContour, biggest, -1, (0, 255, 0), 20)
         imgBigContour = utlis.drawRectangle(imgBigContour, biggest, 2)
         pts1 = np.float32(biggest)
         pts2 = np.float32([[0, 0], [widthImg, 0], [0, heightImg], [widthImg, 
heightImg]])
         matrix = cv2.getPerspectiveTransform(pts1, pts2)
         imgWarpColored = cv2.warpPerspective(img, matrix, (widthImg, heightImg))
         imgWarpColored = imgWarpColored[20:imgWarpColored.shape[0] - 20, 
20:imgWarpColored.shape[1] - 20]
         imgWarpColored = cv2.resize(imgWarpColored, (widthImg, heightImg))
         imgWarpGray = cv2.cvtColor(imgWarpColored, cv2.COLOR_BGR2GRAY)
         imgAdaptiveThre = cv2.adaptiveThreshold(imgWarpGray, 255, 1, 1, 7, 2)
```

```
imgAdaptiveThre = cv2.bitwise not(imgAdaptiveThre)
         imgAdaptiveThre = cv2.medianBlur(imgAdaptiveThre, 3)
         imageArray = ([img, imgThreshold, imgContours, imgAdaptiveThre])
     else:
         imageArray = ([img, imgThreshold, imgContours, imgBlank])
     stackedImage = utlis.stackImages(imageArray, 1)
     cv2.imshow("Result", stackedImage)
     # SAVE IMAGE WHEN 's' key is pressed
    if cv2.waitKey(1) & 0xFF == ord('s'):
         cv2.imwrite("Scanned/myImage" + str(count) + ".jpg", img)
         cv2.rectangle(stackedImage, ((int(stackedImage.shape[1] / 2) - 230), 
int(stackedImage.shape[0] / 2) + 50),
                       (1100, 350), (0, 255, 0), cv2.FILLED)
         cv2.putText(stackedImage, "Scan Saved", (int(stackedImage.shape[1] / 2) - 200, 
int(stackedImage.shape[0] / 2)),
                     cv2.FONT_HERSHEY_DUPLEX, 3, (0, 0, 255), 5, cv2.LINE_AA)
         cv2.imshow('Result save', stackedImage)
         cv2.waitKey(300)
        count += 1import cv2
import numpy as np
def stackImages(imgArray, scale):
     rows = len(imgArray)
     rowsAvailable = isinstance(imgArray[0], list)
    width = imgArray[0][0].shape[1]height = imgArray[0][0].shape[0]for x in range(\theta, rows):
        imgArray[x] = cv2.resize(imgArray[x], (0, 0), None, scale, scale)if len(imgArray[x].shape) == 2:
             imgArray[x] = cv2.cvtColor(imgArray[x], cv2.COLOR_GRAY2BGR)
     if rowsAvailable:
         imageBlank = np.zeros((height, width, 3), np.uint8)
         hor = [imageBlank] * rows
         hor_con = [imageBlank] * rows
         for x in range(0, rows):
            hor[x] = np.hstack(imgArray[x])hor\_con[x] = np.concatenate(imgArray[x]) ver = np.vstack(hor)
     else:
         hor = np.hstack(imgArray)
         ver = hor
     return ver
```

```
def reorder(myPoints):
     myPoints = myPoints.reshape((4, 2))
     myPointsNew = np.zeros((4, 1, 2), dtype=np.int32)
     add = myPoints.sum(1)
    myPointsNew[0] = myPoints[np.arangemin(add)]myPointsNew[3] = myPoints[np.arange(add)] diff = np.diff(myPoints, axis=1)
    myPointsNew[1] = myPoints[np.arangemin(diff)] myPointsNew[2] = myPoints[np.argmax(diff)]
     return myPointsNew
def biggestContour(contours):
    biggest = np.array([])max area = 0 for i in contours:
         area = cv2.contourArea(i)
         if area > 5000:
             peri = cv2.arcLength(i, True)
            approx = cv2.appendxPolyDP(i, 0.02 * peri, True)if area > max area and len(approx) == 4:
                bigest = approx max_area = area
     return biggest, max_area
def drawRectangle(img, biggest, thickness):
     cv2.line(img, (biggest[0][0][0], biggest[0][0][1]), (biggest[1][0][0], 
biggest[1][0][1]), (0, 255, 0), thickness)
    cv2.line(img, (biggest[0][0][0], biggest[0][0][0])[0],biggest[2][0][1]), (0, 255, 0), thickness)
     cv2.line(img, (biggest[3][0][0], biggest[3][0][1]), (biggest[2][0][0], 
biggest[2][0][1]), (0, 255, 0), thickness)
    cv2.line(img, (bigest[3][0][0], biggest[3][0][1]), (biggest[1][0][0],biggest[1][0][1]), (0, 255, 0), thickness)
     return img
def nothing(x):
     pass
def initializeTrackbars(intialTracbarVals=0):
     cv2.namedWindow("Trackbars")
     cv2.resizeWindow("Trackbars", 360, 240)
```

```
cv2.createTrackbar("Threshold1", "Trackbars", 0, 255, nothing)
    cv2.createTrackbar("Threshold2", "Trackbars", 200, 255, nothing)
def valTrackbars():
   Threshold1 = cv2.getTrackbarPos("Threshold1", "Trackbars")
    Threshold2 = cv2.getTrackbarPos("Threshold2", "Trackbars")
    src = Threshold1, Threshold2
    return src
```
### 5.4 Создание и чтение QR-кодов

OR-code (Quick Response Code или код быстрого реагирования) – это тип матричных штрих кодов, но в отличие от обычных штрихкодов, они состоят из маленьких квадратиков и способен нести в себе намного больше информации. Их особенностью также является то, что его можно считывать в двух направлениях, в то время как обычный только в один. Первая система QR кодов была придумана в 1944 году в Японии, но широкое признание получило только в 2012 году и к сегодняшнему дню эти коды используются повсюду.

Для чтения QR-кодов будет использована библиотека OpenCV, где уже встроены функции считывания кодов. В нашем случае считывание будет происходить с камеры компьютера. Также если в QR коде был зашиврована ссылка на какой-либо сайт, то происходит автоматический переход на эту страницу с помощью библиотек ге (для определения ссылки с помощью регулярного выражения), qrcode(для создания QRкодов) и webbrowser (для открытия ссылок)

Алгоритм работы:

- 1) Подключение всех нужных библиотек: OpenCV, webbrowser, re, grcode
- 2) У пользователя на выбор 3 функции: создать QR-код, считать QR-код и выход из программы
- 3) Чтобы создать QR-код пользователь просто вводит что угодно, в том числе и url-адреса и эта информация кодируется и сохраняется в формате png
- 4) Дальше пользователь может ввести слово Read, если хочет декодировать код. После этого выбирает или считать с камеры или с фотографии. Если с камеры, то он должен прописать "Сат", если с картинки, то просто название этой фотографии
- 5) Если пользователь прописал "Cam" то происходит захват камеры компьютера и вывод видео на экран
- 6) Считывание QR-кода с камеры или изображения и его декодирование. Если декодированная информация является url-адресом, то она открывается в браузере компьютера. Если другая информация, то она просто выводится в консоль.
- 7) Также был предотвращен «спам» информации, суть которого будет описана далее.
- 8) Выход из считывателя происходит посредством нажатия кнопки Esc.
- 9) Выход из программы происходит, когда пользователь прописал exit

| Название функции    | Описание                                                    |
|---------------------|-------------------------------------------------------------|
| qrcode.make         | Создание qr-кода по введенному тексту                       |
| save                | Сохранение созданного QR-кода                               |
| videoCapture        | Захват видео камеры компьютера                              |
| QRCodeDetector      | Создание детектора QR-кодов                                 |
| read                | Считывание кадра с камеры. Возвращает два аргумента: 1)     |
|                     | Bool-если True, то считывание кадра прошло успешно 2) сам   |
|                     | кадр                                                        |
| detectAndDecode     | Получает на вход наш кадр и декодирует QR-код. Возвращает 3 |
|                     | аргумента: 1) декодированная информация 2) массив вершин    |
|                     | нашего найденного QR-кода 3) изображение, содержащее        |
|                     | выпрямленный и бинаризованный QR-код                        |
| re.search           | С помощью регулярного выражения проверяет нашу              |
|                     | информацию на url-адрес                                     |
| webbrowser.open_new | Открытие ссылки в браузере                                  |
| flip                | Отзеркаливаем вертикально наше видео                        |
| imshow              | Показ кадра                                                 |
| release             | Освобождение аппаратных ресурсов                            |
| destroyAllWindows   | Закрытие всех окон                                          |

Список использованных функций

### Листинг программы

import cv2 import webbrowser import re import grcode

print("Чтобы сосздать QR-код просто напишите то, что хотите закодировать.") print("Чтобы считать QR-код напишите: \"Read\" ")

```
print("Чтобы выйти напишите exit")
data = ""while data != "exit":
    data = input()if(data != "Read"):
        img name = "qr.png"
        img = arcode.make(data)img.save(img name)
        print("QR-код создан")
    else:
        print("Чтобы считать QR-код с картинки напишите название этой
картинки. (Например \"qr.png\")")
        print("Если хотите считать с камеры, то напишите \"Cam\"")
        inp = input()if(inp == "Cam"):
            windowName = "QR code detector cam"cv2.namedWindow(windowName)
            cap = cv2.VideoCapture(0)detector = cv2.QRCodeDetector()
            oldData = ""count = 0while True:
                , img = cap.read() # первый выходной параметр в программе не
требуется, поэтому ставим прочерк
                data, _, _ = detector.detectAndDecode(img) # второй и третий
выходной параметр также не требуется
                if data and data != oldData:
                    if re.search(r'((http|https)\:\/\/)?[a-zA-Z0-9\.\/\?\:@\-
_=#]+\.([a-zA-Z]){2,6}([a-zA-Z0-9\.\&\/\?\:@\-_=#])',data):
                        webbrowser.open new(data)
                    else:
                        print("QR code message-->", data)
                    oldData = dataimg = cv2.flip(img, 1)cv2.imshow(windowName, img)
                count += 1if count == 100:
                    oldData = ""count = 0if cv2.waitKey(1) & 0xFF == 27:
                    hreak
            cap.release()
            cv2.destroyAllWindows()
        else:
            img = cv2.timeadd(input))detection = cv2.QRCodeDetector()data, \Box, = detector.detectAndDecode(img)
            if re.search(r'((http|https)\:\/\/)?[a-zA-Z0-9\.\/\?\:@\-_=#]+\.([a-zA-
```

```
Z]){2,6}([a-zA-Z0-9\.\&\/\?\:@\-_=#])',data):
                webbrowser.open_new(data)
            else:
                print("QR code message-->", data)
```
Описание «защиты от спама»:

У нас сохраняется последняя прочитанная информация и при следующем считывании проверяется, не повторяются ли данные. Если QR-код был тот же самый, то повторно информация не покажется. Также было добавлено «время жизни» считанной информации, по истечении которого oldData обнуляется и код может опять считаться, даже если предыдущий раз был считан тот же самый код. При считывании подряд разных кодов никаких ограничений не накладываются.

Примеры использования:

Пример 1 (считывание с камеры):

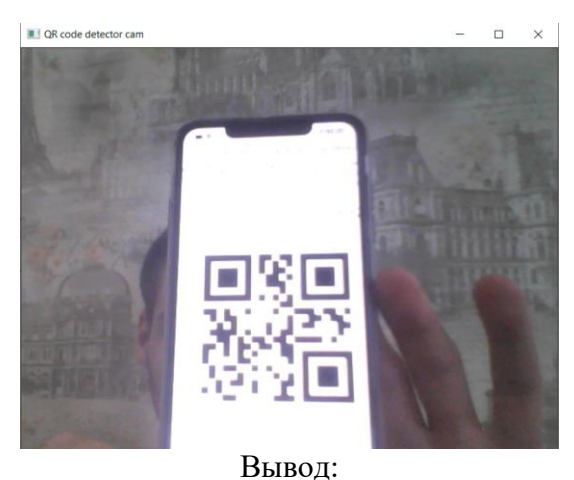

C:\Users\arsma\PycharmProjects\pythonProject1\venv\Scripts\python.exe C:/Users/arsma/PycharmProjects/pythonProject1/main.py QR code message--> Привет!!

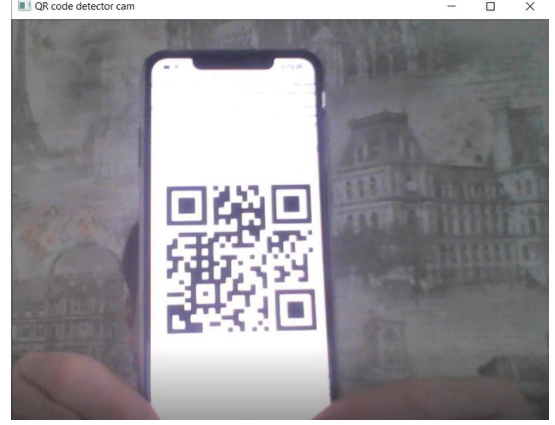

Пример 2 (считывание с камеры):

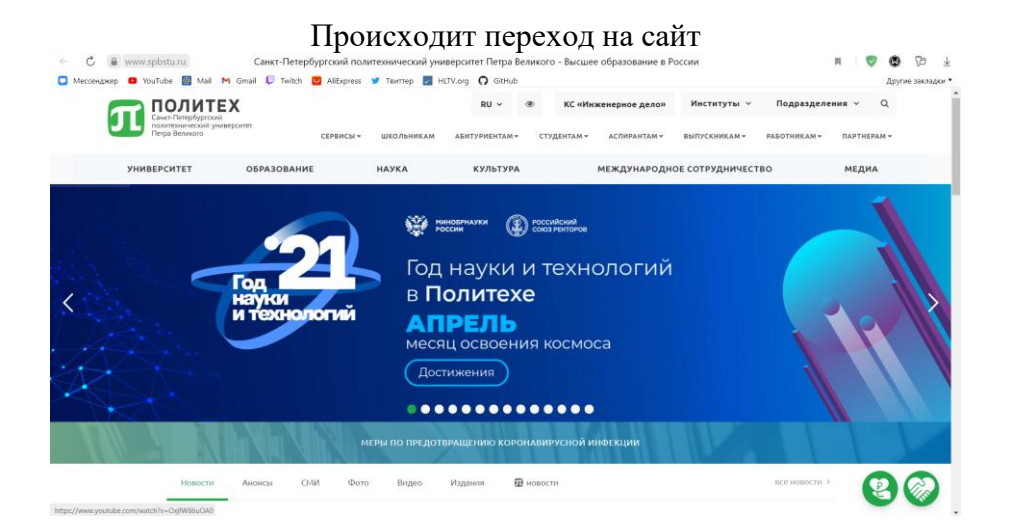

## Пример 3 (создание QR-кода):

Чтобы сосздать QR-код просто напишите то, что хотите закодировать. Чтобы считать QR-код напишите: "Read" Чтобы выйти напишите exit https://www.spbstu.ru/ QR-код создан

## Полученный код:

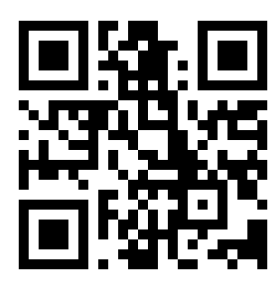

## Пример 4 (считывание с картинки):

#### Read

Чтобы считать QR-код с картинки напишите название этой картинки.(Например "qr.png") Если хотите считать с камеры, то напишите "Cam"  $qr$ . png

## Происходит переход на сайт

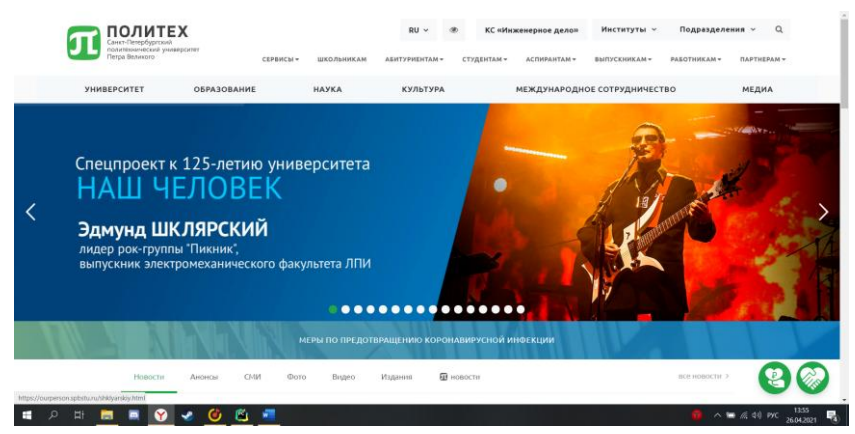

## Пример 5 (считывание с картинки):

```
Hello!!
QR-код создан
Read
Чтобы считать QR-код с картинки напишите название этой картинки. (Например "qr.png")
Если хотите считать с камеры, то напишите "Cam"
qr.pngQR code message--> Hello!!
```
# **5.5. Использование пирамиды изображений для уменьшения разрешения видео**

Описание алгоритма.

Пирамида изображений — это совокупность изображений, возникающих из одного исходного изображения, которые последовательно подвергаются субдискретизации до тех пор, пока не будет достигнута желаемая точка остановки.

В данной работе была рассмотрена пирамида Гаусса, которая используется для уменьшения разрешения изображений.

Пирамида представлена как набор слоев. При этом, чем выше слой, тем меньше размер и разрешение.

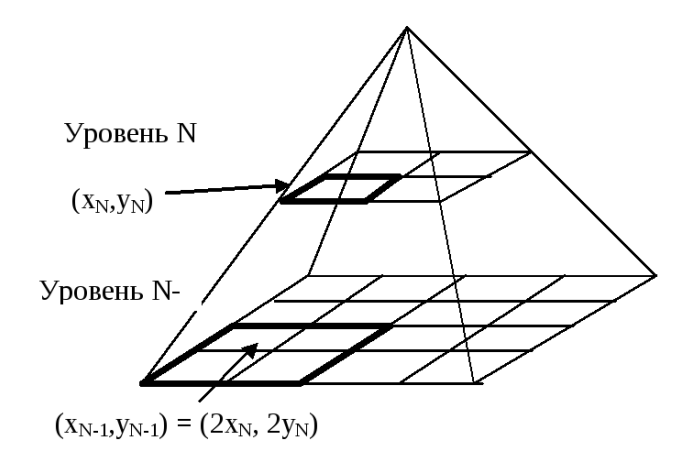

Чтобы получить слой (n + 1) в пирамиде Гаусса необходимо сделать следующее:

- 1. Свернуть предыдущий слой.
- 2. Удалите все четные строки и столбцы.

 $3.$ Повторение этого процесса над входным изображением создает всю пирамиду.

Можно легко заметить, что получившееся изображение будет иметь размер ровно в четверть площади предыдущего. Описанный выше алгоритм используется для уменьшения разрешения  $\boldsymbol{\mathrm{M}}$ размера изображения. Если же мы хотим увеличить размер, то добавляются строки и столбцы, которые заполняются нулями. При этом разрешение увеличить не получится, так как при уменьшении изображения дополнительная информация была потеряна.

Использованные функции

def createImagePyramid(imgName) - функция построения пирамиды изображений. Внутри были использованы следующие функции библиотеки OpenCV:

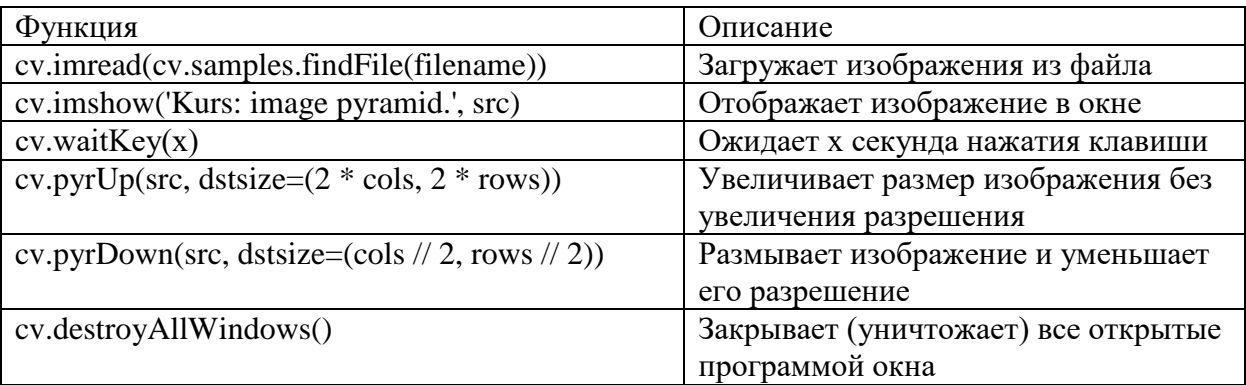

Внутри основного блока были использованы следующие функции библиотеки OpenCV:

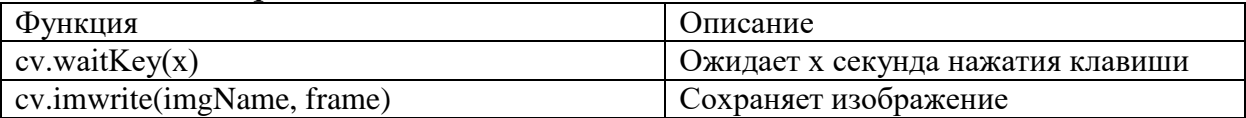

Внутри основного блока были использованы следующие функции библиотеки Argparse:

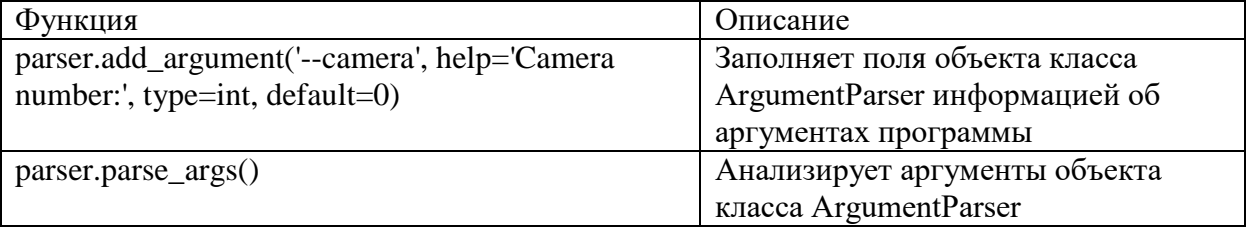

### Листинг программы

```
from __future__ import print_function
import cv2 as cv
import argparse
def createImagePyramid(imgName):
    print("""
    Demonstration of magnification ([i]) and reduction([0])
    ------------------
    * [m] -> Magnification
    * [r] -> Reduction
    * [ESC] -> Close our program
    "")
    filename = imgName#загрузка изображения
    src = cv.imread(cv.samples.findFile(filename))
    #проверка корректности загрузки изображения
    if src is None:
        print ('Error while opening image!')
        return -1
    while True:
        rows, cols, _channels = map(int, src.shape)
        cv.imshow('Kurs: image pyramid.', src)
        #выход по esc
        k = cv<u></u>
        if k == 27:
            break
        #увеличение изображения
        elif chr(k) == 'm':src = cv.pyrUp(src, distsize=(2 * cols, 2 * rows))print ('Magnification: Image x 2')
        #уменьшение изображения
        elif chr(k) == 'r':src = cv.pyrDown(src, distsize=(cols // 2, rows // 2))print ('Reduction: Image / 2')
    cv.destroyAllWindows()
    return 0
parser = argparse.ArgumentParser(description='Kurs: Haar detection.')
parser.add argument('--camera', help='Camera number:', type=int, default=0)
args = parser.parse args()cameraDevice = args.camera
```

```
#чтение потока видео
cap = cv.VideoCapture(cameraDevice)
if not cap.isOpened:
     print('Error while opening video!')
     exit(0)
imgCounter = 0while True:
     ret, frame = cap.read()
     if frame is None:
         print('No captured frame!')
         break
     #выход по esc
    k = cv<u></u>
    if k == 27:
         break
     #фотография по нажатию на пробел
     elif k == 32: 
         imgName = "facedetect{}.png".format(imgCounter)
         cv.imwrite(imgName, frame)
         print("{} written!".format(imgName))
         createImagePyramid(imgName)
         imgCounter += 1
```
## Пример работы программы

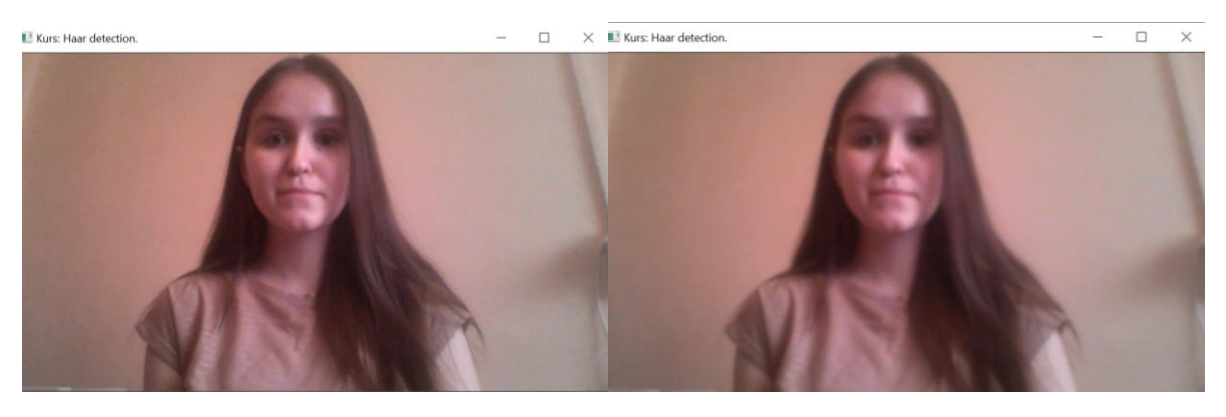

 $\Box$  $\times$ 

Kurs: Haar detection

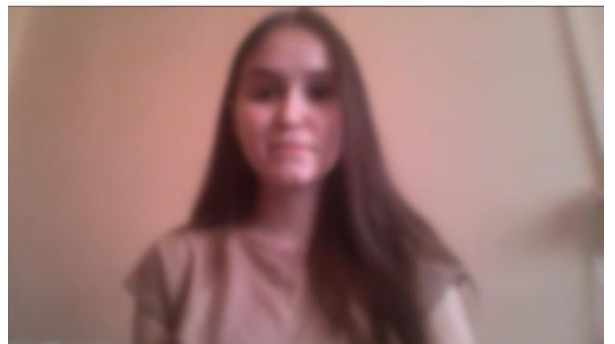

#### $5.6.$ Наложение моделей изображение с веб-камеры на  $\mathbf c$ использованием технологий OpenCV и нейронных сетей (фреймворк  $d$ nn.py $)$

Наложение моделей способно упростить задачу определения контуров изображения. В данной работе файлы имеют расширение torch 7 (.t7), используется библиотека Torch7 для реализации нейронных сетей.

Фреймворк dnn.py

Основная возможность dnn заключается в загрузке и запуске нейронных сетей (inference). При этом модель может быть создана в любом из трех фреймворков глубокого обучения — Caffe, TensorFlow или Torch; способ ее загрузки и использования сохраняется независимо от того, где она была создана.

Для того, чтобы корректно реализовать сборку проекта необходимо предварительно установить git и компилятор C++. После чего можно заняться непосредственно сборкой:

make  $-i5$  (Linux)

cmake --build . --config Release -- /m:5 (Windows)

Последовательность работы

- 1. Создаем массив моделей типа torch
- 2. Считываем модель
- 3. Начинаем преобразовывать изображение с камеры
- 4. Накладываем определенную модель
- 5. Вводим q для выхода, n для перехода к следующей модели, p для возврата к предыдущей модели

Функции dnn.py, использованные в программе

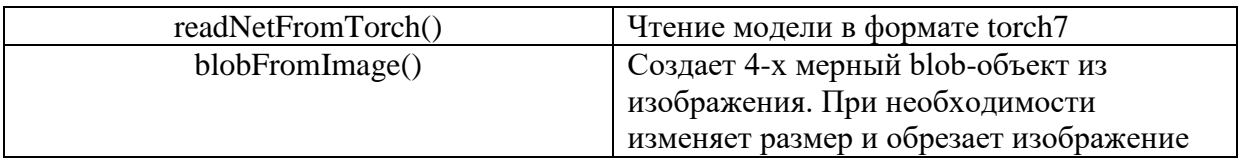

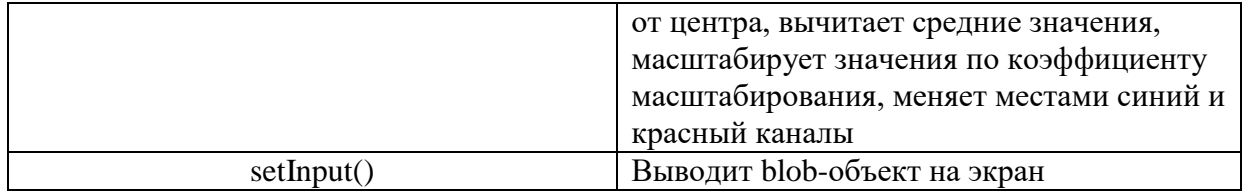

#### Листинг программы

```
import os
import cv2 as cv
brightness = (103.939, 116.779, 123.680)
def predict(img, h, w):
     # RGB settings
     blob = cv.dnn.blobFromImage(img, 1.0, (w, h), brightness, swapRB=False, crop=False)
     print('Set the image')
     net.setInput(blob)
     print('Start to transform')
     out = net.forward()
     print('Completing the transform')
     out = out.reshape((3, out.shape[2], out.shape[3]))
     out[0] += brightness[0]
    out[1] += brightness[1] out[2] += brightness[2]
     out /= 255.0
     out = out.transpose(1, 2, 0)
     return out
def resize_img(img, width=None, height=None, inter=cv.INTER_AREA):
     dim = None
    h, w = img.shape[:2] if width is None and height is None:
         return img
     elif width is None:
        r = height / float(h)dim = (int(w * r), height) elif height is None:
        r = width / float(w)dim = (width, int(h * r)) resized = cv.resize(img, dim, interpolation=inter)
     return resized
models_path = './model/'
models = []for f in sorted(os.listdir(models_path)):
```

```
 if f.endswith('.t7'):
         models.append(f)
path = models path + ('' if models path.endswith('/') else '/')
print(path + models[2])
model loaded i = -1total models = len(os.listdir(models path))
model loaded i = 0model to load = path + models[model loaded i]
net = cv.dnn.readNetFromTorch(model to load)
vid = cv.VideoCapture(0)
while True:
    \_, frame = vid.read()
     img = resize_img(frame, width=800)
    h, w = img.shape[:2] out = predict(img, h, w)
     cv.imshow('Change style', out)
    key = cv<u></u>
    if key == ord('q'):
         break
    elif key == ord('n'):
        model loaded i = (model loaded i + 1) % total models
         model_to_load = path + models[model_loaded_i]
         net = cv.dnn.readNetFromTorch(model_to_load)
    elif key == ord('p'):
         model_loaded_i = (model_loaded_i - 1) % total_models
         model_to_load = path + models[model_loaded_i]
         net = cv.dnn.readNetFromTorch(model_to_load)
```

```
vid.release()
cv.destroyAllWindows()
      Результаты работы
```
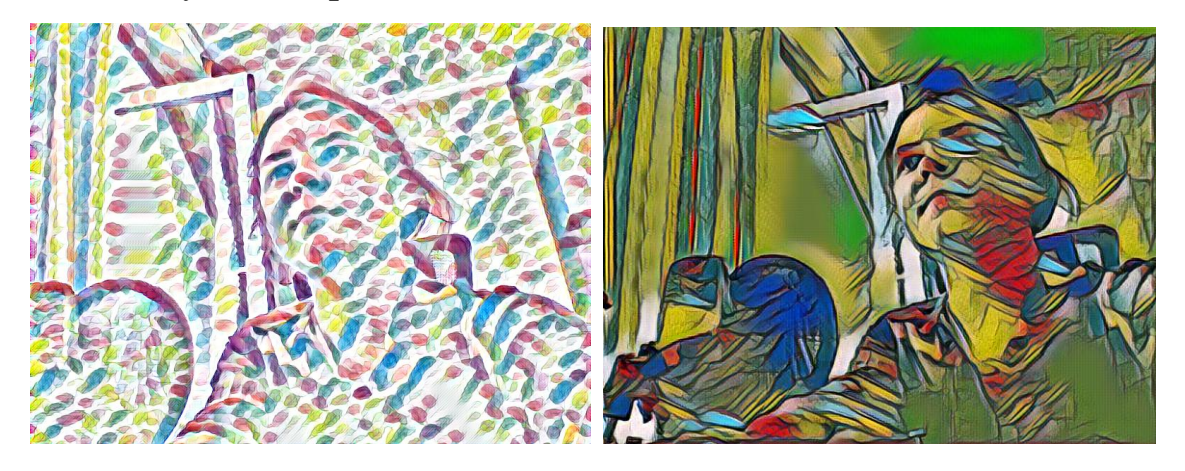

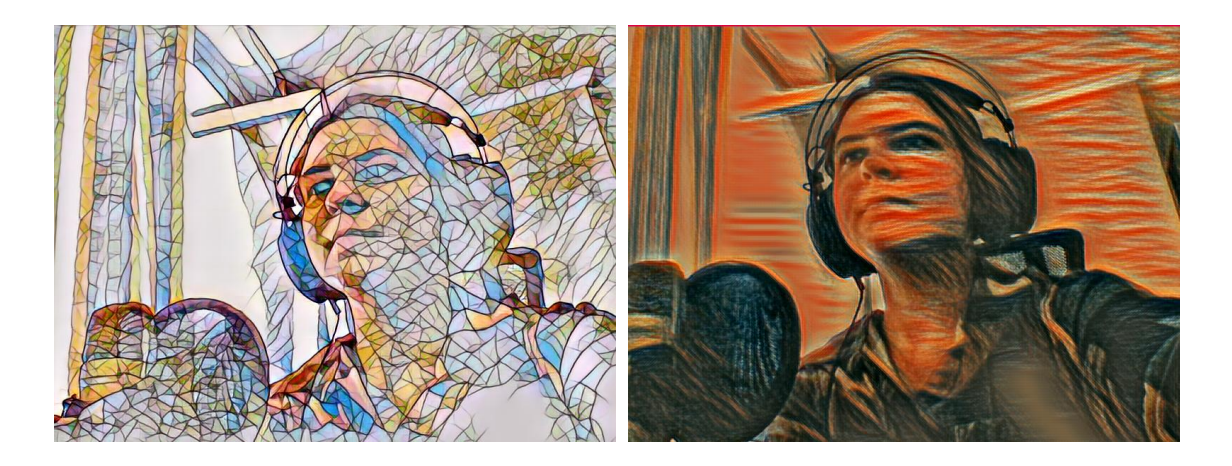

Результатом работы является «отредактированное» изображение с камеры, на которое накладываются модели с постоянным обновлением наложения.

### 5.7. Детектирование медицинской маски на лице

С 2020 года во многих странах введен масочный режим. В магазины пришлось нанять дополнительных сотрудников, которые пропускают только людей в масках. Каждого такого охранника можно заменить камеру, которая будет отслеживать наличие маски у человека. Задача состоит из 3 шагов. Первая шаг заключается в том, чтобы обучить нейронную сеть распознавать медицинскую маску на человеческом лице. Второй шаг заключается в поиске лица на потоке видео, для этого используется дэфолтная обученная модель на каскадах Хаара из библиотеки OpenCV. После того как на видео найдено лицо, к нему применяется модель из первого шага для определения наличия маски.

## $IIIa<sub>l</sub>1$

- 1. Устанавливаем библиотеки: keras, cv2, sklearn, imutils, numpy
- 2. model = keras. Sequential(...) Эта сеть свертки состоит из двух пар слоев Conv и MaxPool для извлечения объектов из набора данных. Затем следует слой Flatten и Dropout для преобразования данных в одномерный массив и обеспечения переобучения и дообучения модели.
- 3. model.compile(optimizer='adam', loss='binary\_crossentropy', metrics=['acc']) для поиска оптимального общего алгоритма будем использовать метод Адамса (стохастический
градиентный спуск), почему его? Потому что метод легок в вычислениях и при этом показывает относительно быструю сходимость к верному результату.

4. Создаем папку train, в ней подпапки with mask и without mask и заносим туда 500 фото с маской и 500 без маски, соответственно. Чем больше фото, тем лучше. Аналогично создаем папку test с подпапками with mask и without mask и засовываем новые фотографии на которых будет проверяться наша обученная модель. ImageDataGenerator() - позволяет создать из 1 картинки много новых, путем поворота, изменения перспективы и других функций. Так мы можем получить в десятки раз больше фотографий, чем загрузили из интернета в папку train.

Аналогичным образом расширяем набор тестовых данных.

- 5. ModelCheckpoint() инициализируем контрольную точку обратного вызова, чтобы сохранять лучшую модель после каждой эпохи во время обучения.
- 6. model.fit generator(..., epochs=10, ...) обучаем модель используя все настройки примененные в пунктах 2 и 3. epochs=10 означает, что мы 10 раз обучим нашу нейронную сеть на 1 и том же датасете. Нужно помнить, что мы используем ограниченный датасет, чтобы оптимизировать обучение и подстроить кривую под данные. Делается это с помощью градиентного спуска — итеративного процесса. Поэтому обновления весов после одного прохождения нелостаточно

# $IIIa<sub>l</sub>$ 2

Перейдем к коду 2.

С поиском лица все достаточно просто. В библиотеке OpenCV уже есть обученная модель, основанная на каскадах Хаара. Загрузим эту модель: haarcascade  $=$ 

cv2.CascadeClassifier('/home/user\_name/.local/lib/python3.6/site-

packages/cv2/data/haarcascade\_frontalface\_default.xml')

Затем, используя следующую функцию, будем получать «список координат с лицами на картинке»:

 $faces = \text{harcas}$  categration detect Multiscale (reflect\_size)

# $IIIa<sub>l</sub>$  3

Продолжение Кода 2

Теперь нам остается взять координаты лица, применить к ним обученный классификатор из первого шага, нанести рамочку на лицо и написать, есть маска или нет.

1. model=load\_model("./model-010.h5") – загружаем нашу обученную модель модель.

- 2. В бесконечном цикле получаем кадры с камеры, находим на них лицо и к каждому лицу применяем: result=model.predict(reshaped) B result записывается 'without mask' или 'mask'
- 3. Затем рисуем прямоугольник вокруг лица  $cv2. rectangle(im, (x,y), (x+w,y+h), GR_dict[label], 2)$  и подписываем есть маска или нет и какова точность определения.

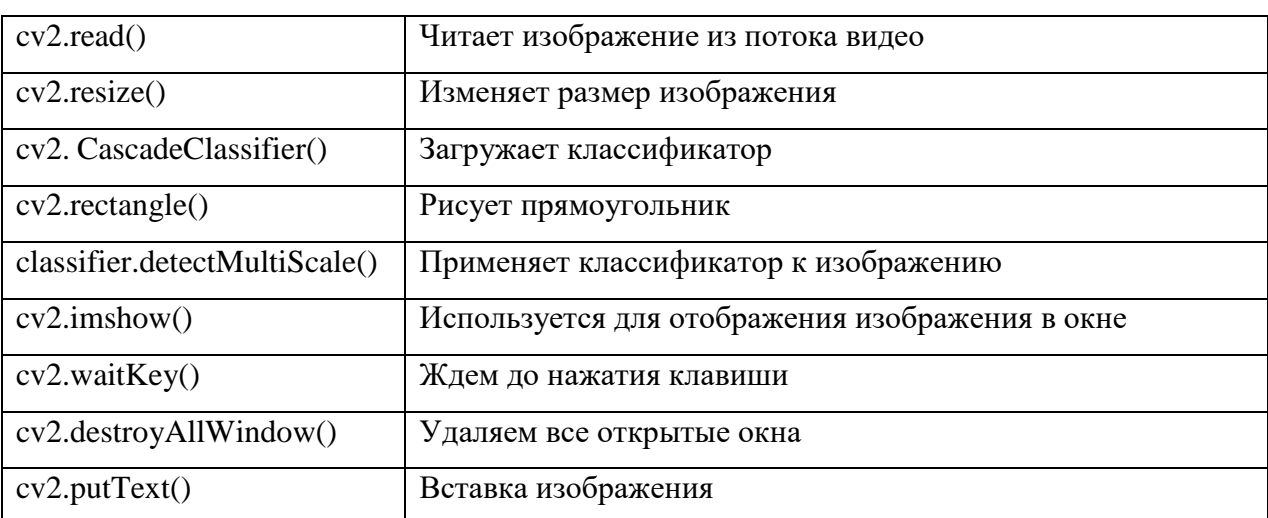

## Таблица используемых функций OpenCV

### Листинг программы

" 1 Код для обучения модели"

```
from keras.optimizers import RMSprop
from keras.preprocessing.image import ImageDataGenerator
import cv2 # opencv
from keras.models import Sequential
from keras.layers import Conv2D, Input, ZeroPadding2D, BatchNormalization, Activation,
MaxPooling2D, Flatten, Dense, Dropout
from keras.models import Model, load_model
from keras.callbacks import TensorBoard, ModelCheckpoint
from sklearn.model selection import train test split
from sklearn.metrics import f1 score
from sklearn.utils import shuffle
import imutils
import numpy as np
# установка параметров слоев для обучаемой модели
model = keras.Sequential([Conv2D(100, (3,3), activation='relu', input_shape=(150, 150, 3)),
MaxPooling2D(2,2),
Conv2D(100, (3,3)), activation='relu'),
MaxPooling2D(2,2),
```

```
Flatten(),
Dropout(0.5),
Dense(50, activation='relu'),
Dense(2, activation='softmax')
\left\{ \right\}#установка
                          метрики
                                        потерь
                                                       И
                                                               метода
                                                                              оптимизации
model.compile(optimizer='adam', loss='binary crossentropy', metrics=['acc'])
TRAINING DIR = "./train" # тренировочный датасет
# генерация дополнительных изображений для увеличения датасета
train datagen = ImageDataGenerator(rescale=1.0/255,
rotation range=40,
width shift range=0.2,
height shift range=0.2,
shear range=0.2,
zoom_range=0.2,
horizontal flip=True,
fill mode='nearest')
train generator = train datagen.flow from directory(TRAINING DIR,
batch size=10,
target size=(150, 150)VALIDATION DIR = "./test" # тестовый датасет
validation datagen = ImageDataGenerator(rescale=1.0/255)
validation generator
                                  validation_datagen.flow_from_directory(VALIDATION_DIR,
                          =batch size=10,
                target_size=(150, 150))
# инициализируем контрольную точку обратного вызова, чтобы сохранять лучшую модель
# после каждой эпохи во время обучения
checkpoint = ModelCheckpoint('model2-{epoch:03d}.model', monitor='val_loss',verbose=0,
save_best_only=True,mode='auto')
# обучаем модель
history = model.fit_generator(train_generator,
                              epochs=10,
                              validation_data=validation_generator,
                              callbacks=[checkpoint])
" 2 Код демонстрирующий возможности обученной модели"
import cv2
import numpy as np
from keras.models import load_model
model=load_model("./model-010.h5") # Загружаем обученную модель
results={0:'without mask',1:'mask'}
GR_dict = {0:(0,0,255),1:(0,255,0)}rect\_size = 4cap = cv2.VideoCapture(0) # Захватываем изображение с камеры
```

```
254
```

```
haarcascade = cv2.CascadeClassifier('/home/user name/.local/lib/python3.6/site-
packages/cv2/data/haarcascade_frontalface_default.xml') # используем заранее обученную 
модель для поиска лица на видео
while True:
(rval, im) = cap.read()im=cv2.flip(im,1,1) # отразить изображение
# уменьшаем размер изображения чтобы ускорить распознавание
rerect size = cv2.resize(im, (im.shape[1] // rect size, im.shape[0] // rect size))
# находим лица на картинке
faces = haarcascade.detectMultiScale(rerect_size)
# рисуем прямоугольную рамку вокруг каждого лица
for f in faces:
(x, y, w, h) = [v * rect size for v in f]face img = im[y:y+h, x:x+w] # сохраняем только рамки прямоугольника
rerect_sized=cv2.resize(face_img,(150,150))
normalized=rerect_sized/255.0
reshaped=np.reshape(normalized,(1,150,150,3))
reshaped = np.vstack([reshaped])
result=model.predict(reshaped)
label=np.argmax(result,axis=1)[0]
cv2. \text{rectangle}(im, (x, y), (x+w, y+h), GR \text{ dict}[label], 2)cv2. \text{rectangle}(im, (x, y-40), (x+w, y), \text{GR} \text{ dict}[label], -1)cv2.putText(im, results[label], (x, y-10),cv2.FONT_HERSHEY_SIMPLEX,0.8,(255,255,255),2)
      # Показ картинки
cv2.imshow('LIVE', im)
key = cv2<u></u>
if key == 27: # Завершение программы по клавише Esc
break
# остановить видеострим
```
cap.release() # Закрыть все окна

cv2.destroyAllWindows()

Скриншоты результатов выполнения программы

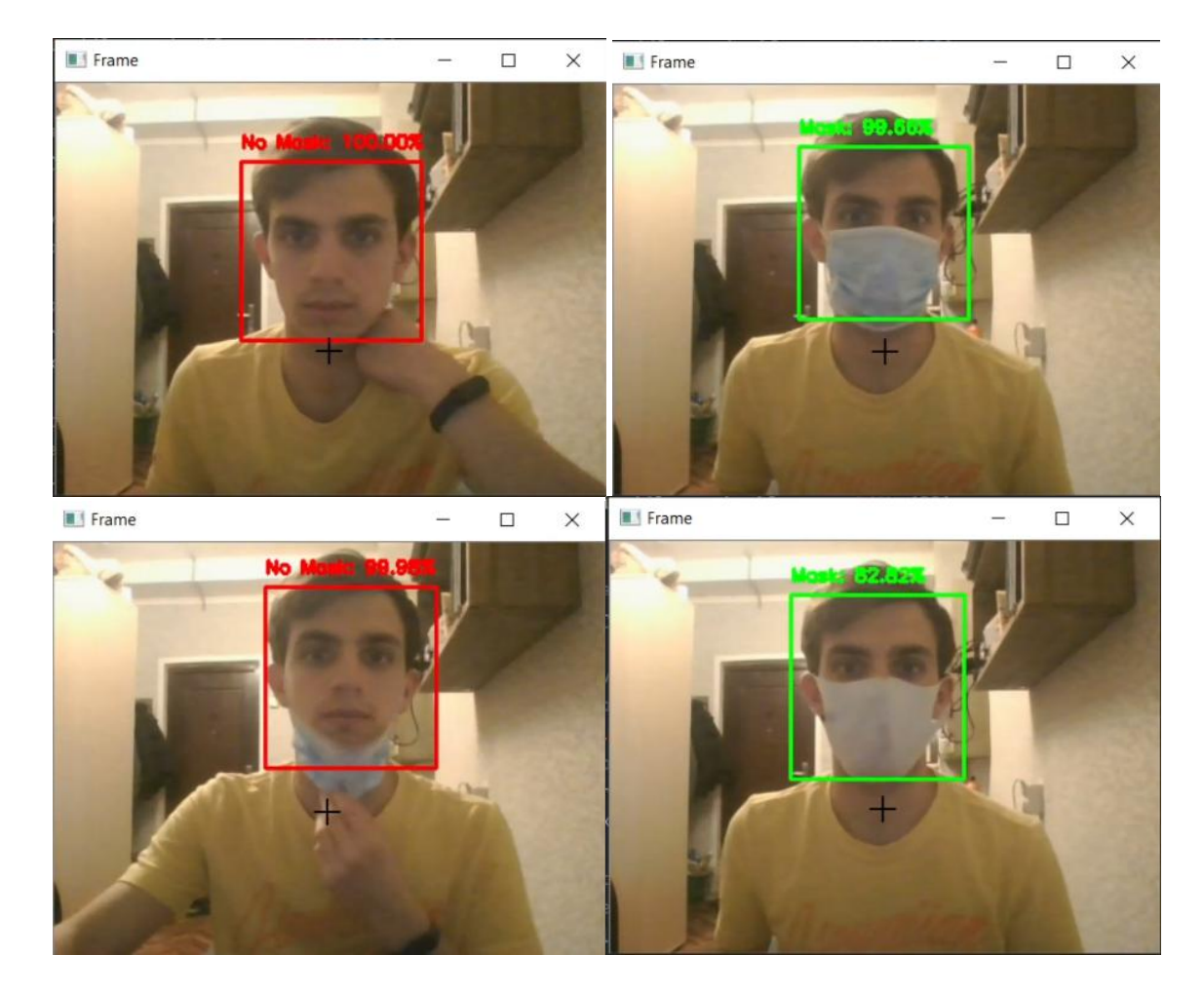

# **5.8. Детектирование дорожных знаков на основе пороговой бинаризации**

Детектировать – выделить область, в которой находится распознаваемый объект, на исходном изображении. Так, на примере ниже представлена картинка до детектирования и после:

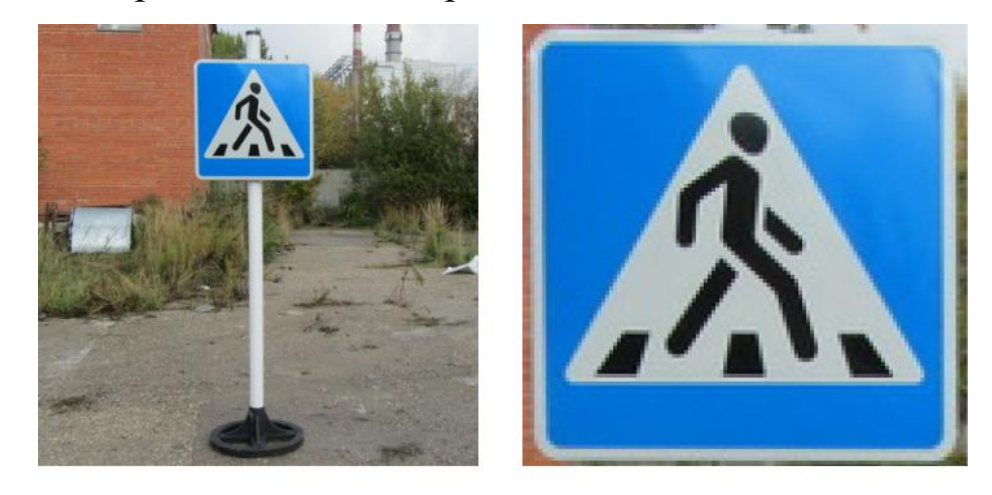

Исходное изображение

Детектированный знак на изображении

Принцип работы детектирования по цвету

Одним из распространённых способов детектирования объектов является детектирование по цвету. Так, например, дорожные знаки имеют тот или иной цвет, с помощью которого их можно выделить на кадре. Однако, например, помимо синего знака на изображении также может находиться синяя машина того же цвета или иные объекты того же цвета, что и детектируемый. Поэтому после детектирования обязательно идет распознавание объекта, но уже не на всем изображении, а на детектированном участке.

Для того, чтобы произвести детектирование по цвету производят бинаризацию изображения (перевод изображения в 2 цвета – черное и белое).

В примерах ниже мы будем использовать бинаризацию по порогу. Так, например, для синего знака пороговым значением будет синий: все, что не синее будет черным, а все, что имеет синий цвет или похоже на него будет становится белым, тем самым образовывая контуры изображения.

После получения бинарного изображения мы находим все контуры белые области. Так как на изображении может быть помехи, берется только площадь самого большого контура. По окончании расчета наибольшего контура, мы вписываем его в горизонтально ориентированный прямоугольник и вырезаем из изображения часть по этому прямоугольнику.

Принцип распознавания сравнение с эталоном

Есть большое количество методов для распознавания объектов, в данном примере мы рассмотрим самый простой из них. Для сравнения результатов мы возьмем эталонное изображение и также проведем

257

бинаризацию по значению. Затем мы уменьшим эталонное изображение до 64 на 64 пикселя и попиксельно сравним их.

Практическая часть

Подбор пороговых значений бинаризации

Чтобы распознать знак бинаризацией по порогу, нам необходимо подобрать пороговые значения. Для этого разработаем небольшой алгоритм, который позволит нам увидеть какие цвета у нас разрешены, а какие запрещены, а также быстро менять пороговое значение.

Сначала создадим трекбары для изменения пороговых значений.

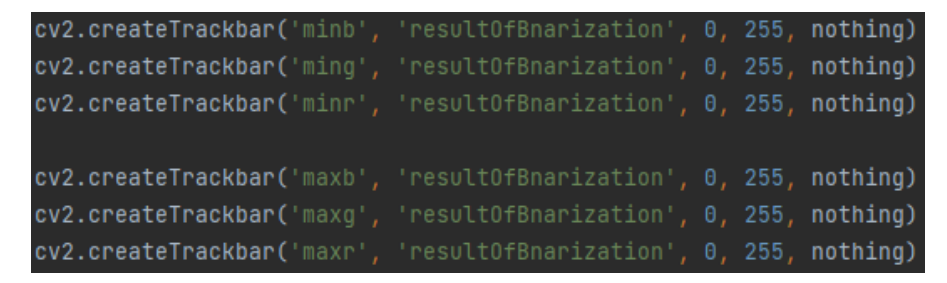

Каждый кадр мы будем:

- Получать кадр через захват видео с камеры, конвертировать его в HSV цвета;
- Получать значения с ранее созданных трекбаров;
- Делать небольшой блюр цветов (для того, чтобы смягчить наши полученные изображения);
- Производить бинаризацией по порогу, используя метод inRange. Данная функция получает на вход кадр (в нашем случае в формате HSV), а также два вектора – верхнее значение и нижнее значение цвета. На выходе мы получаем изображение маску – все разрешенные цвета будут белыми, а все запрещенные цвета – черными.

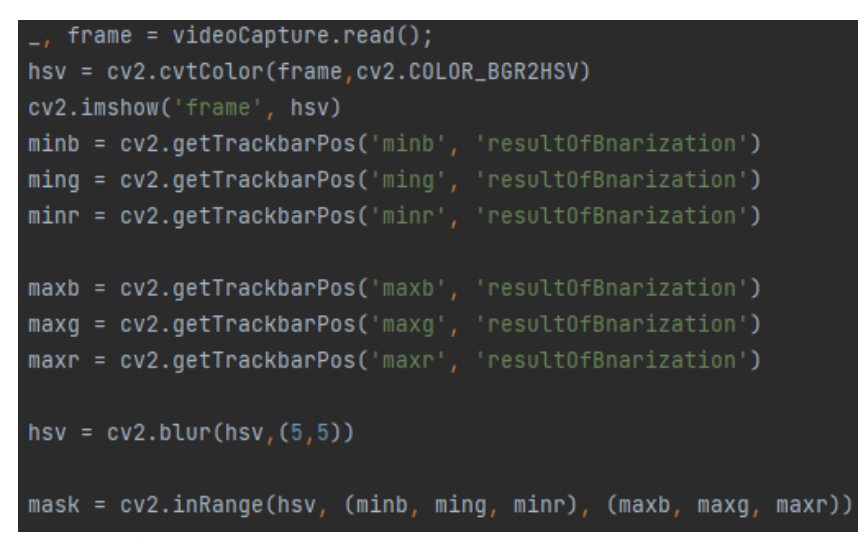

Для того, чтобы применить маску к исходному кадру используем функцию bitwise\_and, которая принимает кадр и маску и на основе этого возвращает кадр, в котором остаются только те цвета, которые прощены маской.

 $result = cv2.bitwise_and(from, frame)$  $mask = mask)$ 

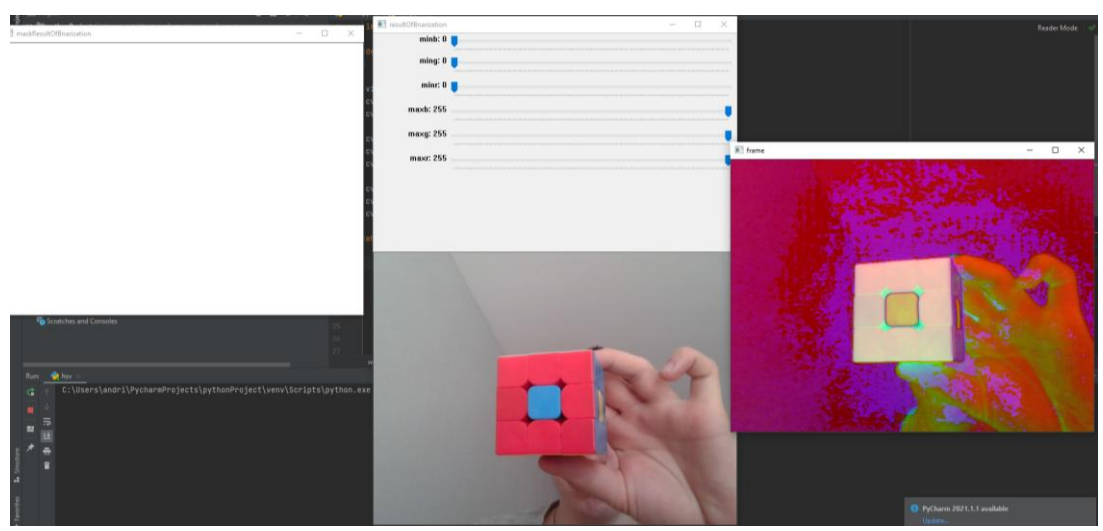

При запуске мы видим сразу несколько окон

Разберем их подробнее:

- В окне resultOfBnarization мы будем видеть созданные ранее трекпады, а также изображение, полученное в результате работы функций inRange и bitwise\_and.
- В окне maskResultOfBnarization мы будем видеть маску нашего изображения,
- В окне frame мы будем видеть изображение в формате HSV.

При изменениях пороговых значений мы можем увидеть, как будет меняться маска и итоговое изображение. Так, например, поставим в качестве порога красный цвет кубика Рубика.

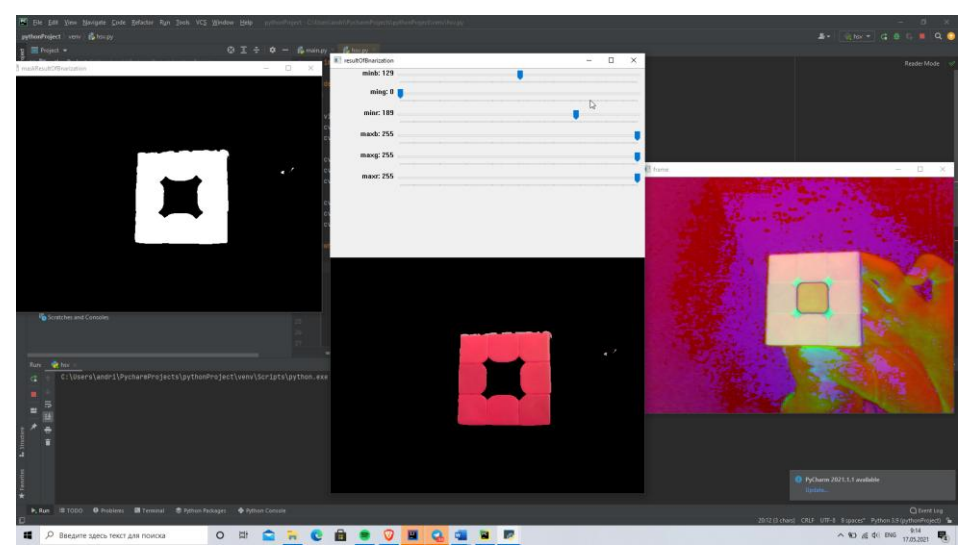

Полученные пороговые значения мы запоминаем, чтобы использовать их дальше при детектировании объекта.

Реализация алгоритма детектирования

После того, как мы подобрали пороговое значение приступим к детектированию.

Первым шагом, как и в скрипте для подбора пороговых значений, мы производим конвертацию в HSV, а также проводим бинаризацию по порогу (вектора для inRange берутся из этапа подбора пороговых значений) и смягчаем изображение. Для этого используем функции erode и dilate.

```
hsvFrame = cv2.cvtColor(frame, cv2.COLOR_BGR2HSV)
hsvFrame = cv2.blur(hsvFrame, (5, 5))frameMask = cv2.inRange(hsvFrame, (56, 128, 188), (255, 255, 255))
cv2.imshow("Frame mask", frameMask)
frameMask = cv2.erode(frameMask, None, iterations=2)
frameMask = cv2.dilate(frameMask, None, iterations=4)
cv2.imshow("Smooth frame mask", frameMask)
```
Следующим этапом будет выделение контуров. Для этого используем функцию findContours, которая возвращает контуры на основе маски, сделанной ранее.

targetContours = cv2.findContours(frameMask, cv2.RETR\_TREE, cv2.CHAIN\_APPROX\_NONE)  $targetContours = targetContours[0]$ 

Если удалось найти хоть какие-то контуры, то мы выбираем самый большой из них. Для этого сортируем массив контуров, выбираем самый большой из них, чтобы отсеять погрешности. Затем мы вырезаем контур, на котором удалось детектировать контуры и переводим полученное изображение к размеру 64 на 64. Уменьшение изображения нужно для того, чтобы упростить дальнейшее сравнение по пикселям. В данном случае мы балансируем между точностью и скоростью вычислений.

```
if targetContours:
    targetContours = sorted(targetContours, key=cv2.contourArea, reverse=True)
   cv2.drawContours(frame, targetContours, 0, (0,0,255), 3)
   cv2.imshow("Contours of target", frame)
    (x, y, w, h) = cv2.boundingRect(targetContours[0])cv2.rectangle(frame, (x_1, y), (x+w, y+h), (\theta_2, 255, \theta), 2)
   cv2.imshow("Rect on frame", frame)
   cuttingFrame = frameForCutting[y:y+h, x:x+w]cuttingFrame = cv2.resize(cuttingFrame, (64, 64))
    cuttingFrame = cv2.inRange(cuttingFrame, (56, 128, 188), (255, 255, 255))
    cv2.imshow("Current image", cuttingFrame)
```
Последним этапом будет сравнение детектированного знака с эталонным изображением. Оба изображения заранее были обработаны функцией inRange на более ранних этапах.

Для распознавания знака мы сравниваем по пикселям два изображения. Если количество совпадений будет больше 3100 (это значение можно подобрать на практике), то мы будем считать знак распознанным.

261

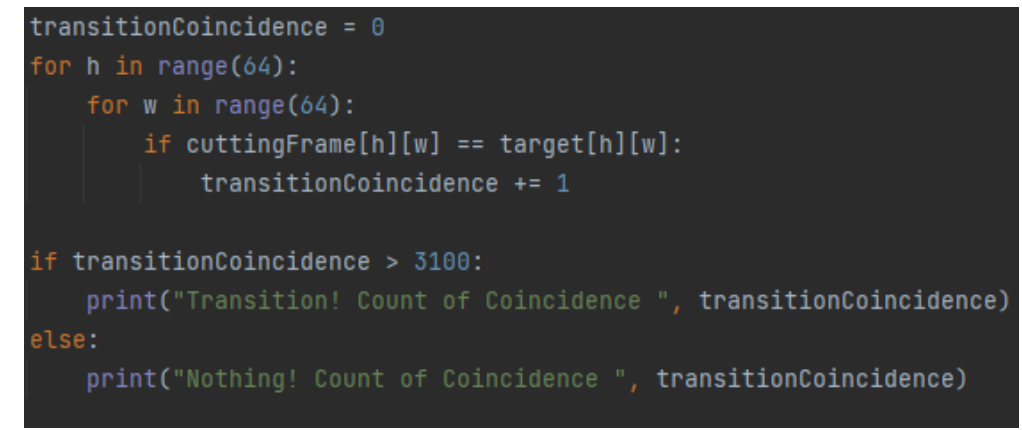

Примеры работы программы

При выполнении программы мы видим:

- Оригинальное (исходное) изображение
- Обычная маска в результате работы inRange
- Маска, смягченная функциями erode и dilate
- Контур детектированного изображения
- Наибольший контур, выбранный для распознавания
- Исходное изображение (справа) и изображение, полученное в результате детектирования (слева)

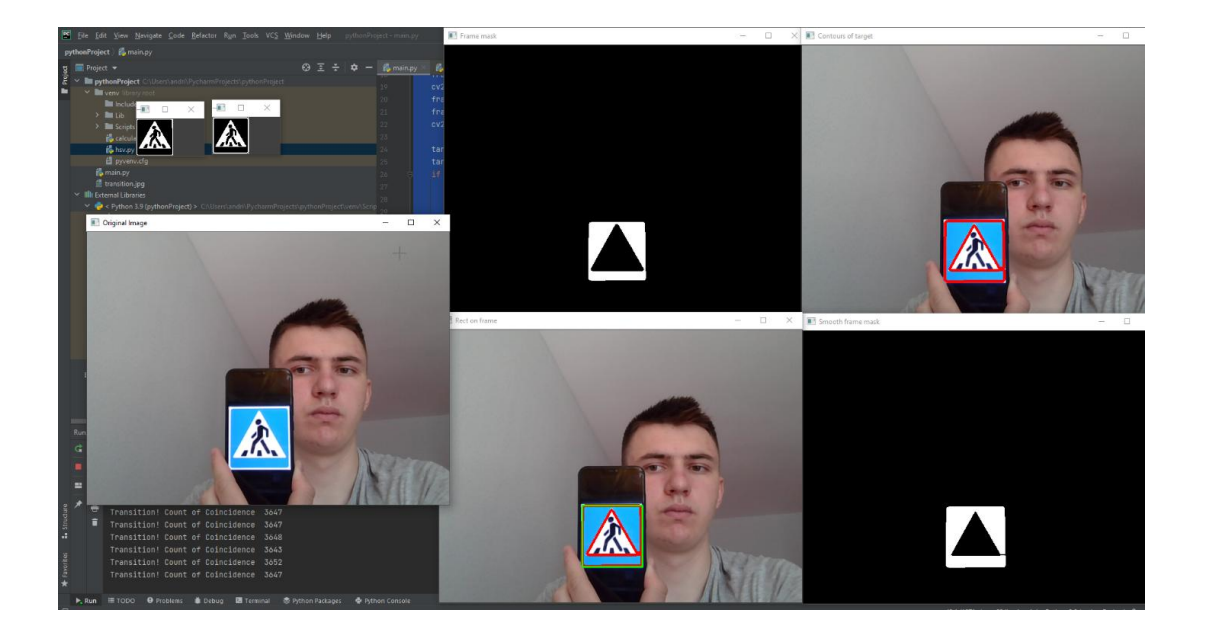

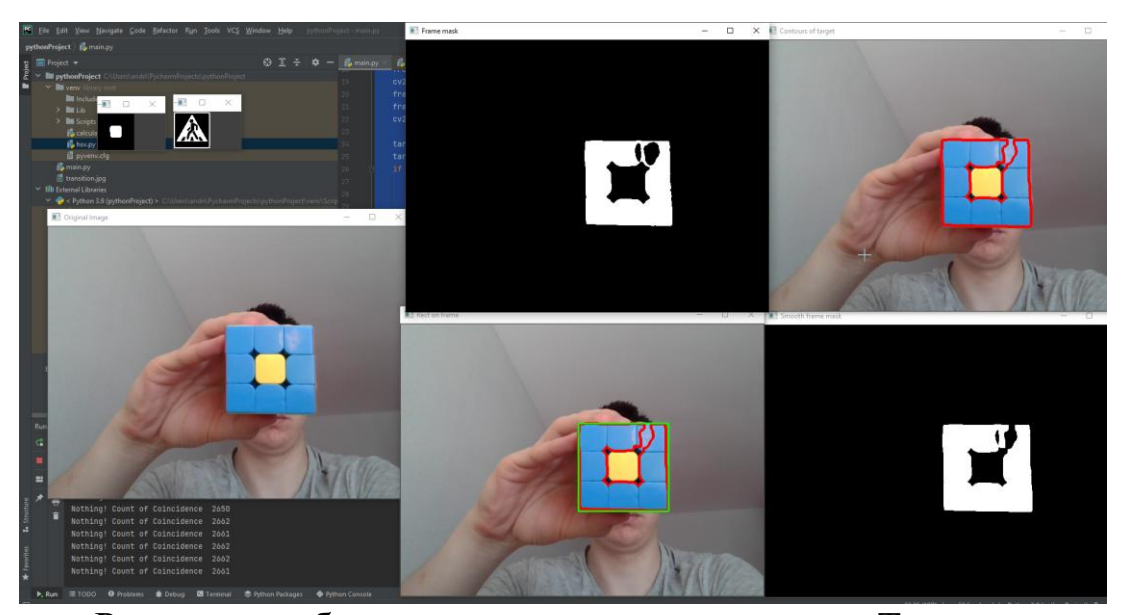

Результат работы можно увидеть в консоли. Так, например, в первом случае мы передаем знак и видим в консоли "Transition! Count of Coincidence 3652", что означает, что был расположен знак, а количество совпадний 3652 (при пороге 3100), что достаточно, чтобы однозначно сказать, что полученное и ожидаемое изображения совпали. Во втором же случае мы передаем знак и видим в консоли "Nothing! Count of Coincidence 2664", что означает, что не был расположен знак, а количество совпадний 2664 (при пороге 3100), чего недостаточно, чтобы однозначно сказать, что полученное и ожидаемое изображения совпали.

#### Программа подбора пороговых значений

```
import cv2
def nothing(x):
    pass
videoCapture = cv2.VideoCapture(0)
cv2.namedWindow('resultOfBnarization')
cv2.namedWindow('maskResultOfBnarization')
cv2.createTrackbar('minb', 'resultOfBnarization', 0, 255, nothing)
cv2.createTrackbar('ming', 'resultOfBnarization', 0, 255, nothing)
cv2.createTrackbar('minr', 'resultOfBnarization', 0, 255, nothing)
cv2.createTrackbar('maxb', 'resultOfBnarization', 0, 255, nothing)
cv2.createTrackbar('maxg', 'resultOfBnarization', 0, 255, nothing)
cv2.createTrackbar('maxr', 'resultOfBnarization', 0, 255, nothing)
while(True):
         _, frame = videoCapture.read();
```

```
 hsv = cv2.cvtColor(frame,cv2.COLOR_BGR2HSV)
        cv2.imshow('frame', hsv)
        minb = cv2.getTrackbarPos('minb', 'resultOfBnarization')
 ming = cv2.getTrackbarPos('ming', 'resultOfBnarization')
 minr = cv2.getTrackbarPos('minr', 'resultOfBnarization')
        maxb = cv2.getTrackbarPos('maxb', 'resultOfBnarization')
 maxg = cv2.getTrackbarPos('maxg', 'resultOfBnarization')
 maxr = cv2.getTrackbarPos('maxr', 'resultOfBnarization')
       hsv = cv2.blur(hsv, (5,5))mask = cv2.inRange(hsv, (minb, minq, minr), (maxb, maxq, maxr)) cv2.imshow('maskResultOfBnarization', mask)
       result = cv2.bitwise and(frame, frame, mask = mask)
        cv2.imshow('resultOfBnarization', result)
       if cv2.waitKey(1) == ord("q"):
            break
videoCapture.release()
```
#### Программа для детектирования дорожных знаков

```
import cv2
```
cv2.destroyAllWindows()

```
target = cv2.imread('transition.jpg')
target = cv2 \text{.} \text{resize}(target, (64, 64))
target = cv2.inRange(target, (56, 128, 188), (255, 255, 255))
cv2.imshow("Target image", target)
videoCapture = cv2.VideoCapture(0)while (True):
     _,frame = videoCapture.read()
     cv2.imshow("Original Image", frame)
     frameForСutting = frame.copy()
    hsvFrame = cv2.cvtColor(frame, cv2.COLOR BGR2HSV)
    hsvFrame = cv2.blur(hsvFrame, (5, 5))
    frameMask = cv2.inRange(hsvFrame, (56, 128, 188), (255, 255, 255)) cv2.imshow("Frame mask", frameMask)
     frameMask = cv2.erode(frameMask, None, iterations=2)
     frameMask = cv2.dilate(frameMask, None, iterations=4)
     cv2.imshow("Smooth frame mask", frameMask)
    targetContours = cv2.findContours(frameMask, cv2.RETR TREE,
cv2.CHAIN_APPROX_NONE)
     targetContours = targetContours[0]
     if targetContours:
         targetContours = sorted(targetContours, key=cv2.contourArea, 
reverse=True)
         cv2.drawContours(frame, targetContours, 0, (0,0,255), 3)
         cv2.imshow("Contours of target", frame)
        (x, y, w, h) = cv2.boundingRect(targetContours[0])
        cv2.rectangle(frame, (x, y), (x+w, y+h), (0, 255, 0), 2)
         cv2.imshow("Rect on frame", frame)
        cuttingFrame = frameForCutting[y:y+h, x: x+w]
         cuttingFrame = cv2.resize(cuttingFrame, (64, 64))
```

```
cuttingFrame = cv2.inRange(cuttingFrame, 156, 128, 188), (255, 255,255))
         cv2.imshow("Current image", cuttingFrame)
         transitionCoincidence = 0
         for h in range(64):
             for w in range(64):
                if cuttingFrame[h][w] == target[h][w]:
                     transitionCoincidence += 1
         if transitionCoincidence > 3100:
            print("Transition! Count of Coincidence ", transitionCoincidence)
         else:
             print("Nothing! Count of Coincidence ", transitionCoincidence)
    if cv2.waitKey(1) == ord("q"):
         break
videoCapture.release()
cv2.destroyAllWindows()
```
#### **5.9. Определение дорожного знака**

Описание Алгоритма. Алгоритм может распознавать только следующие знаки: движение прямо, движение прямо и налево, движение прямо и направо, движение направо, движение налево, знак стоп.

1. Преобразуем картинку в серый цвет для более быстрого распознавания круга

```
gray = cv2.cvtColor(frame, cv2.COLOR_BGR2GRAY)
```
- 2. Размываем весь кадр, чтобы не обнаружить лишний круг  $image = cv2$ .medianBlur(gray, 37)
- 3. Далее используем встроенный алгоритм обнаружения круга minDist = 50 это расстояние между центрами обнаруженных кругов, благодаря ему у нас не будет кругов находящихся в одном месте Изза слишком большого этого значения мы можем не обнаружить некоторые круги param1 увеличивает количество обнаруженных кругов

```
circles = cv2.HoughCircles(image, cv2.HOUGH GRADIENT, 1, 100, param1=120, param2=40)
```
param2 отбрасывает ложные круги.

4. Отфильтровываем самый большой круг, далее будем обнаружать знаки, кроме тех которые стоят вплотную к камере. Эта проверка предотвращает сбой программы при попытке индексировать список вне его диапазона. По факту просто выделяем квадрат на объекте, и делаем круг внутри

```
for i in range(len(circles[:, :, 2|[0])):
   if circles[:, :, 2][0][i] > max r and circles[:, :, 2][0][i] > 50:
       max r = circles[:, :, 2][0][i]max i = i
```

```
x, y, r = circles[:, :, :] [0][max_i]
```
if  $x > r$  and  $y > r$ :

5. Проверяем много ли красного цвета на объекте, если да, то это знак стоп

> if main color[2] > 100: print("Знак Стоп")

# 6. Проверка на синий цвет

```
# Делим квадрат на 3 зоны, и в них определяем преобладающий цвет
   zone_0 = square[square.shape[0] * 3 // 8:square.shape[0]
                                  \frac{1}{2} $ 5 // 8, square.shape[1] * 1 // 8:square.shape[1] * 3 // 8]
   zone 0 color = get main color(zone 0, 1)
   zone 1 = square[square.shape[0] * 1 // 8:square.shape[0]| | | * 3 // 8, square.shape[1] * 3 // 8:square.shape[1] * 5 // 8]
   zone 1 color = get main color(zone 1, 1)
   zone_2 = square[square.shape[0] * 3 // 8:square.shape[0]
                               zone 2 color = get main color(zone 2, 1)
   if zone 1 color[2] < 60:
      if sum(zone 0 color) > sum(zone 2 color):
          print("Знак Движение влево")
       else:
        print("Знак Движение вправо")
   else:
       if sum(zone_1_color) > sum(zone_0_color) and sum(zone_1_color) > sum(zone_2_color):
          print("Знак Движение прямо")
       elif sum(zone 0 color) > sum(zone 2 color):
        print("Знак Движение прямо или налево")
       else:
       print("Знак Движение прямо или направо")
else:
   print("Нет знака")
```
#### 7. Рисуем все обнаруженные круги на экране

```
for i in circles[0, :]:
       cv2.circle(frame, (i[0], i[1]), i[2], (0, 255, 0), 2)cv2.circle(frame, (i[0], i[1]), 2, (0, 0, 255), 3)cv2.imshow('camera', frame)
```
Описание работы функции get\_main\_color:

1. Применяем кластеризацию к-средних, чтобы создать палитру с наиболее репрезентативными цветами изображения

```
pixels = np.float32(image).reshape((-1, 3))criterion = (cv2.TERM_CRITERIA_EPS + cv2.TERM_CRITERIA_MAX_ITER, 200, .1)
flags = cv2.KMEANS RANDOM CENTERS
flags, labels, centroids = cv2.kmeans(
   pixels, n_colors, None, criterion, 10, flags)
palette = np.uint8(centroids)
```
2. Определяем преобладающий цвет в палитре, который больше всех встречается на квантовом изображении

return palette[np.argmax(itemfreq(labels)[:, -1])]

| np.float32                  | Создание объекта типа float 32 bit    |
|-----------------------------|---------------------------------------|
| np.reshape                  | Придает новую форму массиву без       |
|                             | изменения его данных.                 |
| CV2. TERM CRITERIA EPS      | остановить итерацию алгоритма при     |
|                             | достижении заданной точности epsilon. |
|                             |                                       |
| CV2. TERM CRITERIA MAX ITER | остановить алгоритм после указанного  |
|                             | количества итераций, max iter.        |
|                             |                                       |
| cv2.KMEANS_RANDOM_CENTERS   | Если этот флаг включен, метод всегда  |
|                             | начинается со случайного набора       |
|                             | начальных выборок и пытается сойтись  |
|                             | оттуда в зависимости от вашего        |
|                             | TermCirteria                          |
| cv2.kmeans()                | <b>Кластеризация k-средних</b>        |
| np.argmax                   | Определение наибольшего аргумента     |
|                             | для классов из NumPy                  |
| scipy.stats.itemfreq        | Возврат двумерной таблицы частот      |
| cv2.VideoCapture            | Класс для захвата видео через файл,   |
|                             | вебкамеру и др.                       |
| Cv2.waitkey()               | функция привязки клавиатуры. Его      |
|                             | аргумент - время в миллисекундах.     |
|                             | Функция ожидает в течение указанных   |
|                             | миллисекунд любого события            |
|                             | клавиатуры                            |
| cv2.cvtColor                | Преобразование цвета на картинке      |
| cv2.medianBlur              | Размытие кадра                        |
| cv2.HoughCircles            | Встроенный алгоритм распознавания     |
|                             | кругов                                |
| Np.uint16                   | Тип int 16 бит                        |
| Np.around                   | Равномерное округление до заданного   |
|                             | порядка                               |
| cv2.circle                  | Рисование круга                       |

Использованные функции

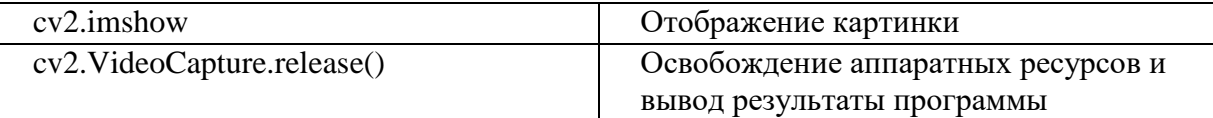

#### Листинг программы

```
import cv2
import numpy as np
from scipy.stats import itemfreq
def get main color(image, n colors):
    pixels = np.float32(image).reshape((-1, 3)) criterion = (cv2.TERM_CRITERIA_EPS + cv2.TERM_CRITERIA_MAX_ITER, 200, .1)
     flags = cv2.KMEANS_RANDOM_CENTERS
     flags, labels, centroids = cv2.kmeans(
         pixels, n_colors, None, criterion, 10, flags)
     palette = np.uint8(centroids)
     return palette[np.argmax(itemfreq(labels)[:, -1])]
cameraCapture = cv2.VideoCapture(0)cv2.namedWindow('camera')
is_work, frame = cameraCapture.read()
while is_work:
     cv2.waitKey(1)
     is_work, frame = cameraCapture.read()
     gray = cv2.cvtColor(frame, cv2.COLOR_BGR2GRAY)
    image = cv2.medianBlur(gray, 37) circles = cv2.HoughCircles(image, cv2.HOUGH_GRADIENT, 1, 100, param1=120, param2=40
)
     if not circles is None:
        max_r, max_i = 0, 0
         circles = np.uint16(np.around(circles))
        for i in range(len(circles[:, :, 2][0])):
            if circles[:, :, 2][0][i] > max_r and circles[:, :, 2][0][i] > 50:
                max_r = circles[:, :, 2][0][i]max i = ix, y, r = circles[:, :, :][0][max_i]
        if x > r and y > r:
            square = frame[y-r: y+r, x-r: x+r] main_color = get_main_color(square, 2)
```

```
if main color[2] > 100:
                 print("Знак Стоп")
            elif main color[0] > 80:
                first zone = square[square.shape[0] * 3 // 8:square.shape[0]
                                                          * 5 // 8, square.shape[1] * 1// 8:square.shape[1] * 3 // 8]
                first zone color = get main color(first zone, 1)
                 second_zone = square[square.shape[0] * 1 // 8:square.shape[0]
                                                          * 3 // 8, square.shape[1] * 3
// 8:square.shape[1] * 5 // 8]
                second zone color = get main color(second zone, 1)
                third_zone = square[square.shape[0] * 3 // 8:square.shape[0]
                                                          * 5 // 8, square.shape[1] * 5// 8:square.shape[1] * 7 // 8]
                 third_zone_color = get_main_color(third_zone, 1)
                if second zone color[2] < 60:
                    if sum(first zone color) > sum(third zone color):
                         print("Знак Движение влево")
                     else:
                         print("Знак Движение вправо")
                 else:
                    if sum(second zone color) > sum(first zone color) and sum(second zo
ne\ color) > sum(third zone color):
                         print("Знак Движение прямо")
                     elif sum(first_zone_color) > sum(third_zone_color):
                         print("Знак Движение прямо или налево")
                     else:
                         print("Знак Движение прямо или направо")
             else:
                 print("Нет знака")
         for i in circles[0, :]:
             cv2.circle(frame, (i[0], i[1]), i[2], (0, 255, 0), 2)
            cv2.circle(fname, (i[0], i[1]), 2, (0, 0, 255), 3) cv2.imshow('camera', frame)
cv2.destroyAllWindows()
cameraCapture.release()
```
#### Примеры работы программы:

Определение знака поворота налево Определение нескольких знаков Стоп

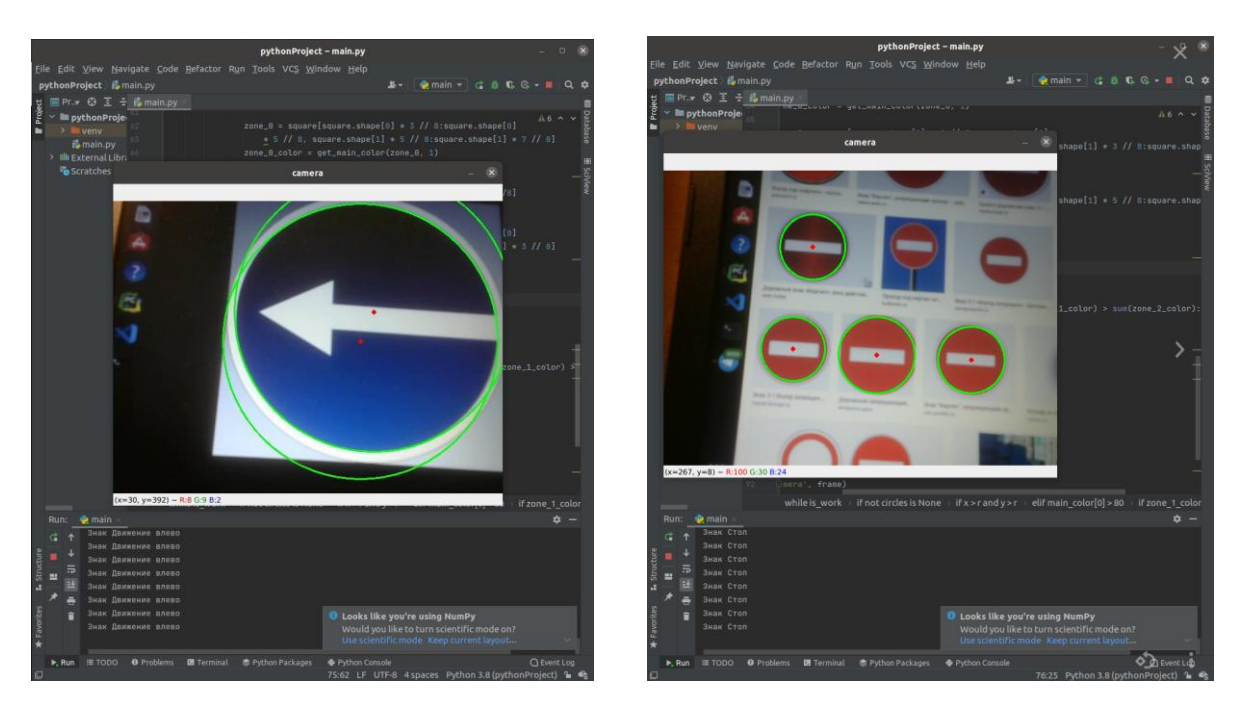

#### **5.10. Распознавание автомобильных номеров**

Требуется написать программу для распознавания автомобильных номеров с картинки и вывода их на экран в текстовом виде.

Для написания программы использовалась среда PyCharm и язык программирования Python. Также использовались библиотека компьютерного зрения OpenCV и библиотека для распознавания текста pytesseract. Так как библиотека pytesseract хорошо преобразует в текст только готовые и отлаженные изображения, работа была разделена на несколько частей:

- 1) Преобразовать исходное изображение в черно-белый формат
- 2) Преобразовать черно-белое изображение пороговой обработкой для упрощения нахождения контуров
- 3) Найти контуры изображения
- 4) Для каждого найденного контура выполнить процедуру преобразования в текст
- 5) Отсечь все «мусорные» тексты

Исходное изображение:

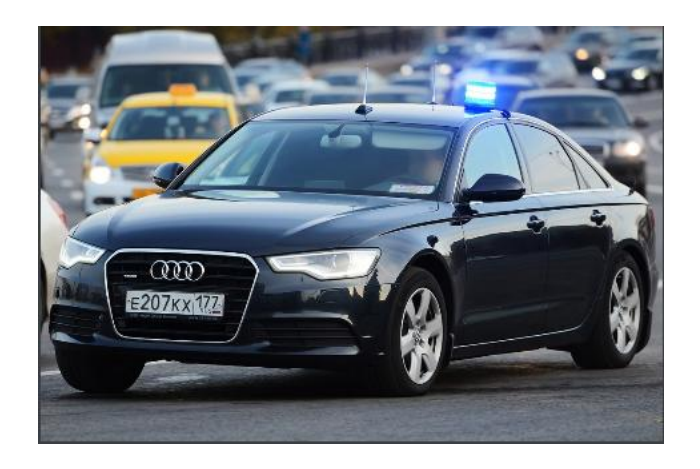

Черно-белое изображение:

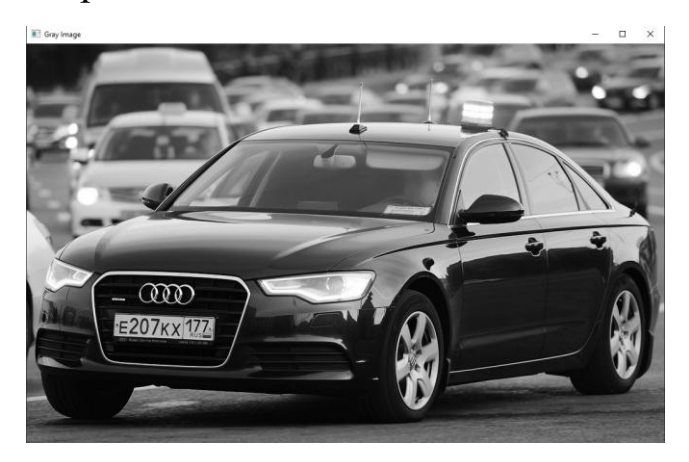

Изображение после пороговой обработки:

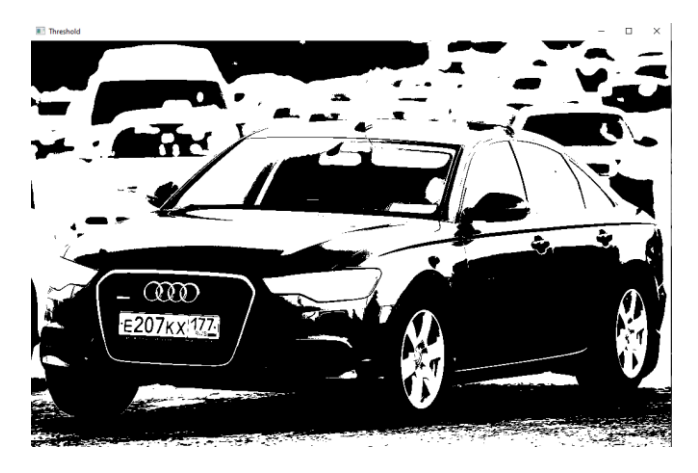

В заключительной части программы была использована функция распознавания текста image to string из библиотеки pytesseract. Tesseract был разработан на основе модели OCRopus на Python, которая была ответвлением LSMT на C ++ под названием CLSTM. CLSTM - это реализация модели рекуррентной нейронной сети LSTM на C ++ с использованием библиотеки Eigen для численных вычислений. Нейронная сеть обучается на специальном файле rus.traineddata, который необходимо добавить в скачанную директорию библиотеки для корректной работы.

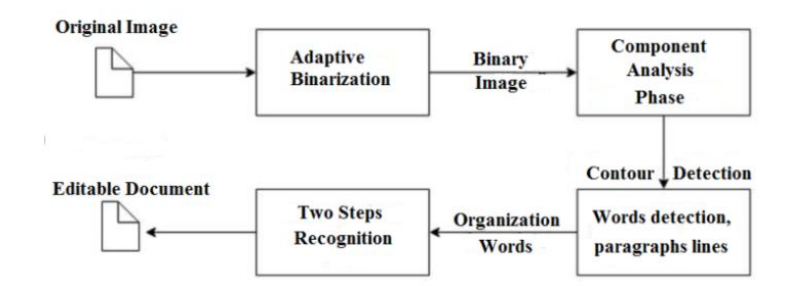

Поиск слов осуществлялся путем организации текстовых строк в капли, а строки и области анализировались на предмет фиксированного шага или пропорционального текста. Текстовые строки разбиваются на слова по-разному в зависимости от интервала между символами. Затем распознавание происходит в два этапа. На первом проходе делается попытка распознать каждое слово по очереди. Каждое удовлетворительное слово передается в адаптивный классификатор в качестве обучающих данных. Затем адаптивный классификатор получает возможность более точно распознавать текст внизу страницы.

Как видно по результату пороговой обработки, контур номера легко находится и текст распознается. В итоге программа выводит в консоль следующий текст:

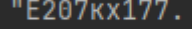

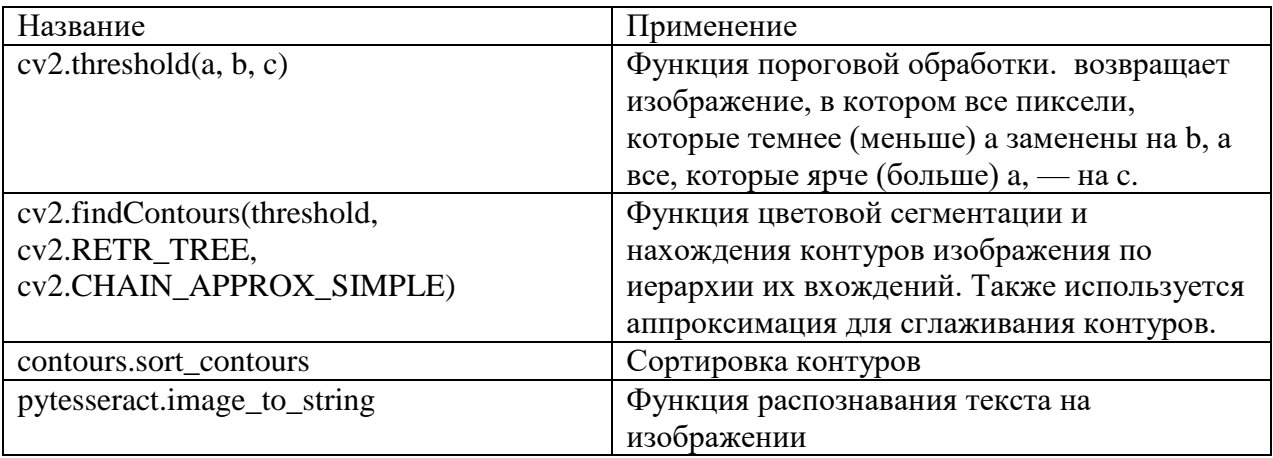

#### Таблица используемых функций

#### Листинг программы

```
import cv2
import pytesseract
from imutils import contours
pytesseract.pytesseract.tesseract_cmd =
'C:\\Users\\nikit\\AppData\\Local\\Programs\\Tesseract-OCR\\tesseract.exe'
image = cv2.timead("car.jpg")height, width, = = image.shape
image_gray = cv2.cvtColor(image, cv2.COLOR_BGR2GRAY) # преобразовать изображение в
черно-белое
cv2.imshow("Gray Image", image_gray) #вывести на экран для проверки
cv2.waitKey()
threshold = cv2.threshold(image_gray, 0, 255, cv2.THRESH_OTSU)[1] # пороговая
обработка для выделения контуров
cv2.imshow("Threshold", threshold) #вывести на экран для проверки
cv2.waitKey()
contourss = cv2.findContours(threshold, cv2.RETR_TREE, cv2.CHAIN_APPROX_SIMPLE) #
Найдем все контуры
contourss, _ = contours.sort_contours(contourss[0]) # отсортируем их
chars = set('0123456789,') # создадим множество цифр для отсечения "мусорных" текстов
for c in contourss: # переберем все контуры
     area = cv2.contourArea(c) # найдем площадь контура
     x, y, w, h = cv2.boundingRect(c)if area > 5000: # если площадь соизмерима с номером
          img = image[y:y+h, x:x+w] # получим этот контур из исходного изображения
          result = pytesseract.image_to_string(img, lang='rus+eng') # преобразуем его
в текст
          if not (' ' in result) and len(result) > 7 and any((c in chars) for c in
result):# отсекая "мусорные" варианты, выведем распознанный номер в консоль
               while '\n' in result:
                    result = ('\n'\n' .join(result.split('\n')[:-1])) # избавимся от
лишних переносов строки
               print(result)
cv2.waitKey()
```
#### 5.11. Замена фона в потоковом видео

В программе с помощью библиотек OpenCV и NumPy была реализована функция удаления зелёного фона с потокового видео, полученного с веб-камеры, и его последующая замена на изображение из пользовательского файла.

Алгоритм работы программы

- 1. Подключение необходимых библиотек
- 2. Захват видео с веб-камеры, открытие пользовательского файла, создание окна настроек, в котором пользователь будет корректировать распознавание зеленого фона.
- 3. Цикл до закрытия программы:

3.1. Считывание очередного кадра с веб-камеры и пользовательского файла.

- 3.2. Создание массивов пикселей для обоих видео.
- 3.3. Конвертация массивов пикселей в схему HSV.
- 3.4. Считывание значений ползунков настроек.
- 3.5. Создание массивов для настроенных пользователем «Яркого зеленого» и «Темного зеленого».
- 3.6. Конструирование масок.
- 3.7. Удаление элементов из массивов пикселей в

соответствии с масками.

3.8. Объединение обработанного видео с веб-камеры и пользовательского видео.

3.9. Вывод результата на экран.

4. Выход из программы осуществляется нажатием клавиши «Q»

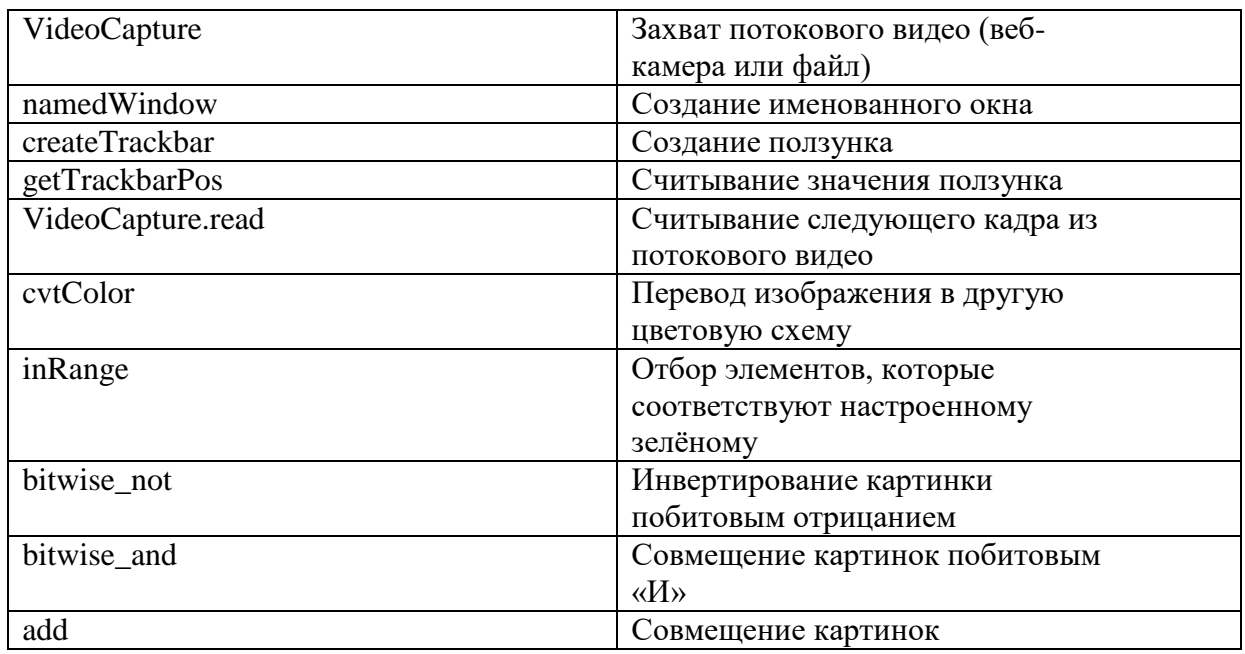

## Список используемых функций

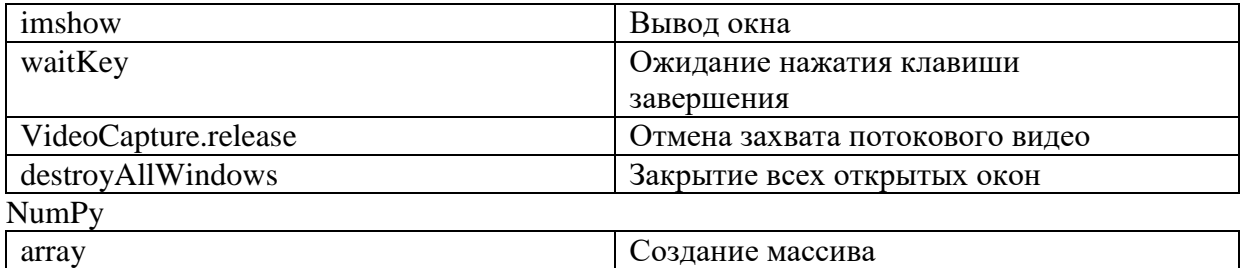

#### Листиг программы

```
import cv2
import numpy as np
if name == ' main ':
     cap = cv2.VideoCapture(0)
     bg_vid = cv2.VideoCapture('bg.mp4')
     panel = np.zeros([100, 700], np.uint8)
     cv2.namedWindow('Panel')
    def nothing(x):
         pass
     cv2.createTrackbar('LowGreen_H', 'Panel', 0, 179, nothing)
    cv2.createTrackbar('LowGreen_S', 'Panel', 0, 255, nothing)
    cv2.createTrackbar('LowGreen_V', 'Panel', 0, 255, nothing)
    cv2.createTrackbar('UpGreen_H', 'Panel', 179, 179, nothing)
     cv2.createTrackbar('UpGreen_S', 'Panel', 255, 255, nothing)
    cv2.createTrackbar('UpGreen_V', 'Panel', 255, 255, nothing)
     cv2.createTrackbar('Rows_S', 'Panel', 0, 480, nothing)
     cv2.createTrackbar('Rows_E', 'Panel', 480, 480, nothing)
     cv2.createTrackbar('Col_S', 'Panel', 0, 640, nothing)
    cv2.createTrackbar('Col_E', 'Panel', 640, 640, nothing)
    while True:
        \_, frame = cap.read()
         _, frameBG = bg_vid.read()
         s_r = cv2.getTrackbarPos('Rows_S', 'Panel')
         e_r = cv2.getTrackbarPos('Rows_E', 'Panel')
         s_c = cv2.getTrackbarPos('Col_S', 'Panel')
         e_c = cv2.getTrackbarPos('Col_E', 'Panel')
         roi = frame[s_r: e_r, s_c: e_c]
        bg\_roi = frameBG[s_r: e_r, s_c: e_c] hsv = cv2.cvtColor(roi, cv2.COLOR_BGR2HSV)
         l_h = cv2.getTrackbarPos('LowGreen_H', 'Panel')
         u_h = cv2.getTrackbarPos('UpGreen_H', 'Panel')
         l_s = cv2.getTrackbarPos('LowGreen_S', 'Panel')
         u_s = cv2.getTrackbarPos('UpGreen_S', 'Panel')
```

```
 l_v = cv2.getTrackbarPos('LowGreen_V', 'Panel')
     u_v = cv2.getTrackbarPos('UpGreen_V', 'Panel')
    lower\_green = np.array([l_h, l_s, l_v])upper_green = np.array([u_h, u_s, u_v]) mask = cv2.inRange(hsv, lower_green, upper_green)
    mask inv = cv2.bitwise not(maxk) bg = cv2.bitwise_and(bg_roi, bg_roi, mask=mask)
    fg = cv2.bitwise and(roi, roi, mask=mask inv)dst = cv2.add(bg, fg) cv2.imshow('Background', bg)
     cv2.imshow('ConstructedVideo', dst)
     cv2.imshow('Panel', panel)
    k = cv2.waitKey(30) & 0xFF
    if ord('q') == k:
         break
 cap.release()
```
cv2.destroyAllWindows()

### Скриншоты работы программы

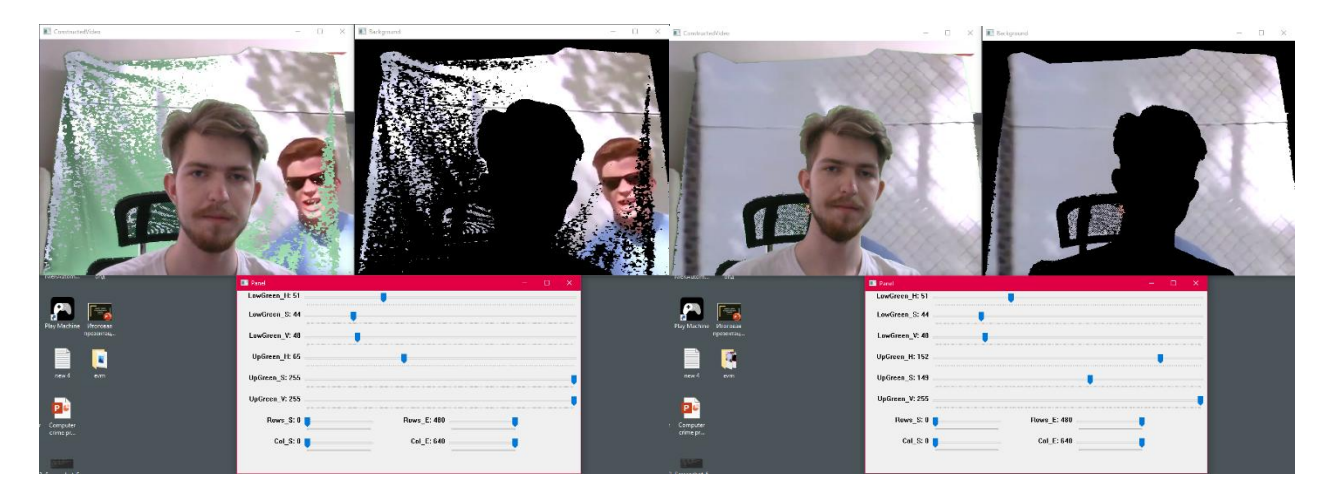

# **5.12. Управление курсором мыши через жесты руки**

В работе с помощью библиотек OpenCV, MediaPipe и AutoPy была реализована программа управления курсором мыши с помощью жестов руки. Так же реализована функция нажатия на левую кнопку мыши.

Алгоритм работы программы

1. Подключение нужных для работы программы библиотек:

- a. OpenCV захват и обработка потокового видео с веб камеры.
- b. MediaPipe определение и отслеживание положения рук и пальцев относительно изображения.
- c. AutoPy управление системами компьютера через различные команды.
- d. Numpy, Math, Time дополнительные библиотеки, используемые для вычислений.
- 2. Определение нужных для работы программы переменных.
- 3. Работа в цикле
- a. Считывание изображения с камеры, перевод кодировки из BGR в RGB.
- b. Нахождение значений координат точек соединений на кисти руки.
- c. Отрисовка точек соединения на кисти руки, также дополнительно были выделены кончики указательного и большого пальцев.
- d. Проверка поднятых пальцев руки.
	- 1. При поднятии только указательного пальца происходит перемещение курсора мыши.
	- 2. При одновременном поднятии сомкнутых друг к другу

указательного и среднего пальцев происходит нажатие на ЛКМ. Также для нажатия следовало завести переменную задержки, чтобы

нажатие на ЛКМ не было постоянным.

- e. Вывод изображения на экран.
	- 4. Для выхода из цикла и завершения программы следует нажать клавишу ESC.

VideoCapture Захват видеокамеры set **Выставление значений ширины и высоты камеры** read Захват изображения с видеокамеры cvtColor **функция позволяющая переводить изображение из одной цветовой** кодировки в другую circle Отрисовка круга или окружности

Список используемых функций

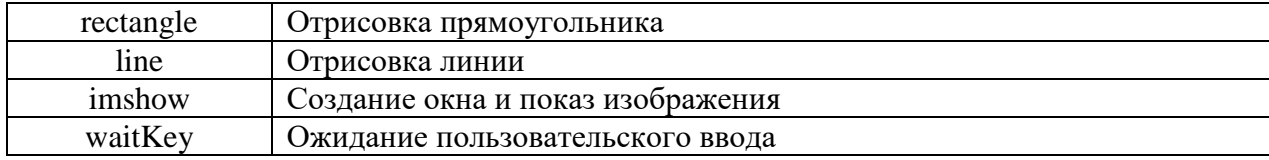

### MediaPipe:

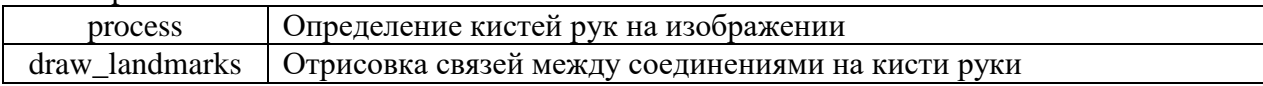

# AutoPy:

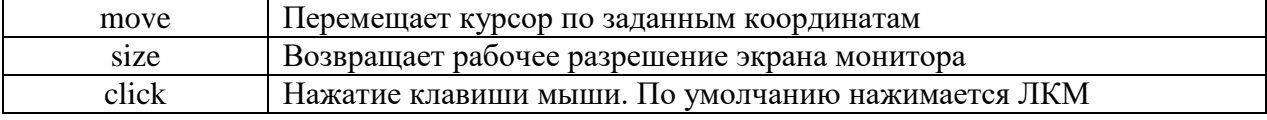

# Листинг программы

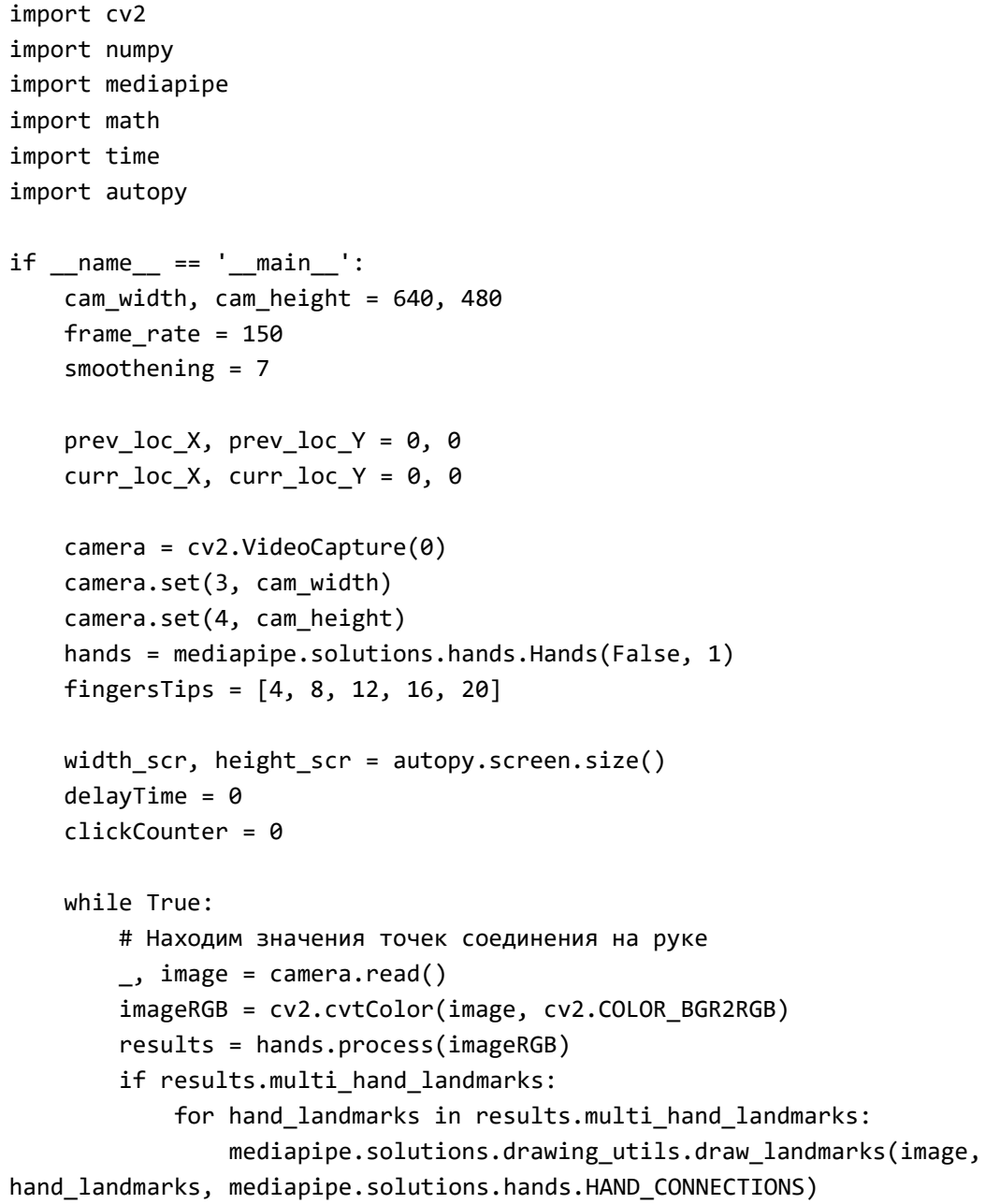

```
xList = []yList = []bbox = \lceil \rceil landmarkList = []
        if results.multi hand landmarks:
            myHand = results.multi hand landmarks[0] for id, lm in enumerate(myHand.landmark):
                h, w, c = \text{image}.\text{shape}cx, cy = int(lm.x * w), int(lm.y * h) xList.append(cx)
                 yList.append(cy)
                  landmarkList.append([id, cx, cy])
                  cv2.circle(image, (cx, cy), 5, (255, 0, 255), cv2.FILLED)
             xmin, xmax = min(xList), max(xList)
             ymin, ymax = min(yList), max(yList)
             bbox = xmin, ymin, xmax, ymax
         perTime = time.time()
         # Получаем координаты кончика указательного и среднего пальца
         if len(landmarkList) != 0:
            x1, y1 = \text{landmarkList}[8][1:]x2, y2 = landmarkList[12][1:]
             # Проверяем какие из пальцев подняты
            fingers = [] if landmarkList[fingersTips[0]][1] > landmarkList[fingersTips[0] -
1][1]:
                  fingers.append(1)
             else:
                 fingers.append(0)
            for id in range(1, 5):
                  if landmarkList[fingersTips[id]][2] < landmarkList[fingersTips[id] 
- 2][2]:
                      fingers.append(1)
                 else:
                      fingers.append(0)
             cv2.rectangle(image, (frame_rate, frame_rate), (cam_width -
frame_rate, cam_height - frame_rate), (255, 0, 255), 2)
             # Только указательный палец поднят
            if fingers[1] == 1 and fingers[2] == 0:
                  # Переводим координаты для перемещения мыши
                x3 = numpy.interp(x1, (frame_rate, cam_width - frame_rate), (0,
width_scr))
                 y3 = numpy.interp(y1, (frame_rate, cam_height - frame_rate), (0, 
height_scr))
                 # Сглаживание значений
                curr\_loc_X = prev\_loc_X + (x3 - prev\_loc_X) / smootheningcurr\_loc_Y = prev\_loc_Y + (y3 - prev\_loc_Y) / smoothening # Перемещение мыши
                  autopy.mouse.move(width_scr - curr_loc_X, curr_loc_Y)
```

```
 cv2.circle(image, (x1, y1), 15, (255, 0, 255), cv2.FILLED)
                 prev_loc_X, prev_loc_Y = curr_loc_X, curr_loc_Y
            if (delayTime > 0.001):
                 # Указательный и средный палец подняты
                if fingers[1] == 1 and fingers[2] == 1:
                     # Находим расстояние между указательным и средним пальцем
                     # 8, 12, img
                    x1, y1 = landmarkList[8][1:]
                    x2, y2 = 1andmarkList[12][1:]
                    cx, cy = (x1 + x2) // 2, (y1 + y2) // 2
                     cv2.line(image, (x1, y1), (x2, y2), (255, 0, 255), 3)
                     cv2.circle(image, (x1, y1), 15, (255, 0, 255), cv2.FILLED)
                     cv2.circle(image, (x2, y2), 15, (255, 0, 255), cv2.FILLED)
                     cv2.circle(image, (cx, cy), 15, (0, 0, 255), cv2.FILLED)
                    length = math.hypot(x2 - x1, y2 - y1)
                    lineInfo = [x1, y1, x2, y2, cx, cy] # Одиночное нажатие мыши, если счетчик меньше 1 и задержка
пройдена
                     if (clickCounter < 1):
                        if length \langle 40: cv2.circle(image, (lineInfo[4], lineInfo[5]),
                                         15, (0, 255, 0), cv2.FILLED)
                             autopy.mouse.click()
                             clickCounter += 1
                            delayTime = 0 else:
                         clickCounter = 0
             else:
                 delayTime += time.time() - perTime
         # Вывод
         cv2.imshow("Image", image)
         # Закрыть, если нажата клавиша ESC
        if cv2.waitKey(1) == 27:
             exit(0)
Скриншоты работы программы
```
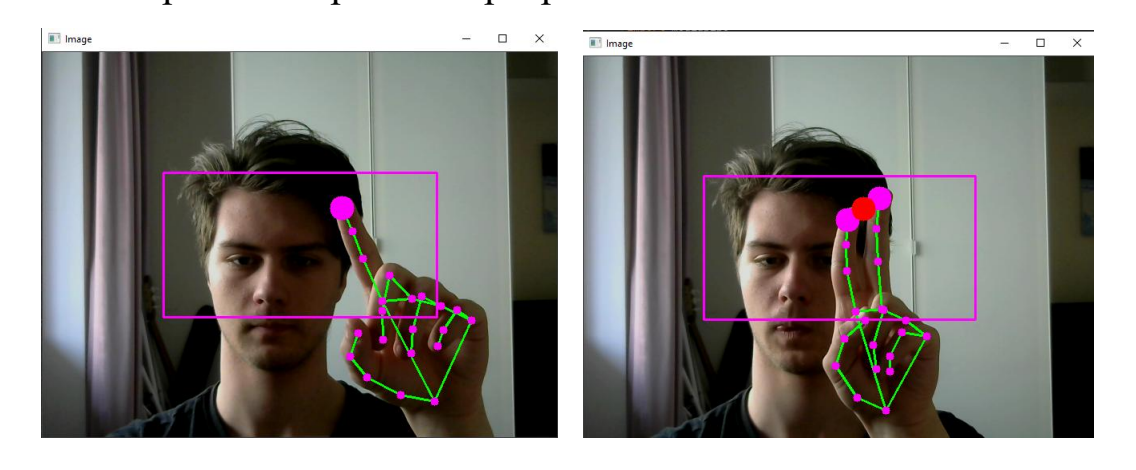

### **5.13. Игра аэрохоккей**

Работа осуществляется с веб-камерой. Формируется мячик и 2 платформы. Одной из платформ управляем через веб-камеру. При контакте с границами игрового поля или с одной из платформ, мячик меняет траекторию передвижения и отскакивает, в зависимости от места столкновения. При выходе за боковые границы поля регистрируются забитые очки. Задача игрока набрать как можно большее количество очков.

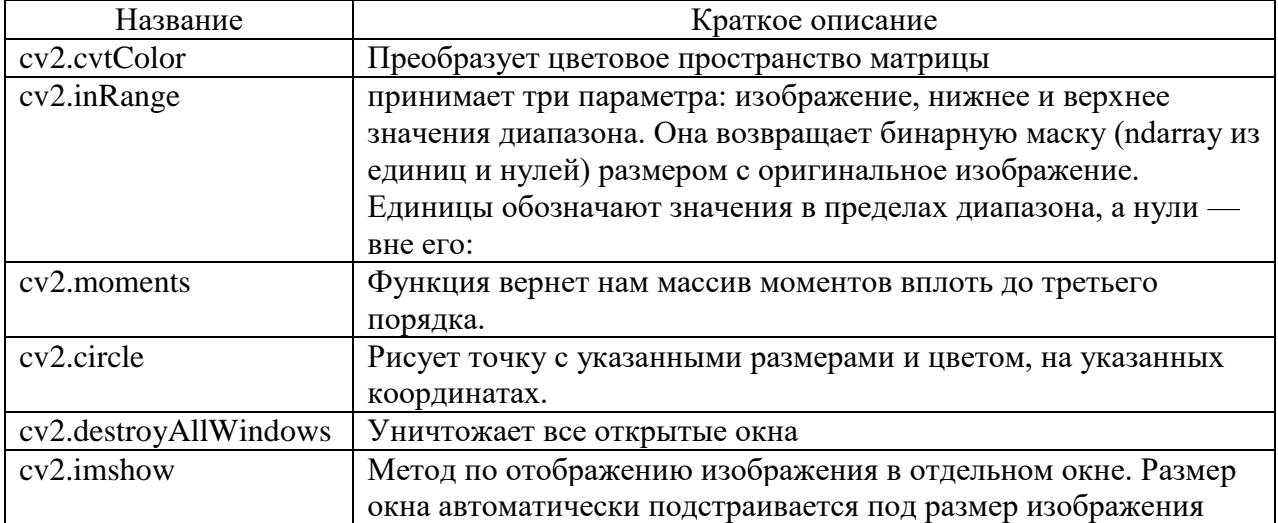

#### Список используемых функций

#### Пользовательские функции

- ball animation() отвечает за передвижения мяча по полю, а именно за изменение его траектории при столкновении с вертикальными границами поля или платформами.
- player animation() отвечает за передвижение платформы игрока, при достижении платформой вертикальных границ поля движение платформы останавливается, и может быть продолжено лишь в противоположном направлении
- opponent animation() функция отвечающая за передвижение платформы оппонента
- помимо ограничения на выход за пределы границ, добавлено отслеживание положения мяча на поле, с последующей корректировкой передвижения (если это необходимо).
- tip off() взбрасывание мяча, происходит в начале игры и после каждого забитого гола, внутри осуществляется выбор направления в котором мяч полетит от центра поря на этот раз
- camera capture() функция отвечающая за отслеживание зеленого (управляющего) цвета, когда камера находит зеленый цвет в достаточном количестве , появляется точка по центру зеленой области, координаты которой впоследствии будет перехватывать игра.

#### Листинг программы

```
import pygame
import sys
import random
import cv2
import numpy
def ball_animation():
     global ball_speed_x, ball_speed_y, player_score, opponent_score
     # Move animation
    ball.x += ball speed x ball.y += ball_speed_y
     # When ball out of window
    if ball.top \leq 0 or ball.bottom >= screen_height:
        ball speed y * = -1if ball.left \leq 0:
         player_score += 1
         tip_off()
     if ball.right >= screen_width:
         opponent_score += 1
         tip_off()
     # Condition for collide this player
     if ball.colliderect(player) or ball.colliderect(opponent):
        ball_speed_x * = -1# When player go out of window
```

```
def player animation():
     if player.top <= 0:
         player.top = 0
    if player.bottom >= screen height:
         player.bottom = screen_height
def opponent animation():
     # Opponent tracing ball
     if opponent.top < ball.y:
         opponent.top += opponent_speed_y
     if opponent.bottom > ball.y:
         opponent.bottom -= opponent_speed_y
     # When opponent go out of window
    if opponent.top \leq 0:
        opponent.top = \theta if opponent.bottom >= screen_height:
         opponent.bottom = screen_height
# When some one take a point, new one tip-off
def tip_off():
    global ball speed y, ball speed x
    ball.center = (screen width / 2, screen height / 2)
    ball_speed_y *= random.choice((1, -1))
    ball_speed_x *= random.choice((1, -1))
cap = cv2.VideoCapture(0)
cap.set(cv2.CAP_PROP_FRAME_WIDTH, 1280)
cap.set(cv2.CAP_PROP_FRAME_HEIGHT, 720)
def camera_capture():
     global point_x, point_y, is_trace
    \_, frame = cap.read()
     hsv_frame = cv2.cvtColor(frame, cv2.COLOR_BGR2HSV)
    low\_green = numpy.array([40, 40, 40])high_green = numpy.array([70, 255, 255])
     mask_green = cv2.inRange(hsv_frame, low_green, high_green)
    moments = cv2.moments(mask_green, 1)
     dM01 = moments['m01']
    dM10 = moments['m10'] dArea = moments['m00']
     if dArea > 150:
```

```
point_x = int(dM10 / dArea) point_y = int(dM01 / dArea)
        cv2.circle(fname, (point x, point y), 10, (0, 0, 255), -1)is trace = 1 else:
        is\_trace = 0 cv2.imshow("Frame", frame)
# General setup
pygame.init()
clock = pygame.time.Clock()
# Main window
screen_width = 1280
screen_height = 720
# Speed of animation
ball_speed_x = 15 * random.choice((1, -1))
ball speed y = 15 * random.choice((1, -1))
player speed y = 0opponent speed y = 17# Point cord
point_y = 360# Tracking status
is trace = 0# Text on screen
player_score = 0
opponent_score = 0
game_font = pygame.font.Font("freesansbold.ttf", 32)
screen = pygame.display.set_mode((screen_width, screen_height))
pygame.display.set_caption('PONG')
# game Rectangles
ball = pygame.Rect(screen_width / 2 - 10, screen_height / 2 - 10, 20, 20)
player = pygame.Rect(screen_width - 20, screen_height / 2 - 70, 10, 140)
opponent = pygame.Rect(10, screen_height / 2 - 70, 10, 140)
# colors
green_{color} = (0, 255, 0)red_{color} = (255, 0, 0)blue_{color} = (0, 0, 255)black_color = pygame.Color('black')
white_color = pygame.Color('white')
while True:
```

```
 # Handling window
    for event in pygame.event.get():
         if event.type == pygame.QUIT:
             pygame.quit()
             sys.exit()
     camera_capture()
     if is_trace == 1:
        ball animation()
         player_animation()
         opponent_animation()
         player.y = point_y
     # draw objects
     screen.fill(black_color)
    pygame.draw.aaline(screen, white color, (screen width / 2, 0), (screen width / 2,
screen_height))
     pygame.draw.rect(screen, green_color, player)
     pygame.draw.ellipse(screen, white_color, ball)
    pygame.draw.rect(screen, red color, opponent)
     player_text = game_font.render(f"{player_score}", False, white_color)
    screen.blit(player text, (660, 360))
    opponent_text = game_font.render(f"{opponent_score}", False, white_color)
     screen.blit(opponent_text, (600, 360))
    pygame.display.flip()
```
clock.tick(60)

Скриншоты

Нахождение зеленого цвета и создание управляющей (красной) точки:

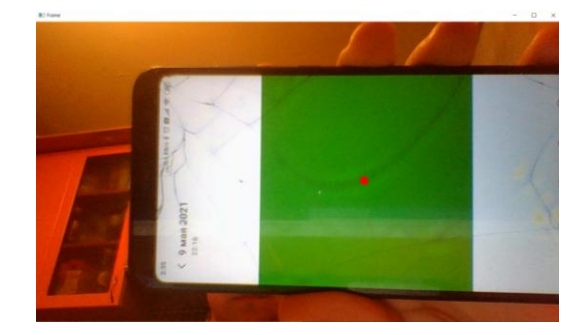

Процесс игры:

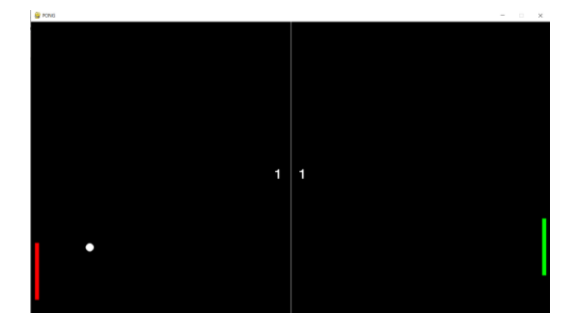

#### **Заключение**

В монографии рассмотрены некоторые из большого множества алгоритмов, которые применяются в компьютерном зрении. Эти алгоритмы и соответственно программы разрабатывались с участием студентов высшей школы программной инженерии СПбПУ. Они позволяют сделать первый шаг в области изучения программирования компьютерного зрения с использованием функций библиотеки OpenCV.

В монографии представлены примеры более 60 алгоритмов обработки статических изображений и видео, в которых используются функции OpenCV. Примеры программ написаны на языке Python - одного из самых распространенных языков программирования в областях компьютерного зрения и машинного обучения. В качестве среды разработки можно использовать PyCharm или другую IDE. Представленную работу можно рассматривать в качестве необходимого элемента в работе преподавателя в университете [41]. Задания для изучения и освоения некоторых алгоритмов представлены также в лабораторном практикуме [42], который может быть также полезен преподавателям и студентам.

Особенностью монографии является то, что в ней приводятся примеры реализаций не только традиционных алгоритмов обработки, но и другие примеры: видеоигры (аэрохоккей), нйронные сети, рисование, создание и чтение QR-кодов и др.

Данная монография будет полезна для специалистов в области проектирования и применения видеосистем для обработки сигналов и изображений. Она полезна студентам, проходящим подготовку по направлениям 09.03.01 «Информатика и вычислительная техника», 09.03.04 «Программная инженерия»,12.03.01 «Приборостроение».

287
#### **Список литературы**

- 1. R.Szeliski, "Computer Vision: Algorithms and Applications" [http://szeliski.org/Book/](http://h.school-wiki.yandex.net/?http%3A%2F%2Fszeliski.org%2FBook%2F) (В свободном доступе)
- 2. Цифровая обработка видеоизображений. А.А. Лукьяница, А.Г. Шишкин Ай-Эс-Эс Пресс 2009 512с ISBN: 978-5-9901899-1-1
- 3. James F Peters Foundations of Computer Vision. Publisher: Springer International Publishing Switzerland. 2017. 431 p. ISBN 978-3-319-30260-7, ISBN 978-3-319-30262-1 (eBook) DOI: 10.1007/978-3-319-52483-2
- 4. David Marr Vision: A computational investigation into the human representation and processing of visual information The MIT Press 2010 (originally published in 1982)
- 5. Молодяков С.А. Проектирование специализированных цифровых видеокамер. / СПб. : Изд-во Политехн. ун-та, 2016 .- 286 с. — ISBN 978-5- 7422-5334-1
- 6. Молодяков С.А. Низкоуровневая обработка изображений в компьютерном зрении Санкт-Петербургский политехнический университет Петра Великого, Санкт-Петербург, 2021.- 197 с.
- 7. OpenCV. URL: http:// opencv.org/; URL: https://docs.opencv.org/
- 8. Joseph Howse, Joe Minichino Learning OpenCV 4 Computer Vision with Python 3, 3rd Edition 2020 372p
- 9. Программное обеспечение обработки изображений для цифровых камер Levenhuk http://www.levenhuk.ru/products/materials/0/levenhuk-ToupViewru.pdf
- 10.Гуров И.П., Пименов А.Ю. Оценка влияния рассеянного излучения на качество формирования изображений в системах спектральной оптической когерентной томографии с электронным сканированием объектов // Оптический журнал -2020. - Т. 87. - № 7. - С. 18-23
- 11.Даееф Ф. Применение системы технического зрения при управлении мобильным роботом в динамической среде // Информатика,

телекоммуникации и управление. 2020. Т. 13. №1. С. 19-30. DOI: 10.18721/JCSTCS.13102

- 12.Молодяков С.А. Фотоприемники в системах потоковой обработки сигналов и изображений. СПб. : Изд-во Политехн. ун-та, 2014 .- 134 с.
- 13.Никитин В. В., Цыцулин А. К. Телевидение в системах физической защиты: Учеб. пособие/ СПб: СПбГЭТУ «ЛЭТИ», 2001. – 132 с.
- 14.Лавров А.П. Молодяков С.А. Оптоэлектронный процессор для регистрации радиоизлучения пульсаров. // Приборы и техника эксперимента.- 2015.-  $N_2$ 1.-С.136–145.
- 15.Игнатов А.С., Круг П.Г. Интеллектуальные видеокамеры систем регулирования автомобильных потоков в черте крупных городов. // Промышленные АСУ и контроллеры. 2011. № 8. С. 20-23.
- 16.Лавров А.П., Молодяков С.А. Возможности построения процессоров обработки сигналов в виде гибридных оптоэлектронных микросхем // Научно-технические ведомости СПбГТУ Информатика. Телекоммуникации. Управление, 2008.- №5.- Т.65.- С. 144-151.
- 17.Молодяков С.А., Иванов С.И. Оптоэлектронный процессор в многоканальном радиометре // Информационно-управляющие системы.- 2009.- N2.- C. 10-16.
- 18.Лавров А.П., Молодяков С.А., Саенко И.И. Акустооптические процессоры в радиоастрономических приемниках // Антенны.- 2009.- №7.- С.45-55.
- 19.Есепкина Н.А., Молодяков С.А., Саенко И.И. Организация синхронного накопления на матричном ПЗС-фотоприемнике в модуляционном спектрометре. // Письма в ЖТФ.- 1986.- Т.12.- №2.- С.118-123.
- 20.Holst G.C., Lomheim T.S. CMOS/CCD Sensors and Camera Systems. SPIE Press, 2007.- 376p.
- 21.Chong-Min Kyung. Theory and Applications of Smart Cameras. Springer, 2016.- 366p
- 22.Молодяков С.А. Применение ПЗС-фотоприемников для предварительной

обработки сигналов //Датчики и системы. 2014.- № 5 (180).- С. 2-10.

- 23.Березин В. В. Твердотельная революция в телевидении: Телевизионные системы на основе приборов с зарядовой связью, систем на кристалле и видеосистем на кристалле/ В. В. Березин, А. А. Умбиталиев, Ш. С. Фахми, А. К. Цыцулин, Н. Н.Шипилов; М.: Радио и связь, 2006. – 312с.
- 24.Молодяков С.А. Системное проектирование оптоэлектронных процессоров обработки сигналов. СПб.: Изд-во Политехн. ун-та, 2011.- 226 с.
- 25.Сетевые камеры http://www.axis.com/global/ru/products/network-cameras
- 26.Сан-Мигель Х., Микелони К., Шуп К., Джан-Лука Форести, Кавальяро А. Умная сеть интеллектуальных камер /[/«Открытые системы»,](http://www.osp.ru/os/) [2014.](http://www.osp.ru/os/archive/2014/)- № [06.](http://www.osp.ru/os/archive/2014/06/)- С.32-35.
- 27.Левко Г.В. Крупноформатные ПЗС И ПЗС мозаики //Вопросы радиоэлектроники, сер. Техника телевидения.- 2013.- вып. 1
- 28.Молодяков С.А. Специализированная видеокамера режима временной задержки и накопления для обработки сигналов. // Вопросы радиоэлектроники. Серия: Техника телевидения. - 2017. - № 1. - С. 31-38.
- 29. Оптоэлектронные процессоры с ПЗС-фотоприемнтками. Конвейерная обработка сигналов // Информационно-управляющие системы.- 2008.- N6.- С.2-8.
- 30.Лавров А.П., Молодяков С.А., Саенко И.И. Акустооптоэлектронные устройства в радиоастрономических приемных комплексах // Научнотехнические ведомости СПбГПУ. Серия: Информатика. Телекоммуникации. Управление, 2010.- №4(103).- С.233-242
- 31.Молодяков С.А. Особенности и алгоритмы цифровой обработки сигналов в оптоэлектронных процессорах // Цифровая обработка сигналов. 2013. №3. С. 61-66.
- 32.Молодяков С.А. Управление информационными характеристиками фотоприемника на приборе с зарядовой связью в устройстве ввода изображения в ЭВМ.// Приборы и техника эксперимента.- 1987.- №3.- С.71-

75.

- 33.Молодяков С.А. Методика использования в цифровых камерах пульсарных процессоров кадровых ПЗС-фотоприемников в режиме временной задержки и накопления // Наука и образование. МГТУ им. Н.Э. Баумана. Электрон. журн. 2013.- № 5.- С.163-182 DOI: http://dx.doi.org/10.7463/0513.0577481
- 34.Васильев Алексей Программирование на Python в примерах и задачах Издательство Бомбора (Эксмо), 2020. - 616 с.
- 35.Лутц М. Программирование на Python. Издательство Символ, 2020. 992 с.
- 36.Солем Ян Эрик Программирование компьютерного зрения на Python. ДМК-Пресс, 2016 312 с.
- 37.Шолле Франсуа Глубокое обучение на Python. СПб.: Питер, 2018. 400с.
- 38.Саввин С.В., Сирота А.А. Методы суперпиксельной сегментации и их применение для анализа изображения с разнородной текстурой. Вестник Воронежского государственного университета. Серия: Системный анализ и информационные технологии. 2016. [№](https://www.elibrary.ru/contents.asp?id=34418355&selid=28320139) 4. С. 165-173.
- 39.Gavrilova N. M., Dailid I. A., Molodyakov S. A., Boltenkova E. O., Korolev I. N., Popov P. A. Application of computer vision algorithms in the problem of coupling of the locomotive with railcars // 2018 International Symposium on Consumer Technologies (ISCT). P.  $1 - 4$
- 40.Deylid I., Molodyakov S., Tyutin B. Development of an Algorithm for Determining the Railway Tracks on Video Image. In: Voinov N., Schreck T., Khan S. (eds) Proceedings of International Scientific Conference on Telecommunications, Computing and Control. Smart Innovation, Systems and Technologies, 2021, vol 220. Springer, Singapore. P.27-35
- 41.Молодяков С.А. Преподаватель в вузе: из опыта повседневной жизни // Высшее образование в России. 2016. № 3 (199). С. 91–98.
- 42.Молодяков С. А. Компьютерное зрение: лабораторный практикум ; Санкт-Петербургский политехнический университет Петра Великого. — Санкт-Петербург, 2020 173с.

# **Санкт-Петербургский политехнический университет**

Из приветствия ректора Руцкого А.И. «Начиная с первых лет существования, Санкт-Петербургский политехнический университет готовил высококвалифицированных инженеров для **политех** промышленности. И сегодня это направление остается главным. Первы Великор М

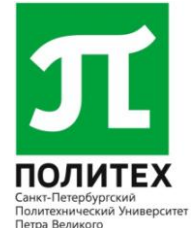

Качественно изменилось содержание подготовки. Мир сегодня стремительно меняется. В России назрела острая необходимость формирования новой экономики – экономики знаний, лидерства и инноваций, в основе которой лежит интеграция образования, науки и промышленности… Одна из наших главных задач – подготовка специалистов мирового уровня, способных работать на передовых производственных линиях, сочетая исследовательскую, проектную и предпринимательскую деятельность.»

В СПбПУ можно получить образование по самым разным направлениям – от машиностроения и телекоммуникаций до материаловедения и кибербезопасности. В нашей политехнической семье более 30 тысяч студентов

В 2020 году Политех стал первым среди российских вузов в рейтинге TНE University Impact Rankings и получил статус научного центра мирового уровня «Передовые цифровые технологии».

# **Высшая школа программной инженерии (ВШПИ) СПбПУ**

ВШПИ осуществляет подготовку бакалавров, магистров и аспирантов.

Подготовка бакалавров по направлениям:

- 09.03.04 «Программная инженерия»
- 02.03.02 «Фундаментальная информатика и информационные технологии» Подготовка магистров по направлениям:
- 09.04.04 «Программная инженерия»
- 02.04.02 «Фундаментальная информатика и информационные технологии» Магистерские программы:
	- 09.04.04\_01 Технология разработки и сопровождения качественного программного продукта
	- 09.04.04 02 Основы анализа и разработки приложений с большими объемами распределенных данных
	- 09.04.04.04 ИТ-инфраструктура предприятия
	- 02.04.02 02 Проектирование сложных информационных систем
	- Подготовка аспирантов по направлению:

09.06.01 «Информатика и вычислительная техника»

Специальность 05.13.11 «Математическое и программное обеспечение вычислительных машин, комплексов и компьютерных сетей»

Программная инженерия— это область компьютерной науки и технологии, которая занимается построением программных систем… Это инженерная дисциплина, которая связана со всеми аспектами производства программного обеспечения от начальных стадий создания спецификации до поддержки системы после сдачи в эксплуатацию. Термин – software engineering (программная инженерия) — впервые был озвучен в октябре 1968 года на конференции подкомитета НАТО по науке и технике (г.Гармиш, Германия).

Суть методологии программной инженерии состоит в применении систематизированного, научного и предсказуемого процесса проектирования, разработки и сопровождения программных средств.

В ВШПИ работают совместные научно-образовательные центры и кооперации:

## **«Политехник—Dell Technologies»**

Основные направления исследований и разработок, развиваемых в Центре:

- Наука о данных и аналитика больших объемов информации
- Облачные инфраструктуры, вычисления и сервисы
- Управление информацией и распределенным хранением данных
- Архитектура резервного копирования и восстановления данных

## «**Политехник—EPAM»**

ЕРАМ предоставляет возможность будущим ИТ-специалистам получать практические навыки и знания в области разработки и тестирования программного обеспечения промышленного уровня параллельно с основным обучением. Для студентов СПбПУ есть возможность пройти бесплатное обучение в учебном центре ЕРАМ.

### **«Политехник—FirstLine»**

Центр «Политехник—FirstLine» организован в 2016 году. Центр создан с целью подготовки специалистов для работы в международной IT-индустрии, а также для проведения совместных научных исследований в области анализа и обработки больших данных в банковских и налоговых системах

### **«Политехник-Geoscan»**

Группа Геоскан впервые в мире решила задачу в одной из областей искусственного интеллекта – автоматическое создание 3D-модели объекта по серии разноракурсных фотографий.

# **«Политехник-Luxoft»**

Компания проводится обучение ИТ-специалистов по ключевым направлениям разработки программного обеспечения. Курсы от экспертовпрактиков: системный и бизнес-анализ, архитектура ПО, ручное и автоматизированное тестирование ПО, Big Data и машинное обучение, управление проектами и Agile.

# Из истории ВШПИ:

В апреле 1961 года в космос полетел Гагарин. Самое непосредственное отношение к полету Гагарина имел Ленинградский политехнический институт (ЛПИ) им. М. И. Калинина (ныне С. Петербургский политехнический университет Петра Великого — СПбПУ Петра Великого ) и кафедра «Информационные и управляющие системы» (ныне Высшая школа программной инженерии), где проводились важные работы по

информационному обеспечению полета Гагарина. Не менее, а может быть и более важное место в работах кафедры и созданного при ней ОКБ ЛПИ занимали проблемы обороноспособности страны. Заведовал кафедрой в то время Тарас Николаевич Соколов. Важность работ, проводимых в ЛПИ, подтверждается, в частности, текстом выступления Главнокомандующего РВСН (ракетные войска стратегического назначения) генерал-полковника И. Д. Сергеева 9 февраля 1994 г. на конференции «История строительства и развития Ракетных войск стратегического назначения»:

«В этот технический прорыв, определивший дальнейшее развитие Ракетных войск стратегического назначения, внесли неоценимый вклад конструкторские бюро, возглавляемые Владимиром Николаевичем Челомеем, Михаилом Кузьмичем Янгелем, Сергеем Павловичем Королевым, Николаем Алексеевичем Пилюгиным, Тарасом Николаевичем Соколовым.»

Профессор ЛПИ Т. Н. Соколов почетно входит в блистательный список из четырех академиков – Генеральных конструкторов межконтинентальных ракет (Челомей, Янгель, Королев) и Генерального конструктора бортовых систем управления (Пилюгин), а коллектив ОКБ ЛПИ стоит рядом с коллективами прославленных КБ и НИИ.

Роль Т. Н. Соколова в проводимых в ЛПИ работах подтверждается и следующим текстом из «Хроники основных событий истории РВСН», написанной под общей редакцией Главнокомандующего РВСН генералполковника И. Д. Сергеева в 1994 г.:

«СОКОЛОВ Тарас Николаевич (17.04.1911 – 15.09.1979). Главный конструктор НПО «Импульс». Доктор технических наук (1951). Профессор (1953). Герой Социалистического Труда (1970). Лауреат Ленинской премии (1959) и двух Государственных премий (1949, 1977).

Один из основных создателей систем управления. Внес значительный вклад в работы в области исследования космического пространства, запуск первого ИСЗ и первого полета человека в космос. Является родоначальником автоматизации процессов управления войсками и стратегическим оружием в РВСН. Под его руководством и с его непосредственным участием созданы и внедрены в войска высоконадежные АСУ и системы дистанционного управления оружием. Разработанные им технические решения и сегодня являются базовыми в части создания перспективных АСУ РВСН и СЯС в целом».

(Здесь: ИСЗ – искусственный спутник Земли, АСУ – автоматизированная система управления, СЯС – стратегические ядерные силы.)

Подробная информация о Высшей школе программной инженерии имеется на сайте:

https://hsse.spbstu.ru/

[View publication stats](https://www.researchgate.net/publication/357713695)